## **Guida di riferimento per l'installatore**

# **Hoval**

## **Hoval BelariaSRM**

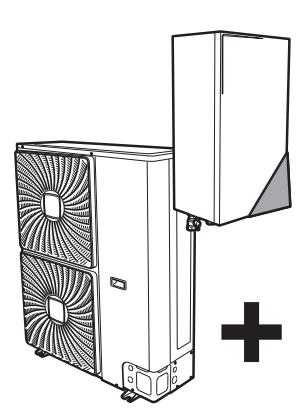

**2-BelariaS (11,14,16) Ausseneinheit** 

**3-BelariaSRM (11-16) Inneneinheit**

Guida di riferimento per l'installatore Hoval BelariaSRM **Italiano**

## **Sommario**

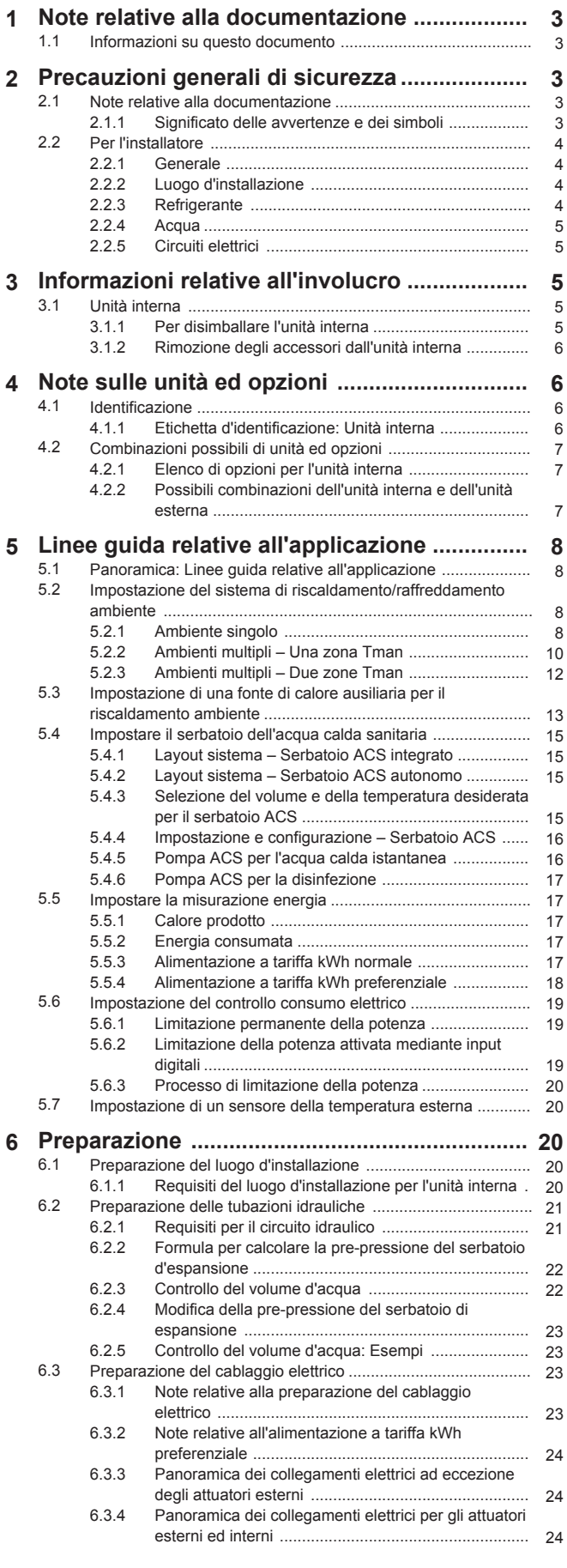

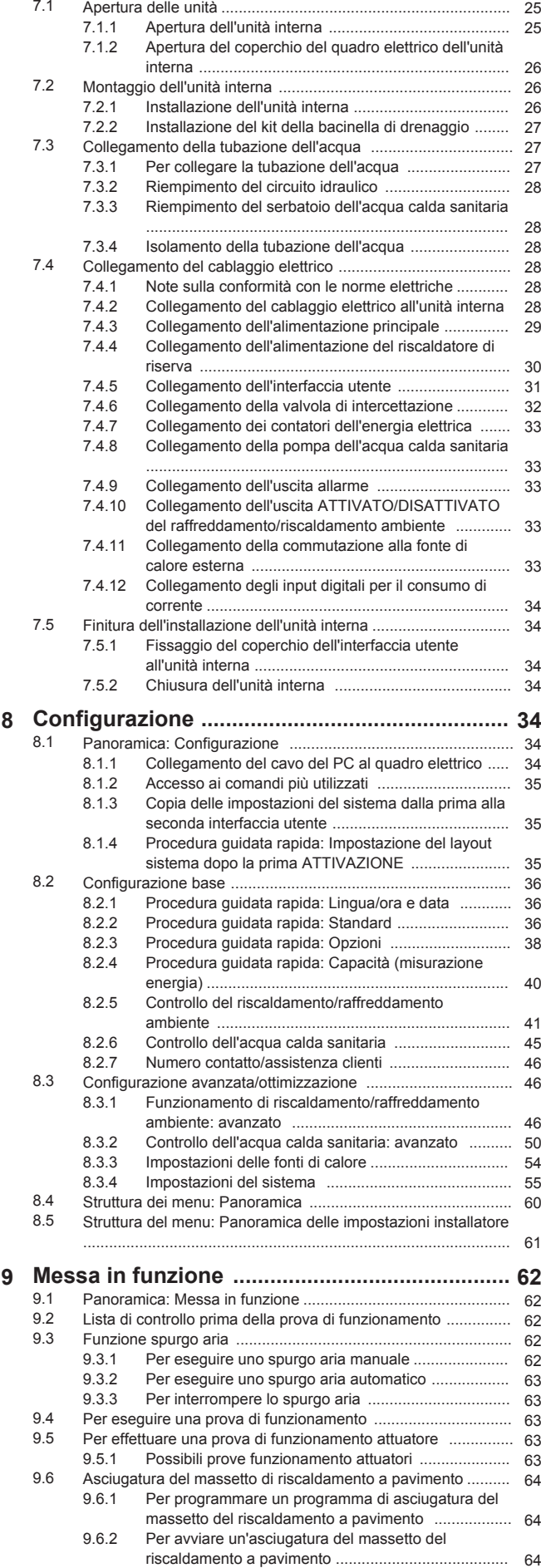

**[7](#page-24-0) Installazione [......................................................](#page-24-0) [25](#page-24-0)**

<span id="page-2-0"></span>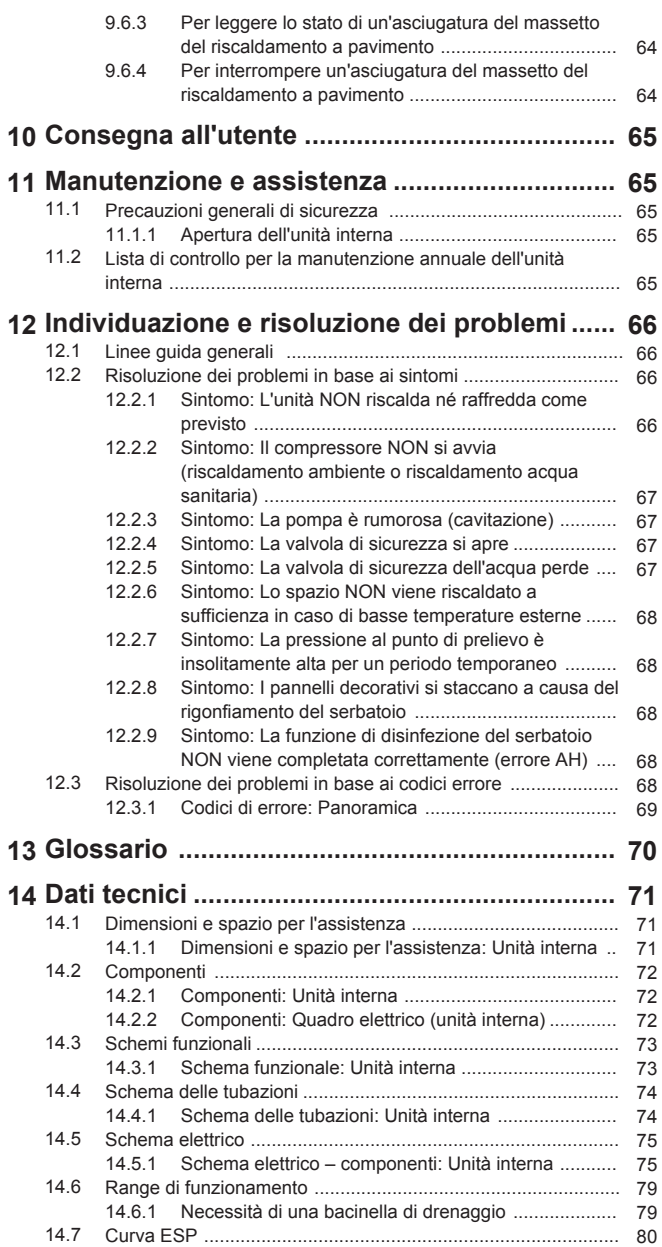

## **1 Note relative alla documentazione**

## **1.1 Informazioni su questo documento**

## **Pubblico di destinazione**

Installatori autorizzati

## **Serie di documentazioni**

Questo documento fa parte di una serie di documentazioni. La serie completa è composta da:

[14.7.1](#page-79-0) [Curva ESP: Unità interna ...........................................](#page-79-0) [80](#page-79-0)

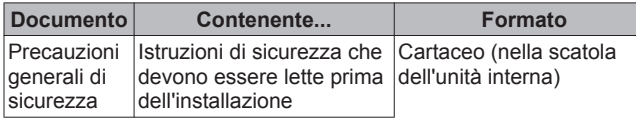

## **1 Note relative alla documentazione**

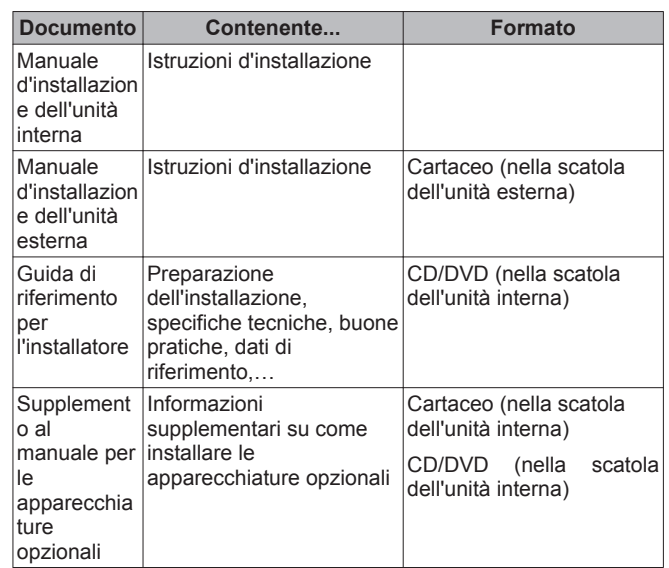

Potrebbe essere disponibile una revisione più recente della documentazione fornita andando sul sito web regionale Hoval oppure chiedendo al proprio rivenditore.

## **2 Precauzioni generali di sicurezza**

## **2.1 Note relative alla documentazione**

- La documentazione originale è scritta in inglese. La documentazione in tutte le altre lingue è stata tradotta.
- Le precauzioni descritte nel presente documento trattano argomenti molto importanti, si raccomanda di attenervisi scrupolosamente.
- Tutte le attività descritte sul manuale d'installazione devono essere eseguite da un installatore autorizzato.

## **2.1.1 Significato delle avvertenze e dei simboli**

## **PERICOLO**  ⁄ j Indica una situazione che provoca lesioni gravi o letali. **PERICOLO: RISCHIO DI SCOSSA ELETTRICA**  Indica una situaizone che potrebbe provocare la scossa elettrica.

## **PERICOLO: RISCHIO DI USTIONI**

Indica una situaizone che potrebbe provocare ustioni a causa delle temperature estremamente alte o basse.

## **AVVERTENZA**

Indica una situazione che potrebbe provocare lesioni gravi o letali.

## **ATTENZIONE**

Indica una situazione che potrebbe provocare lesioni secondarie o moderate.

## **NOTA**

Indica una situazione che potrebbe provocare danni alle apparecchiature o alla proprietà.

## <span id="page-3-0"></span>**2 Precauzioni generali di sicurezza**

#### **INFORMAZIONI**  li.

Indica suggerimenti utili o informazioni aggiuntive.

#### **2.2 Per l'installatore**

#### **2.2.1 Generale**

In caso di dubbi su come installare o usare l'unità, contattare il proprio rivenditore.

## **NOTA**

L'installazione o il montaggio impropri dell'apparecchiatura o di un suo accessorio potrebbero dar luogo a scossa elettrica, cortocircuito, perdite, incendio oppure altri danni dell'apparecchiatura. Utilizzare esclusivamente accessori, apparecchiature opzionali e ricambi approvati da Hoval.

#### **AVVERTENZA**   $\sqrt{N}$

∕ℕ

 $\sqrt{N}$ 

Assicurarsi che l'installazione, il collaudo e i materiali applicati siano conformi alla legislazione applicabile (oltre alle istruzioni descritte nella documentazione Hoval).

#### **ATTENZIONE**

Indossare un equipaggiamento personale di protezione adeguato (guanti di protezione, occhiali di sicurezza, ...) durante i lavori di installazione, manutenzione o riparazione del sistema.

#### **AVVERTENZA**

Lacerare e gettare via i sacchetti degli imballaggi di plastica, in modo che nessuno, in particolare i bambini, li possa utilizzare per giocare. Rischio possibile: soffocamento.

**PERICOLO: RISCHIO DI USTIONI** 

- NON toccare le tubazioni del refrigerante, le tubazioni idrauliche o i componenti interni durante e immediatamente dopo il funzionamento. Questi potrebbero essere troppo caldi o troppo freddi. Lasciare loro il tempo di tornare alla normale temperatura. Non toccare questi componenti, indossare i guanti di protezione.
- NON toccare direttamente il refrigerante fuoriuscito accidentalmente.

#### **NOTA**

Prevedere misure adeguate per impedire che l'unità possa essere usata come riparo da piccoli animali. I piccoli animali che dovessero entrare in contatto con le parti elettriche possono causare malfunzionamenti, fumo o incendi.

NON toccare l'entrata dell'aria o le alette di alluminio dell'unità.

## **NOTA**

**ATTENZIONE** 

- NON posizionare oggetti o apparecchiature sulla parte superiore dell'unità.
- NON sedersi, non arrampicarsi né sostare in piedi sopra l'unità.

Secondo la legislazione applicabile, potrebbe essere necessario fornire un registro insieme al prodotto, contenente almeno: le informazioni sulla manutenzione, sui lavori di riparazione, i risultati delle prove, i periodi di stand-by, ...

Inoltre, dovranno essere tenute a disposizione le seguenti informazioni, in un luogo accessibile presso il prodotto:

- Istruzioni per l'arresto del sistema in caso di emergenza
- Nome e indirizzo della stazione dei Vigili del Fuoco, della Polizia e dell'ospedale
- Nome, indirizzo e numeri telefonici sia diurni che notturni per chiamare l'assistenza

In Europa, la norma EN378 offre le necessarie istruzioni per redigere questo registro.

#### **2.2.2 Luogo d'installazione**

- Prevedere uno spazio intorno all'unità sufficiente per gli interventi di riparazione e la circolazione dell'aria.
- Assicurarsi che il luogo d'installazione possa sopportare il peso e la vibrazione dell'unità.
- Assicurarsi che l'area sia ben ventilata.
- Assicurarsi che l'unità sia in piano.

NON installare l'unità in luoghi in cui siano presenti le condizioni seguenti:

- In atmosfere potenzialmente esplosive.
- In presenza di macchine che emettono onde elettromagnetiche. Le onde elettromagnetiche potrebbero disturbare il sistema di controllo e causare un difetto dell'apparecchiatura.
- In luoghi in cui esiste il rischio d'incendio dovuto alla perdita di gas infiammabili (esempio: diluenti o benzina), fibre di carbonio, polvere incendiabile.
- In luoghi in cui si producono gas corrosivi (esempio: gas di acido solforico). La corrosione delle tubazioni di rame o delle parti saldate può causare perdite di refrigerante.

### **2.2.3 Refrigerante**

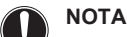

Assicurarsi che l'installazione delle tubazioni di refrigerante sia conforme alla legislazione applicabile.In Europa, la normativa applicabile è la EN378.

#### **NOTA**

Assicurarsi che le tubazioni e i collegamenti in loco non siano soggetti a sollecitazioni.

#### **AVVERTENZA**  ЛŊ

Durante le prove, NON portare MAI il prodotto ad una pressione più alta della pressione massima ammessa (come indicato sulla piastra informativa dell'unità).

#### **AVVERTENZA**   $\bigwedge$

Prendere sufficienti precauzioni in caso di perdita di refrigerante. In presenza di perdite di gas refrigerante, ventilare immediatamente l'area. Rischi possibili:

- Concentrazioni eccessive di refrigerante in un ambiente chiuso possono causare la riduzione dell'ossigeno nell'ambiente.
- Se il gas refrigerante entra in contatto con una fiamma può generare gas tossico.

#### **AVVERTENZA**  /N

Recuperare sempre il refrigerante. NON disperderlo direttamente nell'ambiente. Usare una pompa del vuoto per evacuare l'impianto.

## **3 Informazioni relative all'involucro**

## <span id="page-4-0"></span>**2.2.4 Acqua**

## **NOTA**

Assicurarsi che la qualità dell'acqua sia conforme alla direttiva UE 98/83 EC.

## **2.2.5 Circuiti elettrici**

#### **PERICOLO: RISCHIO DI SCOSSA ELETTRICA**

- Disattivare tutte le sorgenti di alimentazione prima di rimuovere il coperchio del quadro elettrico, prima di collegare cavi elettrici o di toccare parti elettriche.
- Scollegare la sorgente di alimentazione per più di 1 minuto e misurare la tensione ai terminali dei condensatori del circuito principale o dei componenti elettrici prima di intervenire. La tensione deve essere minore di 50 V CC prima che sia possibile toccare i componenti elettrici. Per quanto riguarda l'ubicazione dei terminali, vedere lo schema elettrico.
- NON toccare i componenti elettrici con le mani bagnate.
- NON lasciare l'unità incustodita se è stato rimosso il coperchio di servizio.

## **AVVERTENZA**

⚠

∕∖

A meno che non sia già stato installato allo stabilimento, sarà necessario installare nel cablaggio fisso un interruttore generale o altri mezzi per la sconnessione, aventi una separazione dei contatti per tutti i poli, che provveda alla completa sconnessione nella condizione di sovratensione categoria III.

### **AVVERTENZA**

- Utilizzare solo fili di rame.
- I collegamenti elettrici in loco devono essere eseguiti conformemente allo schema elettrico fornito insieme al prodotto.
- NON stringere MAI assieme i fasci di cavi ed assicurarsi che questi non entrino in contatto con tubazioni e bordi taglienti. Assicurarsi che sui collegamenti dei terminali non gravi alcuna pressione esterna.
- Non dimenticare di installare il cablaggio di terra. NON effettuare la messa a terra dell'unità tramite tubi accessori, assorbitori di sovratensione o la messa a terra del telefono. Una messa a terra incompleta può provocare scosse elettriche.
- Accertarsi che venga usata un circuito d'alimentazione dedicato. NON alimentare MAI l'apparecchio attraverso una sorgente di alimentazione alla quale sono collegate anche altre utenze.
- Accertarsi di installare i fusibili o gli interruttori magnetotermici richiesti.
- Non dimenticare di installare un interruttore di dispersione a terra. Il mancato rispetto di questa precauzione può causare scosse elettriche o incendi.
- Durante l'installazione dell'interruttore di dispersione a terra, accertarsi della sua compatibilità con l'inverter (resistente ai disturbi elettrici ad alta frequenza), per evitare inutili aperture dell'interruttore di dispersione a terra.

Installare i cavi di alimentazione ad una distanza di almeno 1 metro da televisori o radio, per prevenire le interferenze. A seconda del tipo di onde radio, la distanza di 1 metro potrebbe non essere sufficiente.

## **AVVERTENZA**

/Ņ

- Dopo aver completato i collegamenti elettrici, accertarsi che ogni componente elettrico e terminale all'interno del quadro elettrico siano saldamente connessi.
- Assicurarsi che tutti i coperchi siano stati chiusi prima di avviare l'unità.

## **3 Informazioni relative all'involucro**

- Alla consegna, l'unità deve essere controllata per verificare l'eventuale presenza di danni. Eventuali danni debbono essere segnalati immediatamente all'agente addetto ai reclami del trasportatore.
- Per evitare danni durante il trasporto, portare l'unità ancora imballata il più vicino possibile al luogo d'installazione definitivo.

#### **3.1 Unità interna**

### **3.1.1 Per disimballare l'unità interna**

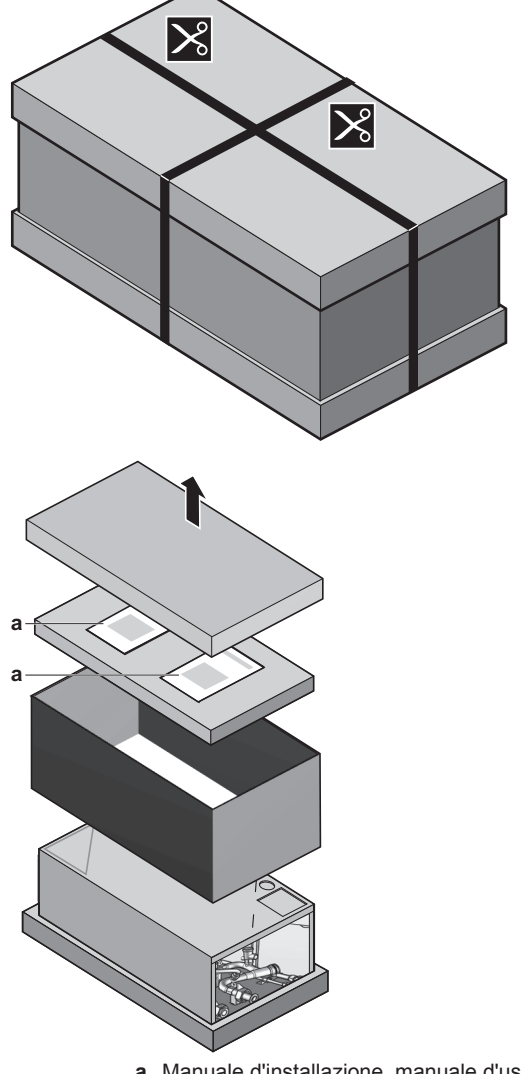

**a** Manuale d'installazione, manuale d'uso, CD/DVD

## <span id="page-5-0"></span>**4 Note sulle unità ed opzioni**

#### **INFORMAZIONI**  | i

NON gettare via il coperchio di cartone superiore. Sulla parte interna del coperchio di cartone è stampato lo schema d'installazione.

## **3.1.2 Rimozione degli accessori dall'unità interna**

Il manuale d'installazione dell'unità interna, il manuale d'uso e il CD/DVD si trovano nella parte superiore della scatola. Seguire la procedura sotto per rimuovere gli altri accessori.

**1** Rimuovere il nastro.

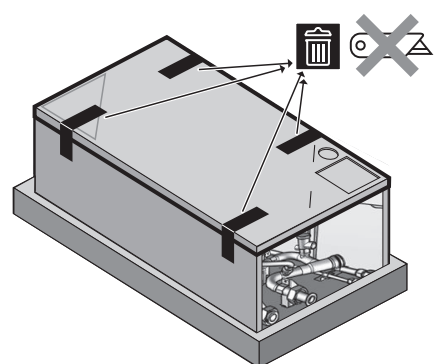

**2** Inclinare il lato inferiore del pannello anteriore verso l'alto, e rimuoverlo.

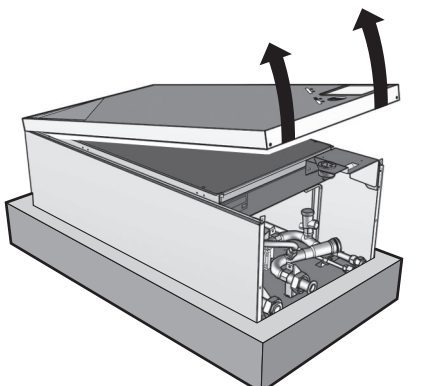

**3** Rimuovere gli accessori.

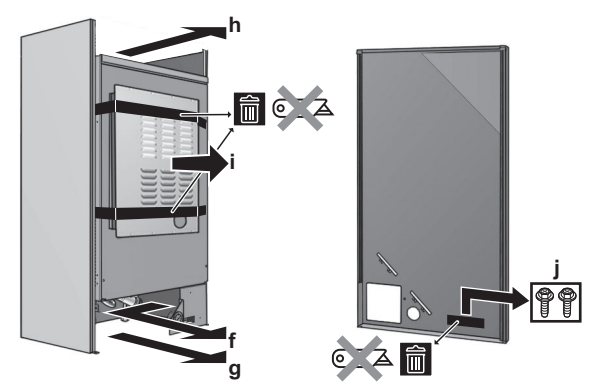

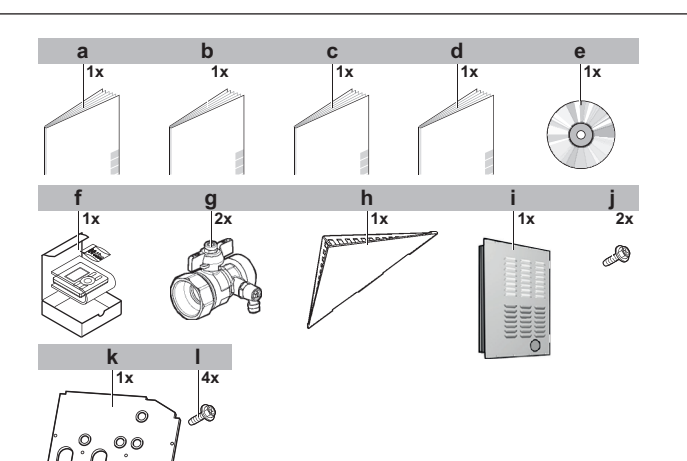

- **a** Precauzioni generali di sicurezza
- **b** Supplemento al manuale per le apparecchiature opzionali
- **c** Manuale d'installazione dell'unità interna
- **d** Manuale d'uso
- **e** CD/DVD
- **f** Kit dell'interfaccia utente: interfaccia utente, 4 viti di fissaggio, 2 tappi
- **g** Valvola di intercettazione
- **h** Coperchio dell'interfaccia utente
- **i** Pannello superiore dell'unità interna
- **j** Viti
- **k** Pannello acustico
- **l** Viti per fissare il pannello acustico
- **4** Rimuovere gli accessori k+l. Questi accessori si trovano sul fondo dell'imballaggio.

## **4 Note sulle unità ed opzioni**

## **4.1 Identificazione**

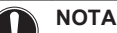

## Se si devono installare o riparare varie unità contemporaneamente, assicurarsi di NON scambiare i coperchi di servizio tra un modello e l'altro.

## **4.1.1 Etichetta d'identificazione: Unità interna**

#### **Ubicazione**

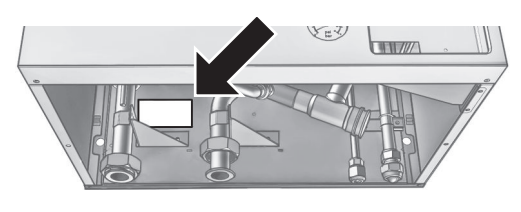

#### **Nomenclatura relativa al riscaldatore di riserva utilizzata nel manuale**

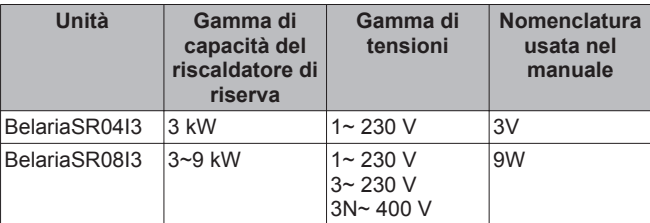

<span id="page-6-0"></span>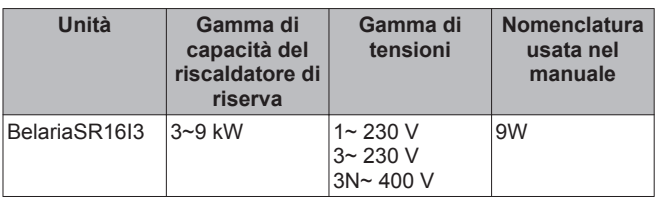

## **4.2 Combinazioni possibili di unità ed opzioni**

## **4.2.1 Elenco di opzioni per l'unità interna**

#### **Interfaccia utente (RaumstationBSR)**

L'interfaccia utente viene fornita come accessorio insieme all'unità. Come optional, è disponibile un'interfaccia utente aggiuntiva.

L'interfaccia utente aggiuntiva può essere collegata:

- Per avere entrambe:
	- controllo vicino all'unità interna
- funzione termostato ambiente nell'ambiente principale da riscaldare
- Per avere un'interfaccia contenente altre lingue

L'interfaccia utente aggiuntiva RaumstationBSR contiene le 6 lingue europee più comuni: inglese, tedesco, francese, olandese, italiano, spagnolo.

È possibile caricare le lingue sull'interfaccia utente tramite il software del PC oppure queste possono essere copiate da un'interfaccia utente all'altra.

Per le istruzioni d'installazione, vedere ["7.4.5 Collegamento](#page-30-0) [dell'interfaccia utente" a pagina 31.](#page-30-0)

#### **Termostato ambiente (RaumThBSKabel, RaumThBSFunk)**

Si può collegare un termostato ambiente opzionale all'unità interna. Questo termostato può essere cablato (RaumThBSKabel) oppure wireless (RaumThBSFunk).

Per le istruzioni d'installazione, vedere il manuale d'installazione del termostato ambiente e il supplemento al manuale per le apparecchiature opzionali.

#### **Scheda con I/O digitale (SammelalarmBS)**

La scheda con I/O digitale è necessaria per fornire i segnali sequenti:

- Uscita allarme
- Uscita riscaldamento/raffreddamento ambiente Attivato/ DISATTIVATO

#### ▪ Passaggio a fonte di calore esterna

**4.2.2 Possibili combinazioni dell'unità interna e dell'unità esterna**

Per le istruzioni d'installazione, vedere il manuale d'installazione della scheda con I/O digitale e il supplemento al manuale per le apparecchiature opzionali.

### **Scheda a richiesta (AnfPlatinRThBSH)**

Per abilitare il controllo consumo elettrico per il risparmio energetico mediante gli input digitali, è necessario installare la scheda a richiesta.

Per le istruzioni d'installazione, vedere il manuale d'installazione della scheda a richiesta e il supplemento al manuale per le apparecchiature opzionali.

#### **Sensore esterno remoto (AussenfuehlBSR)**

Per impostazione predefinita, il sensore interno all'unità esterna verrà utilizzato per misurare la temperatura esterna.

Come opzione, si può installare il sensore esterno remoto per misurare la temperatura esterna in un'altra posizione (per esempio, per evitare la luce diretta del sole) ed avere così un comportamento migliorato del sistema.

Per le istruzioni d'installazione, vedere il manuale d'installazione del sensore esterno remoto.

#### **Configuratore del PC (EKPCCAB\*)**

Il cavo per PC esegue la connessione tra il quadro elettrico dell'unità interna e un PC. Esso dà la possibilità di caricare file con lingue differenti sull'interfaccia utente e dei parametri interni sull'unità interna. Per i file delle lingue disponibili, contattare il proprio rivenditore locale.

Il software e le istruzioni operative corrispondenti sono disponibili su Extranet Hoval.

Per le istruzioni d'installazione, vedere il manuale d'installazione del cavo per PC.

#### **Kit della bacinella di drenaggio (IsoliersetIBSR)**

La bacinella di drenaggio serve a raccogliere la condensa accumulata dall'unità interna. Essa è necessaria durante il funzionamento del raffreddamento a bassa temperatura dell'unità interna e quando la temperatura manuale è <18°C.

Per l'installazione di questa opzione nell'unità interna, consultare il manuale d'installazione fornito con questo kit opzionale.

#### **Serbatoio dell'acqua calda sanitaria**

Il serbatoio dell'acqua calda sanitaria può essere collegato all'unità interna per fornire acqua calda sanitaria.

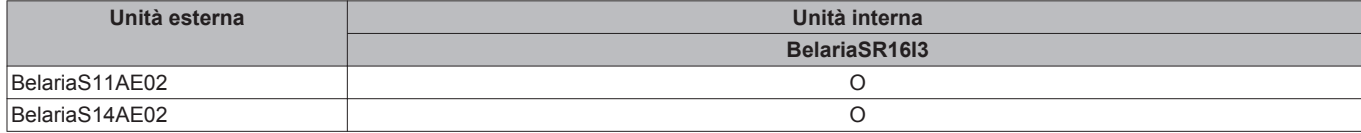

<span id="page-7-0"></span>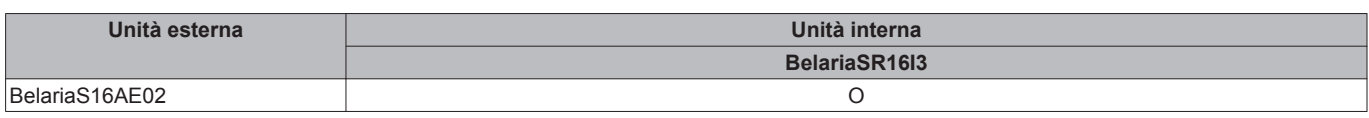

## **5 Linee guida relative all'applicazione**

## **5.1 Panoramica: Linee guida relative all'applicazione**

Le linee guida relative all'applicazione hanno lo scopo di offrire una panoramica delle possibilità del sistema a pompa di calore Hoval.

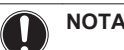

- Le figure presenti nelle linee guida relative all'applicazione servono solo come riferimento e NON devono essere utilizzate come schemi idraulici dettagliati. Il dimensionamento e bilanciamento idraulico dettagliati NON figurano, e sono responsabilità dell'installatore.
- Per maggiori informazioni sulle impostazioni di configurazione per ottimizzare il funzionamento della pompa di calore, vedere ["8 Configurazione" a](#page-33-0) [pagina 34.](#page-33-0)

Questo capitolo contiene le linee guida relative all'applicazione per:

- Impostazione del sistema di riscaldamento/raffreddamento ambiente
- Impostazione di una fonte di calore ausiliaria per il riscaldamento ambiente
- Impostare il serbatoio dell'acqua calda sanitaria
- Impostare la misurazione energia
- Impostare il consumo di potenza
- Impostazione di un sensore della temperatura esterna

## **NOTA**

Certi tipi di ventilconvettori –a cui sarà fatto riferimento, in questo documento, con il termine di "convettori a pompa di calore"– sono in grado di ricevere il segnale in entrata del modo funzionamento dell'unità interna (raffreddamento o riscaldamento X2M/33 e X2M/34) e/o di inviare il segnale in uscita della condizione termostatica dei convettori a pompa di calore (X2M/1 e X2M/2).

Le direttive per l'applicazione illustrano la possibilità di ricevere o di inviare segnali in entrata/uscita digitali. Questa funzionalità può essere usata soltanto nel caso in cui il convettore a pompa di calore presenti tali caratteristiche e i segnali soddisfino i seguenti requisiti:

- Segnale in entrata dell'unità interna (segnale in entrata al convettore della pompa di calore): segnale di raffreddamento/riscaldamento=230 V (raffreddamento=230 V, riscaldamento=0 V).
- Segnale in entrata nell'unità interna (segnale in uscita del convettore a pompa di calore): segnale ATTIVATO/ DISATTIVATO del termostato=contatto senza tensione (contatto chiuso=termostato ATTIVATO, contatto aperto=termostato DISATTIVATO).

## **5.2 Impostazione del sistema di riscaldamento/raffreddamento ambiente**

Il sistema a pompa di calore Hoval fornisce acqua in uscita ai trasmettitori di calore in uno o più ambienti.

Dato che il sistema offre un'ampia flessibilità per controllare la temperatura in ciascun ambiente, è necessario innanzitutto dare una risposta alle domande seguenti:

- Quanti ambienti vengono riscaldati (o raffreddati) dal sistema a pompa di calore Hoval?
- Che tipi di trasmettitori di calore sono utilizzati in ciascun ambiente e qual è la loro temperatura manuale di progetto?

Una volta chiariti i requisiti di riscaldamento/raffreddamento ambiente, Hoval raccomanda di seguire le linee guida d'impostazione riportate sotto.

## **5.2.1 Ambiente singolo**

## **Riscaldamento a pavimento o radiatori – Termostato ambiente cablato**

**Impostazione**

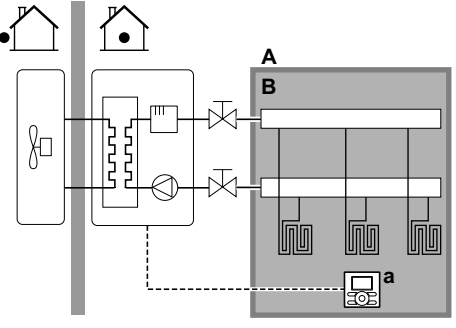

- **A** Zona temperatura manuale principale
- **B** Un ambiente singolo
- **a** Interfaccia utente usata come termostato ambiente
- Il riscaldamento a pavimento o i radiatori sono collegati direttamente all'unità interna.
- La temperatura ambiente è controllata dall'interfaccia utente, che viene usata come termostato ambiente. Installazioni possibili:
	- Interfaccia utente (apparecchiatura standard) installata nell'ambiente e utilizzata come termostato ambiente
	- Interfaccia utente (apparecchiatura standard) installata in corrispondenza dell'unità interna e usata per il controllo in prossimità dell'unità interna + interfaccia utente (apparecchiatura opzionale RaumstationBSR) installata nell'ambiente e utilizzata come termostato ambiente

#### **Configurazione**

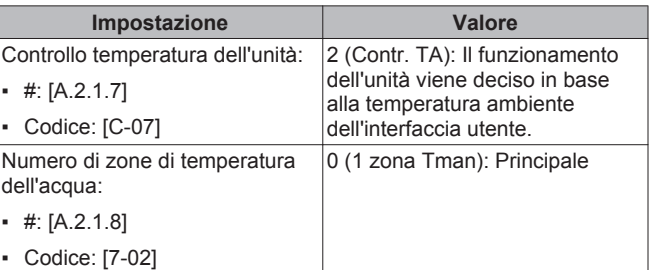

#### **Benefici**

▪ **Efficace nella riduzione dei costi***.* NON è necessario un termostato ambiente esterno aggiuntivo.

- Massimo comfort ed efficienza. La funzionalità del termostato ambiente intelligente può diminuire o aumentare la temperatura manuale richiesta in base alla temperatura ambiente effettiva (modulazione). Questo porta ad ottenere:
	- Una temperatura ambiente stabile corrispondente alla temperatura desiderata (comfort più elevato)
	- Meno cicli ATTIVATO/DISATTIVATO (minore rumorosità, maggiore comfort e maggiore efficienza)
	- Temperatura manuale più bassa possibile (maggiore efficienza)
- **Facilità di utilizzo**. Si può impostare facilmente la temperatura ambiente desiderata attraverso l'interfaccia utente:
	- Per le proprie esigenze quotidiane, si possono utilizzare i valori e programmi preimpostati.
	- Per passare a un utilizzo al di fuori delle esigenze quotidiane, è possibile bypassare temporaneamente i valori e i programmi preimpostati, e usare il modo vacanza…

## **Riscaldamento a pavimento o radiatori – Termostato ambiente wireless**

#### **Impostazione**

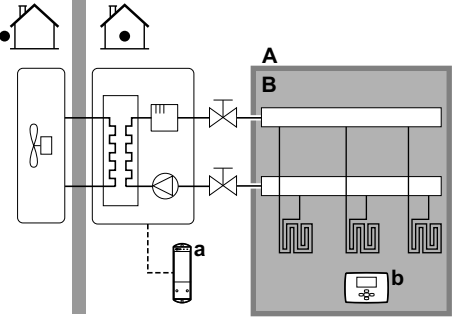

- **A** Zona temperatura manuale principale
- **B** Un ambiente singolo
- **a** Ricevitore per termostato ambiente esterno wireless
- **b** Termostato ambiente esterno wireless
- Il riscaldamento a pavimento o i radiatori sono collegati direttamente all'unità interna.
- La temperatura ambiente è controllata dal termostato ambiente esterno wireless (apparecchiatura opzionale RaumThBSFunk).

#### **Configurazione**

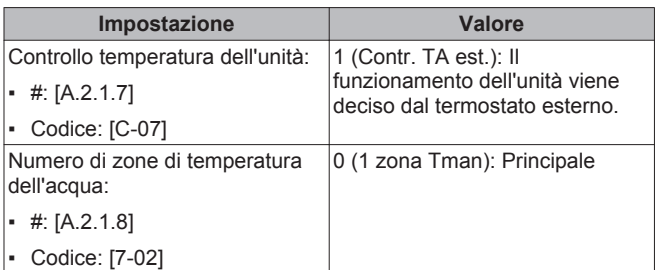

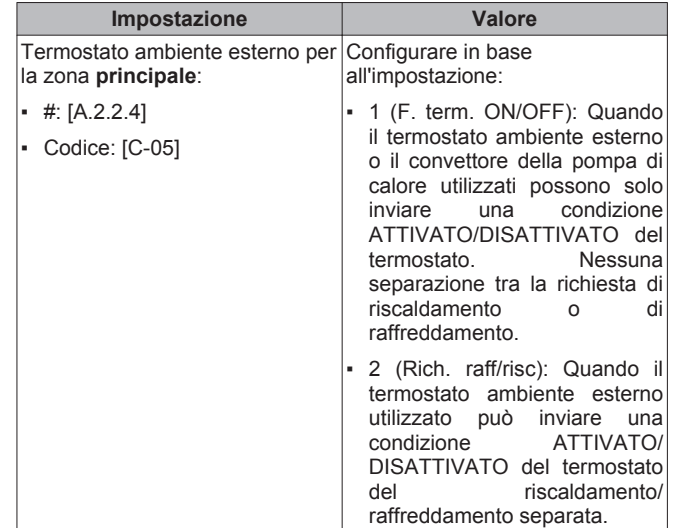

#### **Benefici**

- **Wireless***.* Il termostato ambiente esterno Hoval è disponibile in una versione wireless.
- **Efficienza***.* Benché il termostato ambiente esterno invii solo segnali ATTIVATO/DISATTIVATO, esso è specificatamente progettato per il sistema della pompa di calore.

#### **Convettori con pompa di calore**

### **Impostazione**

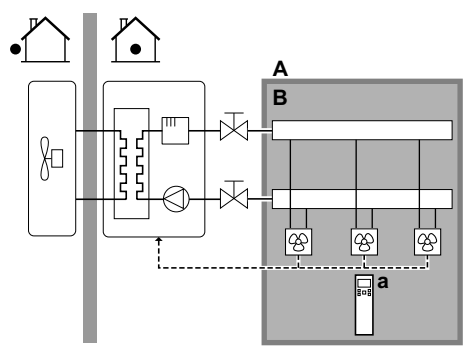

- **A** Zona temperatura manuale principale
- **B** Un ambiente singolo
- **a** Comando a distanza dei convettori con pompa di calore
- I convettori con pompa di calore sono collegati direttamente all'unità interna.
- La temperatura ambiente desiderata viene impostata tramite il comando a distanza dei convettori con pompa di calore.
- Il segnale di richiesta di riscaldamento/raffreddamento ambiente viene inviato ad un input digitale sull'unità interna (X2M/1 e X2M/4).
- Il modo funzionamento ambiente viene inviato ai convettori con pompa di calore mediante un'uscita digitale sull'unità interna (X2M/33 e X2M/34).

### **INFORMAZIONI**

i.

Se si utilizzano più convettori con pompa di calore, assicurarsi che ciascuno riceva il segnale agli infrarossi dal comando a distanza dei convettori con pompa di calore.

#### <span id="page-9-0"></span>**Configurazione**

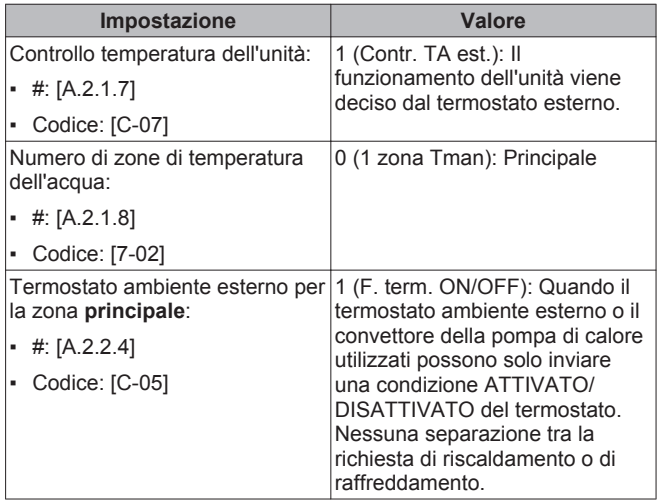

#### **Benefici**

- **Raffreddamento***.* Il convettore con pompa di calore offre, oltre alla capacità di riscaldamento, anche un'eccellente capacità di raffreddamento.
- **Efficienza***.* Efficienza energetica ottimale grazie alla funzione di intercollegamento.
- **Elegante***.*

## **Combinazione: Riscaldamento a pavimento + Convettori con pompa di calore**

- Il riscaldamento ambiente è fornito da:
	- Il riscaldamento a pavimento
	- I convettori con pompa di calore
- Il raffreddamento ambiente è fornito solo dai convettori con pompa di calore. Il riscaldamento a pavimento viene spento dalla valvola di intercettazione.

#### **Impostazione**

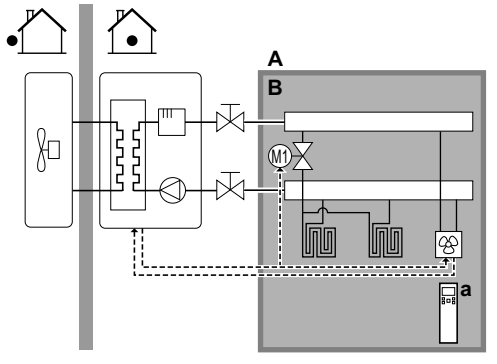

- **A** Zona temperatura manuale principale
- **B** Un ambiente singolo
- **a** Comando a distanza dei convettori con pompa di calore
- I convettori con pompa di calore sono collegati direttamente all'unità interna.
- Una valvola di intercettazione (da reperire in loco) è installata prima del riscaldamento a pavimento, per prevenire la formazione di condensa sul pavimento durante il funzionamento del raffreddamento.
- La temperatura ambiente desiderata viene impostata tramite il comando a distanza dei convettori con pompa di calore.
- Il segnale di richiesta di riscaldamento/raffreddamento ambiente viene inviato ad un input digitale sull'unità interna (X2M/1 e X2M/4)
- Il modo funzionamento ambiente viene inviato mediante un'uscita digitale (X2M/33 e X2M/34) sull'unità interna a:
	- I convettori con pompa di calore
	- La valvola di intercettazione

## **Configurazione**

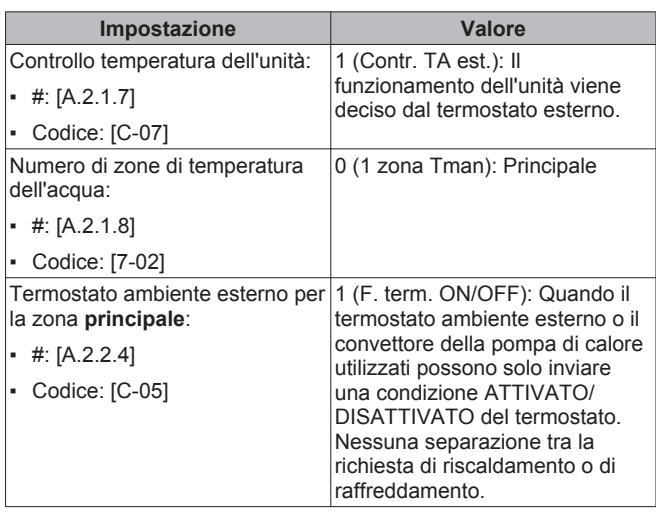

#### **Benefici**

- **Raffreddamento**. Il convettore con pompa di calore offre, oltre alla capacità di riscaldamento, anche un'eccellente capacità di raffreddamento.
- **Efficienza**. Il riscaldamento a pavimento offre le migliori prestazioni con Hoval BelariaSRM/Hoval Belaria compact SRM.
- **Comfort***.* La combinazione dei due tipi di trasmettitori di calore offre:
	- Un comfort eccellente del riscaldamento a pavimento
	- Un comfort eccellente di raffreddamento dei convettori con pompa di calore

## **5.2.2 Ambienti multipli – Una zona Tman**

Se è necessaria una sola zona di temperatura manuale poiché la temperatura manuale di progetto di tutti i trasmettitori di calore è la stessa, NON è richiesta una stazione con valvola di miscelazione (riduzione dei costi).

Esempio: Se il sistema a pompa di calore viene usato per riscaldare un piano dove tutti gli ambienti hanno gli stessi trasmettitori di calore.

## **Riscaldamento a pavimento o radiatori – Valvole termostatiche**

Se si riscaldano degli ambienti tramite riscaldamento a pavimento o radiatori, un modo molto comune di agire consiste nel controllare la temperatura dell'ambiente principale utilizzando un termostato (questo può essere o l'interfaccia utente oppure un termostato ambiente esterno), mentre gli altri ambienti sono controllati dalle cosiddette valvole termostatiche, che si aprono e si chiudono in base alla temperatura ambiente.

#### **Impostazione**

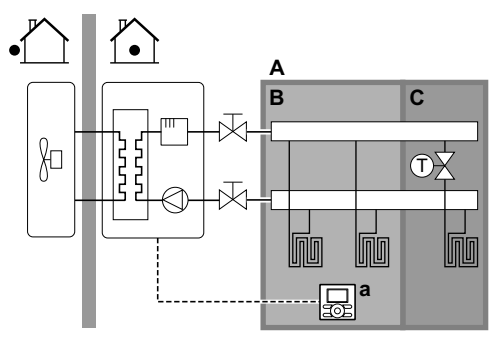

**A** Zona temperatura manuale principale

- **B** Ambiente 1
- **C** Ambiente 2
- **a** Interfaccia utente
- Il riscaldamento a pavimento dell'ambiente principale è collegato direttamente all'unità interna.
- La temperatura ambiente dell'ambiente principale è controllata dall'interfaccia utente usata come termostato.
- Una valvola termostatica è installata prima del riscaldamento a pavimento in ciascuno degli altri ambienti.

#### **INFORMAZIONI**   $\begin{bmatrix} 1 \end{bmatrix}$

Fare attenzione alle situazioni in cui l'ambiente principale potrebbe riscaldato da un'altra sorgente di riscaldamento. Esempio: Caminetti.

#### **Configurazione**

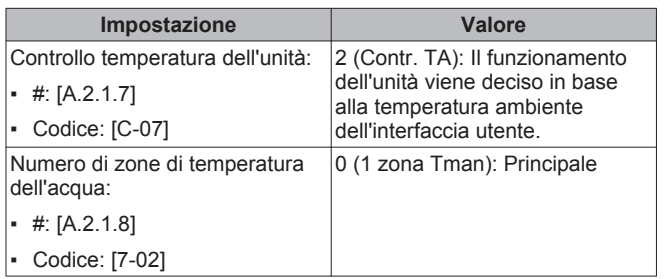

#### **Benefici**

- **Efficace nella riduzione dei costi**.
- **Facilità di utilizzo**. Stesso impianto di quello usato per un solo ambiente, ma con valvole termostatiche.

#### **Riscaldamento a pavimento o radiatori – Termostati ambiente esterni multipli**

#### **Impostazione**

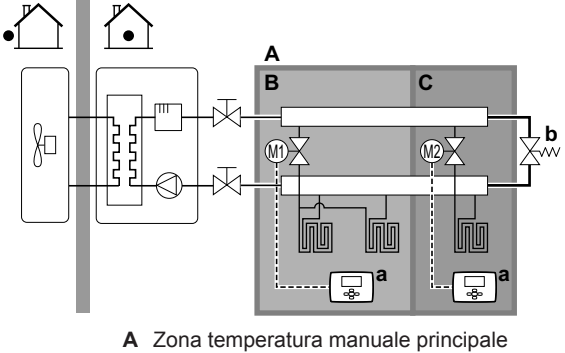

- **B** Ambiente 1
- **C** Ambiente 2
- **a** Termostato ambiente esterno
- **b** Valvola di bypass
- · Per ciascun ambiente, viene installata una valvola intercettazione (reperita in loco) per evitare l'alimentazione di acqua in uscita quando non vi è richiesta di riscaldamento o raffreddamento.
- Si deve installare una valvola di bypass per rendere possibile il ricircolo dell'acqua quando tutte le valvole di intercettazione sono chiuse.
- L'interfaccia utente collegata all'unità interna decide il modo funzionamento ambiente. Ricordare che il modo funzionamento di ciascun termostato ambiente deve essere impostato per corrispondere all'unità interna.
- I termostati ambiente vengono collegati alle valvole di intercettazione, ma NON devono essere collegati all'unità interna. L'unità interna fornirà costantemente acqua in uscita, con la possibilità di programmare un programma corrispondente.

#### **Configurazione**

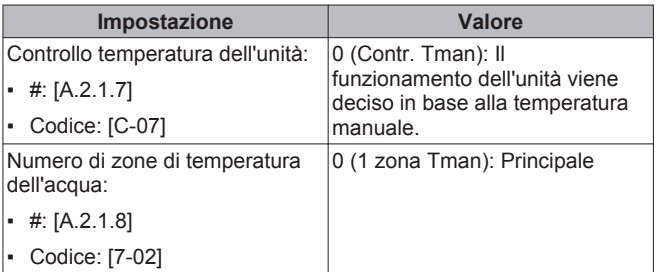

#### **Benefici**

Confronto con il riscaldamento a pavimento o i radiatori per un ambiente:

Comfort. Si può impostare la temperatura ambiente desiderata, inclusi i programmi, per ciascun ambiente attraverso i termostati ambiente.

#### **Convettori con pompa di calore**

#### **Impostazione**

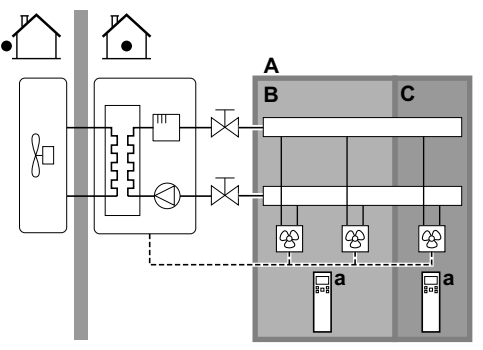

- **A** Zona temperatura manuale principale
- **B** Ambiente 1
- **C** Ambiente 2
- **a** Comando a distanza dei convettori con pompa di calore
- La temperatura ambiente desiderata viene impostata tramite il comando a distanza dei convettori con pompa di calore.
- L'interfaccia utente collegata all'unità interna decide il modo funzionamento ambiente.
- I segnali di richiesta di riscaldamento o raffreddamento di ciascun convettore con pompa di calore sono collegati in parallelo all'input digitale sull'unità interna (X2M/1 e X2M/4). L'unità interna fornirà la temperatura manuale solo in presenza di una richiesta effettiva.

#### <span id="page-11-0"></span>**Configurazione**

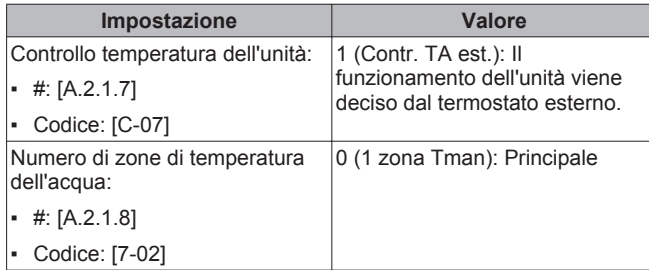

#### **Benefici**

Confronto con i convettori con pompa di calore per un ambiente:

▪ **Comfort***.* Si può impostare la temperatura ambiente desiderata, inclusi i programmi, per ciascun ambiente attraverso il comando a distanza dei convettori con pompa di calore.

## **Combinazione: Riscaldamento a pavimento + Convettori con pompa di calore**

#### **Impostazione**

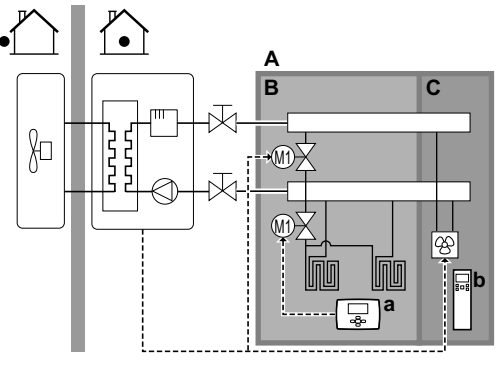

- **A** Zona temperatura manuale principale
- **B** Ambiente 1
- **C** Ambiente 2
- **a** Termostato ambiente esterno
- **b** Comando a distanza dei convettori con pompa di calore
- Per ogni ambiente con convettori con pompa di calore: i convettori con pompa di calore sono collegati direttamente all'unità interna.
- Per ciascun ambiente con riscaldamento a pavimento: Sono installate due valvole di intercettazione (da reperire in loco) prima del riscaldamento a pavimento:
	- Una valvola di intercettazione per impedire l'alimentazione di acqua calda quando non vi è richiesta di riscaldamento per l'ambiente
	- Una valvola di intercettazione per prevenire la formazione di condensa sul pavimento durante il funzionamento del raffreddamento degli ambienti con convettori con pompa di calore
- Per ogni ambiente con convettori con pompa di calore: La temperatura ambiente desiderata viene impostata attraverso il comando a distanza dei convettori con pompa di calore.
- Per ciascun ambiente con riscaldamento a pavimento: La temperatura ambiente desiderata viene impostata attraverso il termostato ambiente esterno (cablato o wireless).
- L'interfaccia utente collegata all'unità interna decide il modo funzionamento ambiente. Tenere presente che il modo funzionamento su ciascun termostato ambiente esterno e sul comando a distanza dei convettori con pompa di calore deve essere impostato in modo da corrispondere a quello dell'unità interna.

#### **Configurazione**

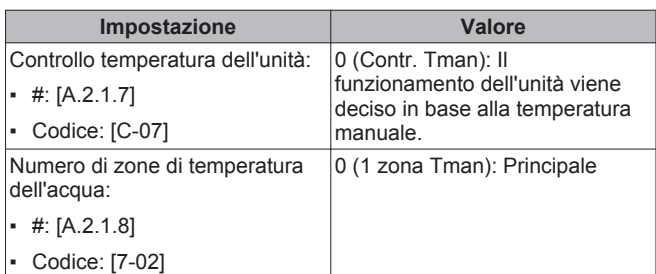

## **5.2.3 Ambienti multipli – Due zone Tman**

Se i trasmettitori di calore selezionati per ciascun ambiente sono progettati per temperature manuali differenti, si possono utilizzare zone di temperatura manuale differenti (massimo 2).

In questo documento:

- Zona principale = Zona con la più bassa temperatura di progetto per il riscaldamento, e la più alta temperatura di progetto per il raffreddamento
- Zona aggiuntiva = L'altra zona

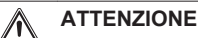

Quando vi è più di una zona dell'acqua in uscita, si deve sempre installare una stazione con valvola di miscelazione nella zona principale per diminuire (per il riscaldamento)/ aumentare (per il raffreddamento) la temperatura manuale quando è presente una richiesta riguardante la zona aggiuntiva.

#### Esempio tipico:

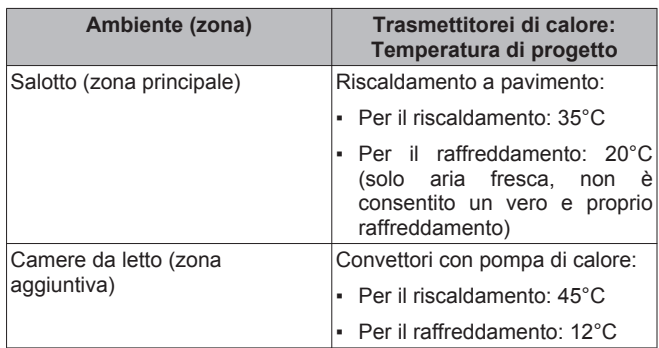

#### **Impostazione**

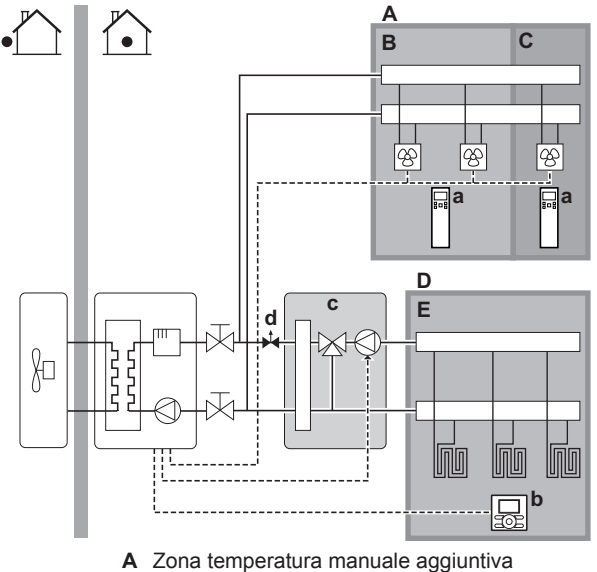

**B** Ambiente 1

- <span id="page-12-0"></span>**C** Ambiente 2
- **D** Zona temperatura manuale principale
- **E** Ambiente 3
- **a** Comando a distanza dei convettori con pompa di calore
- **b** Interfaccia utente
- **c** Stazione con valvola di miscelazione
- **d** Valvola di regolazione della pressione

#### **INFORMAZIONI**

Prima della stazione della valvola di miscelazione, si deve installare una valvola di regolazione della pressione. Questo serve a garantire il corretto equilibrio della portata acqua tra la zona della temperatura manuale principale e la zona della temperatura manuale aggiuntiva in relazione con la capacità richiesta di entrambe le zone di temperatura dell'acqua.

Per la zona principale:

 $\mathbf{i}$ 

- Prima del riscaldamento a pavimento è installata una stazione con valvola di miscelazione.
- La pompa della stazione con valvola di miscelazione è controllata dal segnale Attivata/DISATTIVATA sull'unità interna (X2M/5 e X2M/7; uscita valvola di intercettazione normalmente chiusa).
- La temperatura ambiente è controllata dall'interfaccia utente, che viene usata come termostato ambiente.
- Per la zona aggiuntiva:
	- I convettori con pompa di calore sono collegati direttamente all'unità interna.
	- La temperatura ambiente desiderata viene impostata tramite il comando a distanza dei convettori con pompa di calore per ciascun ambiente.
	- I segnali di richiesta di riscaldamento o raffreddamento di ciascun convettore con pompa di calore sono collegati in parallelo all'input digitale sull'unità interna (X2M/1 e X2M/4). L'unità interna fornirà la temperatura manuale aggiuntiva richiesta solo in presenza di una richiesta effettiva.
- L'interfaccia utente collegata all'unità interna decide il modo funzionamento ambiente. Tenere presente che il modo funzionamento su ciascun comando a distanza dei convettori con pompa di calore deve essere impostato in modo da corrispondere a quello dell'unità interna.

#### **Configurazione**

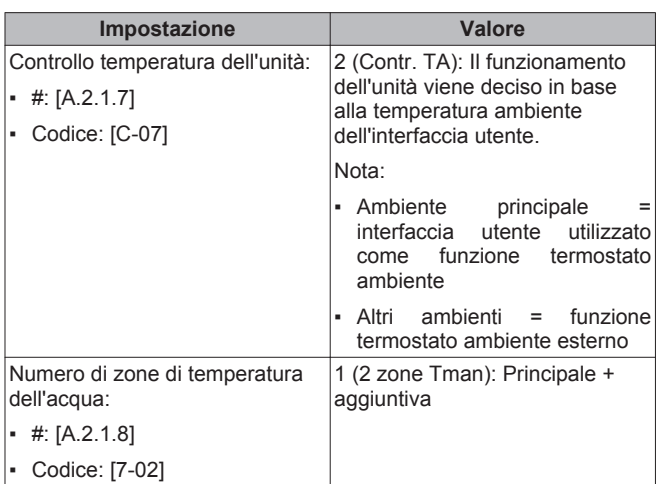

## **5 Linee guida relative all'applicazione**

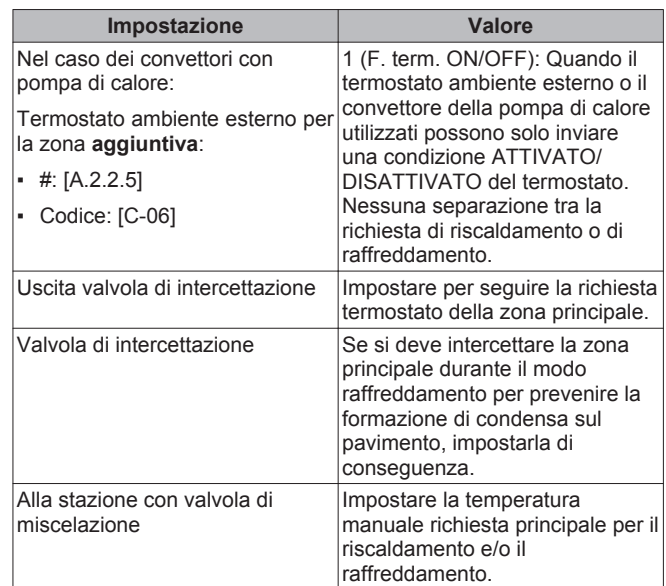

#### **Benefici**

#### ▪ **Comfort.**

- La funzionalità del termostato ambiente intelligente può diminuire o aumentare la temperatura manuale richiesta in base alla temperatura ambiente effettiva (modulazione).
- La combinazione dei due sistemi di trasmettitori di calore offre l'eccellente comfort del riscaldamento a pavimento e l'eccellente comfort del raffreddamento dei convettori con pompa di calore.

#### ▪ **Efficienza.**

- In base alla richiesta, l'unità interna alimenta una temperatura manuale differente corrispondente alla temperatura di progetto dei vari trasmettitori di calore.
- Il riscaldamento a pavimento offre le migliori prestazioni con Hoval BelariaSRM/Hoval Belaria compact SRM.

## **5.3 Impostazione di una fonte di calore ausiliaria per il riscaldamento ambiente**

- Il riscaldamento ambiente può essere eseguito con i seguenti mezzi:
	- L'unità interna
	- Una caldaia ausiliaria (da reperire in loco) collegata al sistema
- Quando il termostato ambiente richiede il riscaldamento, l'unità interna o la caldaia ausiliaria iniziano a funzionare in base alla temperatura esterna (stato di commutazione alla fonte di calore esterna). Se viene data l'autorizzazione alla caldaia ausiliaria, il riscaldamento ambiente da parte dell'unità interna viene DISATTIVATO.
- Il funzionamento bivalente è possibile soltanto per il riscaldamento ambiente, NON per la produzione di acqua calda sanitaria. L'acqua calda sanitaria viene sempre prodotta dal serbatoio ACS collegato all'unità interna.

#### **INFORMAZIONI**

- Durante il funzionamento di riscaldamento della pompa di calore, la pompa di calore funziona per raggiungere la temperatura desiderata tramite l'interfaccia utente. Quando il funzionamento dipendente da condizioni meteorologiche è attivo, la temperatura dell'acqua viene determinata automaticamente in base alla temperatura esterna.
- Durante il funzionamento di riscaldamento della caldaia ausiliaria, la caldaia ausiliaria funziona per raggiungere la temperatura dell'acqua richiesta impostata attraverso il comando della caldaia ausiliaria.

#### **Impostazione**

▪ Integrare la caldaia ausiliaria come segue: Solo per BelariaSR

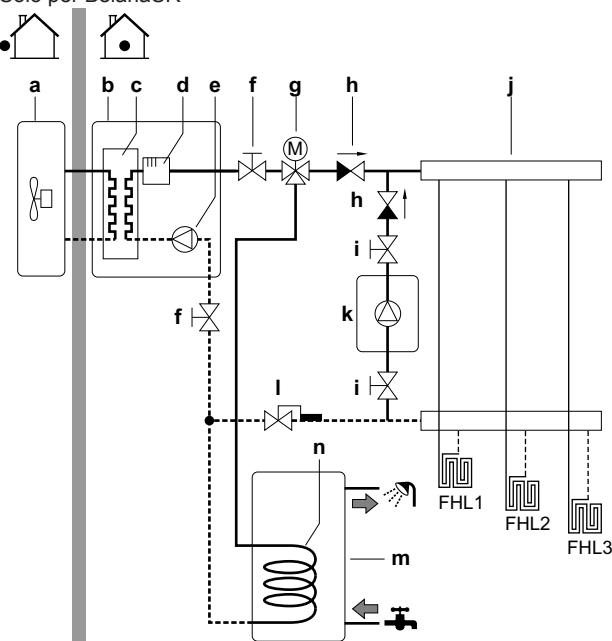

Solo per BelariaSRC

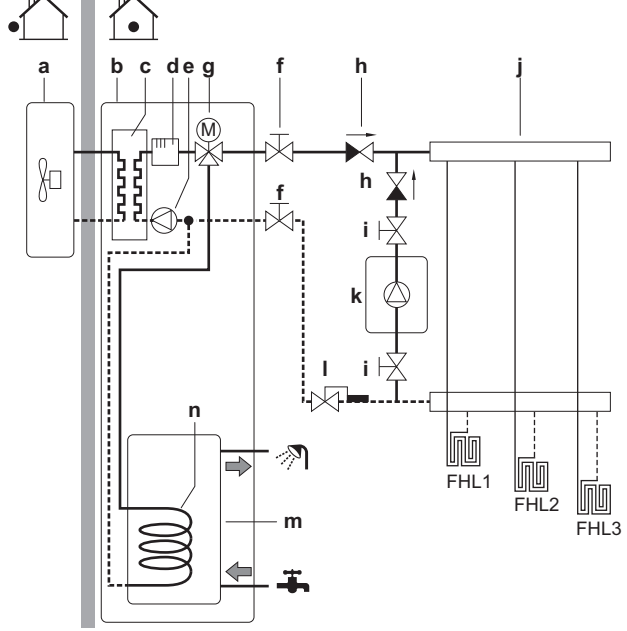

- **a** Unità esterna
- **b** Unità interna
- **c** Scambiatore di calore
- **d** Riscaldatore di riserva
- **e** Pompa
- **f** Valvola di intercettazione
- **g** Valvola a 3 vie motorizzata (in dotazione con il serbatoio ACS)
- **h** Valvola di ritegno (da reperire in loco)
- **i** Valvola di intercettazione (da reperire in loco)
- **j** Collettore (da reperire in loco)
- **k** Caldaia ausiliaria (da reperire in loco)
- **l** Valvola di regolazione dell'acqua (da reperire in loco)
- **m** Serbatoio ACS (BelariaSR: opzione)
- **n** Serpentina dello scambiatore di calore
- **FHL1...3** Riscaldamento a pavimento

## **NOTA**

- Assicurarsi che la caldaia ausiliaria e la sua integrazione nel sistema siano conformi con le leggi applicabili.
- Hoval NON è responsabile di situazioni errate o non sicure che dovessero insorgere nel sistema della caldaia ausiliaria.
- Assicurarsi che l'acqua di ritorno alla pompa di calore NON superi i 55°C. Per fare ciò:
	- Impostare la temperatura dell'acqua richiesta tramite il comando della caldaia ausiliaria su 55°C massimo.
- Installare una valvola di regolazione dell'acqua nella portata acqua di ritorno della pompa di calore.
- Impostare la valvola di regolazione dell'acqua in modo che si chiuda al di sopra di 55°C e si apra al di sotto di 55°C.
- Installare delle valvole di ritegno.
- Accertarsi di avere solo un serbatoio di espansione nel circuito idraulico. Un serbatoio di espansione è già premontato nell'unità interna.
- Installare la scheda con I/O digitale (opzione SammelalarmBS).
- Collegare X1 e X2 (commutazione alla fonte di calore esterna) sulla scheda al termostato della caldaia ausiliaria.
- Per impostare i trasmettitori di calore, vedere ["5.2 Impostazione](#page-7-0) [del sistema di riscaldamento/raffreddamento ambiente" a](#page-7-0) [pagina 8.](#page-7-0)

#### **Configurazione**

Tramite l'interfaccia utente (procedura guidata rapida):

- Impostare l'uso di un sistema bivalente come fonte di calore esterna.
- Impostare la temperatura e l'isteresi bivalenti.

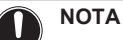

- Assicurarsi che l'isteresi bivalente abbia un differenziale sufficiente a prevenire la commutazione frequente tra l'unità interna e la caldaia ausiliaria.
- Dato che la temperatura esterna viene misurata dal termistore aria dell'unità esterna, installare l'unità esterna all'ombra, in modo che NON venga influenzato o ATTIVATO/DISATTIVATO dalla luce diretta del sole.
- La commutazione frequente può causare la corrosione della caldaia ausiliaria. Contattare il produttore della caldaia ausiliaria per maggiori informazioni.

#### **Commutazione alla fonte di calore esterna decisa da un contatto ausiliario**

- Possibile soltanto nel controllo termostato ambiente esterno E con una zona temperatura manuale (vedere ["5.2 Impostazione del](#page-7-0) [sistema di riscaldamento/raffreddamento ambiente" a pagina 8\)](#page-7-0).
- Il contatto ausiliario può essere:
	- Un termostato temperatura esterna
	- Un contatto per il risparmio energetico
	- Un contatto azionato manualmente
	- …

<span id="page-14-0"></span>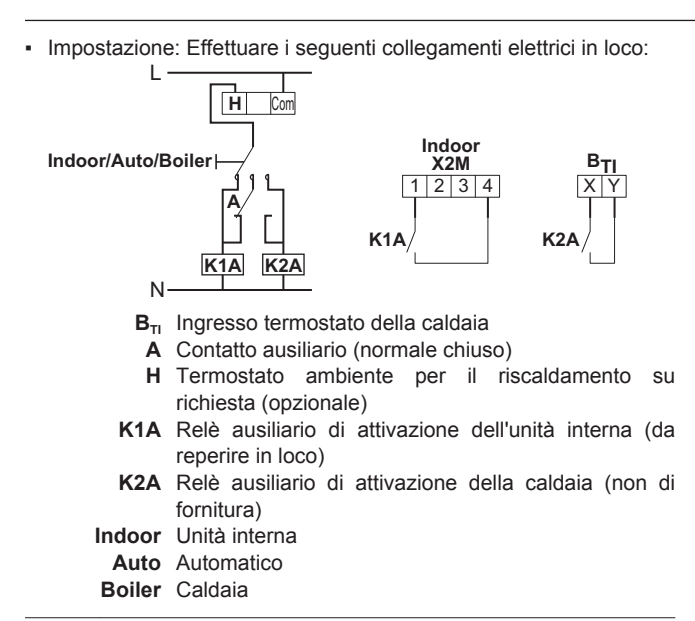

## **NOTA**

- Assicurarsi che il contatto ausiliario abbia un differenziale o un ritardo temporale sufficiente a prevenire la commutazione frequente tra l'unità interna e la caldaia ausiliaria.
- Se il contatto ausiliario è un termostato temperatura esterna, installare il termostato all'ombra, in modo che questo NON sia influenzato o ATTIVATO/ DISATTIVATO dalla luce diretta del sole.
- La commutazione frequente può causare la corrosione della caldaia ausiliaria. Contattare il produttore della caldaia ausiliaria per maggiori informazioni.

### **5.4 Impostare il serbatoio dell'acqua calda sanitaria**

Il serbatoio ACS può essere:

- Integrato nell'unità interna
- Installato come opzione autonoma

## **5.4.1 Layout sistema – Serbatoio ACS integrato**

Solo per BelariaSRC.

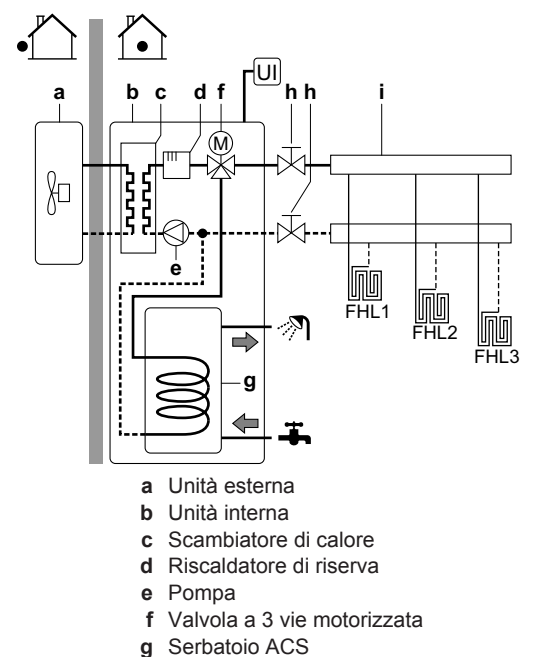

- **h** Valvola di intercettazione **i** Collettore (da reperire in loco) **FHL1...3** Riscaldamento a pavimento
	- **UI** Interfaccia utente

### **5.4.2 Layout sistema – Serbatoio ACS autonomo**

Solo per BelariaSR.

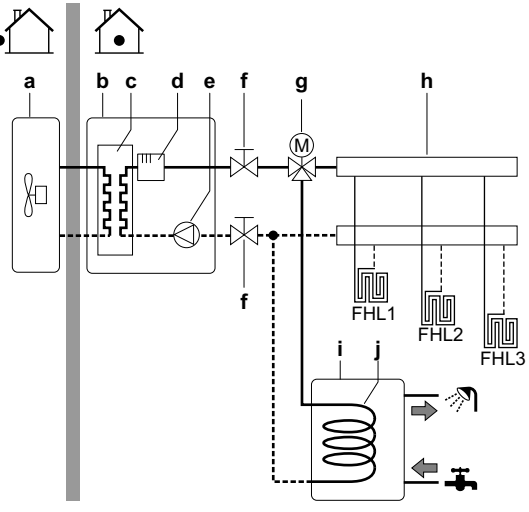

- **a** Unità esterna
- **b** Unità interna
- **c** Scambiatore di calore
- **d** Riscaldatore di riserva
- **e** Pompa
- **f** Valvola di intercettazione
- **g** Valvola a 3 vie motorizzata
- **h** Collettore (da reperire in loco)
- **i** Serbatoio ACS
- **j** Serpentina dello scambiatore di calore
- **FHL1...3** Riscaldamento a pavimento

## **5.4.3 Selezione del volume e della temperatura desiderata per il serbatoio ACS**

Per la gente, l'acqua può dirsi calda quando ha una temperatura di 40°C. Pertanto, il consumo di ACS viene sempre espresso come volume di acqua calda a 40°C. Tuttavia, si può impostare la temperatura serbatoio ACS ad una temperatura più elevata (esempio: 53°C), per poi miscelarla con acqua fredda (esempio:  $15^{\circ}$ C).

La selezione del volume e della temperatura desiderata per il serbatoio ACS consiste nelle seguenti operazioni:

- 1 Determinare il consumo di ACS (equivalente al volume di acqua calda a 40°C).
- 2 Determinare il volume e la temperatura desiderata per il serbatoio ACS.

#### **Volumi possibili del serbatoio ACS**

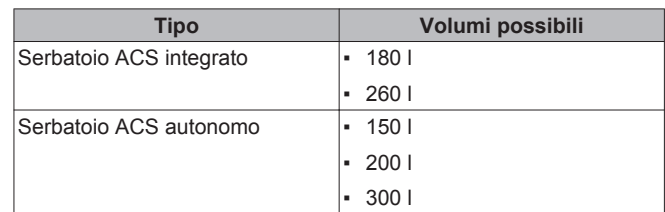

#### <span id="page-15-0"></span>**Suggerimenti per il risparmio energetico**

- Se il consumo di ACS varia da un giorno all'altro, si può programmare un programma settimanale temperature del serbatoio ACS desiderate per ciascun giorno.
- Minore la temperatura serbatoio ACS desiderata, maggiore sarà la riduzione dei costi. Selezionando un serbatoio ACS più grande, si può diminuire la temperatura serbatoio ACS desiderata.
- La pompa di calore stessa può produrre acqua calda sanitaria con una temperatura massima di 55°C (50°C se la temperatura esterna è bassa). La resistenza elettrica integrata nella pompa di calore può essere più alta di questa temperatura. Tuttavia, questa consuma più energia. Hoval raccomanda di impostare la temperatura serbatoio ACS desiderata al di sotto di 55°C per evitare di usare la resistenza elettrica.
- Più alta la temperatura esterna, migliori saranno le prestazioni della pompa di calore.
	- Se i prezzi dell'energia rimangono identici sia durante il giorno che durante la notte, Hoval raccomanda di riscaldare il serbatoio ACS durante il giorno.
	- Se i prezzi dell'energia sono più bassi nelle ore notturne, Hoval raccomanda di riscaldare il serbatoio ACS durante la notte.
- Quando la pompa di calore produce acqua calda sanitaria, non può riscaldare un ambiente. Se si dovesse aver bisogno di acqua calda sanitaria e riscaldamento ambiente contemporaneamente, Hoval raccomanda di produrre acqua calda sanitaria durante la notte quando la richiesta di riscaldamento ambiente è minore.

#### **Determinazione del consumo di ACS**

Rispondere alle domande seguenti e calcolare il consumo di ACS (volume di acqua calda equivalente a 40°C) usando i volumi d'acqua tipici:

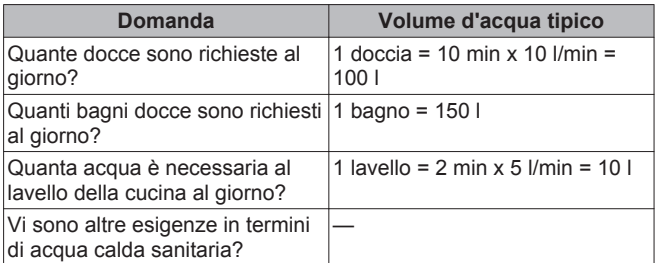

Esempio: Se il consumo giornaliero di ACS di una famiglia (4 persone) è come segue:

- 3 docce
- 1 bagno
- 3 volumi di lavello

Allora il consumo di ACS = (3x100 l) + (1x150 l) + (3x10 l) = 480 l

#### **Determinazione del volume e della temperatura desiderata per il serbatoio ACS**

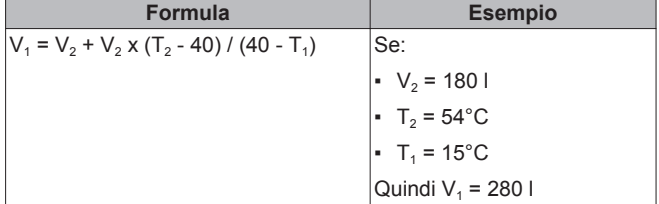

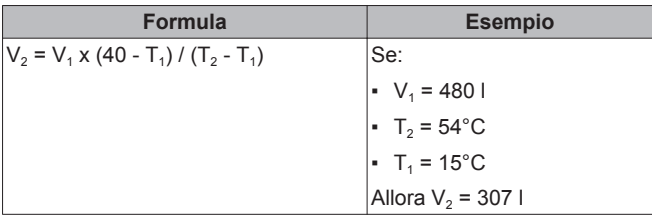

**V1 :** Consumo di ACS (equivalente al volume di acqua calda a 40°C)

 $V_{2}$ **:** Volume richiesto del serbatoio ACS se riscaldato una volta sola

 $T_{2}$ : **:** Temperatura serbatoio ACS **T1 :** Temperatura acqua fredda

## **5.4.4 Impostazione e configurazione – Serbatoio ACS**

- Per i consumi di ACS elevati, si può riscaldare il serbatoio ACS diverse volte durante la giornata.
- Per riscaldare il serbatoio ACS alla temperatura serbatoio ACS desiderata, si possono utilizzare le seguenti fonti di energia:
	- Ciclo termodinamico della pompa di calore
	- Riscaldatore di riserva elettrico (per il serbatoio ACS integrato)
	- Surriscaldatore elettrico (per il serbatoio ACS autonomo)
- Per maggiori informazioni su:
	- Ottimizzazione del consumo energetico per la produzione di acqua calda sanitaria, vedere ["8 Configurazione" a pagina 34](#page-33-0).

## **5.4.5 Pompa ACS per l'acqua calda istantanea**

#### **Impostazione**

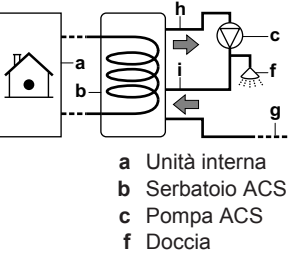

- **g** Acqua fredda
- **h** Acqua calda sanitaria in USCITA
- **i** Collegamento di ricircolo
- Collegando una pompa ACS, si può avere a disposizione al rubinetto acqua calda istantanea.
- La pompa ACS e l'impianto sono da reperire in loco e sono responsabilità dell'installatore.
- Per maggiori informazioni sul collegamento della connessione di ricircolo:
	- per il serbatoio ACS integrato, vedere ["7 Installazione" a](#page-24-0) [pagina 25,](#page-24-0)
	- per il serbatoio ACS separato, vedere il manuale d'installazione per il serbatoio ACS.

#### **Configurazione**

- Per maggiori informazioni, vedere ["8 Configurazione" a](#page-33-0) [pagina 34](#page-33-0).
- Si può programmare un programma per controllare la pompa ACS attraverso l'interfaccia utente. Per maggiori informazioni, vedere la guida di consultazione per l'utente.

#### <span id="page-16-0"></span>**Impostazione**

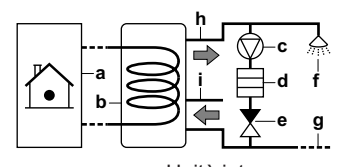

**a** Unità interna

- **b** Serbatoio ACS
- **c** Pompa ACS
- **d** Elemento riscaldatore
- **e** Valvola di ritegno
- **f** Doccia
- **g** Acqua fredda
- **h** Acqua calda sanitaria in USCITA
- **i** Collegamento di ricircolo
- La pompa ACS e l'impianto sono da reperire in loco e sono responsabilità dell'installatore.
- Per il serbatoio ACS integrato, la temperatura del serbatoio ACS può essere impostata ad un massimo di 60°C. Se le leggi applicabili richiedono una temperatura più alta per la disinfezione. si possono collegare una pompa ACS e un elemento riscaldatore, come illustrato sopra.
- Se le leggi applicabile prevedono la disinfezione delle tubazioni idrauliche fino al punto di prelievo al rubinetto, si possono collegare una pompa ACS e un elemento riscaldatore (se necessario) come mostrato sopra.

#### **Configurazione**

L'unità interna può controllare il funzionamento della pompa ACS. Per maggiori informazioni, vedere ["8 Configurazione" a pagina 34](#page-33-0).

#### **5.5 Impostare la misurazione energia**

- Attraverso l'interfaccia utente, si possono leggere i seguenti dati energetici<sup>-</sup>
	- Calore prodotto
	- Energia consumata
- Si possono leggere i dati energetici:
	- Per il riscaldamento ambiente
	- Per il raffreddamento ambiente
	- Per la produzione di acqua calda sanitaria
- Si possono leggere i dati energetici:
	- Mensili
	- Annuali

#### **INFORMAZIONI**

Il calcolo del calore prodotto e dell'energia consumata costituisce solo una stima, pertanto non è possibile garantire una precisione assoluta.

#### **5.5.1 Calore prodotto**

- Applicabile per tutti i modelli.
- Il calore prodotto viene calcolato internamente, in base a:
- La temperatura acqua in uscita e acqua in entrata
- La portata
- Il consumo di potenza del surriscaldatore (se applicabile) nel serbatoio dell'acqua calda sanitaria
- Impostazione e configurazione:
	- Non sono necessarie apparecchiature aggiuntive.
- Solo nel caso in cui nel sistema sia presente un surriscaldatore, misurarne la capacità (misura della resistenza) e impostare la capacità attraverso l'interfaccia utente. Esempio: Se la misura della resistenza di un surriscaldatore è di 17,1 Ω, la capacità del surriscaldatore a 230 V sarà di 3100 W.

#### **5.5.2 Energia consumata**

Per determinare l'energia consumata, si possono usare i metodi sequenti:

▪ Calcolo

Ĭ.

Misurazione

#### **INFORMAZIONI**

Non si possono combinare il calcolo dell'energia consumata (esempio: per il riscaldatore di riserva) e la misurazione dell'energia consumata (esempio: per l'unità esterna). In tal caso, i dati energetici non saranno validi.

#### **Calcolo dell'energia consumata**

- Applicabile soltanto per BelariaSR04+08 e BelariaSRC04+08.
- L'energia consumata viene calcolata internamente, in base a:
- Il consumo di potenza effettivo dell'unità esterna
- La capacità impostata del riscaldatore di riserva e del surriscaldatore
- La tensione
- Impostazione e configurazione: Per ottenere dati energetici accurati, misurare la capacità (misurazione della resistenza) e impostare la capacità attraverso l'interfaccia utente per:
	- Il riscaldatore di riserva (gradino 1 e gradino 2)
	- Il surriscaldatore

#### **Misura dell'energia consumata**

- Applicabile per tutti i modelli.
- Metodo preferito per via dell'accuratezza più elevata.
- Richiede contatori dell'energia elettrica esterni.
- Impostazione e configurazione:
	- Per le specifiche di ciascun tipo di contatore, vedere ["14 Dati](#page-70-0) [tecnici" a pagina 71.](#page-70-0)
	- Se si usano dei contatori dell'energia elettrica, impostare il numero di impulsi/kWh per ciascun contatore attraverso l'interfaccia utente. I dati dell'energia consumata per i modelli BelariaSRC16 e BelariaSR16 saranno disponibili soltanto se è configurata questa impostazione.

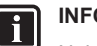

## **INFORMAZIONI**

Nel misurare il consumo di energia elettrica, assicurarsi che TUTTI i punti di consumo di energia del sistema siano coperti dai contatori dell'energia elettrica.

## **5.5.3 Alimentazione a tariffa kWh normale**

#### **Regola generale**

È sufficiente un contatore dell'energia elettrica che copra l'intero sistema.

#### **Impostazione**

Collegare il contatore dell'energia elettrica a X5M/7 e X5M/8.

#### <span id="page-17-0"></span>**Tipo di contatore dell'energia elettrica**

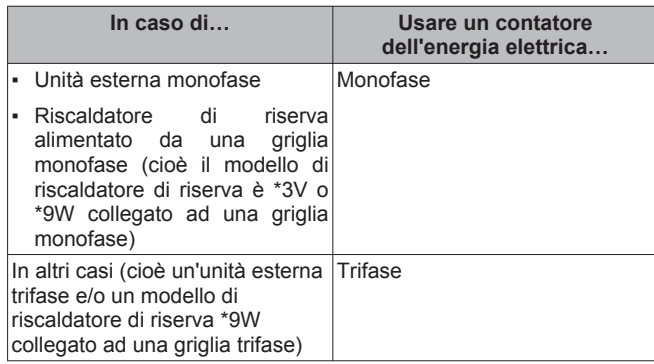

#### **Esempio**

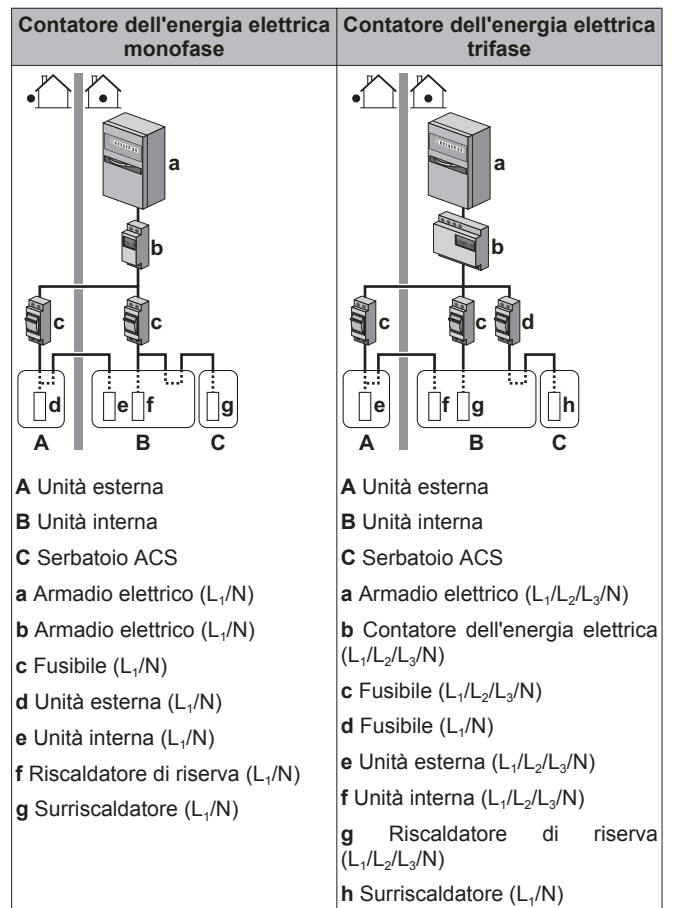

#### **Eccezione**

- Si può utilizzare un secondo contatore dell'energia elettrica se:
	- Il campo di potenza di un contatore è insufficiente.
	- Il contatore elettrico non può essere installato facilmente nell'armadio elettrico.
	- Le griglie trifase da 230 V e 400 V sono combinate (cosa molto insolita), a causa di limitazioni tecniche dei contatori dell'energia elettrica.
- Collegamento e impostazione:
	- Collegare il secondo contatore dell'energia elettrica a X5M/9 e X5M/10.
	- Nel software vengono aggiunti i dati sui consumi di energia elettrica di entrambi i contatori, cosicché NON è necessario impostare quale contatore copre quale consumo di corrente. Si deve soltanto impostare il numero di impulsi di ciascun contatore dell'energia elettrica.

▪ Vedere "5.5.4 Alimentazione a tariffa kWh preferenziale" a pagina 18 per un esempio con due contatori dell'energia elettrica.

## **5.5.4 Alimentazione a tariffa kWh preferenziale**

#### **Regola generale**

- Contatore dell'energia elettrica 1: Misura l'unità esterna.
- Contatore dell'energia 2: Misura il resto (cioè l'unità interna, il riscaldatore di riserva e il surriscaldatore opzionale).

#### **Impostazione**

- Collegare il contatore dell'energia elettrica 1 a X5M/7 e X5M/8.
- Collegare il contatore dell'energia elettrica 2 a X5M/9 e X5M/10.

#### **Tipi di contatore dell'energia elettrica**

- Contatore dell'energia elettrica 1: Contatore dell'energia elettrica monofase o trifase in base all'alimentazione dell'unità esterna.
- Contatore dell'energia elettrica 2:
	- In caso di una configurazione con riscaldatore di riserva monofase, usare un contatore dell'energia elettrica monofase.
	- Negli altri casi, utilizzare un contatore dell'energia elettrica trifase.

#### **Esempio**

Unità esterna monofase con un riscaldatore di riserva trifase:

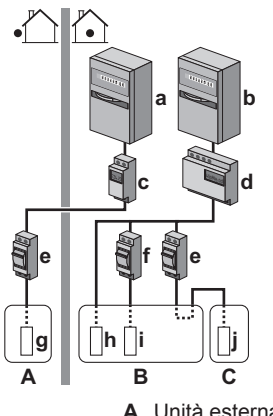

- **A** Unità esterna
- **B** Unità interna
- **C** Serbatoio ACS
- **a** Armadio elettrico (L<sub>1</sub>/N): Alimentazione a tariffa kWh preferenziale
- **b** Armadio elettrico ( $L_1/L_2/L_3/N$ ): Alimentazione a tariffa kWh normale
- **c** Contatore dell'energia elettrica  $(L_1/N)$
- **d** Contatore dell'energia elettrica (L<sub>1</sub>/L<sub>2</sub>/L<sub>3</sub>/N)
- **e** Fusibile (L<sub>1</sub>/N)
- **f** Fusibile  $(L_1/L_2/L_3/N)$
- **g** Unità esterna (L<sub>1</sub>/N)
- **h** Unità interna  $(L_1/L_2/L_3/N)$
- **i** Riscaldatore di riserva (L<sub>1</sub>/L<sub>2</sub>/L<sub>3</sub>/N)
- **j** Surriscaldatore (L<sub>1</sub>/N)

### <span id="page-18-0"></span>**5.6 Impostazione del controllo consumo elettrico**

- Il controllo consumo elettrico:
	- È applicabile soltanto per BelariaSR04+08 e BelariaSRC04+08.
	- Consente di limitare il consumo elettrico dell'intero sistema (somma di unità esterna, unità interna, riscaldatore di riserva e surriscaldatore opzionale).
	- Configurazione: Impostare il livello di limitazione della potenza e il modo in cui deve essere raggiunto attraverso l'interfaccia utente.
- Il livello di limitazione della potenza può essere espresso nel modo seguente:
	- Corrente massima di funzionamento (in A)
	- Consumo di potenza massimo (in kW)
- Il livello di limitazione della potenza può essere attivato:
	- In modo permanente
	- Per mezzo di input digitali

#### **INFORMAZIONI**  l i

Nelle applicazioni con surriscaldatore NON SI PUÒ utilizzare il controllo consumo elettrico.

#### **5.6.1 Limitazione permanente della potenza**

La limitazione permanente della potenza è utile per assicurare un consumo massimo di potenza o di corrente del sistema. In certi paesi, la legislazione limita il consumo di potenza massimo per il riscaldamento ambiente e la produzione di ACS. Esempio: Il consumo di potenza massimo dipende dall'area dell'abitazione e deve essere pagata una tariffa annuale all'azienda elettrica in base alla capacità del fusibile installato in loco. Limitando in modo permanente la potenza o la corrente massima del sistema, si possono installare dei fusibili in loco più piccoli.

## **NOTA**

Quando il controllo della corrente è destinato a ridurre la capacità dei fusibili installati in loco, il fusibile in loco scatta per proteggere i collegamenti in loco in caso di sovracorrenti causate dall'unità. Assicurarsi che la selezione del fusibile in loco sia conforme con le leggi applicabili.

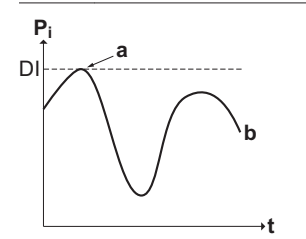

- **P<sup>i</sup>** Consumo di potenza
- **t** Tempo
- **DI** Input digitale (livello di limitazione della potenza)
- **a** Limitazione della potenza attiva
- **b** Consumo di potenza effettivo

#### **Impostazione e configurazione**

- Non sono necessarie apparecchiature aggiuntive.
- Vedere le impostazioni del controllo consumo elettrico in [A.6.3.1] attraverso l'interfaccia utente (per la descrizione di tutte le impostazioni, vedere ["8 Configurazione" a pagina 34](#page-33-0)):
- Selezionare il modo di limitazione a tempo pieno
- Selezionare il tipo di limitazione (potenza in kW o corrente in A)
- Impostare il livello di limitazione della potenza desiderato

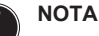

Prestare attenzione alle seguenti linee guida quando si seleziona il livello di limitazione della potenza desiderato:

- Impostare un consumo di potenza minimo di ±3,6 kW per garantire il funzionamento dello sbrinamento. Altrimenti, se lo sbrinamento dovesse essere interrotto parecchie volte, lo scambiatore di calore si congelerebbe.
- Impostare un consumo di potenza minimo di ±3 kW per garantire il riscaldamento ambiente e la produzione di ACS consentendo il funzionamento di almeno un riscaldatore elettrico (gradino 1 del riscaldatore di riserva o surriscaldatore).

## **5.6.2 Limitazione della potenza attivata mediante input digitali**

La limitazione della potenza è utile anche in combinazione con un sistema di gestione dell'energia.

La potenza o corrente dell'intero sistema Hoval è limitato dinamicamente mediante input digitali (massimo quattro gradini). Ogni livello di limitazione della potenza viene impostato attraverso l'interfaccia utente limitando una delle seguenti voci:

- Corrente (in A)
- Consumo di potenza (in kW)

Il sistema di gestione dell'energia (da reperire in loco) decide l'attivazione di un certo livello di limitazione della potenza. Esempio: Per limitare la potenza massima dell'intera abitazione (illuminazione, elettrodomestici, riscaldamento ambiente…).

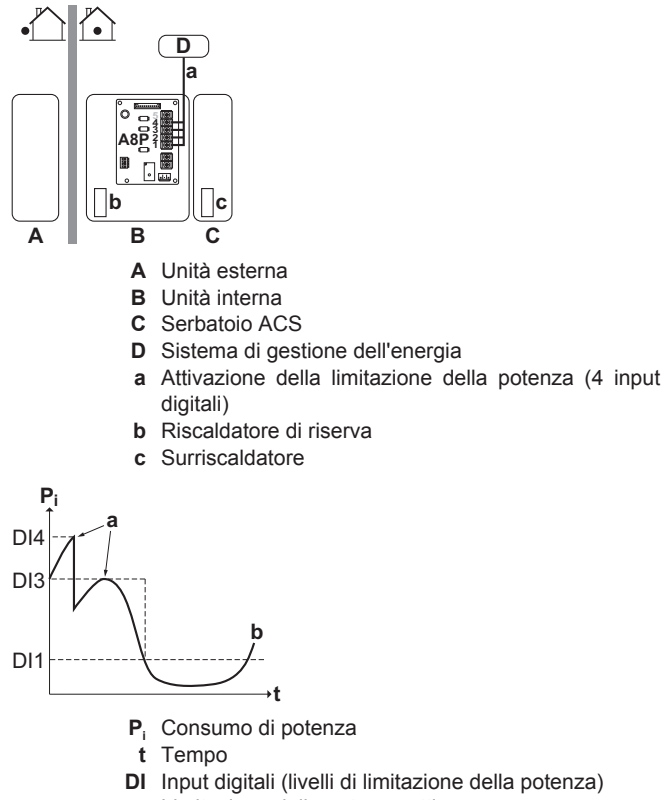

- **a** Limitazione della potenza attiva
- **b** Consumo di potenza effettivo

#### **Impostazione**

▪ Scheda a richiesta (opzione AnfPlatinRThBSH) necessaria.

## <span id="page-19-0"></span>**6 Preparazione**

- Vengono utilizzati quattro input digitali massimo per attivare il livello di limitazione della potenza corrispondente:
	- DI1 = limitazione minima (il consumo di energia più alto)
	- DI4 = limitazione massima (il consumo di energia più basso)
- Per la specifica e il collegamento degli input digitali, vedere ["14.5 Schema elettrico – componenti: Unità interna" a](#page-74-0) [pagina 75.](#page-74-0)

#### **Configurazione**

li.

Vedere le impostazioni del controllo consumo elettrico in [A.6.3.1] attraverso l'interfaccia utente (per la descrizione di tutte le impostazioni, vedere ["8 Configurazione" a pagina 34\)](#page-33-0):

- Selezionare l'attivazione mediante gli input digitali.
- Selezionare il tipo di limitazione (potenza in kW o corrente in A).
- Impostare il livello di limitazione della potenza desiderato corrispondente a ciascun input digitale.

#### **INFORMAZIONI**

Nel caso vi fosse più di 1 ingresso digitale chiuso (contemporaneamente), la priorità degli ingressi digitali è fissa: DI4 priorità>…>DI1.

#### **5.6.3 Processo di limitazione della potenza**

L'unità esterna ha un'efficienza migliore dei riscaldatori elettrici. Pertanto, i riscaldatori elettrici sono limitati e innanzitutto DISATTIVATI. Il sistema limita il consumo di potenza nell'ordine seguente:

Limita certi riscaldatori elettrici.

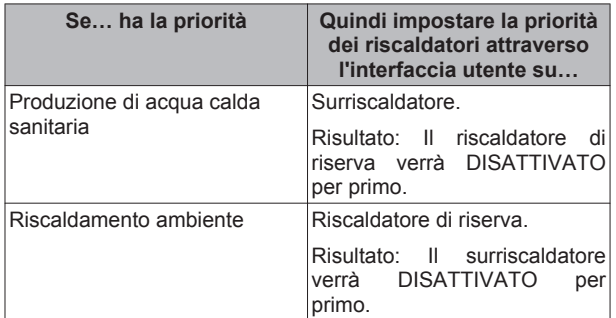

- 2 DISATTIVA tutti i riscaldatori elettrici.
- 3 Limita l'unità esterna.
- 4 DISATTIVA l'unità esterna.

#### **Esempio**

Se la configurazione è la seguente:

- Il livello di limitazione della potenza NON consente il funzionamento sia del surriscaldatore che del riscaldatore di riserva (gradino 1 e gradino 2).
- Priorità dei riscaldatori= Surriscaldatore.

Quindi il consumo di potenza è limitato come segue:

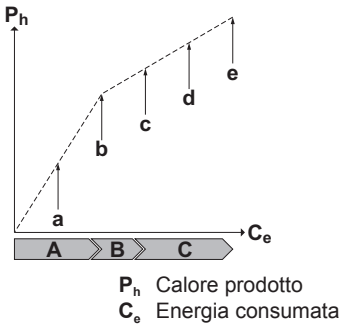

- 
- **A** Unità esterna
- **B** Surriscaldatore
- **C** Riscaldatore di riserva
- **a** Funzionamento dell'unità esterna limitato
- **b** Funzionamento dell'unità esterna completo
- **c** Surriscaldatore ATTIVATO<br>**d** Gradino 1 riscaldatore di ris
- **d** Gradino 1 riscaldatore di riserva ATTIVATO
- **e** Gradino 2 riscaldatore di riserva ATTIVATO

#### **5.7 Impostazione di un sensore della temperatura esterna**

È possibile collegare un sensore temperatura esterno. Esso può misurare la temperatura ambiente esterna. Hoval raccomanda di utilizzare un sensore temperatura esterna nei casi seguenti:

#### **Temperatura ambiente esterna**

- Nell'unità esterna, viene misurata la temperatura ambiente esterna. Pertanto, l'unità esterna deve essere installata in un luogo:
	- Sul lato nord della casa oppure sul lato della casa dove si trova la maggior parte dei trasmettitori di calore
	- Che NON è esposto alla luce diretta del sole
- Se questo NON fosse possibile, Hoval raccomanda di collegare un sensore esterno remoto (opzione AussenfuehlBSR).
- Configurazione: Per le istruzioni d'installazione, vedere il manuale d'installazione del sensore interno remoto.
- Configurazione: Selezionare un sensore esterno [A.2.2.B].
- Durante la sospensione (vedere ["8 Configurazione" a](#page-33-0) [pagina 34](#page-33-0)), l'unità esterna viene spenta per ridurre le perdite di energia in standby. Di conseguenza, la temperatura ambiente esterna NON viene letta.
- Se la temperatura manuale richiesta dipende da condizioni meteorologiche, la misurazione della temperatura esterna a tempo pieno è importante. Questo è un altro motivo per installare il sensore temperatura ambiente esterno opzionale.

#### **INFORMAZIONI**  <u>i </u>

I dati del sensore esterno dell'ambiente esterno (o la media dei dati, o i dati istantanei) vengono utilizzati nelle curve climatiche di controllo e nella logica di commutazione del riscaldamento/raffreddamento automatica. Per proteggere l'unità esterna, viene sempre utilizzato il sensore interno dell'unità esterna.

## **6 Preparazione**

## **6.1 Preparazione del luogo d'installazione**

NON installare l'unità in luoghi che vengono utilizzati spesso come sede di attività lavorative. In caso di lavori di costruzione (ad es. molatura) in cui si genera una grande quantità di polvere, l'unità deve essere coperta.

Scegliere un luogo d'installazione con spazio a sufficienza per trasportare l'unità dentro e fuori da questo.

## **6.1.1 Requisiti del luogo d'installazione per l'unità interna**

▪ Tenere a mente le linee guida per le misure:

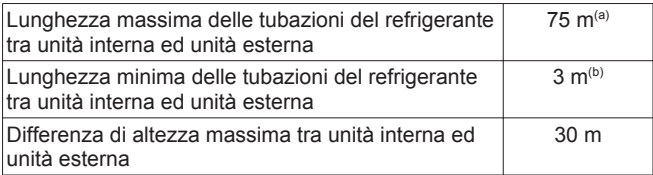

<span id="page-20-0"></span>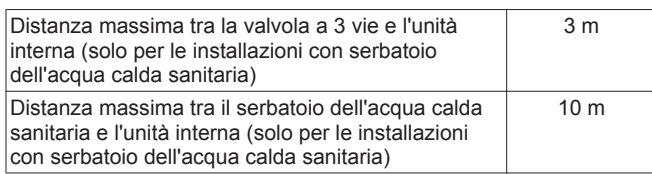

- **(a)** Controllare il manuale d'installazione dell'unità esterna. **(b)** Se <5 m, è necessario ricaricare l'unità esterna (controllare il manuale d'installazione dell'unità esterna).
- Tenere conto delle seguenti linee guida relative allo spazio per l'installazione:

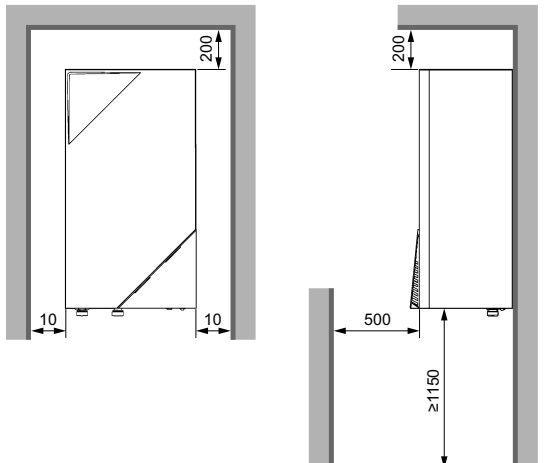

(mm)

NON installare l'unità in luoghi in cui siano presenti le condizioni sequenti:

- In presenza di oli minerali, nebbia d'olio o altri vapori. Le parti in plastica possono deteriorarsi e, di conseguenza, cadere o provocare perdite d'acqua.
- NON installare l'unità in aree che richiedono silenzio (per esempio nelle vicinanze di una camera da letto e simili), onde evitare che il rumore del funzionamento possa causare disagio alle persone.
- La fondazione deve essere abbastanza resistente da sostenere il peso dell'unità. Considerare il peso dell'unità con un serbatoio per l'acqua calda sanitaria pieno d'acqua.

In caso di perdite d'acqua, è bene assicurarsi che l'acqua non possa causare danni allo spazio d'installazione e all'area circostante.

- Nei luoghi con un'umidità elevata (max. UR=85%), per esempio, in un bagno.
- Nei luoghi in cui è possibile la formazione di ghiaccio. La temperatura ambiente attorno all'unità interna deve essere >5°C.
- L'unità interna è progettata solo per l'installazione in interni e per temperature ambiente comprese nel range 5~35°C nel modo raffreddamento e 5~30°C nel modo riscaldamento.

## **6.2 Preparazione delle tubazioni idrauliche**

## **6.2.1 Requisiti per il circuito idraulico**

- Usare l'unità interna solo in un sistema idraulico chiuso. L'uso del sistema in un sistema idraulico aperto comporterà una corrosione eccessiva.
- La pressione acqua massima è 4 bar. Prevedere delle protezioni di sicurezza adeguate nel circuito idraulico per assicurare che NON venga superata la pressione massima.
- Tutte le tubazioni e i relativi accessori installati (valvola, collegamenti,…) devono sopportare le seguenti temperature:

#### **INFORMAZIONI**

Ĭ.

La figura che segue è un esempio e potrebbe NON corrispondere al layout sistema in questione.

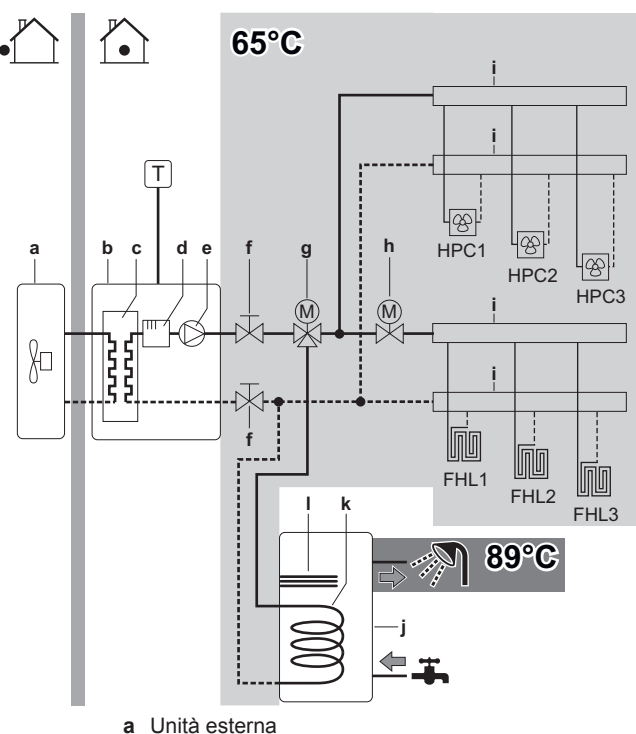

- **b** Unità interna
- **c** Scambiatore di calore
- **d** Riscaldatore di riserva
- **e** Pompa
- **f** Valvola di intercettazione
- **g** Valvola a 3 vie motorizzata (fornita con il serbatoio dell'acqua calda sanitaria)
- **h** Valvola a 2 vie motorizzata (da reperire in loco)
- **i** Collettore
- **j** Serbatoio dell'acqua calda sanitaria
- **k** Serpentina dello scambiatore di calore
- **l** Surriscaldatore
- **HPC1...3** Convettore con pompa di calore (opzionale)
- **FHL1...3** Anello di riscaldamento a pavimento
	- **T** Termostato ambiente (opzionale)
- I collegamenti di tutte le tubazioni idrauliche devono essere eseguiti in conformità con le leggi applicabili e con lo schema d'assieme fornito con l'unità, rispettando le indicazioni di entrata e di uscita acqua.
- NON esercitare una forza eccessiva per collegare la tubazione. La deformazione della tubazione può provocare difetti all'unità.
- Prevedere dei rubinetti di scarico in tutti i punti bassi del sistema, per consentire il drenaggio completo del circuito idraulico.
- Prevedere uno scarico adeguato per la valvola di sicurezza, per evitare che l'acqua possa entrare in contatto con le parti elettriche.
- Prevedere degli sfiati per l'aria in tutti i punti alti del sistema, i quali dovranno anche essere facilmente accessibili per la manutenzione. È previsto uno spurgo aria automatico nell'unità interna. Verificare che la valvola di spurgo aria NON sia troppo serrata, in modo da garantire l'evacuazione automatica dell'aria nel circuito idraulico.
- Utilizzare solo materiali compatibili con l'acqua utilizzata nel sistema e con i materiali utilizzati nell'unità interna.
- Accertarsi che tutti i componenti nelle tubazioni in loco siano in grado di resistere alla pressione acqua e alla temperatura dell'acqua.
- Se si impiegano tubazioni metalliche non di ottone, isolare adeguatamente quelle di ottone e quelle non di ottone, in modo che NON possano venire a contatto le une con le altre. Questo serve a prevenire la corrosione galvanica.
- Non utilizzare mai componenti rivestiti in zinco nel circuito idraulico. Dato che il circuito idraulico interno dell'unità utilizza tubazioni di rame, si potrebbe verificare una corrosione eccessiva.

## <span id="page-21-0"></span>**6 Preparazione**

- Usare solo attrezzi appropriati per manipolare l'ottone, che è un materiale tenero. In caso contrario, si danneggeranno i tubi.
- Selezionare il diametro della tubazione idraulica in relazione alla portata acqua richiesta e alla pressione statica esterna disponibile della pompa. Vedere ["14 Dati tecnici" a pagina 71](#page-70-0) per le curve della pressione statica esterna dell'unità interna.
- I dati relativi alla portata acqua minima richiesta per il funzionamento dell'unità interna si trovano nella tabella seguente. Se la portata acqua fosse inferiore, sarà visualizzato l'errore di flusso 7H e l'unità interna si arresterà.

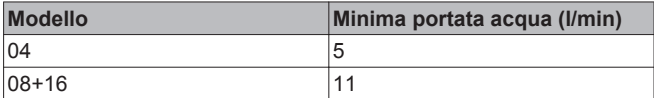

- Se si usa una valvola a 3 vie nel circuito idraulico, assicurarsi che il circuito dell'acqua calda sanitaria e il circuito di riscaldamento a pavimento siano completamente separati.
- Se si utilizza una valvola a 2 vie o una valvola a 3 vie nel circuito idraulico, il tempo di commutazione massimo della valvola dovrà essere di 60 secondi.
- Si consiglia vivamente di installare un filtro supplementare sul circuito idraulico di riscaldamento. In particolare, per rimuovere le particelle metalliche dalla tubazione di riscaldamento installata, si consiglia di utilizzare un filtro magnetico o a ciclone in grado di rimuovere le particelle di piccole dimensioni. Le particelle di piccole dimensioni possono danneggiare l'unità e NON vengono rimosse dal filtro standard del sistema della pompa di calore.
- Possono insorgere dei problemi in caso di entrata di aria, umidità o polvere nel circuito idraulico. Per evitare questo problema:
	- Usare solo tubi puliti
	- Tenere l'estremità del tubo rivolta verso il basso quando si rimuove la bava.
	- Coprire l'estremità del tubo prima di inserirlo attraverso una parete, in modo da evitare l'entrata nel tubo di polvere e/o particelle.
	- Usare un sigillante per filettature adatto per sigillare i collegamenti.
- Per ragioni di sicurezza, è VIETATA l'aggiunta di qualsiasi genere di glicole nel circuito idraulico.
- Per evitare la stagnazione dell'acqua, è importante che la capacità di accumulo del serbatoio dell'acqua calda sanitaria corrisponda al consumo giornaliero di acqua calda sanitaria.

Nei casi in cui l'acqua calda dovesse restare inutilizzata per periodi di tempo più lunghi, si dovrà lavare l'apparecchiatura con acqua dolce prima dell'uso.

La funzione di disinfezione prevista per l'apparecchiatura è specificata nel manuale d'uso dell'unità interna.

- Si consiglia di evitare i tratti di tubazione troppo lunghi tra il serbatoio dell'acqua calda sanitaria e il punto finale di uscita dell'acqua calda (doccia, vasca da bagno,…) e di evitare i tratti senza sbocco.
- L'impianto deve essere conforme alle leggi applicabili e potrebbe richiedere delle misure igieniche aggiuntive per l'installazione.
- Secondo le leggi applicabili, potrebbe essere necessario installare delle valvole di miscelazione termostatiche.
- Subito dopo l'installazione, è necessario lavare con getti abbondanti di acqua dolce il serbatoio dell'acqua calda sanitaria. Questa procedura deve essere ripetuta almeno una volta al giorno per i primi 5 giorni consecutivi dopo l'installazione.
- Secondo le leggi applicabili, potrebbe essere necessario collegare una pompa di ricircolo tra il punto finale di uscita dell'acqua calda e il collegamento di ricircolo del serbatoio dell'acqua calda sanitaria.

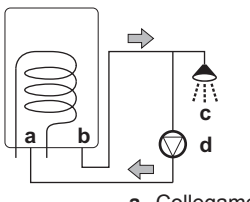

- **a** Collegamento di ricircolo
- **b** Collegamento per l'acqua calda
- **c** Doccia
- **d** Pompa di ricircolo

## **6.2.2 Formula per calcolare la pre-pressione del serbatoio d'espansione**

La pre-pressione (Pg) del serbatoio dipende dalla differenza d'altezza dell'impianto (H):

Pg=0,3+(H/10) (bar)

## **6.2.3 Controllo del volume d'acqua**

L'unità interna ha un serbatoio d'espansione di 10 litri con una prepressione impostata alla fabbrica di 1 bar.

Per assicurarsi che l'unità funzioni correttamente:

- Si deve controllare il volume d'acqua minimo e massimo.
- Potrebbe essere necessario regolare la pre-pressione del serbatoio d'espansione.

#### **Volume d'acqua minimo**

Controllare che il volume totale di acqua nell'installazione, ESCLUSO il volume d'acqua interno dell'unità interna, sia di 20 litri minimo.

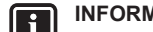

## **INFORMAZIONI**

In caso di processi difficili o negli ambienti particolarmente caldi, potrebbe essere necessario un volume di acqua aggiuntivo.

#### **NOTA**

Quando la circolazione in ciascun anello di riscaldamento ambiente è controllata da valvole ad azionamento remoto, è importante che sia garantito il volume d'acqua minimo, anche se tutte le valvole sono chiuse.

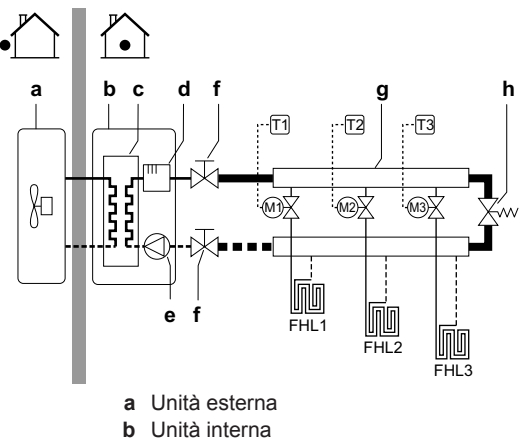

- **c** Scambiatore di calore
- **d** Riscaldatore di riserva
- **e** Pompa
- 
- **f** Valvola di intercettazione **g** Collettore (da reperire in loco)
- **h** Valvola by-pass (da reperire in loco)
- **FHL1...3** Anello di riscaldamento a pavimento (da reperire in loco)
	- **T1...3** Termostato ambiente singolo (opzionale)

<span id="page-22-0"></span>**M1...3** Valvola motorizzata individuale per il controllo dell'anello FHL1...3 (da reperire in loco)

#### **Massimo volume d'acqua**

Usare il grafico qui di seguito per stabilire il massimo volume d'acqua per la pre-pressione calcolata.

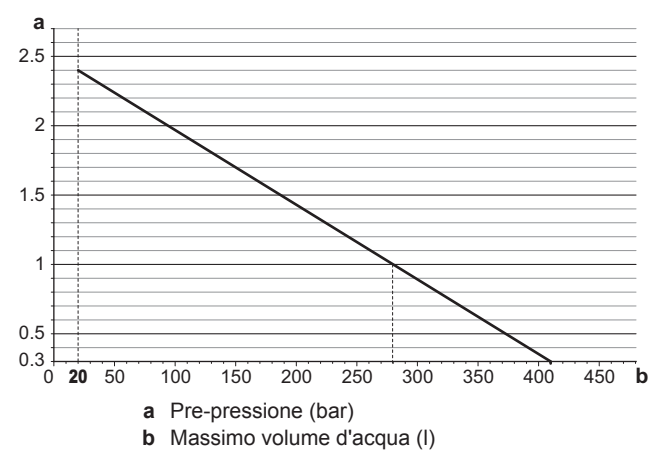

**Esempio: Massimo volume d'acqua e pre-pressione del serbatoio d'espansione**

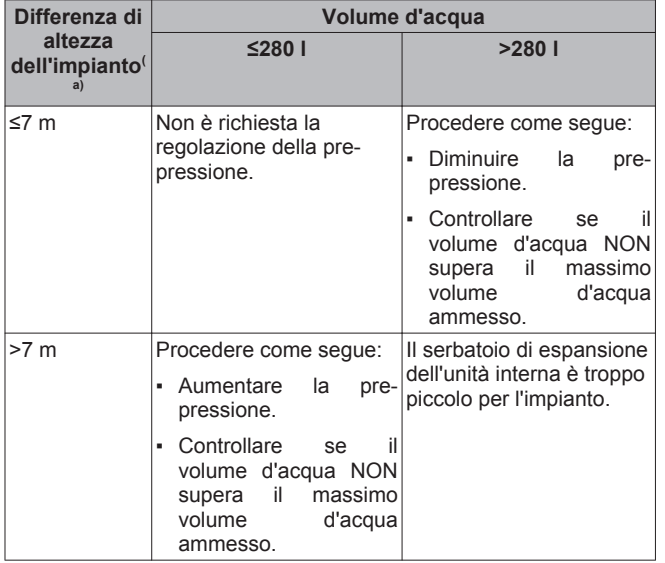

**(a)** Questa è la differenza di altezza (m) tra il punto più alto del circuito idraulico e l'unità interna. Se l'unità interna si trova nel punto più alto dell'impianto, l'altezza di installazione è considerata 0 m.

### **6.2.4 Modifica della pre-pressione del serbatoio di espansione**

## **NOTA**

La pre-pressione del serbatoio di espansione può essere regolata solo da un installatore autorizzato.

Quando è necessario modificare la pre-pressione preimpostata del serbatoio di espansione (1 bar), tenere conto delle linee guida sotto riportate:

- Utilizzare solo azoto secco per impostare la pre-pressione del serbatoio di espansione.
- Un'impostazione inadeguata della pre-pressione del serbatoio di espansione può provocare un difetto del sistema.

La modifica della pre-pressione del serbatoio di espansione deve essere eseguita scaricando o aumentando la pressione dell'azoto attraverso la valvola Schräder del serbatoio di espansione.

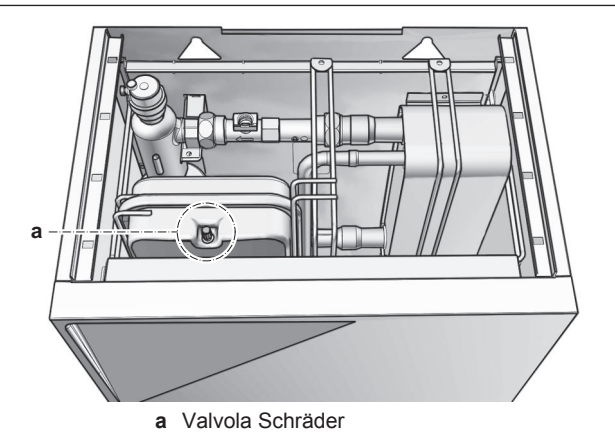

**6.2.5 Controllo del volume d'acqua: Esempi**

## **Esempio 1**

L'unità interna è installata 5 m al di sotto del punto più alto nel circuito idraulico. Il volume di acqua totale nel circuito idraulico è 100 l.

Non sono necessari interventi o regolazioni.

#### **Esempio 2**

L'unità interna è installata nel punto più alto del circuito idraulico. Il volume di acqua totale nel circuito idraulico è 350 l.

#### Interventi:

- Dato che il volume di acqua totale (350 l) è maggiore del volume di acqua predefinito (280 l), si deve ridurre la pre-pressione.
- La pre-pressione richiesta è: Pg= $(0,3+(H/10))$  bar= $(0,3+(0/10))$  bar=0,3 bar.
- Il massimo volume di acqua corrispondente a 0,3 bar è 410 l. (Vedere il grafico nel capitolo sopra).
- Dal momento che 350 l è minore di 410 l, il serbatoio di espansione è adatto per l'impianto.

## **6.3 Preparazione del cablaggio elettrico**

## **6.3.1 Note relative alla preparazione del cablaggio elettrico**

#### **AVVERTENZA**  ∕!

- La fase N dell'alimentazione manca o non è corretta, l'apparecchiatura si guasterà.
- Determinazione della messa a terra adeguata. NON effettuare la messa a terra dell'unità tramite tubi accessori, assorbitori di sovratensione o la messa a terra del telefono. Una messa a terra incompleta può provocare scosse elettriche.
- Installare i fusibili o gli interruttori di dispersione a terra necessari.
- Assicurare il cablaggio elettrico con delle fascette in modo tale che i cavi NON entrino in contatto con le tubazioni o con spigoli vivi, in particolare dal lato alta pressione
- NON usare fili nastrati, fili con conduttori a trefolo, cavi di prolunga o connessioni da un sistema a stella. Essi possono provocare surriscaldamento, scosse elettriche o incendi.
- NON installare un condensatore per l'anticipo di fase, poiché questa unità è dotata di un inverter. Un condensatore per l'anticipo di fase ridurrà le prestazioni e potrebbe provocare incidenti.

## <span id="page-23-0"></span>**6 Preparazione**

## **AVVERTENZA**

- Tutti i cablaggi devono essere eseguiti da un elettricista autorizzato e devono essere conformi con le leggi applicabili.
- Eseguire i collegamenti elettrici con il cablaggio fisso.
- Tutti i componenti reperiti in loco e tutti i collegamenti elettrici effettuati devono essere conformi alle leggi applicabili.

#### **AVVERTENZA**  ЛŊ

riscaldatore di riserva deve avere un'alimentazione dedicata.

#### **AVVERTENZA**

Per i cavi di alimentazione utilizzare sempre cavi del tipo a più trefoli.

### **6.3.2 Note relative all'alimentazione a tariffa kWh preferenziale**

L'obiettivo delle aziende fornitrici di energia elettrica di tutto il mondo è quello di fornire servizi elettrici a prezzi competitivi, con la possibilità, in molti casi, di applicare ai clienti tariffe ridotte, ad esempio, tariffe basate sulla fascia oraria, tariffe stagionali o la "Wärmepumpentarif" (tariffa per riscaldamento con pompe di calore) in Germania e in Austria, ...

Questa apparecchiatura consente un collegamento a sistemi di erogazione dell'alimentazione a tariffa kWh preferenziale.

Per valutare l'opportunità di collegare l'apparecchiatura a uno dei sistemi di fornitura dell'alimentazione a tariffa kWh preferenziale eventualmente disponibili, consultare l'azienda fornitrice di energia elettrica nell'area in cui l'apparecchiatura deve essere installata.

Se l'apparecchiatura è collegata a un'alimentazione a tariffa kWh preferenziale, l'azienda fornitrice di energia elettrica è autorizzata a:

- interrompere l'alimentazione dell'apparecchiatura per determinati periodi di tempo;
- richiedere che in determinati periodi di tempo il consumo di elettricità dell'apparecchiatura sia sottoposto a limitazioni.

L'unità interna è progettata per ricevere un segnale in ingresso tramite il quale l'unità passa al modo disattivato forzato. In tal caso, il compressore dell'unità esterna smette di funzionare.

A seconda che l'alimentazione venga interrotta oppure no, il cablaggio di collegamento con l'unità sarà differente.

## **6.3.3 Panoramica dei collegamenti elettrici ad eccezione degli attuatori esterni**

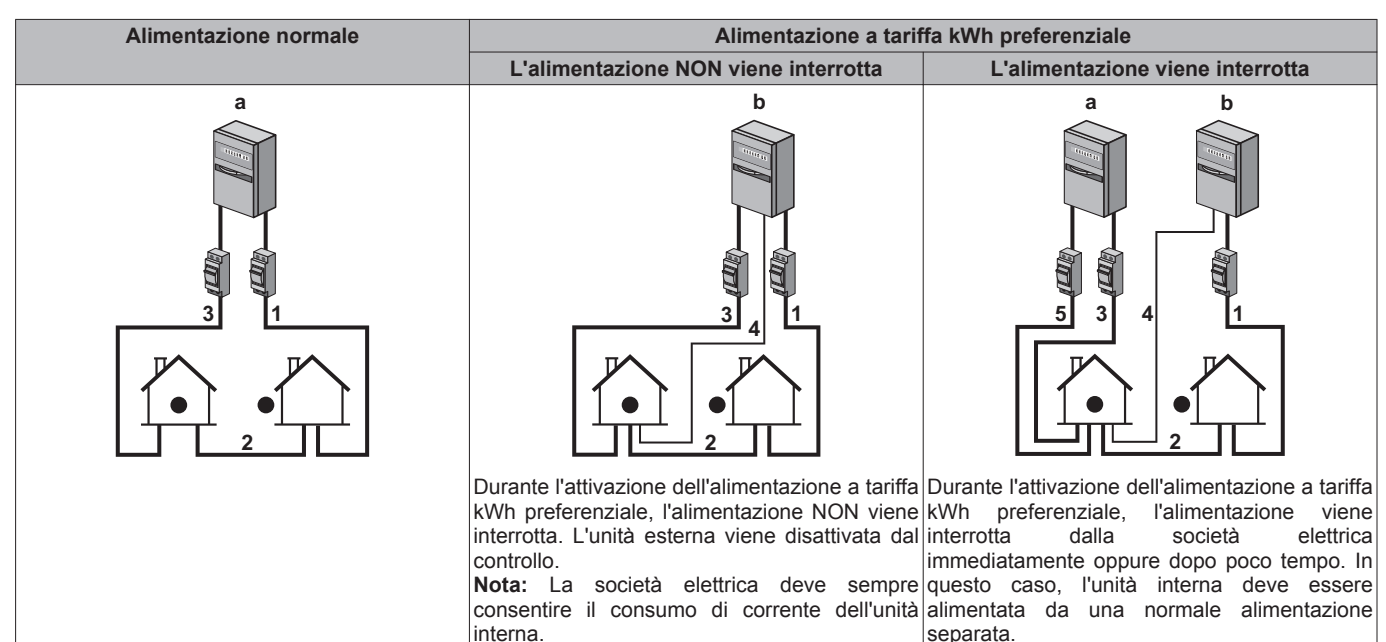

- **a** Alimentazione normale
- **b** Alimentazione a tariffa kWh preferenziale
- **1** Alimentazione per l'unità esterna
- **2** Cavo di alimentazione ed interconnessione con l'unità interna
- **3** Alimentazione del riscaldatore di riserva
- **4** Alimentazione a tariffa kWh preferenziale (contatto pulito)
- **5** L'alimentazione a tariffa kWh normale (per alimentare la scheda dell'unità interna in caso di interruzione dell'alimentazione a tariffa kWh preferenziale)

## **6.3.4 Panoramica dei collegamenti elettrici per gli attuatori esterni ed interni**

La figura seguente mostra i collegamenti in loco necessari.

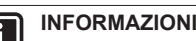

La figura che segue è un esempio e potrebbe NON corrispondere al layout sistema in questione.

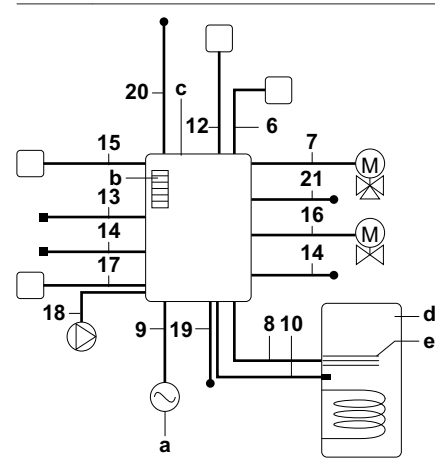

## **7 Installazione**

- <span id="page-24-0"></span>**a** Singola alimentazione dell'unità esterna, del riscaldatore di riserva e del surriscaldatore
- **b** Riscaldatore di riserva
- **c** Unità interna
- **d** Serbatoio dell'acqua calda sanitaria
- **e** Surriscaldatore

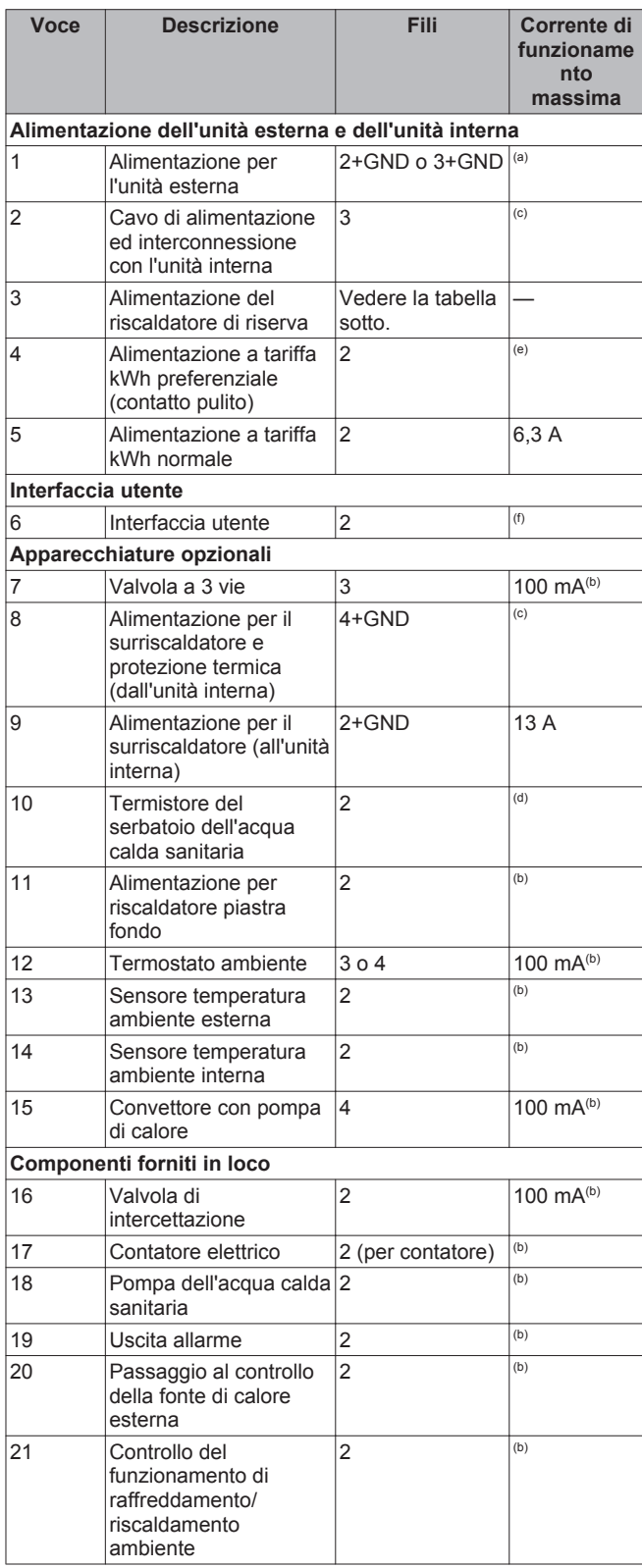

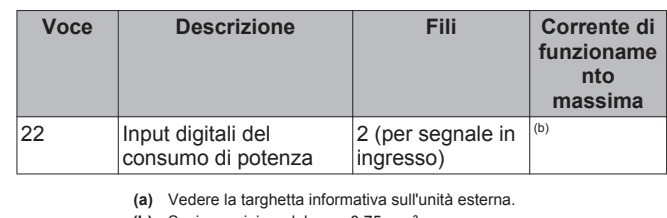

- **(b)** Sezione minima del cavo 0,75 mm².
- **(c)** Sezione del cavo 2,5 mm².
- **(d)** I cavi del termistore e di collegamento (12 m) sono forniti con il serbatoio dell'acqua calda sanitaria.
- **(e)** Sezione del cavo da 0,75 mm² a 1,25 mm²; lunghezza massima: 50 m. Il contatto pulito dovrà assicurare il carico minimo applicabile di 15 V CC, 10 mA.
- **(f)** Sezione del cavo da 0,75 mm² a 1,25 mm²; lunghezza massima: 500 m. Applicabile per la connessione sia dell'interfaccia utente singola che dell'interfaccia utente doppia.

## **NOTA**

Per trovare altre specifiche tecniche relative ai vari collegamenti, vedere:

- Schema elettrico nel quadro elettrico dell'unità
- ▪ ["14.5 Schema elettrico" a pagina 75](#page-74-0)

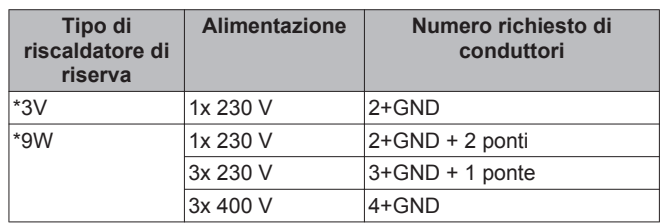

## **7 Installazione**

## **7.1 Apertura delle unità**

## **7.1.1 Apertura dell'unità interna**

**1** Allentare e togliere le 2 viti che fissano il pannello superiore.

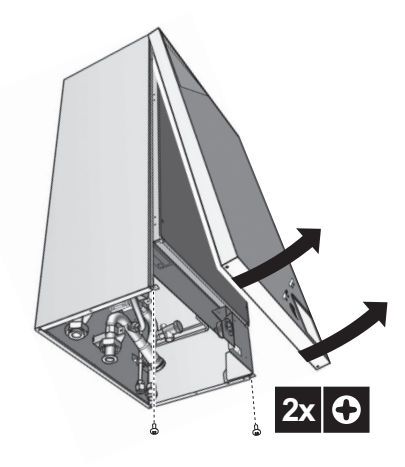

**2** Inclinare il pannello anteriore verso di sé e rimuoverlo.

## <span id="page-25-0"></span>**7 Installazione**

**7.1.2 Apertura del coperchio del quadro elettrico dell'unità interna**

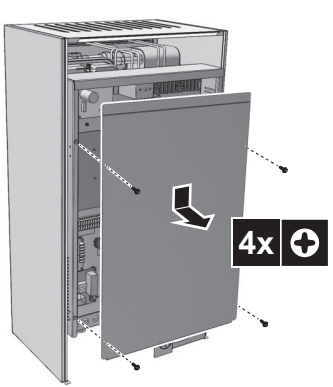

**ATTENZIONE** 

## **7.2 Montaggio dell'unità interna**

## **7.2.1 Installazione dell'unità interna**

## /Ì

## NON fare presa sulla tubazione per sollevare l'unità interna.

**1** Estrarre l'unità dall'imballaggio, sollevandola.

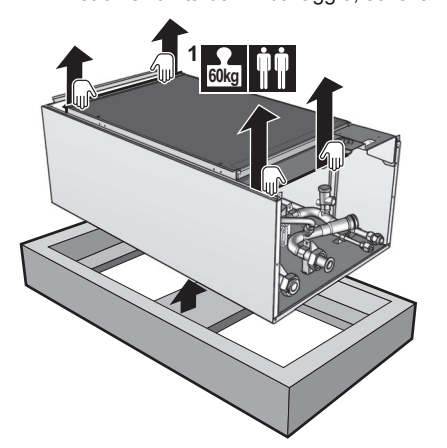

- **2** Rimuovere le viti e il pannello acustico sul fondo dell'imballaggio.
- **3** Togliere le 4 viti dal fondo dell'unità. Sganciare e rimuovere i pannelli laterali.

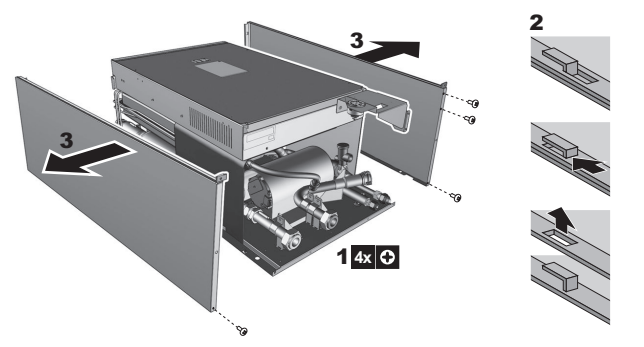

**4** Affiggere il disegno dell'installazione (vedere imballaggio) sul muro e seguire i passi come illustrato sotto.

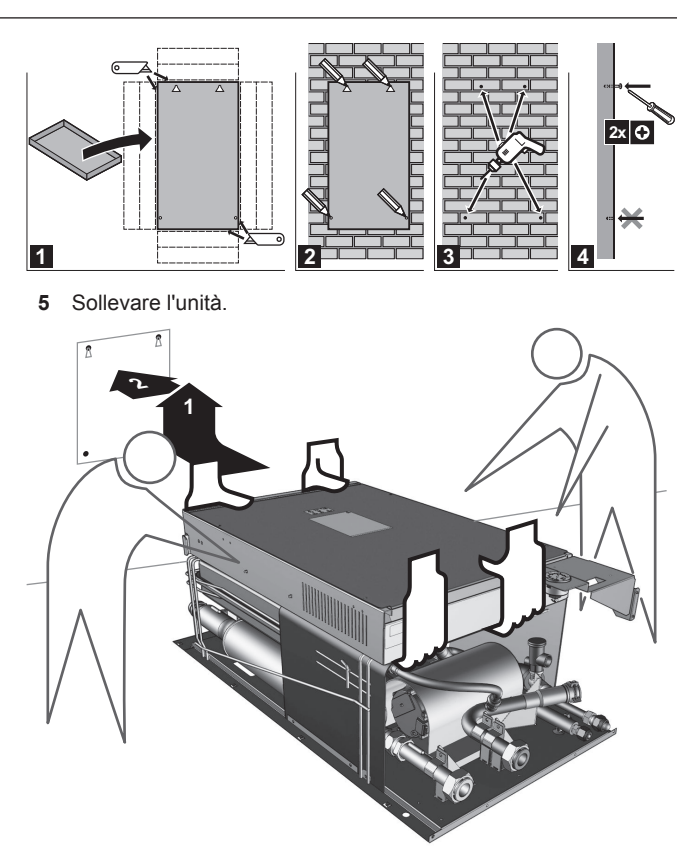

- **6** Inclinare la parte superiore dell'unità contro la parete, nella posizione delle 2 viti inserite.
- **7** Agganciare l'unità contro la parete.

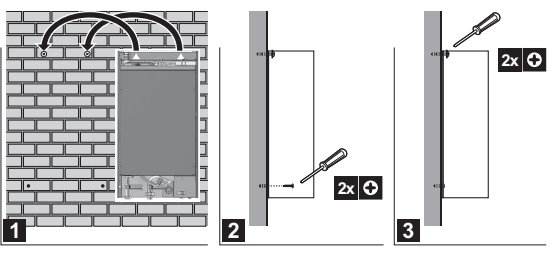

**8** Assemblare l'unità.

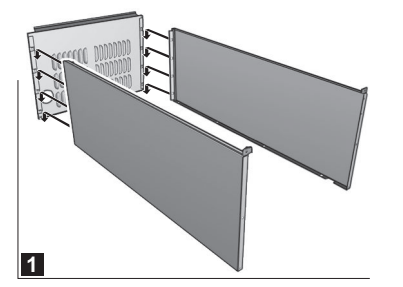

<span id="page-26-0"></span>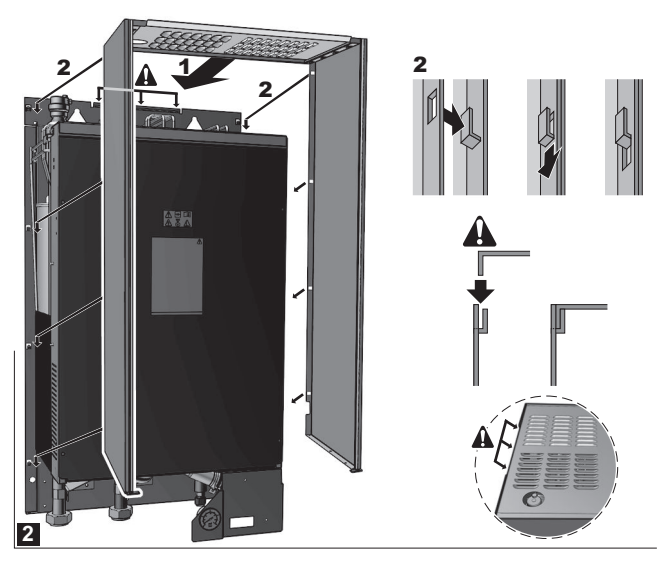

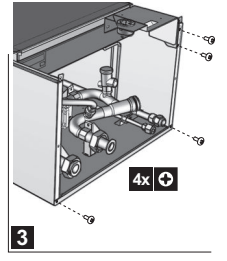

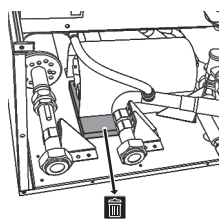

## **7.2.2 Installazione del kit della bacinella di drenaggio**

Se è necessario un kit della bacinella di drenaggio (IsoliersetIBSR), installarlo prima di collegare i tubi del refrigerante e dell'acqua e il cablaggio elettrico.

Per l'installazione, vedere il manuale d'installazione del kit della bacinella di drenaggio.

## **7.3 Collegamento della tubazione dell'acqua**

## **7.3.1 Per collegare la tubazione dell'acqua**

## **NOTA**

NON esercitare una forza eccessiva per collegare la tubazione. La deformazione della tubazione può provocare difetti all'unità.

Per facilitare l'assistenza e la manutenzione, sono previste 2 valvole di intercettazione. Montare le valvole sull'entrata dell'acqua e sull'uscita dell'acqua. Fare attenzione alla loro posizione. L'orientamento delle valvole di drenaggio integrate è importante per l'assistenza.

**1** Installare le valvole di intercettazione sui tubi dell'acqua.

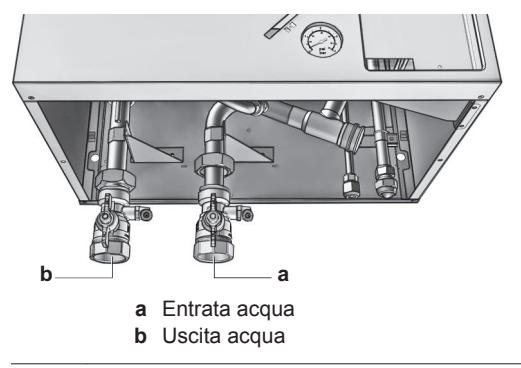

## **NOTA**

Per evitare danni alle aree circostanti in caso di perdita d'acqua, si raccomanda di chiudere le valvole di arresto dell'entrata dell'acqua fredda durante i periodi di assenza.

- **2** Avvitare i dadi dell'unità interna sulle valvole di intercettazione.
- **3** Collegare le tubazioni in loco sulle valvole di intercettazione
- **4** In caso di collegamento con il serbatoio opzionale dell'acqua calda sanitaria, vedere il relativo manuale d'installazione.

## **NOTA**

- Installare un dispositivo di drenaggio e un dispositivo di scarico della pressione sul collegamento dell'entrata dell'acqua fredda della bombola dell'acqua calda sanitaria.
- Per evitare l'effetto sifone a ritroso, si consiglia di installare una valvola di non ritorno sull'entrata dell'acqua del serbatoio dell'acqua calda sanitaria, nel rispetto delle leggi applicabili.
- Si consiglia di installare una valvola di riduzione della pressione sull'entrata dell'acqua fredda nel rispetto delle leggi applicabili.
- Installare un serbatoio ad espansione sull'entrata dell'acqua fredda secondo le leggi applicabili.
- Si raccomanda di installare la valvola di scarico della pressione in una posizione più alta, per esempio la sommità del serbatoio dell'acqua calda sanitaria. Il riscaldamento del serbatoio dell'acqua calda sanitaria

fa sì che l'acqua si dilati e senza la valvola di scarico della pressione è possibile che la pressione acqua all'interno del serbatoio salga al di sopra della pressione di progetto del serbatoio. Inoltre, l'impianto in loco (tubazioni, punti di prelievo, ecc.) collegato al serbatoio è soggetto a quest'alta pressione. Per evitare quanto sopra, si deve installare una valvola di scarico della pressione.

La prevenzione della sovrapressione dipende dal corretto funzionamento della valvola di scarico della pressione installata in loco. Se questa NON dovesse funzionare correttamente, la sovrapressione deformerà il serbatoio e si potrà verificare una perdita d'acqua. Per assicurare un corretto funzionamento, è necessario eseguire una manutenzione regolare.

**5** Installare il pannello acustico come illustrato nella figura sotto.

## <span id="page-27-0"></span>**7 Installazione**

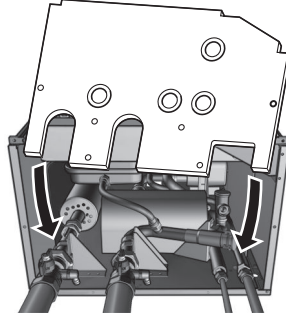

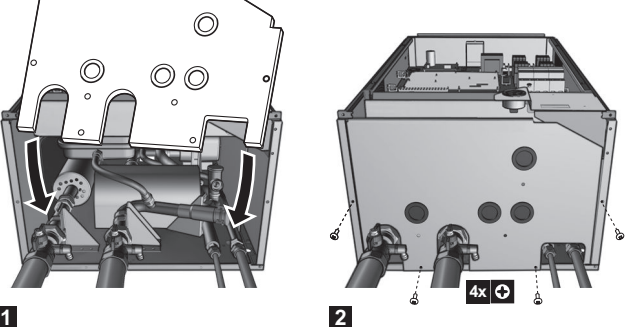

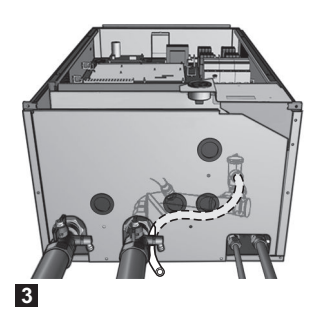

## **7.3.2 Riempimento del circuito idraulico**

**1** Collegare il tubo flessibile di alimentazione dell'acqua alla valvola di scarico e di riempimento.

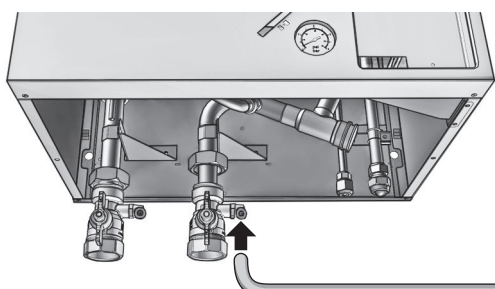

- **2** Aprire la valvola di scarico e di riempimento.
- **3** Assicurarsi che la valvola automatica di spurgo aria sia aperta (almeno 2 giri).

#### **INFORMAZIONI**  1

Per l'ubicazione della valvola di spurgo aria, vedere ["14.2.1 Componenti: Unità interna" a pagina 72.](#page-71-0)

- **4** Riempire il circuito con acqua fino a quando il manometro non indicherà una pressione di circa ±2,0 bar.
- **5** Spurgare quanto più possibile l'aria dal circuito idraulico.

## **NOTA**

- L'aria presente nel circuito idraulico può causare difetti al riscaldatore di riserva. Durante il riempimento, potrebbe non essere possibile rimuovere tutta l'aria dal circuito. L'aria rimanente fuoriuscirà dalle valvole di spurgo aria automatiche durante le prime ore di funzionamento del sistema. In seguito potrebbe essere necessario rabboccare l'acqua.
- Per spurgare il sistema, usare la funzione speciale descritta al capitolo ["9 Messa in funzione" a](#page-61-0) [pagina 62.](#page-61-0) Questa funzione deve essere utilizzata per spurgare la serpentina dello scambiatore di calore del serbatoio dell'acqua calda sanitaria.
- **6** Chiudere la valvola di scarico e di riempimento.
- **7** Scollegare il tubo flessibile di alimentazione dell'acqua dalla valvola di scarico e di riempimento.

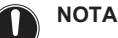

La pressione acqua indicata sul manometro varierà in base alla temperatura dell'acqua (la pressione aumenta con l'aumentare della temperatura dell'acqua).

Tuttavia, la pressione acqua deve essere sempre rimanere al di sopra di 1 bar per evitare l'ingresso di aria nel circuito.

## **7.3.3 Riempimento del serbatoio dell'acqua calda sanitaria**

Per le istruzioni d'installazione, vedere il manuale d'installazione del serbatoio dell'acqua calda sanitaria.

### **7.3.4 Isolamento della tubazione dell'acqua**

Tutte le tubazioni dell'intero circuito idraulico devono essere isolate in modo da prevenire la formazione di condensa durante l'operazione di raffreddamento e la riduzione della capacità sia di riscaldamento che di raffreddamento.

Se la temperatura è più alta di 30°C e l'umidità relativa è maggiore dell'80%, allora lo spessore dei materiali sigillanti dovrà essere almeno di 20 mm per evitare la formazione di condensa sulla superficie della sigillatura.

## **7.4 Collegamento del cablaggio elettrico**

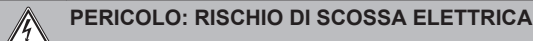

l il

#### **INFORMAZIONI**

Per avere maggiori informazioni sulla legenda e sull'ubicazione dello schema elettrico dell'unità, andare su["14.5 Schema elettrico" a pagina 75.](#page-74-0)

## **AVVERTENZA**

Per i cavi di alimentazione utilizzare sempre cavi del tipo a più trefoli.

## **7.4.1 Note sulla conformità con le norme elettriche**

#### **Solo per BelariaS06A3+BelariaS08A3**

Apparecchiatura conforme alla norma EN/IEC 61000‑3‑12 (Standard tecnico europeo/internazionale che definisce i limiti di corrente armonica prodotta da apparecchiature collegate a sistemi pubblici a bassa tensione con corrente di entrata >16 A e ≤75 A per fase).

#### **Solo per unità interne**

Vedere ["7.4.4 Collegamento dell'alimentazione del riscaldatore di](#page-29-0) [riserva" a pagina 30](#page-29-0).

## **7.4.2 Collegamento del cablaggio elettrico all'unità interna**

- **1** Per aprire l'unità interna, vedere ["7.1.1 Apertura dell'unità](#page-24-0) [interna" a pagina 25.](#page-24-0)
- **2** Il cablaggio deve entrare nell'unità dal fondo.
- **3** L'instradamento del cablaggio all'interno dell'unità deve essere eseguito nel seguente modo:

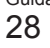

<span id="page-28-0"></span>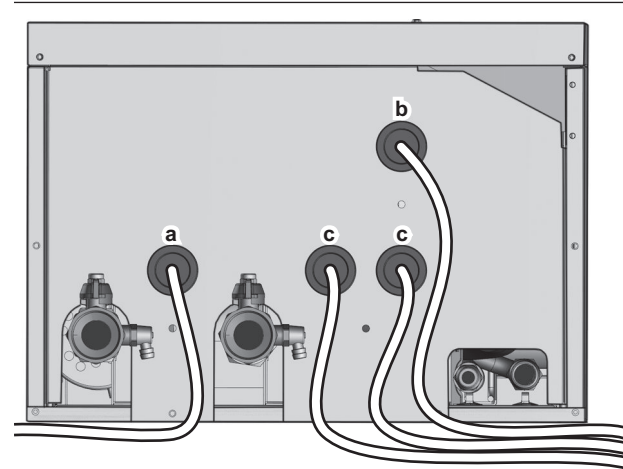

#### **INFORMAZIONI**   $\left[\mathbf{H}\right]$

Per l'installazione di cavi da reperire in loco o per le opzioni, prevedere una lunghezza sufficiente degli stessi. In questo modo sarà possibile rimuovere/riposizionare il quadro elettrico e accedere ad altri componenti durante la manutenzione.

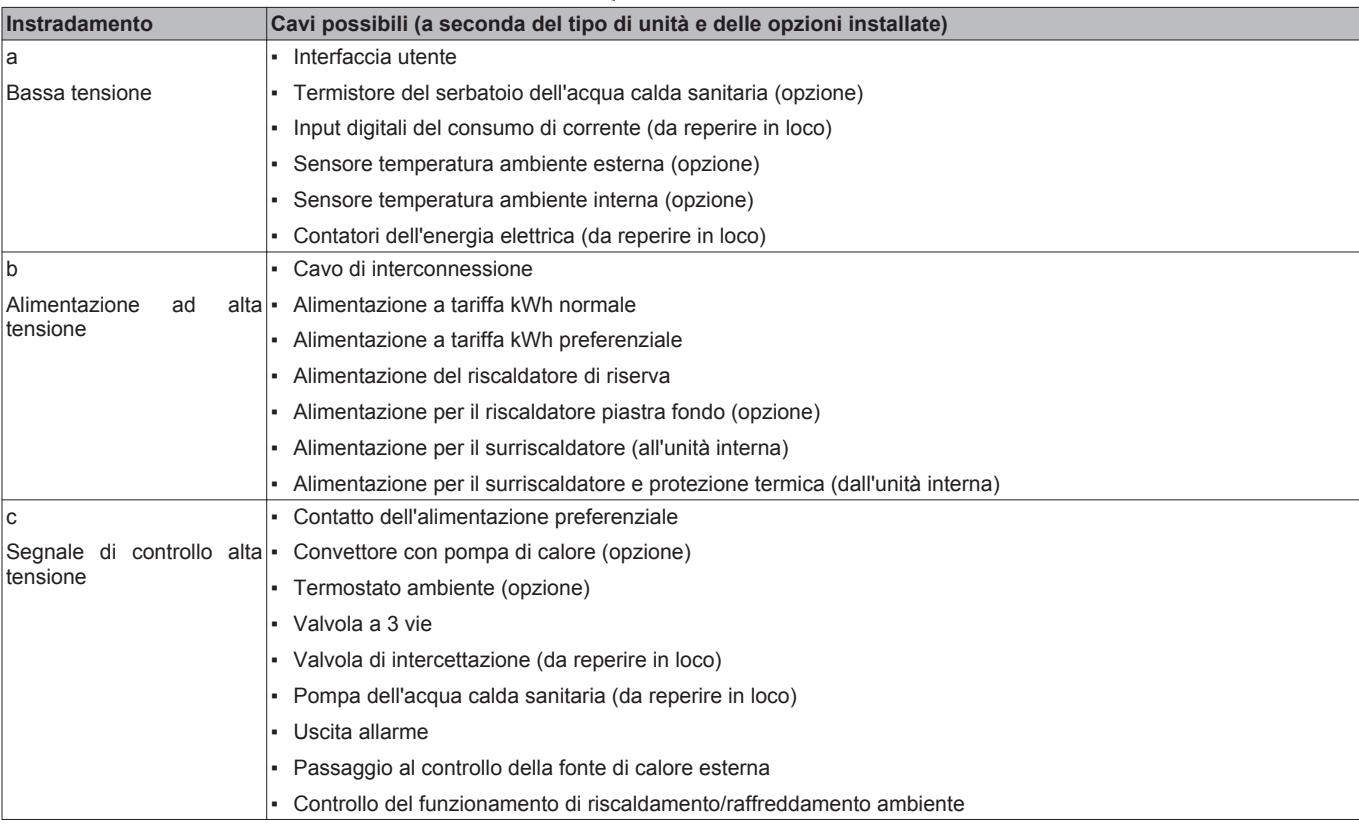

**4** Fissare il cavo agli appositi supporti utilizzando le fascette per garantire la resistenza alle sollecitazioni e per evitare che NON entri in contatto con le tubazioni e gli spigoli vivi.

### **7.4.3 Collegamento dell'alimentazione principale**

**1** Collegare l'alimentazione principale.

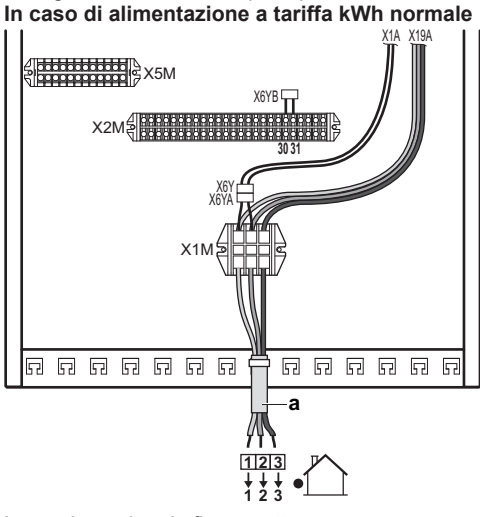

Legenda: vedere la figura sotto.

**ATTENZIONE** 

NON spingere né posizionare cavi di lunghezza eccessiva nell'unità.

## <span id="page-29-0"></span>**7 Installazione**

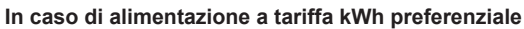

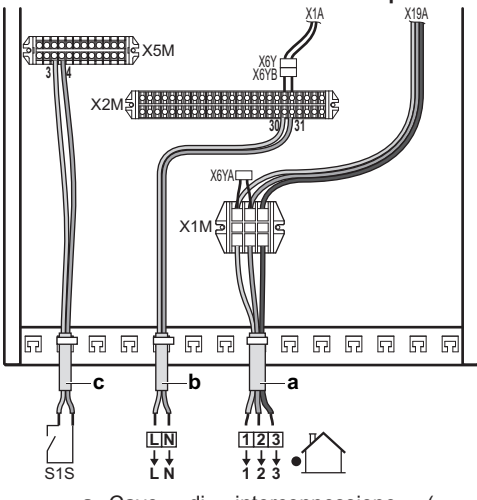

- **a** Cavo di interconnessione (= alimentazione principale)
- **b** Alimentazione a tariffa kWh normale
- **c** Contatto dell'alimentazione preferenziale

**2** Fissare il cavo agli appositi supporti utilizzando le fascette.

#### **INFORMAZIONI**

| i

In caso di alimentazione con tariffa kWh preferenziale, la necessità di separare l'alimentazione con tariffa kWh normale per l'unità interna (b) X2M30/31 dipende dal tipo di alimentazione con tariffa kWh preferenziale.

Il collegamento separato con l'unità interna è richiesto nei seguenti casi:

- se l'alimentazione con tariffa kWh preferenziale viene interrotta quando attiva, OPPURE
- se non è ammesso alcun consumo elettrico dell'unità interna alla tariffa kWh preferenziale quando è attiva l'alimentazione.

## **7.4.4 Collegamento dell'alimentazione del riscaldatore di riserva**

## **ATTENZIONE**

∕N

Se l'unità interna presenta un serbatoio con un surriscaldatore elettrico incorporato, usare un circuito di alimentazione dedicato per il riscaldatore di riserva e per il surriscaldatore. NON alimentare MAI l'apparecchio attraverso un circuito di alimentazione a cui sono collegate anche altre utenze. Il circuito di alimentazione deve essere protetto mediante i dispositivi di sicurezza richiesti ai sensi della legislazione applicabile.

La capacità del riscaldatore di riserva può variare, in base al modello dell'unità interna. Assicurarsi che l'alimentazione sia conforme alla capacità del riscaldatore di riserva, come elencato nella tabella sotto.

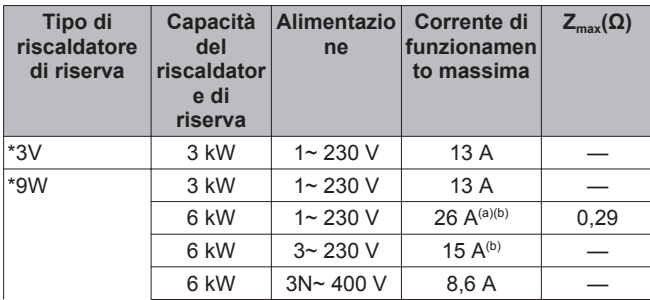

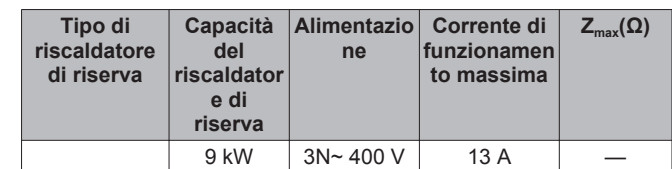

- **(a)** Apparecchiatura conforme alla norma EN/IEC 61000‑3‑12 (Standard tecnico europeo/internazionale che definisce i limiti di corrente armonica prodotta da apparecchiature collegate a sistemi pubblici a bassa tensione con corrente di entrata >16 A e ≤75 A per fase).
- **(b)** Questa apparecchiatura è conforme alla norma EN/IEC 61000‑3‑11 (Standard tecnico europeo/internazionale che definisce i limiti per le variazioni, le fluttuazioni di tensione e lo sfarfallio nelle reti di alimentazione pubblica a bassa tensione per apparecchiature con corrente nominale di ≤75 A) purché l'impedenza del sistema  $Z_{\text{ss}}$  sia minore di o uguale a  $Z_{\text{max}}$  al punto d'interfaccia tra l'alimentazione dell'utente e il sistema pubblico. È responsabilità dell'installatore o dell'utente dell'apparecchiatura di verificare, consultandosi con l'operatore della rete di distribuzione se necessario, che l'apparecchiatura sia collegata esclusivamente ad un'alimentazione con un impedenza del sistema  $Z_{\text{max}}$  minore o uguale a  $Z_{\text{max}}$ .
- **1** Collegare l'alimentazione del riscaldatore di riserva. Per i modelli \*3V, usare un fusibile a polo singolo per F1B. Per i modelli \*9W, usare un fusibile a polo doppio per F1B.

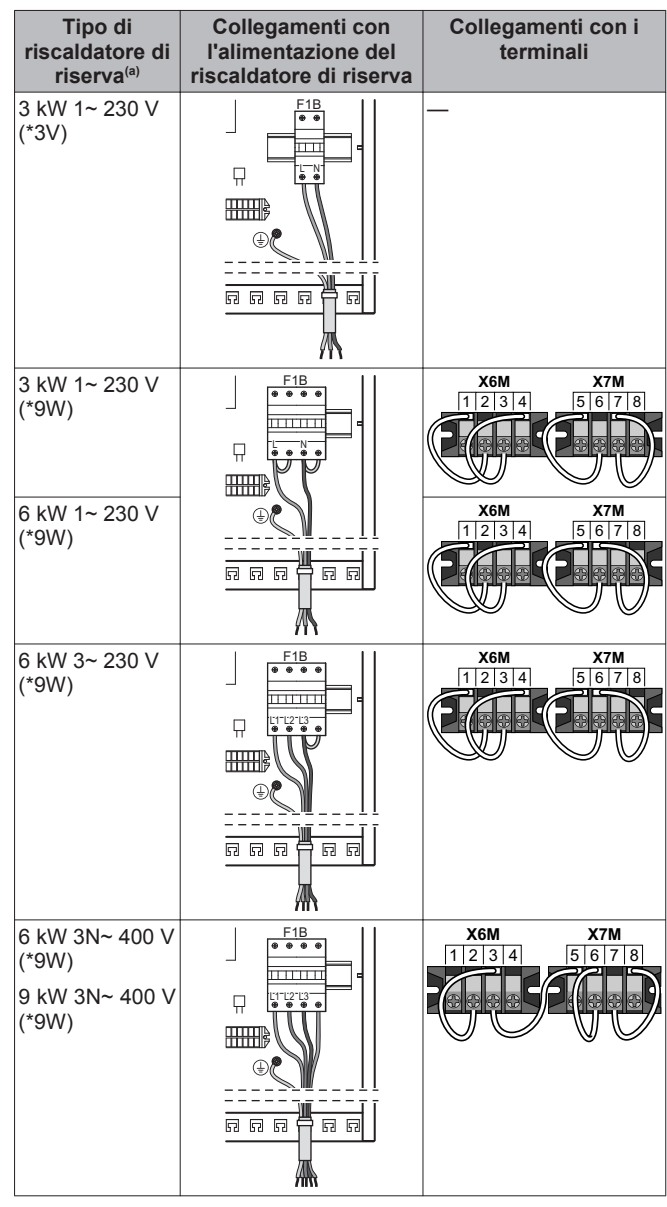

**(a)** Per la configurazione del riscaldatore di riserva, vedere ["8.2.2 Procedura guidata rapida: Standard" a pagina 36](#page-35-0).

**Osservazione speciale per i fusibili:**

<span id="page-30-0"></span>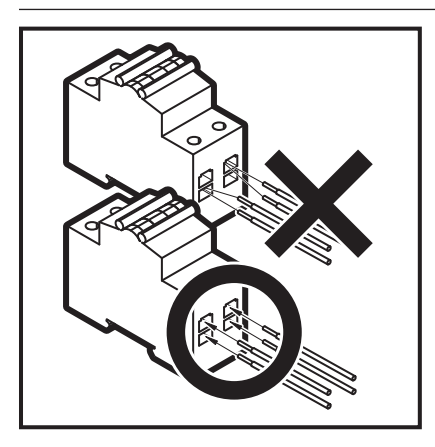

**Osservazione speciale per i terminali:**

Come indicato nella tabella sopra, per configurare un riscaldatore di riserva i collegamenti ai terminali X6M e X7M devono essere modificati. Vedere la figura sotto che segnala l'attenzione da prestare nel maneggiare i terminali.

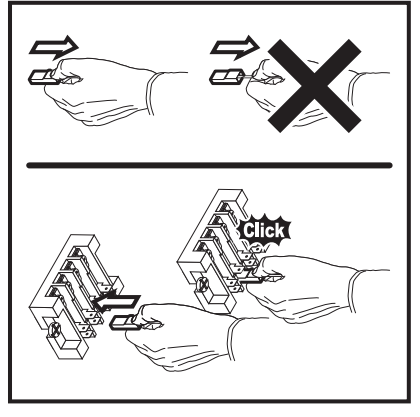

- **2** Fissare il cavo agli appositi supporti utilizzando le fascette.
- **3** Configurare l'interfaccia utente per la rispettiva alimentazione. Vedere ["8.2.2 Procedura guidata rapida: Standard" a](#page-35-0) [pagina 36](#page-35-0).

Durante il collegamento del riscaldatore di riserva, è possibile commettere errori nei collegamenti elettrici. Per rilevare un possibile errore di collegamento elettrico, si consiglia vivamente di misurare il valore della resistenza degli elementi del riscaldatore. A seconda dei vari tipi di riscaldatori di riserva, si dovranno misurare i seguenti valori della resistenza (vedere la tabella sotto). Misurare SEMPRE la resistenza sui morsetti del contattore K1M, K2M e K5M.

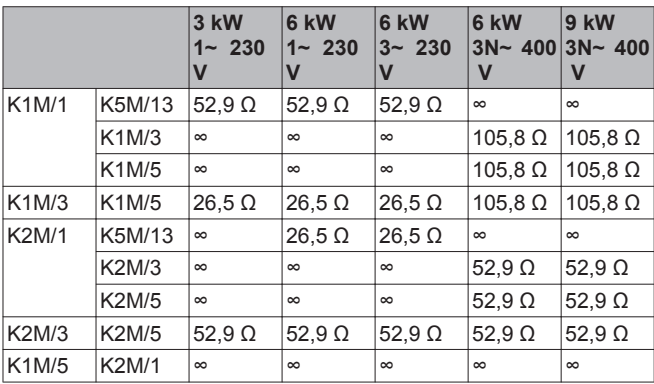

**Esempio di misurazione della resistenza tra K1M/1 e K5M/13:**

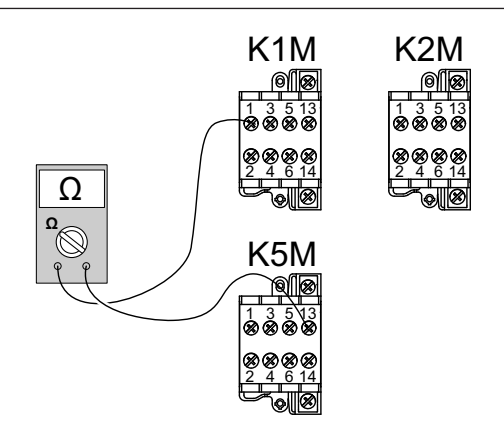

**7.4.5 Collegamento dell'interfaccia utente**

**1** Collegare il cavo dell'interfaccia utente all'unità interna.

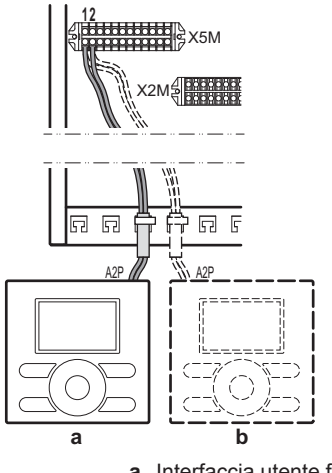

- **a** Interfaccia utente fornita insieme all'unità
- **b** Interfaccia utente opzionale
- **2** Fissare il cavo agli appositi supporti utilizzando le fascette.

## **Per fissare l'interfaccia utente sull'unità**

**1** Inserire un cacciavite nelle fessure sotto all'interfaccia utente e separare con cautela la piastra frontale dalla piastra per il fissaggio a parete.

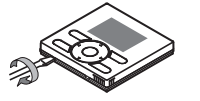

## **NOTA**

La scheda è montata nella piastra frontale dell'interfaccia utente. Prestare attenzione a NON danneggiarla.

**2** Fissare la piastra per il fissaggio a parete dell'interfaccia utente alla piastra frontale dell'unità.

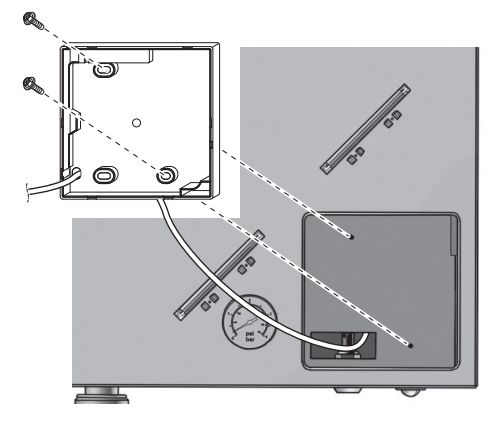

## <span id="page-31-0"></span>**7 Installazione**

## **NOTA**

Prestare attenzione a NON deformare la sagoma del retro dell'interfaccia utente serrando eccessivamente le viti di montaggio.

- **3** Tagliare via un conduttore a 2 fili.
- **4** Collegare i fili all'interfaccia utente come illustrato sotto.

#### **Dalla parte posteriore**

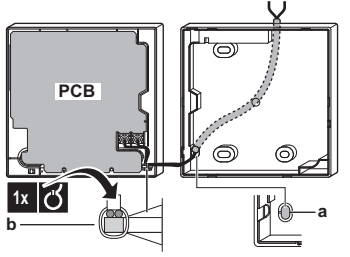

- **a** Aprire questo foro di passaggio per il cablaggio tramite un tronchesino o un attrezzo analogo.
- **b** Fissare il cablaggio alla parte anteriore dell'involucro usando il ritegno per cablaggio e il morsetto.
- **5** Rimontare la piastra frontale sulla piastra per il fissaggio a parete.

## **NOTA**

Prestare attenzione a NON pizzicare il cablaggio quando si fissa la piastra frontale all'unità.

### **Per fissare l'interfaccia utente alla parete in caso di installazione come termostato ambiente**

**1** Inserire un cacciavite nelle fessure sotto all'interfaccia utente e separare con cautela la piastra frontale dalla piastra per il fissaggio a parete.

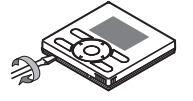

## **NOTA**

La scheda è montata nella piastra frontale dell'interfaccia utente. Prestare attenzione a NON danneggiarla.

- **2** Fissare la piastra per il fissaggio a parete dell'interfaccia utente alla parete.
- **3** Collegare i fili all'interfaccia utente come illustrato sotto

#### **Dalla parte posteriore**

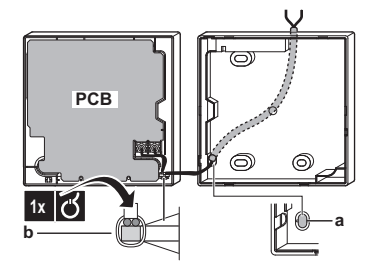

#### **Da sinistra**

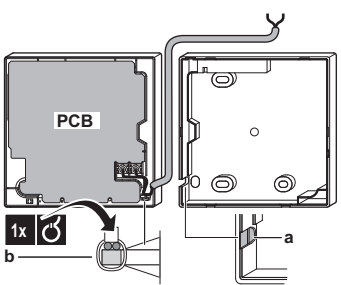

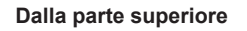

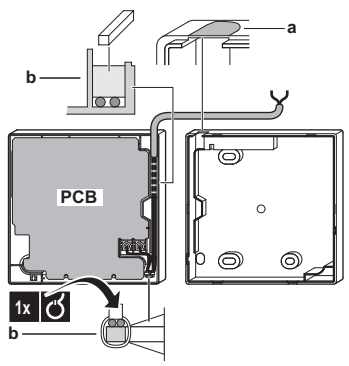

**Dalla parte centrale superiore**

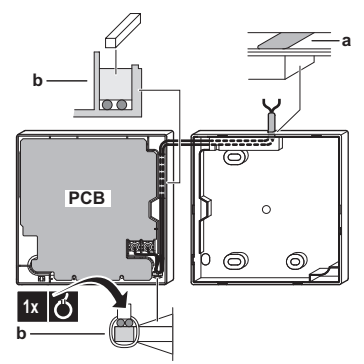

- **a** Aprire questo foro di passaggio per il cablaggio tramite un tronchesino o un attrezzo analogo.
- **b** Fissare il cablaggio alla parte anteriore dell'involucro usando il ritegno per cablaggio e il morsetto.
- **4** Rimontare la piastra frontale sulla piastra per il fissaggio a parete.

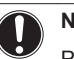

## **NOTA**

Prestare attenzione a NON pizzicare il cablaggio quando si fissa la piastra frontale all'unità.

## **7.4.6 Collegamento della valvola di intercettazione**

**1** Collegare il cavo di controllo della valvola ai terminali appropriati come illustrato nella figura sotto.

## **NOTA**

Il collegamento elettrico è diverso per una valvola NC (normalmente chiusa) e una valvola NO (normalmente aperta).

<span id="page-32-0"></span>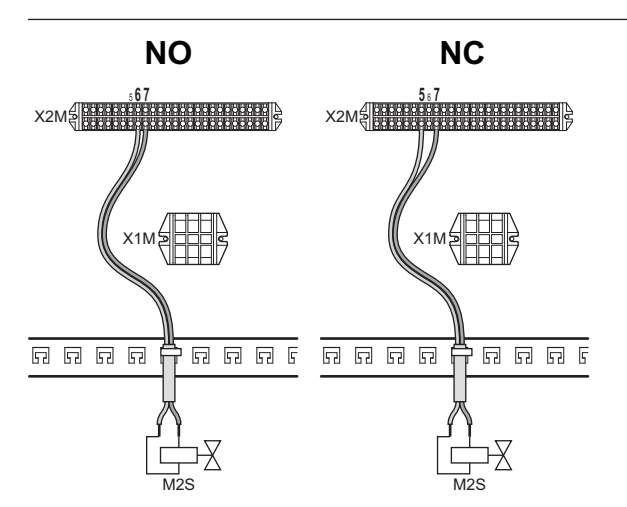

**2** Fissare il cavo agli appositi supporti utilizzando le fascette.

## **7.4.7 Collegamento dei contatori dell'energia elettrica**

### **INFORMAZIONI**

In caso di un contatore elettrico con uscita attraverso transistor, controllare la polarità. La polarità positiva DEVE essere collegata a X5M/7 e X5M/9; la polarità negativa a X5M/8 e X5M/10.

**1** Collegare il cavo dei contatori dell'energia elettrica ai terminali appropriati come illustrato nella figura sotto.

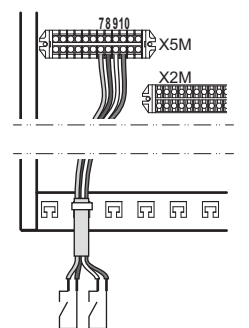

S2S S3S

**2** Fissare il cavo agli appositi supporti utilizzando le fascette.

## **7.4.8 Collegamento della pompa dell'acqua calda sanitaria**

**1** Collegare il cavo della pompa dell'acqua calda sanitaria ai terminali appropriati come illustrato nella figura sotto.

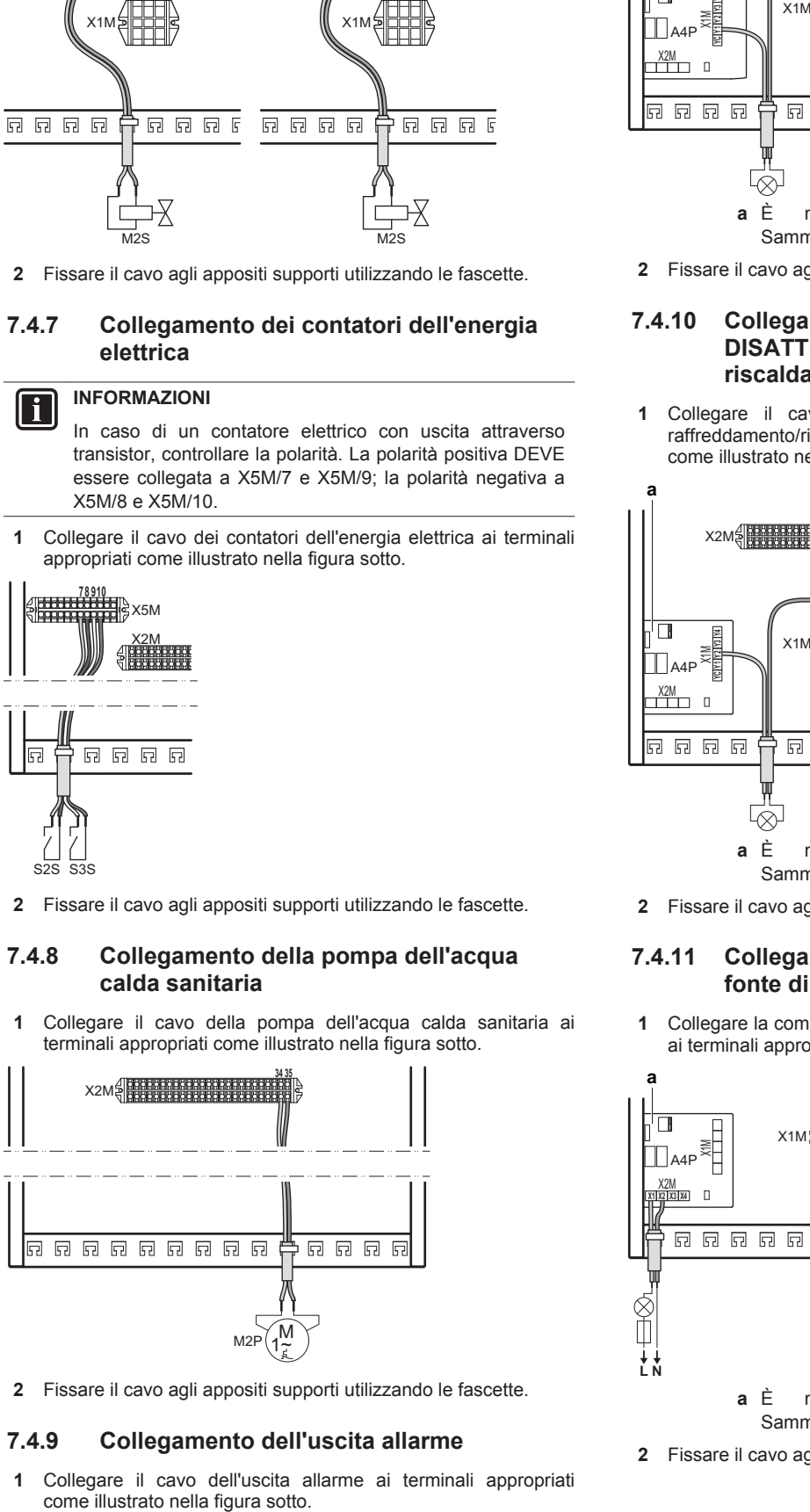

**2** Fissare il cavo agli appositi supporti utilizzando le fascette.

### **7.4.9 Collegamento dell'uscita allarme**

**1** Collegare il cavo dell'uscita allarme ai terminali appropriati

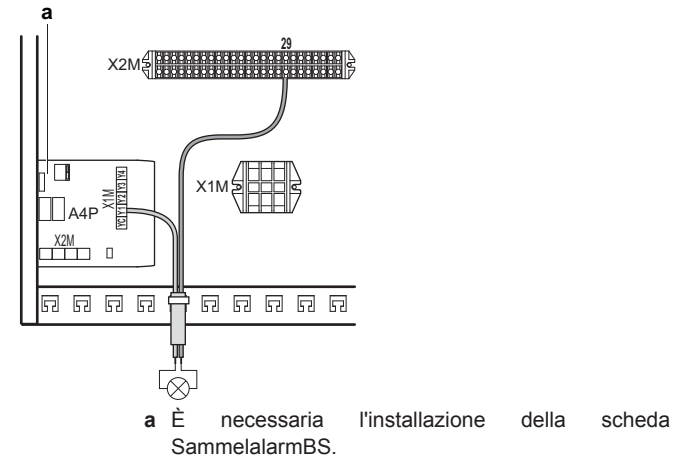

**2** Fissare il cavo agli appositi supporti utilizzando le fascette.

#### **7.4.10 Collegamento dell'uscita ATTIVATO/ DISATTIVATO del raffreddamento/ riscaldamento ambiente**

**1** Collegare il cavo di uscita ATTIVATO/DISATTIVATO del raffreddamento/riscaldamento ambiente ai terminali appropriati come illustrato nella figura sotto.

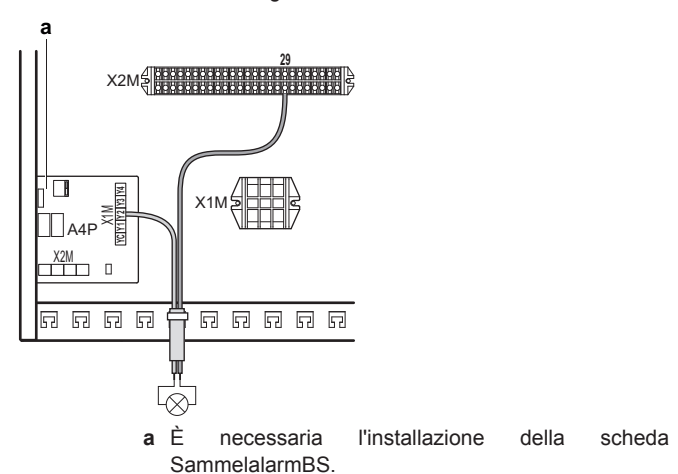

**2** Fissare il cavo agli appositi supporti utilizzando le fascette.

#### **7.4.11 Collegamento della commutazione alla fonte di calore esterna**

**1** Collegare la commutazione al cavo della fonte di calore esterna ai terminali appropriati, come illustrato nella figura sotto.

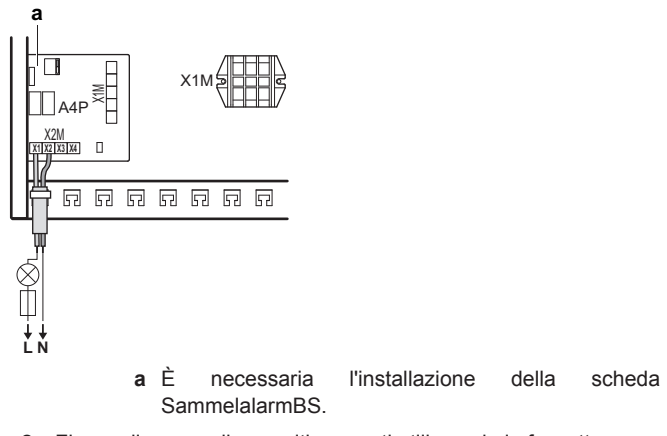

**2** Fissare il cavo agli appositi supporti utilizzando le fascette.

## <span id="page-33-0"></span>**7.4.12 Collegamento degli input digitali per il consumo di corrente**

**1** Collegare il cavo degli input digitali del consumo di corrente ai terminali appropriati come illustrato nella figura sotto.

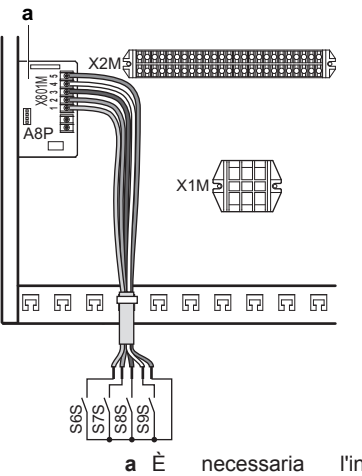

- necessaria l'installazione della scheda AnfPlatinRThBSH.
- **2** Fissare il cavo agli appositi supporti utilizzando le fascette.

## **7.5 Finitura dell'installazione dell'unità interna**

## **7.5.1 Fissaggio del coperchio dell'interfaccia utente all'unità interna**

- **1** Assicurarsi che il pannello anteriore sia rimosso dall'unità interna. Vedere ["7.1.1 Apertura dell'unità interna" a pagina 25.](#page-24-0)
- **2** Inserire il coperchio dell'interfaccia utente nelle cerniere.

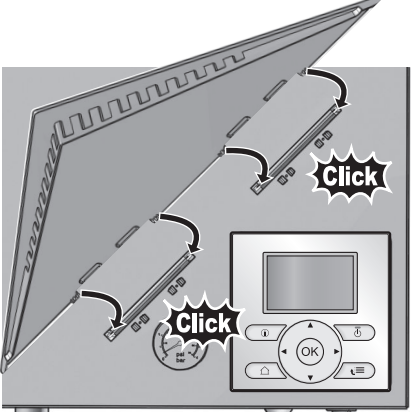

- 
- **3** Montare il pannello frontale sull'unità interna.

## **7.5.2 Chiusura dell'unità interna**

- **1** Chiudere il coperchio del quadro elettrico.
- **2** Rimontare il pannello anteriore.

## **NOTA**

Nel chiudere il coperchio dell'unità interna, assicurarsi che la coppia di serraggio NON superi il valore di 4,1 N•m.

## **8 Configurazione**

## **8.1 Panoramica: Configurazione**

Se il sistema NON viene configurato correttamente, potrebbe NON funzionare come previsto. È possibile configurare il sistema attraverso l'interfaccia utente.

Quando si attiva l'interfaccia utente per la prima volta (attraverso l'unità interna), parte una procedura guidata rapida che aiuta a configurare il sistema. Se necessario, è possibile apportare delle modifiche alla configurazione anche in seguito.

L'installatore può preparare la configurazione su PC prima di recarsi sul luogo d'installazione e successivamente caricare la configurazione nel sistema tramite il configuratore del PC. Vedere "8.1.1 Collegamento del cavo del PC al quadro elettrico" a pagina 34 per avere maggiori informazioni sul collegamento.

La configurazione influisce su quanto segue:

- I calcoli del software
- Ciò che si può vedere su, e fare con l'interfaccia utente

Legenda per le tabelle delle impostazioni:

- **#**: Breadcrumb nella struttura del menu
- **Codice**: Codice nella panoramica impostazioni

Se vengono modificate le impostazioni installatore, il sistema chiederà una conferma. Completata la conferma, lo schermo si spegnerà per un breve istante e apparirà per alcuni secondi la scritta "busy" ("occupato").

Dalla struttura del menu è possibile accedere alle impostazioni d'installazione utilizzate più comunemente. La loro ubicazione è menzionata dall'indicazione breadcrumb (#). Inoltre, tutte le impostazioni installatore sono reperibili anche in ["8.5 Struttura dei](#page-60-0) [menu: Panoramica delle impostazioni installatore" a pagina 61](#page-60-0).

Per accedere ai codici impostazione, vedere ["Accesso alle](#page-34-0) [impostazioni installatore" a pagina 35.](#page-34-0)

Attraverso la struttura del menu, non tutte le impostazioni sono accessibili. Alcune sono accessibili solo attraverso il loro codice. Quindi, nella tabella illustrata sotto, la breadcrumb è impostata come N/A (non applicabile).

## **8.1.1 Collegamento del cavo del PC al quadro elettrico**

- **1** Collegare il cavo tramite la connessione USB al proprio PC.
- **2** Collegare la spina del cavo a X10A su A1P del quadro elettrico dell'unità interna.

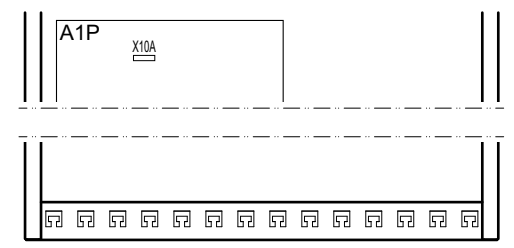

**3** Prestare particolare attenzione alla posizione della spina!

<span id="page-34-0"></span>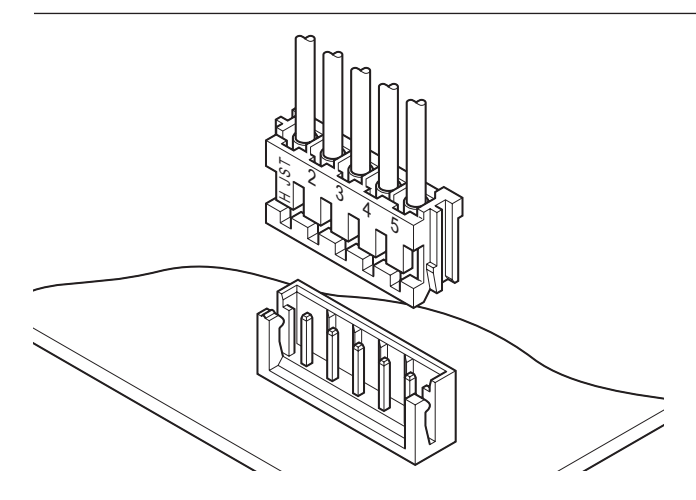

## **8.1.2 Accesso ai comandi più utilizzati**

## **Accesso alle impostazioni installatore**

- **1** Impostare il livello autorizzazione utente su Installatore.
- **2** Andare a  $[A]$ :  $\blacksquare$  > Impostazioni installatore.

#### **Accesso alla panoramica impostazioni**

- **1** Impostare il livello autorizzazione utente su Installatore.
- 2 Andare a [A, 8]:  $\bullet$  > Impostazioni installatore > Panoramica impostazioni.

#### **Impostazione del livello autorizzazione utente su Installatore**

- 1 Andare a [6.4]:  $\bullet$  > Informazioni > Livello autorizzazione utente.
- **2** Premere **ig** per più di 4 secondi.
	- Risultato: Apparirà  $\ell$  sulle pagine iniziali.
- **3** Se NON si preme alcun pulsante per più di 1 ora o se si preme di nuovo  $\bullet$  per più di 4 secondi, il livello autorizzazione per più di 4 secondi, il livello autorizzazione installatore torna a Utente finale.

## **Per passare da un livello autorizzazione utente all'altro (utente finale e utente finale avanzato)**

- **1** Andare a  $[6]$  o su uno dei suoi sottomenu:  $\mathbf{F}$  > Informazioni.
- **2** Premere **O** per più di 4 secondi.

**Risultato:** Il livello autorizzazione utente passa a Uten. fin. av.. Sono visualizzate delle informazioni aggiuntive e il segno "+" viene aggiunto al titolo del menu.

**3** Se NON si preme alcun pulsante per più di 1 ora o se si preme di nuovo  $\bullet$  per più di 4 secondi, il livello autorizzazione utente torna a Utente finale.

#### **8.1.3 Copia delle impostazioni del sistema dalla prima alla seconda interfaccia utente**

Se è collegata un'interfaccia utente opzionale, l'installatore deve attenersi innanzitutto alle istruzioni sotto per una corretta configurazione delle due interfacce utente.

**1** Quando si accende l'apparecchiatura per la prima volta, su entrambe le interfacce utente appare:

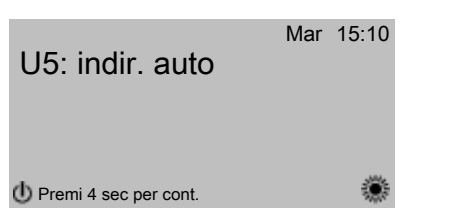

**2** Premere **per** 4 sec. sull'interfaccia utente per la quale si desidera avviare la procedura guidata rapida.

#### **INFORMAZIONI**   $\mathbf{i}$

Durante la procedura guidata rapida, sulla seconda interfaccia utente appare Occupato e non sarà possibile effettuare alcun intervento.

- **3** La procedura guidata rapida offrirà le istruzioni passo-passo.
- **4** Per il corretto funzionamento del sistema, i dati locali delle due interfacce utente devono essere identici. In caso contrario, su entrambe le interfacce utente apparirà:

#### **Sincronizzazione**

Rilevata differenza dati. Seleziona azione:

## Invia dati

**OKConferma Regolazione** 

- **5** Selezionare l'azione richiesta:
	- Invia dati: l'interfaccia utente che si sta utilizzando contiene i dati corretti e i dati dell'altra interfaccia utente verranno sovrascritti.
	- Ricevi dati: l'interfaccia utente che si sta utilizzando non contiene i dati corretti e i dati dell'altra interfaccia utente verranno utilizzati per sovrascrivere i primi.
- **6** L'interfaccia utente chiede conferma se si è sicuri di voler procedere.

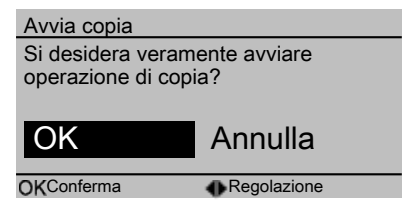

**7** Confermare la selezione sullo schermo premendo  $\overline{a}$  e tutti i dati (lingue, programmi, ecc.) saranno sincronizzati dall'interfaccia utente sorgente selezionata all'altra.

#### **INFORMAZIONI**

- Durante la copia, entrambi i sistemi di comando visualizzeranno Occupato e non sarà possibile eseguire alcun intervento. Non spegnere né scollegare l'interfaccia utente.
	- L'operazione di copia potrebbe richiedere fino a 90 minuti.
- **8** Il sistema ora è impostato per essere utilizzato tramite le due interfacce utente.

## **8.1.4 Procedura guidata rapida: Impostazione del layout sistema dopo la prima ATTIVAZIONE**

Dopo la prima ATTIVAZIONE del sistema, la procedura guidata mostra all'utente come eseguire le impostazioni iniziali tramite l'interfaccia utente:

- lingua,
- data,
- ora,
- layout sistema.

Confermando il layout sistema, si può procedere con l'installazione e la messa in funzione del sistema.

**1** All'ATTIVAZIONE, la procedura guidata rapida si avvia purché il layout sistema NON sia ancora stato confermato, impostando la lingua.

## <span id="page-35-0"></span>**8 Configurazione**

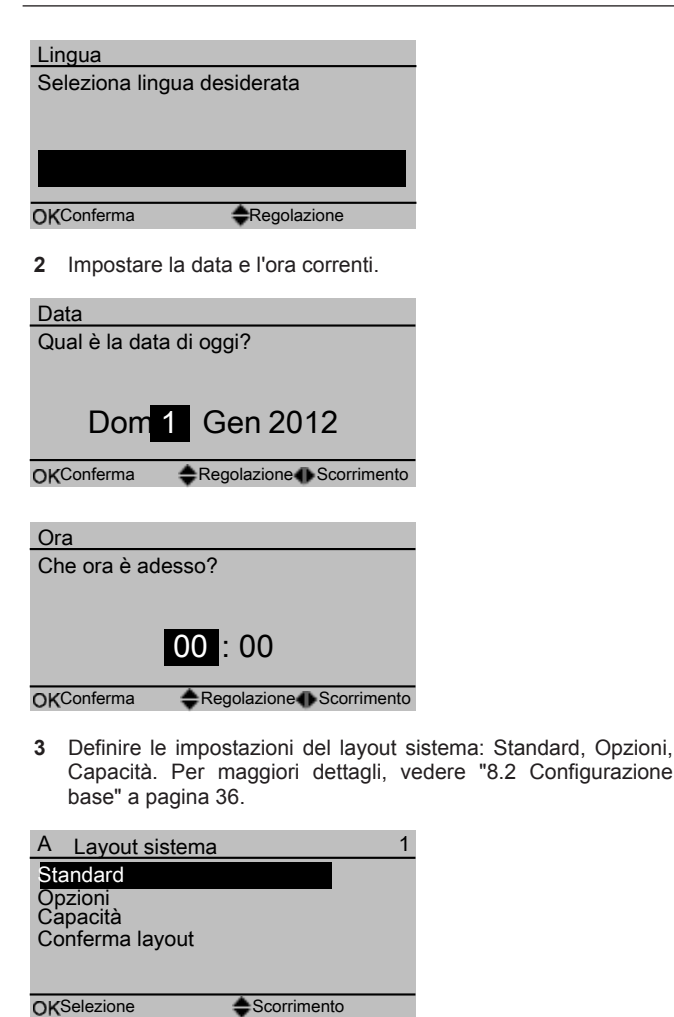

4 Confermare premendo<sup>.</sup>

Conferma layout Confermare layout sistema. Il sistema ripartirà e sarà OK pronto per il primo Annulla avvio. OKConferma Regolazione

**5** L'interfaccia utente si ri-inizializza e si può procedere con l'installazione impostando le altre impostazioni applicabili e procedendo con la messa in funzione del sistema.

Se vengono modificate le impostazioni installatore, il sistema chiederà una conferma. Completata la conferma, lo schermo si spegnerà per un breve istante e apparirà per alcuni secondi la scritta "busy" ("occupato").

## **8.2 Configurazione base**

## **8.2.1 Procedura guidata rapida: Lingua/ora e data**

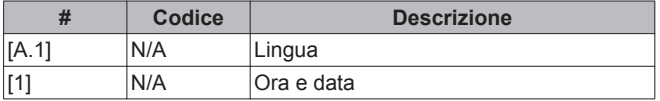

## **8.2.2 Procedura guidata rapida: Standard**

#### **Configurazione del riscaldatore di riserva (solo per modello \*9W)**

Il riscaldatore di riserva di un modello \*9W è adatto ad essere collegato alle più comuni reti elettriche europee. Oltre alla configurazione hardware, sull'interfaccia utente bisogna impostare il tipo di riscaldatore di riserva.

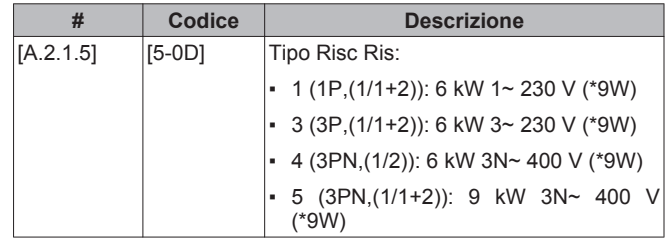

#### **Impostazioni del riscaldamento/raffreddamento ambiente**

Il sistema può riscaldare o raffreddare un ambiente. A seconda del tipo di applicazione, le impostazioni di riscaldamento/raffreddamento ambiente debbono essere fatte di conseguenza.

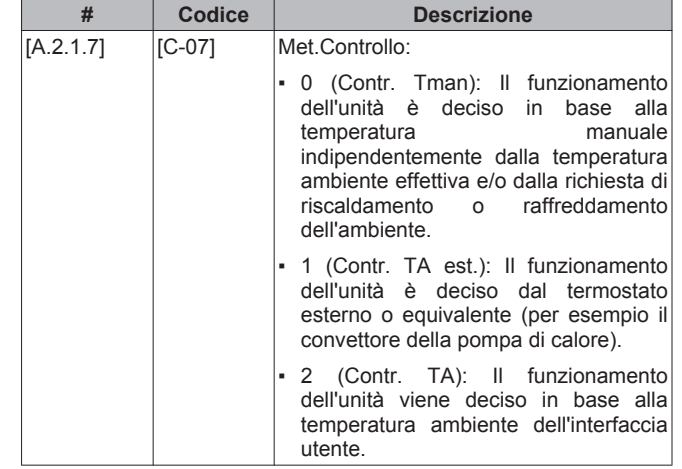
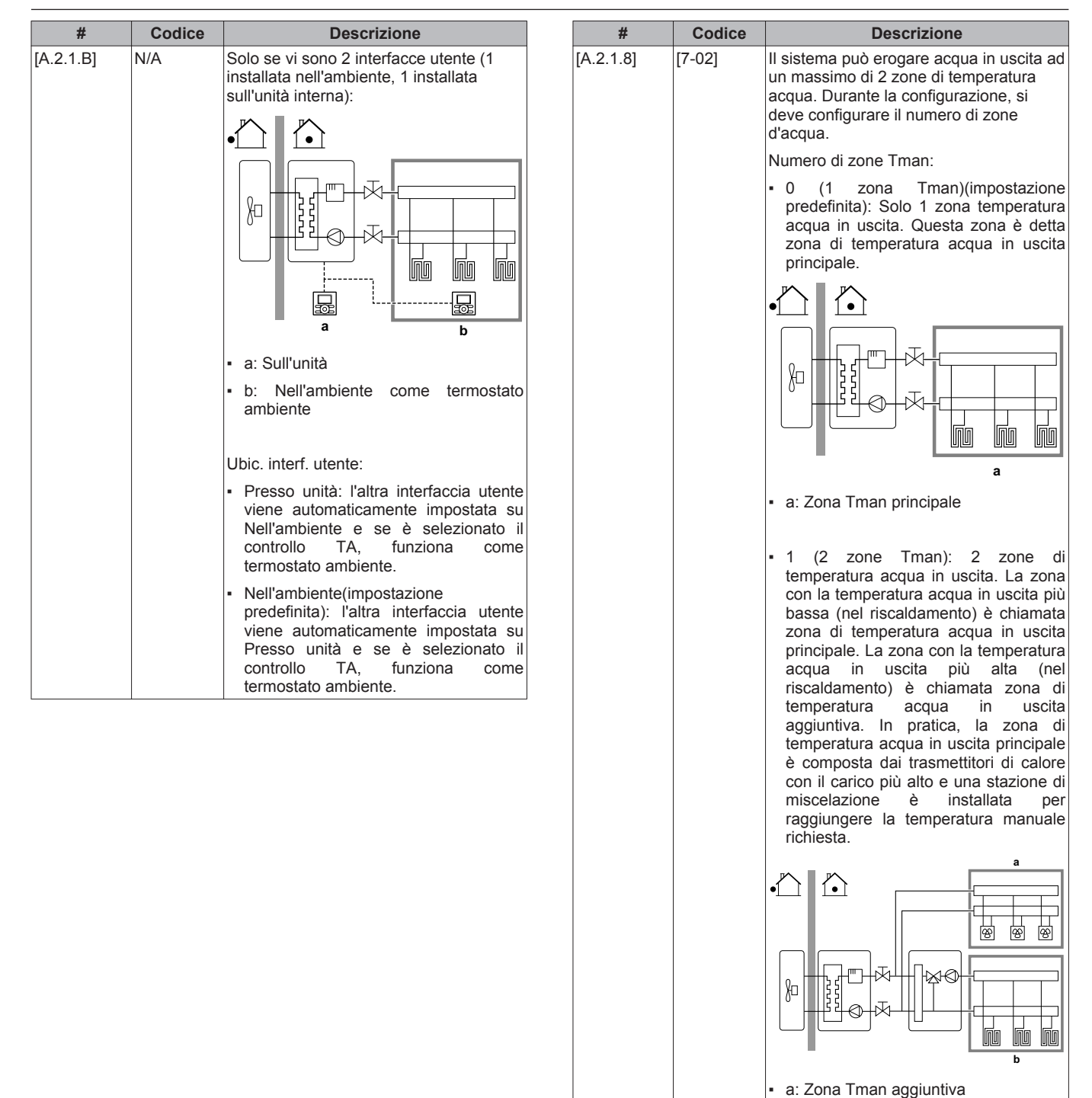

b: Zona Tman principale

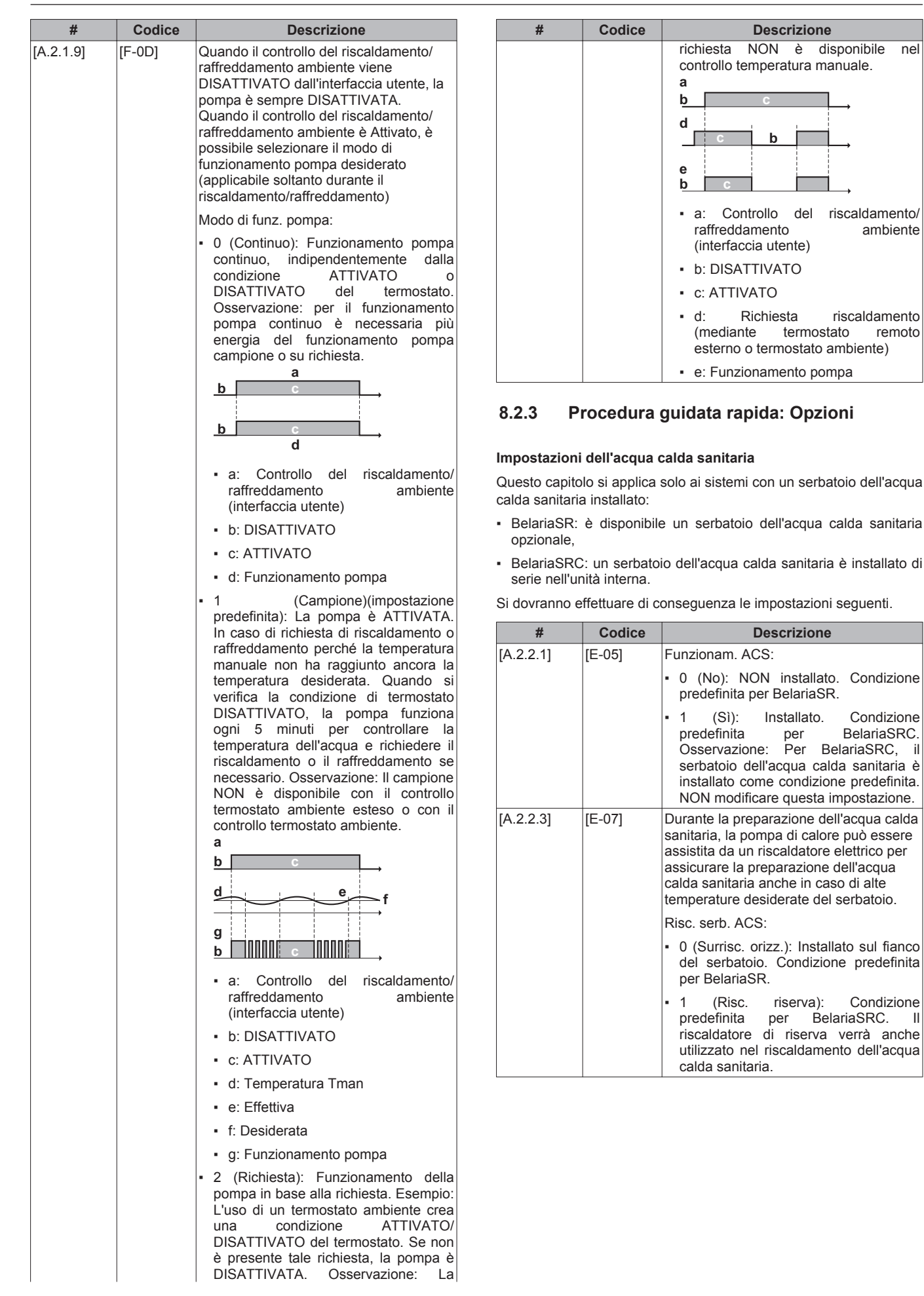

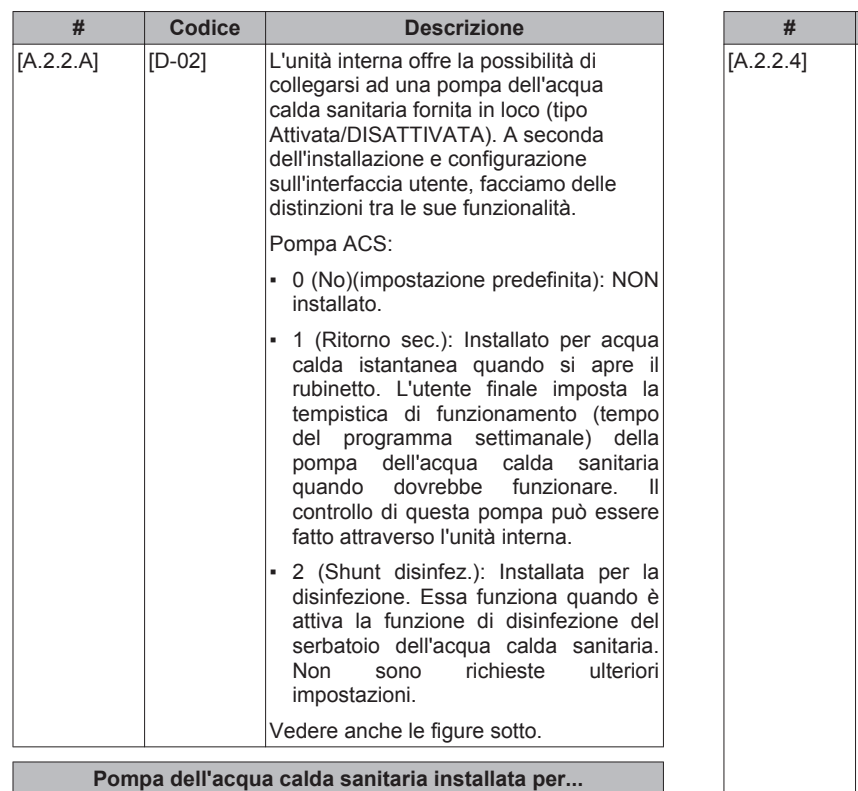

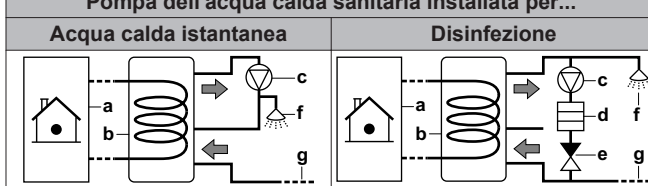

- **a** Unità interna
- **b** Serbatoio
- **c** Pompa dell'acqua calda sanitaria
- **d** Elemento riscaldatore
- **e** Valvola di ritegno
- **f** Doccia
- **g** Acqua fredda

### **Termostati e sensori esterni**

Vedere ["5 Linee guida relative all'applicazione" a pagina 8.](#page-7-0)

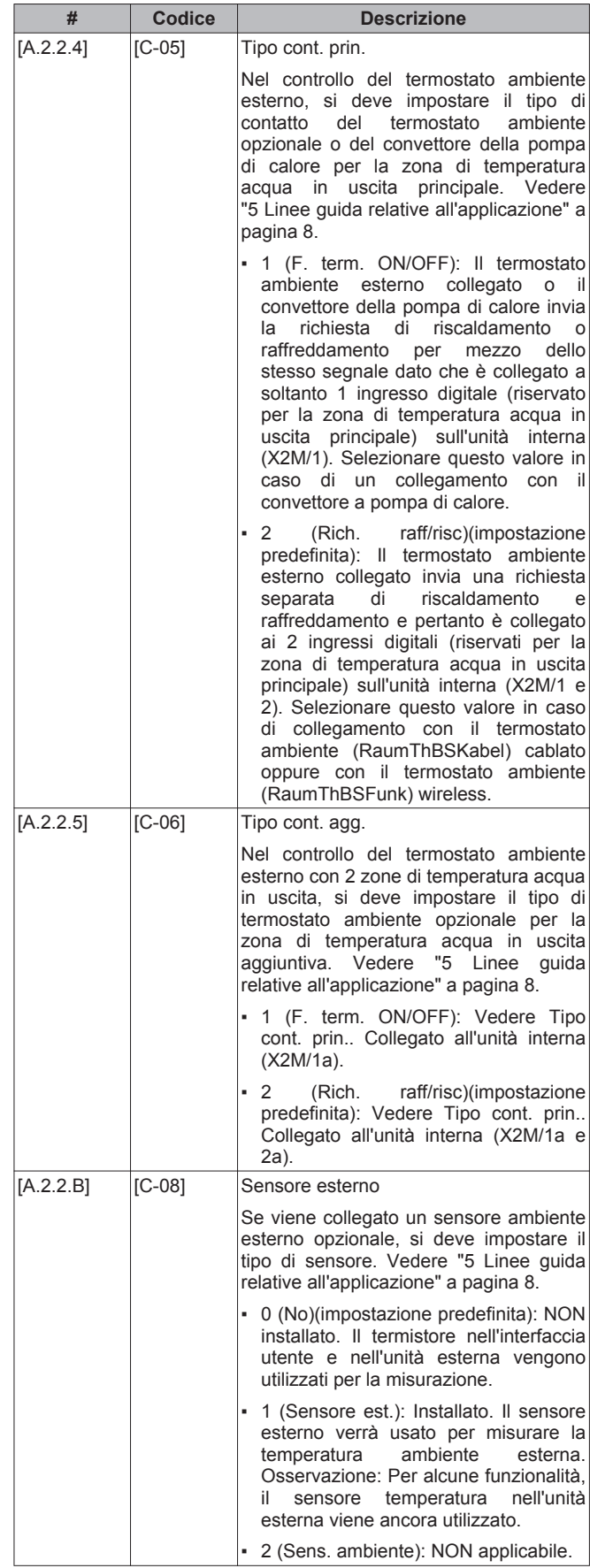

### **Scheda con I/O digitale**

La modifica di queste impostazioni è necessaria solamente se è installata una scheda con I/O digitale opzionale. La scheda con I/O digitale ha varie funzionalità che devono essere configurate. Vedere ["5 Linee guida relative all'applicazione" a pagina 8.](#page-7-0)

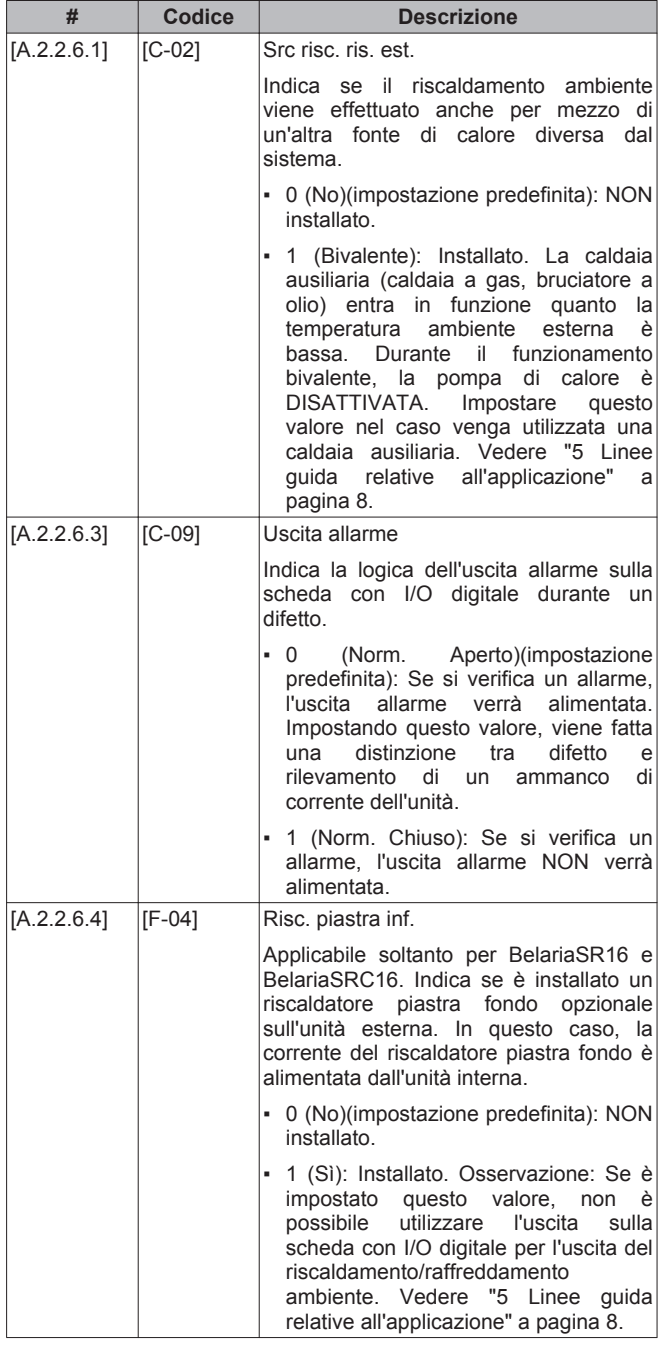

### **Scheda a richiesta**

La scheda a richiesta viene usata per abilitare il controllo consumo elettrico attraverso degli input digitali. Vedere ["5 Linee guida relative](#page-7-0) [all'applicazione" a pagina 8](#page-7-0).

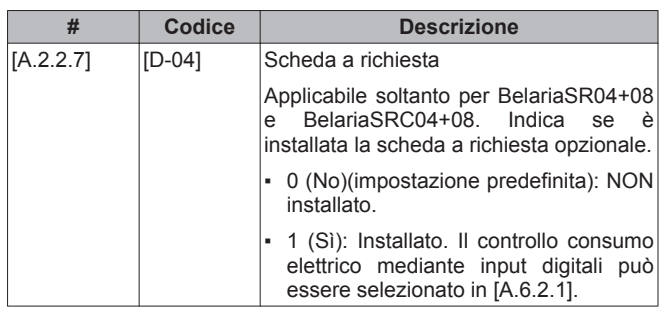

#### **Misurazione energia**

Quando si effettua la misurazione energia tramite l'uso di contatori dell'energia elettrica esterni, configurare le impostazioni come descritto sotto. Selezionare l'uscita della frequenza d'impulso di ciascun contatore dell'energia elettrica secondo le specifiche del contatore dell'energia elettrica. Si possono collegare dei contattori dell'energia elettrica (fino ad un massimo di 2) con frequenze d'impulso differenti. Se viene utilizzato 1 contatore dell'energia elettrica soltanto, o nessun contatore, selezionare No per indicare che l'input dell'impulso corrispondente NON è utilizzato.

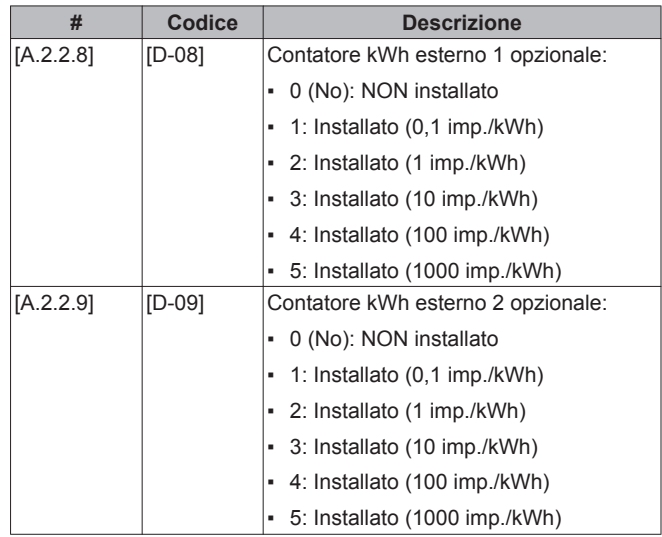

### **8.2.4 Procedura guidata rapida: Capacità (misurazione energia)**

Le capacità di tutti i riscaldatori elettrici devono essere impostate affinché la misurazione energia e/o la funzione di controllo consumo elettrico funzionino correttamente. Per misurare il valore della resistenza di ciascun riscaldatore, si può impostare l'esatta capacità del riscaldatore e questo permetterà di ottenere dati sull'energia più accurati.

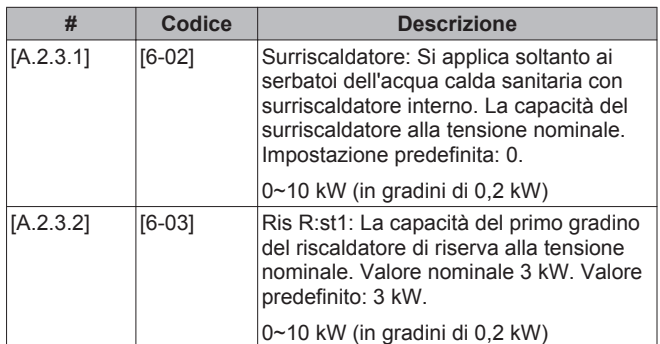

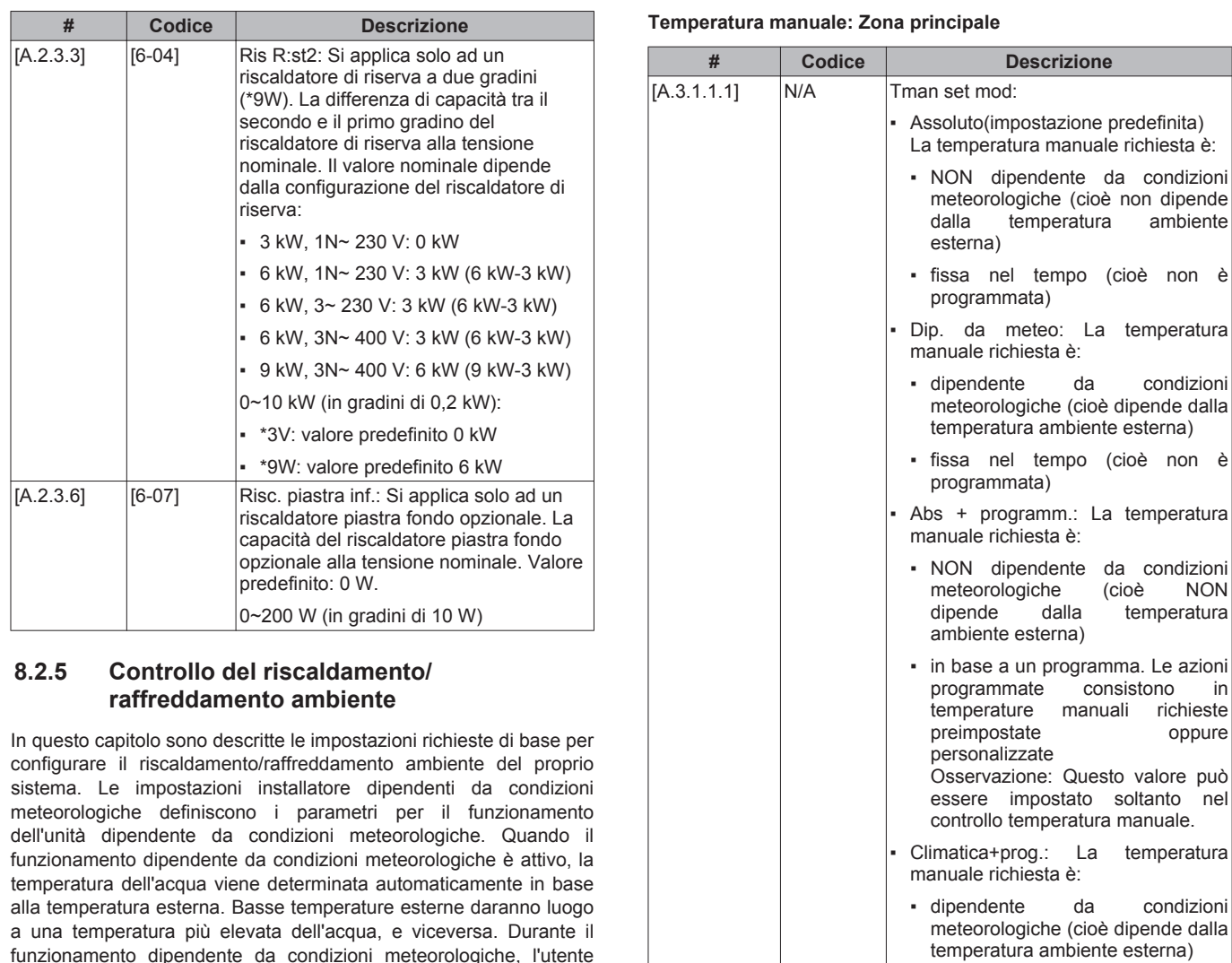

Vedere la guida di riferimento per l'utente e/o il manuale d'uso per avere maggiori informazioni su questa funzione.

può aumentare o diminuire la temperatura target dell'acqua di un

massimo di 5°C.

• in base a un programma. Le azioni<br>programmate consistono in

temperature manuali richieste<br>preimpostate oppure preimpostate oppure

Osservazione: Questo valore può essere impostato soltanto nel controllo temperatura manuale.

programmate<br>temperature

personalizzate

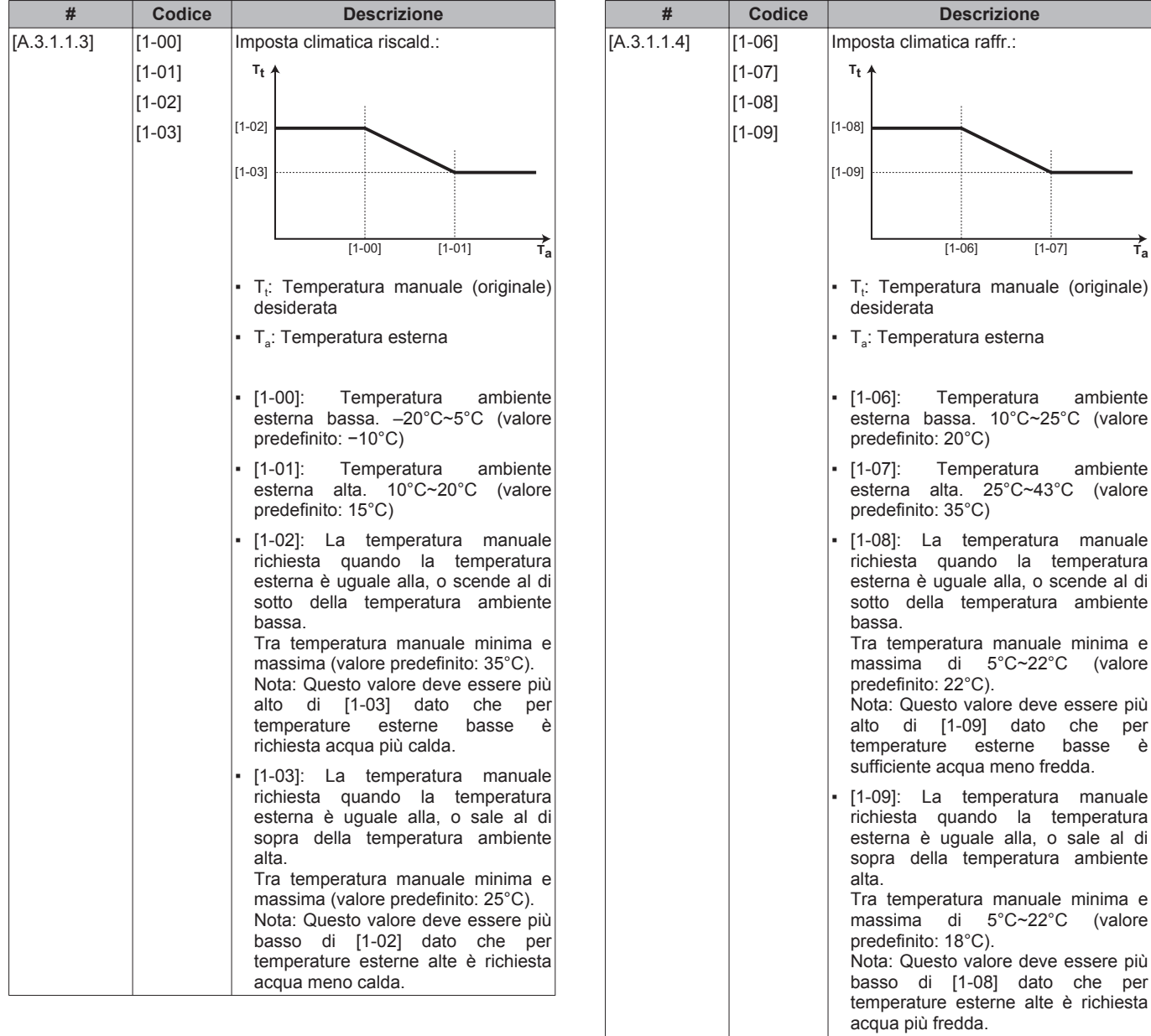

### **Temperatura manuale: Zona aggiuntiva**

Applicabile soltanto se sono presenti 2 zone di temperatura acqua in uscita.

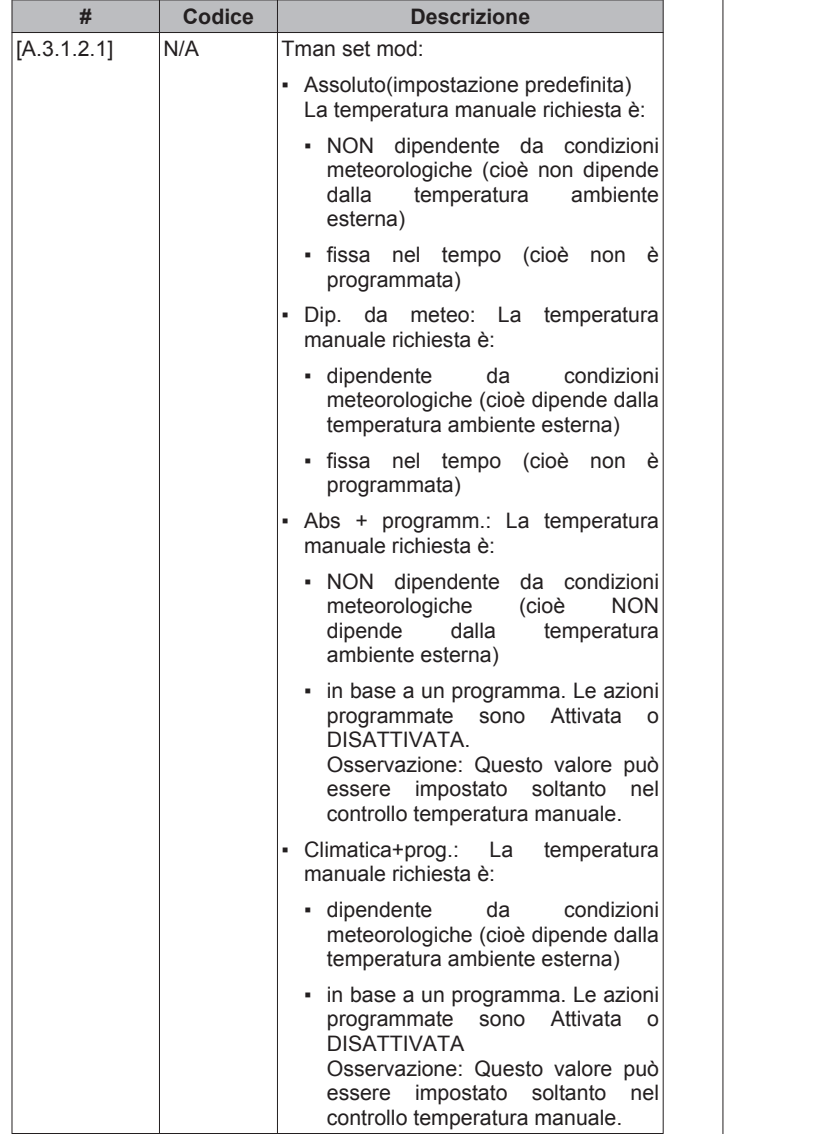

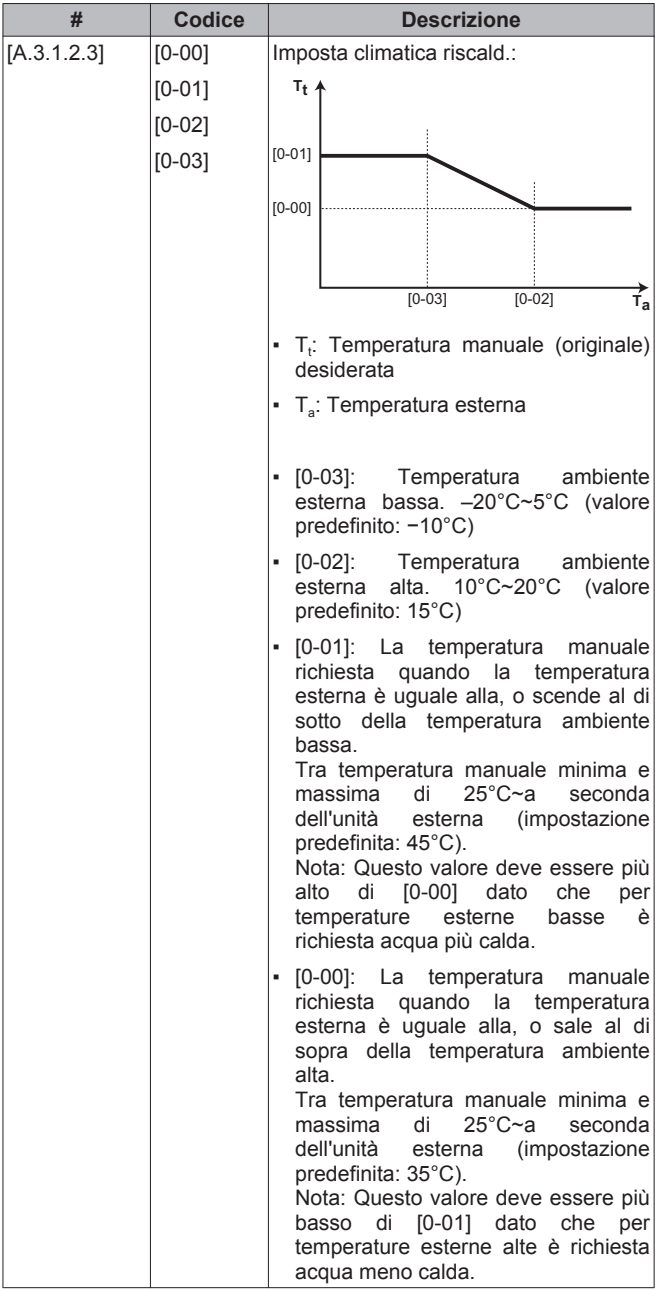

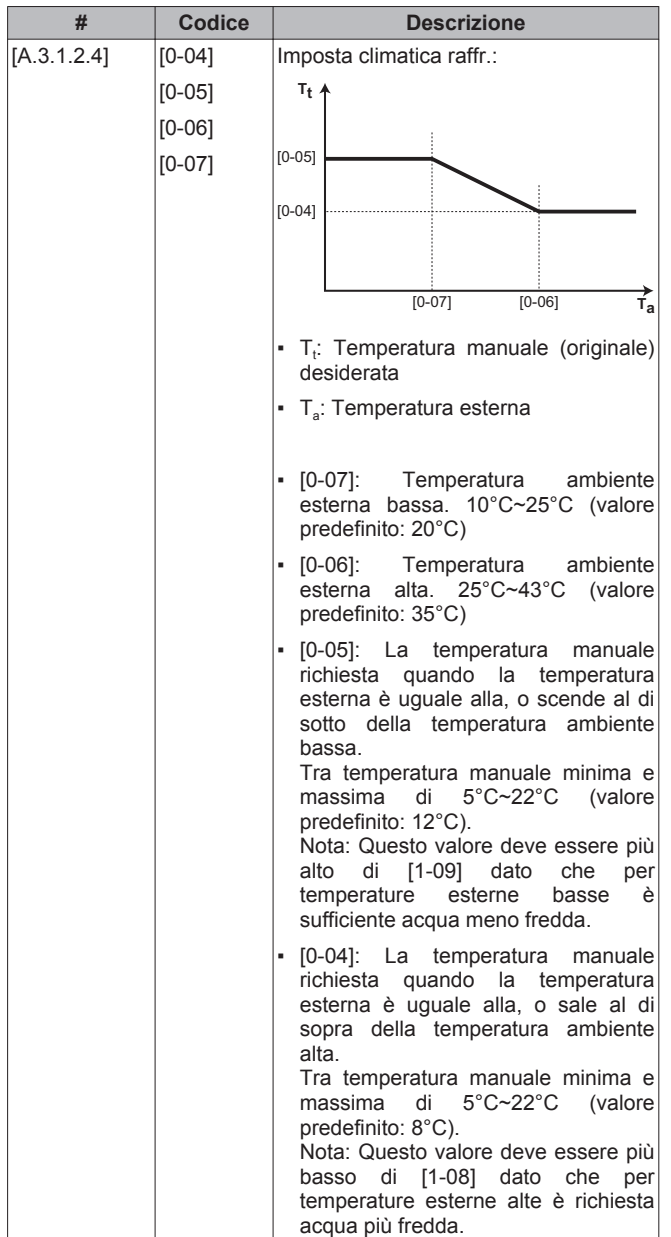

### **Temperatura manuale: Trasmettitore Delta T**

Differenza di temperatura per l'acqua in entrata e l'acqua in uscita. L'unità è progettata per supportare il funzionamento degli anelli a pavimento. La temperatura manuale consigliata (impostata tramite l'interfaccia utente) per gli anelli a pavimento è di 35°C. In questo caso, l'unità sarà controllata per realizzare una differenza di temperatura di 5°C, il che significa che l'acqua in entrata nell'unità è attorno a 30°C. A seconda dell'applicazione installata (radiatori, convettore con pompa di calore, anelli a pavimento) o della situazione, può essere possibile modificare la differenza tra la temperatura dell'acqua in entrata e la temperatura dell'acqua in uscita. Notare che la pompa regolerà il proprio flusso per mantenere il Δt.

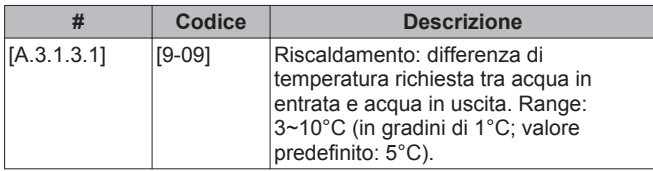

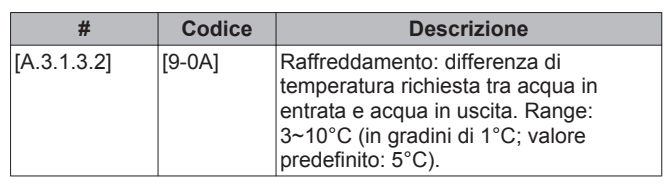

### **Temperatura manuale: Modulazione**

Applicabile soltanto in caso di controllo del termostato ambiente. Se si usa la funzionalità del termostato ambiente, il cliente deve impostare la temperatura ambiente desiderata. L'unità fornirà acqua calda ai trasmettitori di calore e l'ambiente verrà riscaldato. Inoltre, si deve configurare anche la temperatura manuale richiesta: quando si attiva la modulazione, la temperatura manuale richiesta verrà calcolata automaticamente dall'unità (sulla base delle temperature preimpostate, se è selezionato il modo dipendente da condizioni meteorologiche, la modulazione verrà effettuata in base alle temperature dipendenti da condizioni meteorologiche richieste); quando si disattiva la modulazione, si può impostare la temperatura manuale richiesta sull'interfaccia utente. Inoltre, con la modulazione attivata, la temperatura manuale richiesta viene abbassata o alzata in funzione della temperatura ambiente desiderata e della differenza tra la temperatura ambiente effettiva e la temperatura ambiente richiesta. Questo porta ad ottenere:

- temperature ambiente stabili, che rispecchiano esattamente la temperatura desiderata (maggiore livello di comfort)
- meno cicli Attivato/DISATTIVATO (minore rumorosità, maggiore comfort e maggiore efficienza)
- temperature dell'acqua più basse possibili per rispecchiare la temperatura desiderata (maggiore efficienza)

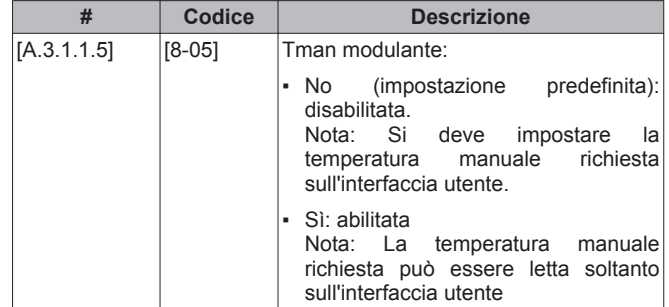

### **Temperatura manuale: Tipo di trasmettitore**

Applicabile soltanto in caso di controllo del termostato ambiente. A seconda del volume d'acqua del sistema e del tipo di trasmettitori del calore, riscaldare o raffreddare un ambiente può richiedere un tempo più lungo. Questa impostazione può compensare la lentezza o la rapidità del sistema di riscaldamento/raffreddamento durante il ciclo di riscaldamento/raffreddamento.

Nota: L'impostazione del tipo di trasmettitori influenzerà la modulazione massima della temperatura manuale richiesta e la possibilità di utilizzo della commutazione automatica raffreddamento/ riscaldamento in base alla temperatura ambiente interna.

È quindi importante impostare questo valore correttamente.

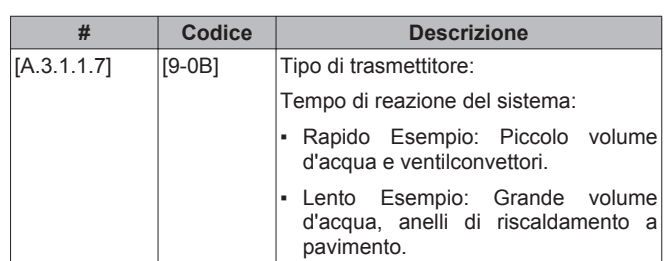

### **8.2.6 Controllo dell'acqua calda sanitaria**

Applicabile soltanto nel caso sia installato un serbatoio dell'acqua calda sanitaria opzionale.

#### **Configurazione della temperatura serbatoio richiesta**

L'acqua calda sanitaria può essere preparata in 3 modi diversi. Essi differiscono l'uno dall'altro per il modo in cui viene impostata la temperatura serbatoio richiesta e il modo in cui l'unità agisce su questa.

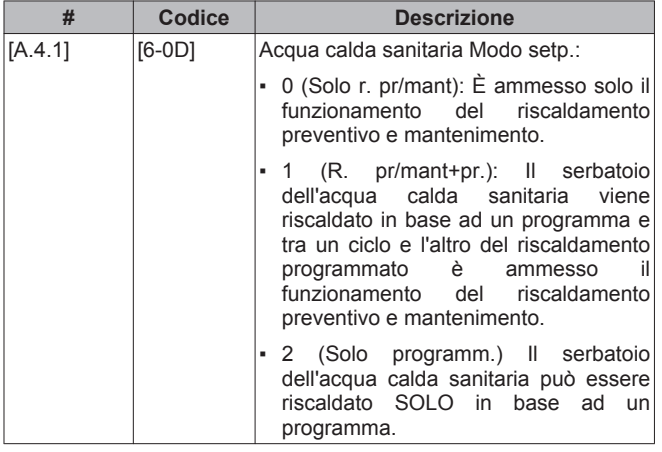

Vedere ["8.3.2 Controllo dell'acqua calda sanitaria: avanzato" a](#page-49-0) [pagina 50](#page-49-0) per ulteriori dettagli.

### **INFORMAZIONI**

Si raccomanda di NON utilizzare la selezione di ([6‑0D]=0, [A.4.1] Acqua calda sanitaria Modo setp.=Solo r. pr/mant) in caso di serbatoio per l'acqua calda sanitaria senza surriscaldatore interno.

Il rischio di problemi di limitazione della capacità/comfort del riscaldamento ambiente (raffreddamento) è notevole (in caso di funzionamento frequente dell'acqua calda sanitaria, si verificheranno delle interruzioni frequenti e lunghe del raffreddamento/riscaldamento ambiente).

#### **Lettura della temperatura serbatoio richiesta**

La temperatura serbatoio richiesta è visualizzata sull'interfaccia utente. Con le impostazioni seguenti, si può configurare il modo in cui viene visualizzata la temperatura serbatoio:

- con il suo valore numerico
- con un valore equivalente.

Utilizzare il valore numerico nel caso in cui il cliente comprenda chiaramente la temperatura serbatoio. Sull'interfaccia utente il cliente può impostare la temperatura serbatoio richiesta di 1°C. Per i clienti che hanno meno famigliarità con le temperature del serbatoio, scegliere la visualizzazione con il numero equivalente di persone. In questo modo, la temperatura serbatoio richiesta potrà essere impostata indicando il proprio consumo di acqua calda sanitaria in termini di un numero di persone.

Come installatore, dovete configurare la conversione tra il consumo equivalente di acqua calda sanitaria per persona ad 1 ciclo di riscaldamento e la temperatura serbatoio effettiva richiesta. Si prega di tenere contro delle dimensioni del serbatoio installato. Inoltre, usando il display grafico, il cliente è reso consapevole circa la quantità di acqua calda sanitaria consumata.

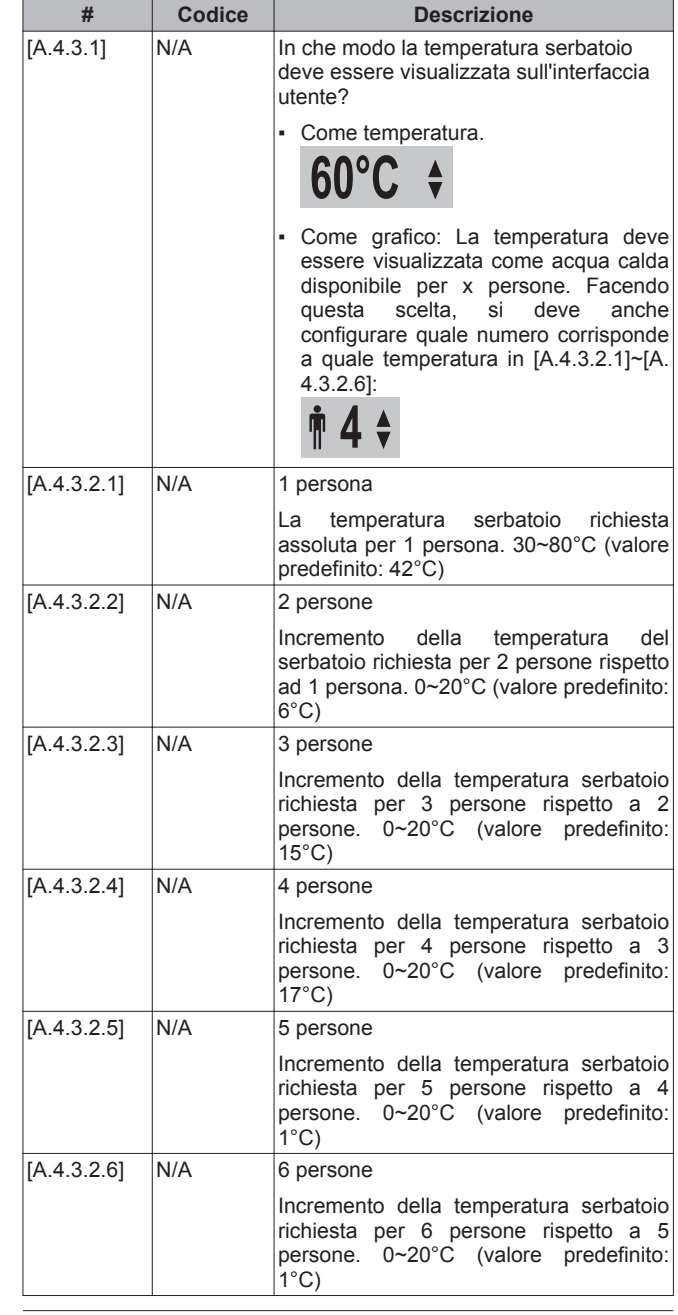

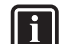

### **INFORMAZIONI**

La temperatura serbatoio richiesta effettiva è definita dalla temperatura serbatoio richiesta assoluta selezionata e dal numero di persone + i valori di incremento selezionati.

Esempio: 3 persone (impostazioni predefinite)

Temperatura serbatoio richiesta effettiva=[A.4.3.2.1]+[A. 4.3.2.2]+[A.4.3.2.3]

Temperatura serbatoio richiesta effettiva=42+6+15=63°C.

#### **Temperatura serbatoio massima**

La temperatura massima che gli utenti possono selezionare per l'acqua calda sanitaria. Si può usare questa impostazione per limitare le temperature ai rubinetti dell'acqua calda.

### **INFORMAZIONI**

Durante la disinfezione del serbatoio dell'acqua calda sanitaria, la temperatura serbatoio può superare questa temperatura massima.

# **INFORMAZIONI**

Limitare la temperatura dell'acqua calda massima in base alla legislazione applicabile.

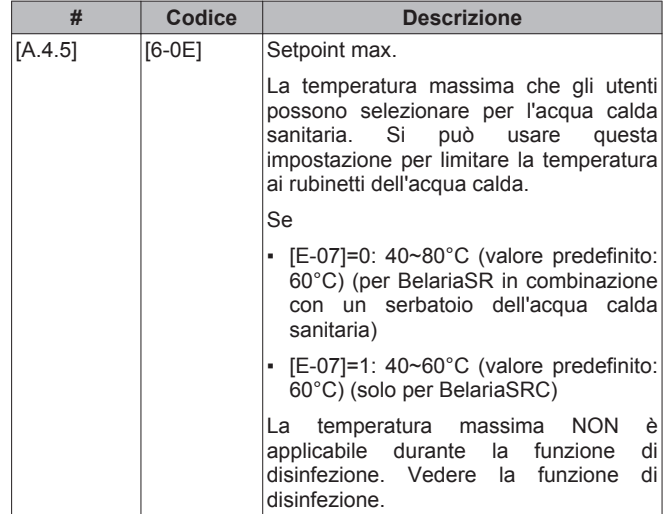

### **8.2.7 Numero contatto/assistenza clienti**

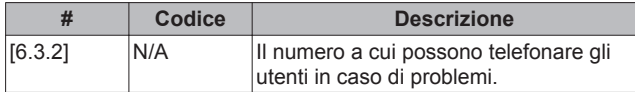

### **8.3 Configurazione avanzata/ottimizzazione**

### **8.3.1 Funzionamento di riscaldamento/ raffreddamento ambiente: avanzato**

#### **Temperatura manuale preimpostata**

Si possono definire le temperature manuali preimpostate:

- economia (denota la temperatura manuale richiesta che dà il più basso consumo energetico)
- comfort (denota la temperatura manuale richiesta che dà il più alto consumo energetico).

I valori preimpostati facilitano l'uso dello stesso valore nel programma o la regolazione della temperatura manuale richiesta in base alla temperatura ambiente (vedere la modulazione). Se si desidera cambiare il valore, è necessario farlo solo in un punto. A seconda che la temperatura manuale richiesta sia dipendente da condizioni meteorologiche o no, si deve specificare la temperatura manuale richiesta assoluta oppure i valori di scostamento desiderati.

# **NOTA**

Le temperature manuali preimpostate sono applicabili solamente per la zona principale, dato che il programma per la zona aggiuntiva consiste in azioni Attivato/ DISATTIVATO.

# **NOTA**

Selezionare le temperature manuali preimpostate in base al progetto e ai trasmettitori di calore selezionati, per assicurare l'equilibrio tra la temperatura ambiente e la temperatura manuale richieste.

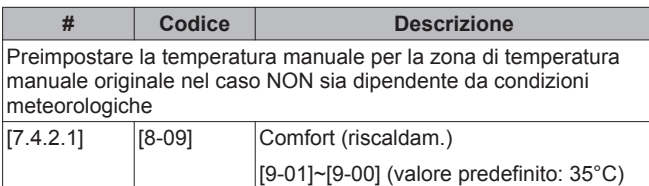

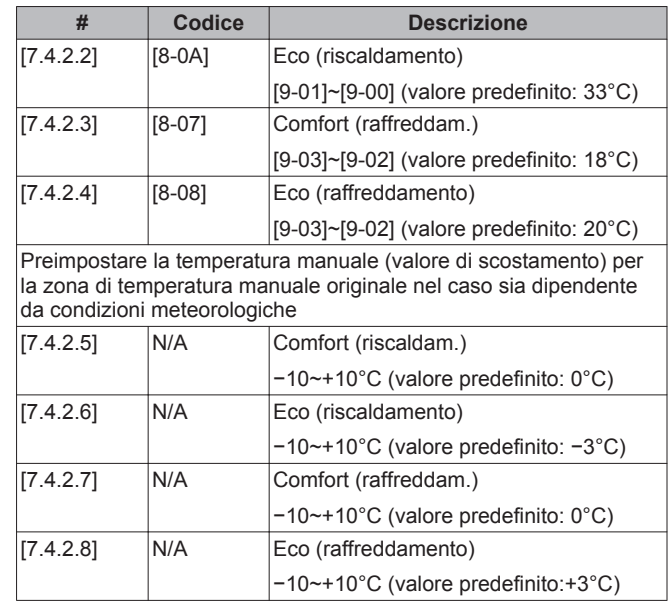

### **Range temperature (temperature manuali)**

Lo scopo di questa impostazione è quello di prevenire la selezione di una temperatura manuale errata (cioè troppo calda o troppo fredda). Qui si possono configurare il range temperature di riscaldamento richieste e il range temperature di raffreddamento richieste disponibili.

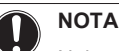

Nel caso di un'applicazione con riscaldamento a pavimento, è importante limitare:

- la temperatura manuale massima durante il funzionamento del riscaldamento in base alle specifiche dell'installazione del riscaldamento a pavimento.
- · la temperatura manuale minima durante funzionamento del raffreddamento a 18~20°C per prevenire la formazione di condensa sul pavimento.

### **NOTA**

- Quando si regolano i range delle temperature manuali, vengono regolate anche tutte le temperature manuali richieste per garantire che rientrino nei limiti.
- Creare sempre un equilibrio tra temperatura manuale richiesta con la temperatura ambiente richiesta e/o la capacità (in base al progetto e alla selezione dei trasmettitori di calore). La temperatura manuale richiesta è il risultato di numerose impostazioni (valori preimpostati, valori di scostamento, curve climatiche, modulazione). Di conseguenza, si potrebbero verificare temperature manuali troppo alte o troppo basse, che potrebbero condurre a sovratemperature o a un'insufficienza della capacità. Limitando il range temperature manuali a valori adeguati (in base al trasmettitore di calore), si possono evitare tali situazioni.

Esempio: Impostare la temperatura manuale minima su 28°C per evitare di NON riuscire a riscaldare l'ambiente: le temperature manuali devono essere sufficientemente più alte delle temperature ambiente (nel riscaldamento).

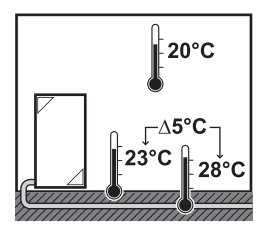

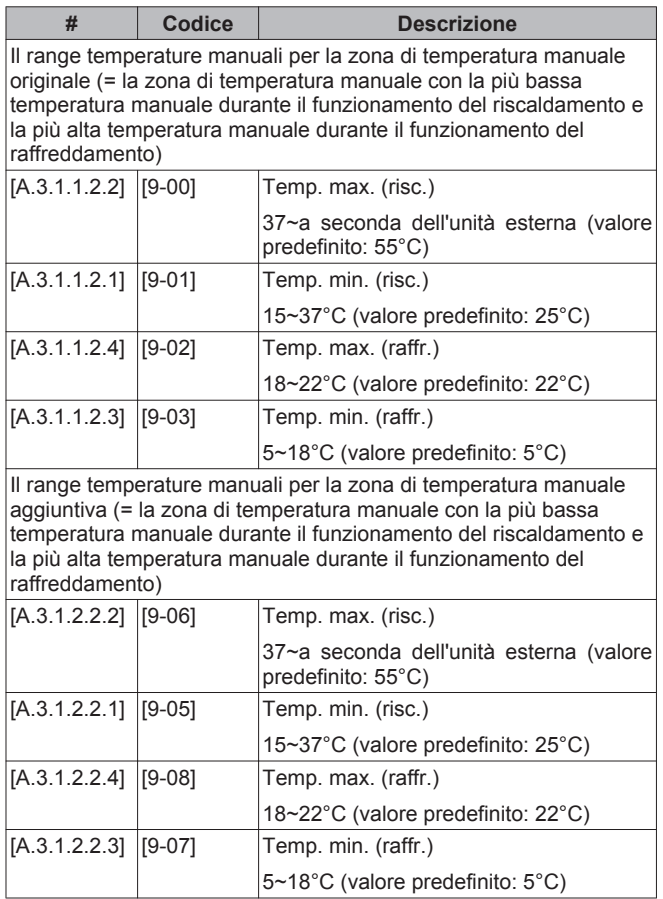

#### **Temperatura superamento temporaneo della temperatura manuale**

Questa funzione definisce di quanto la temperatura dell'acqua possa salire al di sopra della temperatura manuale richiesta prima che si arresti il compressore. Il compressore si rimetterà in funzione una volta che la temperatura manuale sarà scesa al di sotto della temperatura manuale richiesta. Tale funzione è applicabile solamente nella modalità di riscaldamento.

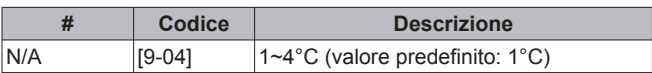

### **Compensazione attorno a 0°C della temperatura manuale**

Durante il funzionamento del riscaldamento, la temperatura manuale richiesta viene aumentata localmente attorno ad una temperatura esterna di 0°C. Questa compensazione può essere selezionata utilizzando una temperatura desiderata assoluta o dipendente da condizioni meteorologiche (vedere la figura sotto). Utilizzare questa impostazione per compensare possibili perdite di calore dell'edificio quando la temperatura esterna è attorno a 0°C (per esempio nei paesi con clima freddo).

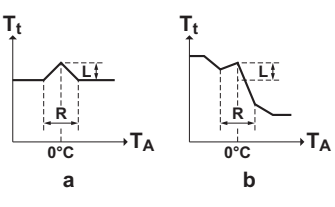

**a** Temperatura manuale richiesta assoluta **b** Temperatura manuale richiesta dipendente da condizioni meteorologiche

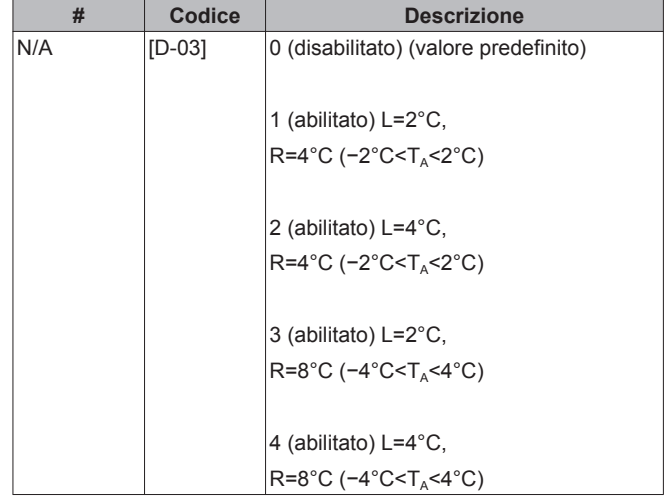

### **Modulazione massima della temperatura manuale**

Applicabile soltanto nel controllo del termostato ambiente e quando è abilitata la modulazione. La modulazione massima (=varianza) della temperatura manuale richiesta decisa in base alla differenza tra la temperatura ambiente effettiva e la temperatura ambiente richiesta, per esempio una modulazione di 3°C, significa che la temperatura manuale richiesta può essere aumentata o diminuita di 3°C. L'aumento della modulazione permette di ottenere migliori prestazioni (meno eventi Attivato/DISATTIVATO, riscaldamento più rapido), ma bisogna notare che a seconda del trasmettitore di calore, vi deve sempre essere un equilibrio (vedere il progetto e la selezione dei trasmettitori di calore) tra la temperatura manuale richiesta e la temperatura ambiente richiesta.

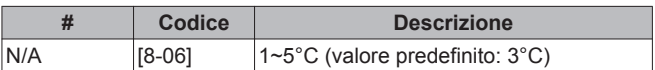

#### **Valore di recupero del raffreddamento dipendente da condizioni meteorologiche**

Applicabile soltanto per BelariaSR e BelariaSRC. Il raffreddamento dipendente da condizioni meteorologiche può essere disabilitato, il che significa che la temperatura manuale richiesta nel funzionamento di raffreddamento non dipende dalla temperatura ambiente esterna e questo indipendentemente dal fatto che la funzione dipendente da condizioni meteorologiche sia selezionata oppure NO. Sia per la zona di temperatura manuale originale che per la zona di temperatura manuale aggiuntiva, questo può essere impostato separatamente.

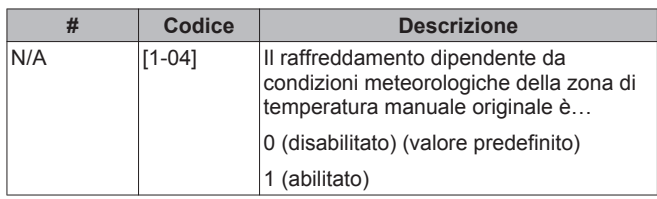

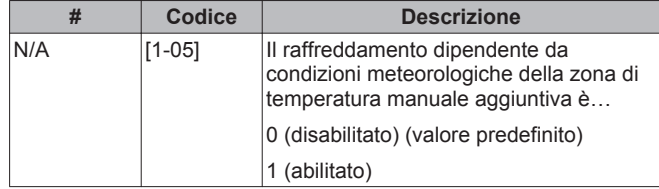

### **Range temperature (temperatura ambiente)**

Applicabile soltanto nel controllo del termostato ambiente. Per risparmiare energia impedendo il surriscaldamento o il raffreddamento insufficiente dell'ambiente, è possibile limitare il range temperature ambiente, per il riscaldamento e/o il raffreddamento.

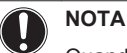

Quando si regolano i range delle temperature ambiente, vengono regolate anche tutte le temperature ambiente richieste per garantire che rientrino nei limiti.

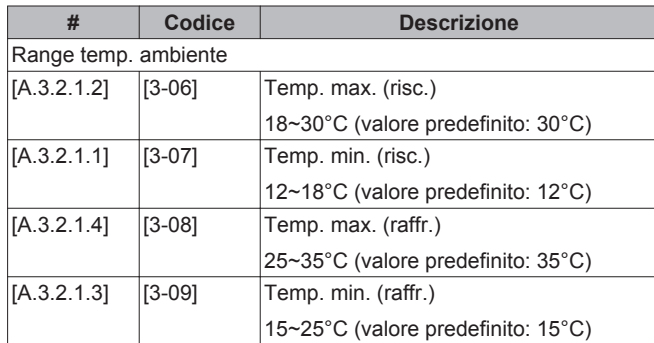

#### **Gradino della temperatura ambiente**

Applicabile solo nel controllo del termostato ambiente e quando la temperatura è visualizzata in °C.

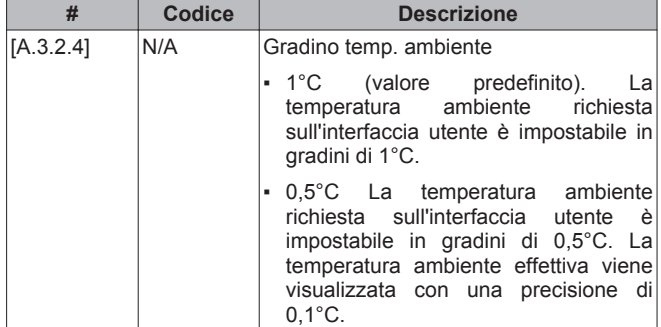

#### **Isteresi della temperatura ambiente**

Applicabile soltanto in caso di controllo del termostato ambiente. La fascia d'isteresi attorno alla temperatura ambiente richiesta può essere impostata. Hoval segnala di NON modificare l'isteresi della temperatura ambiente dato che è impostata per un uso ottimale del sistema.

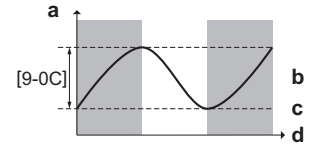

- **a** Temperatura interna
- **b** Temperatura ambiente effettiva
- **c** Temperatura ambiente desiderata
	- **d** Tempo

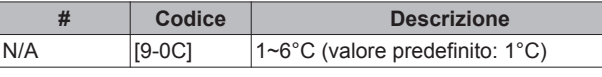

**Sfalsamento temperatura ambiente**

Applicabile soltanto in caso di controllo del termostato ambiente. Il sensore della temperatura ambiente (esterna) può essere tarato. È possibile assegnare uno sfalsamento al valore del termistore ambiente misurato tramite interfaccia utente o sensore ambiente esterno. Le impostazioni possono essere utilizzate per compensare le situazioni in cui non è possibile installare l'interfaccia utente o il sensore ambiente esterno nella posizione d'installazione ideale (vedere il manuale d'installazione e/o la guida di riferimento dell'installatore).

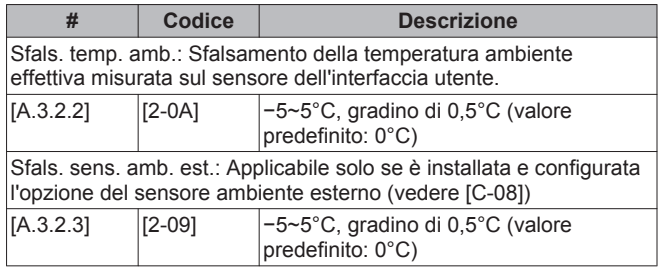

#### **Protezione antigelo ambiente**

Applicabile soltanto in caso di controllo del termostato ambiente. Se la temperatura ambiente effettiva scende al di sotto della temperatura di gelo ambiente, l'unità fornirà acqua in uscita (nel modo funzionamento riscaldamento) ai trasmettitori di calore per riscaldare nuovamente l'ambiente.

### **NOTA**

Anche se il controllo termostato ambiente è DISATTIVATO sull'interfaccia utente, la protezione antigelo ambiente rimane attiva.

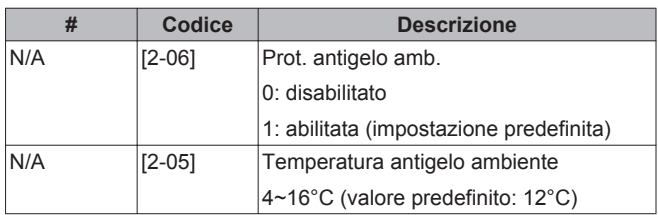

#### **Valvola di intercettazione**

Applicabile solo in caso di 2 zone di temperatura manuale.

L'uscita della valvola di intercettazione, che è la zona di temperatura manuale originale, è configurabile.

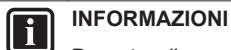

Durante l'operazione di sbrinamento, la valvola di intercettazione è sempre aperta.

Funz. termica Att./Dis.: la valvola si chiude, in base a [F-0B] quando non vi è alcun riscaldamento e/o richiesta dell'ambiente nella zona principale. Abilitare questa impostazione su:

- evitare la fornitura di acqua in uscita ai trasmettitori di calore nella zona Tman originale (attraverso la stazione della valvola di miscelazione) quando è presente una richiesta proveniente dalla zona Tman aggiuntiva.
- attivare la pompa di Attivazione/DISATTIVAZIONE della stazione della valvola di miscelazione solo se c'è una richiesta. Vedere ["5 Linee guida relative all'applicazione" a pagina 8](#page-7-0).

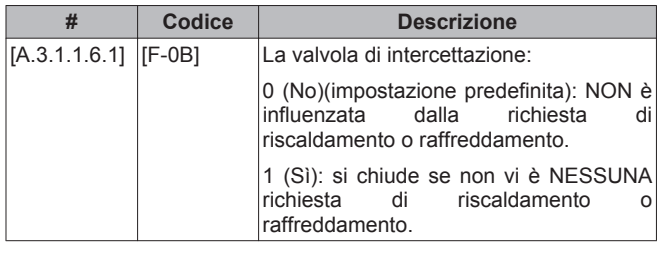

### **INFORMAZIONI**

| i |

L'impostazione [F-0B] è valida solo se vi è un termostato o un'impostazione di richiesta di un termostato ambiente esterno (NON nel caso di impostazione della temperatura manuale).

Raffreddamento: Applicabile soltanto per BelariaSR e BelariaSRC. La valvola di intercettazione si chiude, in base a [F-0C] quando l'unità funziona nel modo funzionamento di raffreddamento. Abilitare quest'impostazione per evitare la presenza di acqua in uscita fredda attraverso il trasmettitore di calore e la formazione di condensa (per esempio attraverso gli anelli di riscaldamento a pavimento o i radiatori).

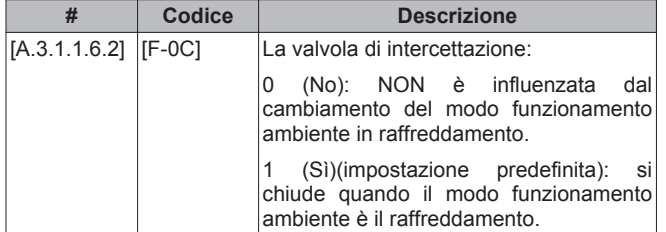

#### **Range di funzionamento**

In base alla temperatura esterna media, il funzionamento dell'unità del riscaldamento ambiente o nel raffreddamento ambiente è proibito.

Temp. dis. risc. amb.: Se la temperatura esterna media sale al di sopra di questo valore, il riscaldamento ambiente viene DISATTIVATO per evitare il surriscaldamento.

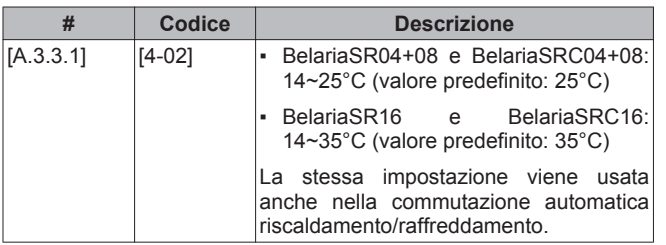

Temp. att. raffr. amb.: Applicabile soltanto per BelariaSR e BelariaSRC. Se la temperatura esterna media scende al di sotto di questo valore, il raffreddamento ambiente viene DISATTIVATO.

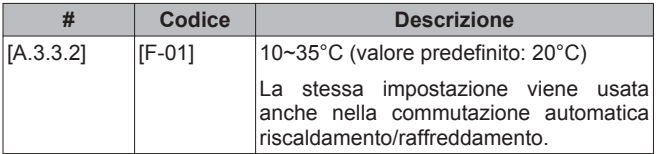

#### **Commutazione automatica riscaldamento/raffreddamento**

Applicabile soltanto per BelariaSR e BelariaSRC. L'utente finale imposta il

modo funzionamento desiderato sull'interfaccia utente: Riscaldamento, Raffreddamento o Automatico (vedere anche il manuale d'uso/la guida di riferimento per l'utente). Se si seleziona Automatico, il cambiamento del modo funzionamento si basa su:

- Valore di recupero mensile per il riscaldamento e/o raffreddamento: l'utente finale indica su base mensile quale operazione è ammessa (# [7*:*5]): entrambi riscaldamento/ raffreddamento, o solo riscaldamento, oppure solo raffreddamento. Se il modo funzionamento ammesso cambia solo in raffreddamento, il modo funzionamento cambia in raffreddamento. Se il modo funzionamento ammesso cambia solo in riscaldamento, il modo funzionamento cambia in riscaldamento.
- Temperatura esterna media: il modo funzionamento verrà cambiato per rientrare sempre nel range determinato dalla temperatura del riscaldamento ambiente DISATTIVATO per il riscaldamento e dalla temperatura del raffreddamento ambiente Attivato per il raffreddamento. Se la temperatura esterna scende, il modo funzionamento passa a riscaldamento e viceversa. Notare che la media della temperatura esterna verrà fatta in base al tempo (vedere ["8 Configurazione" a pagina 34\)](#page-33-0).

Se la temperatura esterna è compresa tra la temperatura di raffreddamento ambiente Attivato e la temperatura di riscaldamento ambiente DISATTIVATO, il modo funzionamento rimane invariato a meno che il sistema non sia configurato nel controllo termostato ambiente con una zona di temperatura manuale e dei trasmettitori di riscaldamento rapido. In tal caso, il modo funzionamento cambierà in base a:

- Temperatura interna misurata: oltre alla temperatura ambiente richiesta per il riscaldamento e il raffreddamento, l'installatore imposta un valore d'isteresi (per esempio durante il riscaldamento, questo valore è collegato alla temperatura di raffreddamento richiesta) e un valore di sfalsamento (per esempio durante il riscaldamento, questo valore è collegato alla temperatura di riscaldamento richiesta). Esempio: la temperatura ambiente richiesta per il riscaldamento è di 22°C e per il raffreddamento è di 24°C, con un valore d'isteresi di 1°C ed uno sfalsamento di 4°C. La commutazione dal riscaldamento al raffreddamento si verificherà quando la temperatura ambiente salirà al di sopra della temperatura massima di raffreddamento richiesta addizionata del valore d'isteresi (quindi 25°C) e al di sopra della temperatura di riscaldamento richiesta addizionata del valore di sfalsamento (quindi 26°C). Al contrario, la commutazione dal raffreddamento al riscaldamento si verificherà se la temperatura ambiente scenderà al di sotto del minimo della temperatura di riscaldamento richiesta diminuita del valore d'isteresi (quindi 21°C) e al di sotto della temperatura di raffreddamento richiesta diminuita del valore di sfalsamento (quindi 20°C).
- Timer di protezione per evitare cambiamenti troppo frequenti dal riscaldamento al raffreddamento e viceversa.

Impostazioni di commutazione collegate alla temperatura esterna (solo se è selezionato Automatico):

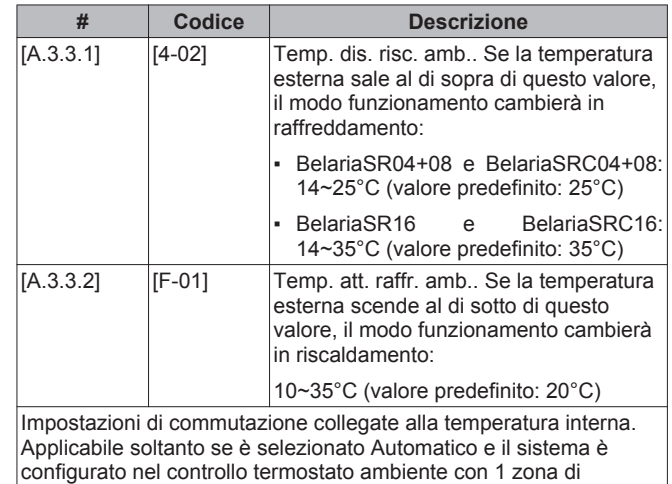

temperatura manuale e dei trasmettitori di riscaldamento rapido.

<span id="page-49-0"></span>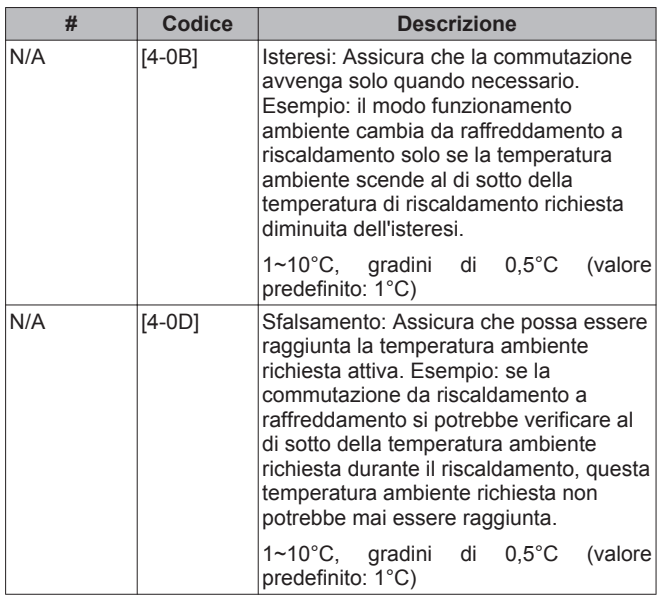

### **8.3.2 Controllo dell'acqua calda sanitaria: avanzato**

#### **Temperature serbatoio preimpostate**

Applicabile solo se la preparazione dell'acqua calda sanitaria è programmata oppure programmata+ soggetta a riscaldamento preventivo e mantenimento.

Si possono definire delle temperature serbatoio preimpostate:

- economia conservazione
- comfort conservazione
- riscaldamento preventivo e mantenimento

I valori preimpostati facilitano l'utilizzo dello stesso valore nel programma. Se più avanti si volesse cambiare il valore, sarebbe allora necessario farlo soltanto in 1 posto (vedere anche il manuale d'uso e/o la guida di riferimento per l'utente).

Comfort conservaz.: Applicabile soltanto se la temperatura serbatoio richiesta NON è dipendente da condizioni meteorologiche. La temperatura di comfort conservazione denota la temperatura serbatoio richiesta più alta, dove il ciclo di riscaldamento serbatoio riceve la priorità fino al set point del riscaldamento preventivo e mantenimento. Essa è la temperatura desiderata quando è programmata un'azione di comfort conservazione (preferibilmente durante la notte).

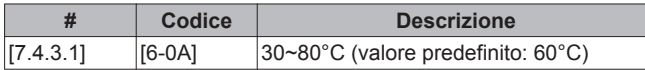

Modo econ. conserv.: La temperatura dell'economia di conservazione denota la temperatura serbatoio richiesta più bassa. Essa è la temperatura desiderata quando è programmata un'azione di economia di conservazione (preferibilmente durante il giorno).

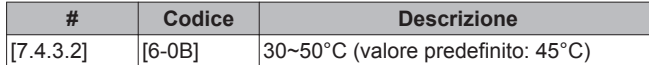

Risc. prev. e manten.: Viene usata la temperatura serbatoio di riscaldamento preventivo e mantenimento richiesta:

- nel modo programmato+ modo riscaldamento preventivo e mantenimento, come temperatura serbatoio minima garantita: se la temperatura serbatoio scende al di sotto di questo valore, il serbatoio viene riscaldato.
- durante il comfort conservazione, per dare la priorità alla preparazione dell'acqua calda sanitaria. Quando la temperatura serbatoio sale al di sopra di questo valore, vengono eseguiti in sequenza la preparazione dell'acqua calda sanitaria e il riscaldamento/raffreddamento ambiente.

#### **Dipendente da condizioni meteorologiche**

Le impostazioni installatore dipendenti da condizioni meteorologiche definiscono i parametri per il funzionamento dell'unità dipendente da condizioni meteorologiche. Quando è attivo il funzionamento dipendente da condizioni meteorologiche, la temperatura serbatoio richiesta viene determinata automaticamente in base alla temperatura esterna media: basse temperature esterne porteranno a temperature serbatoio richieste più alte, dato che dal rubinetto dell'acqua fredda uscirà acqua più fredda, e viceversa. In caso di preparazione di acqua calda sanitaria programmata oppure programmata+soggetta a riscaldamento preventivo e mantenimento, la temperatura di comfort conservazione è dipendente da condizioni meteorologiche (in base alla curva climatica), la temperatura di economia di conservazione e la temperatura di riscaldamento preventivo e mantenimento NON sono dipendenti da condizioni meteorologiche. In caso di preparazione di acqua calda sanitaria con il solo riscaldamento preventivo e mantenimento, la temperatura serbatoio richiesta è dipendente da condizioni meteorologiche (in base alla curva climatica). Durante il funzionamento dipendente da condizioni meteorologiche, l'utente finale non può regolare la temperatura serbatoio richiesta sull'interfaccia utente.

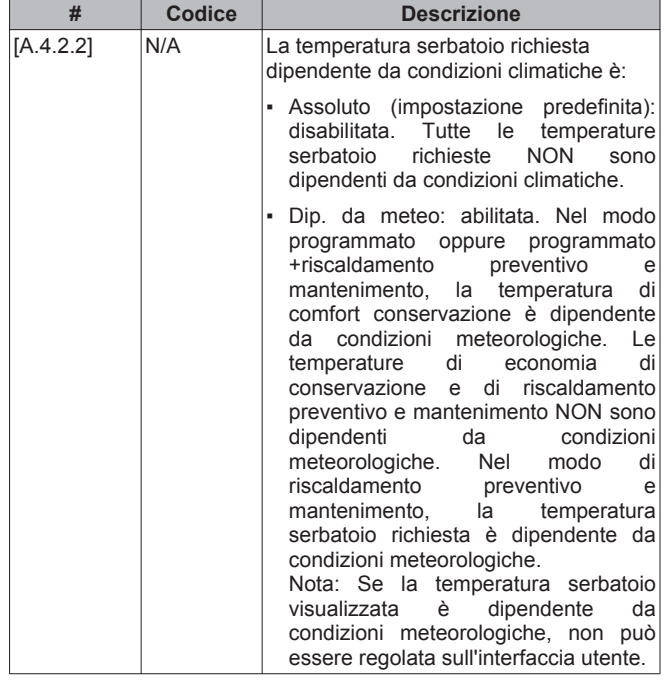

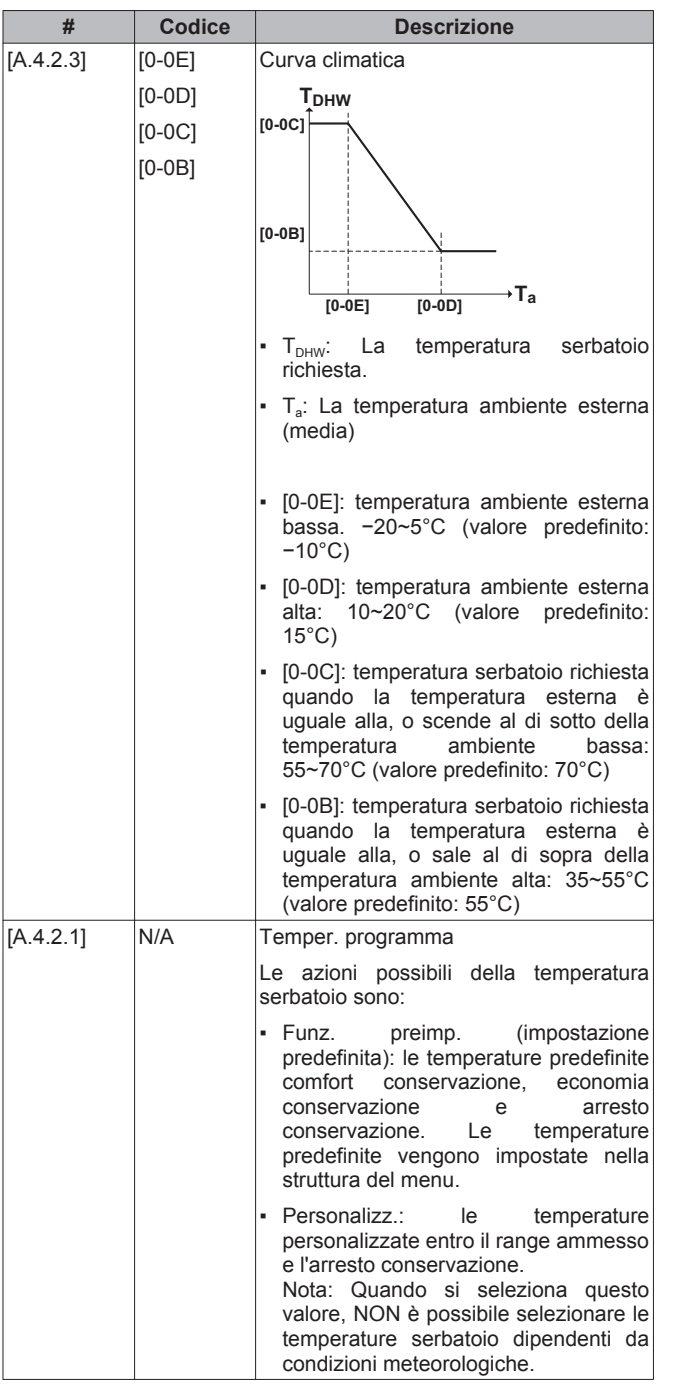

**Funzionamento del surriscaldatore e della pompa di calore**

**Per i sistemi con serbatoio dell'acqua calda sanitaria separato (solo per** BelariaSR**)**

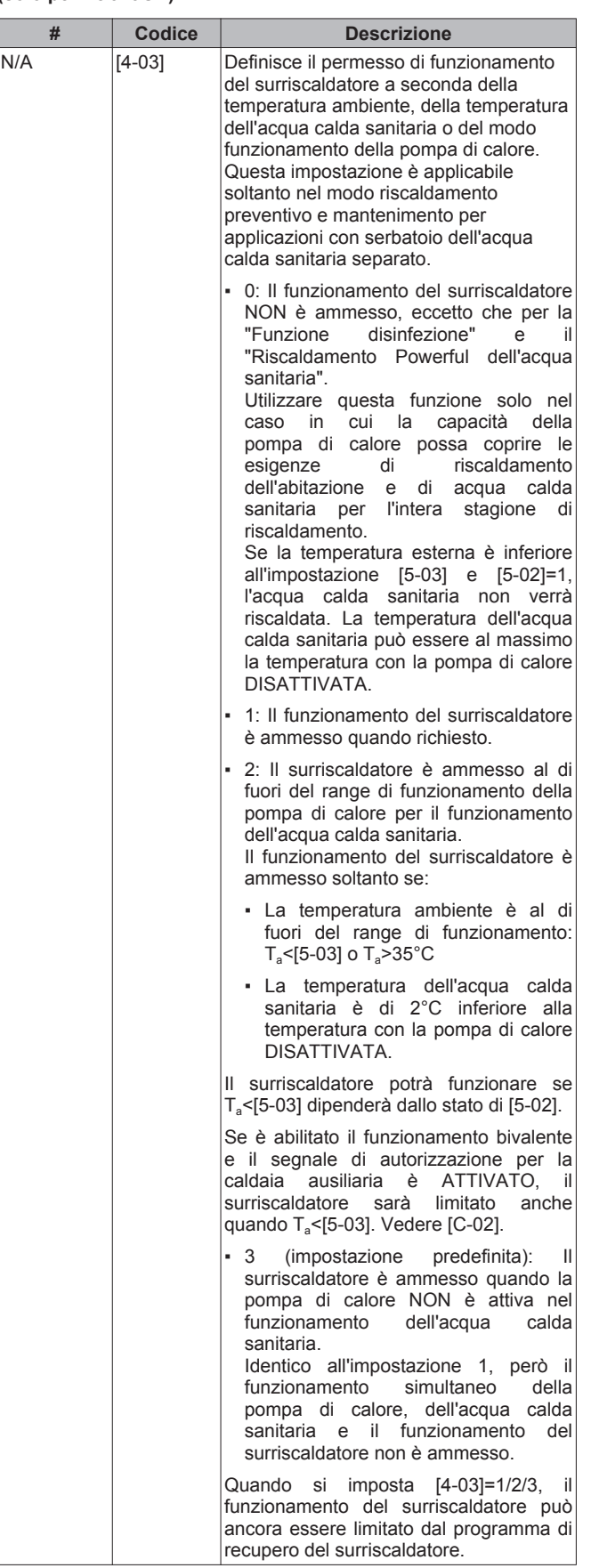

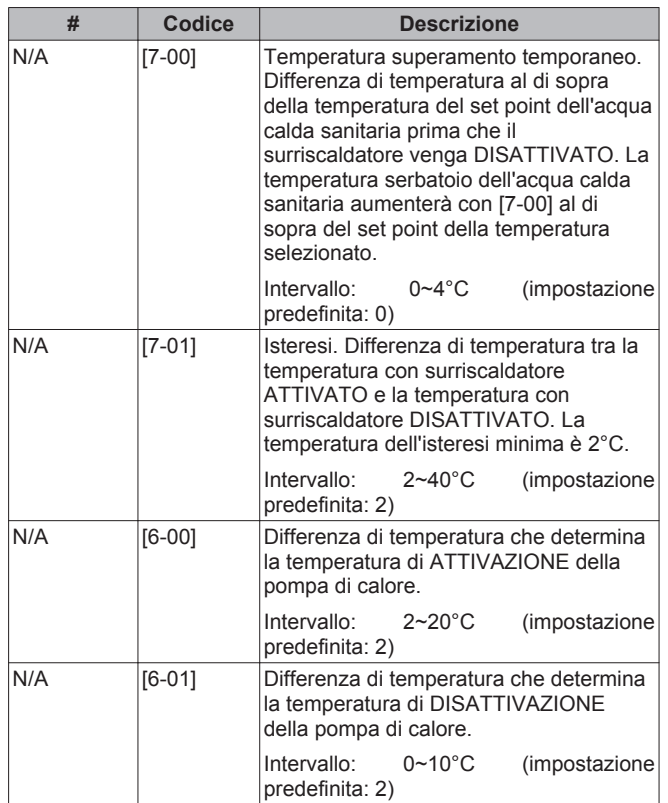

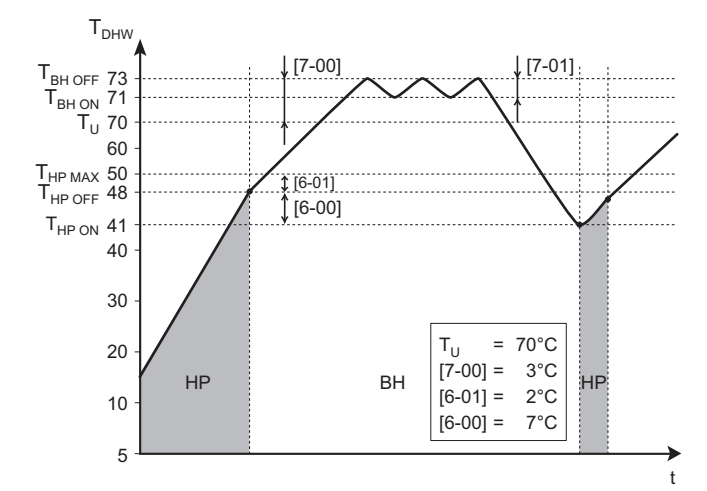

- **BH** Surriscaldatore
- **HP** Pompa di calore. Se il tempo di riscaldamento da parte della pompa di calore è eccessivo, è possibile ricorrere al riscaldamento ausiliario da parte del surriscaldatore
- T<sub>BH OFF</sub> Temperatura di spegnimento del surriscaldatore (T<sub>U</sub> +[7-00])
- T<sub>BH ON</sub> Temperatura di accensione del surriscaldatore (T<sub>BH</sub> <sub>OFF</sub>−[7-01])
- **THP MAX** Temperatura massima della pompa di calore in corrispondenza del sensore nel serbatoio dell'acqua calda per usi domestici
- **THP OFF** Temperatura di spegnimento della pompa di calore  $(T_{HP\,MAX}$ <sup>-</sup>[6-01])
- **THP ON** Temperatura di accensione della pompa di calore  $(T_{HP \, OFF}$ −[6-00])
- **TDHW** Temperatura dell'acqua calda sanitaria
- **T<sup>U</sup>** Temperatura del setpoint dell'utente (come impostata nell'interfaccia dell'utente)
- **t** Tempo

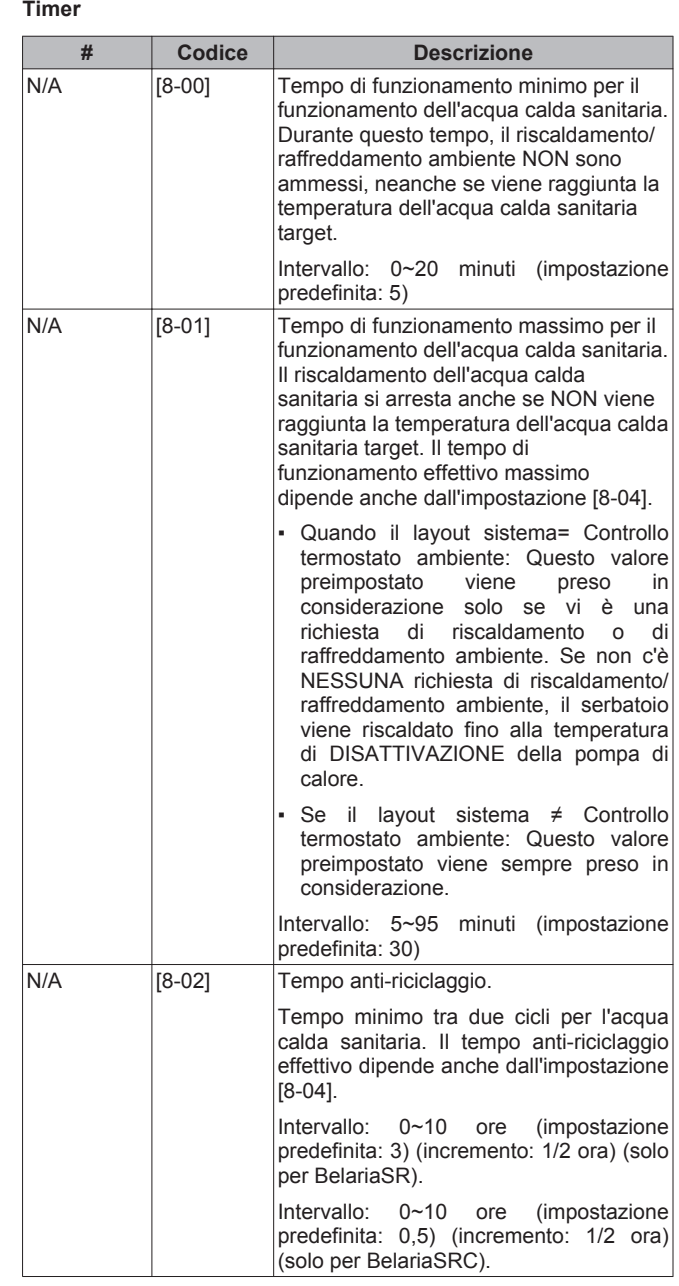

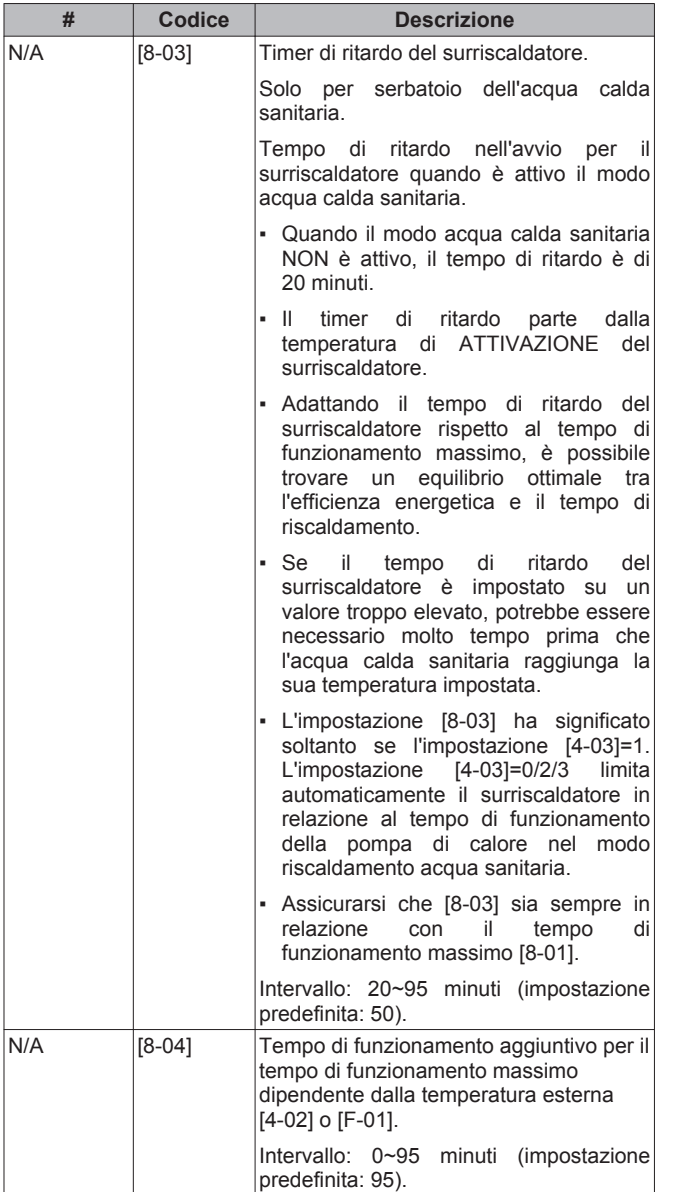

[8-02]: Tempo anti riciclo

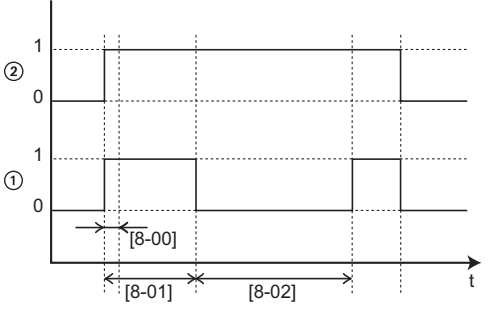

**1** Modalità di riscaldamento dell'acqua per usi domestici con la pompa di calore (1=attiva, 0=non attiva)

- **2** Richiesta di acqua calda per la pompa di calore (1=richiesta, 0=nessuna richiesta)
- **t** Tempo

[8-03]: Ritardo del surriscaldatore

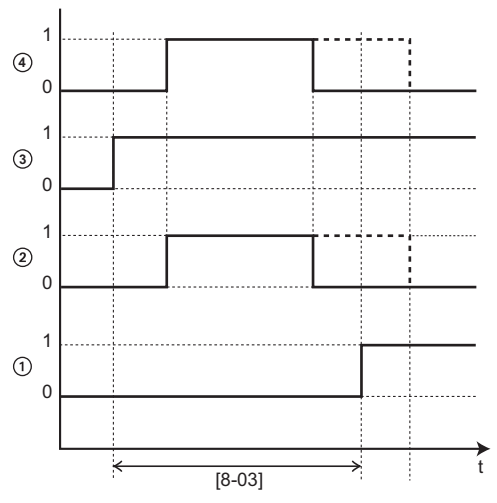

- **1** Funzionamento del surriscaldatore (1=attivo, 0=non attivo)
- **2** Modalità di riscaldamento dell'acqua per usi domestici con la pompa di calore (1=attiva, 0=non attiva)
- **3** Richiesta di acqua calda per il surriscaldatore (1=richiesta, 0=nessuna richiesta)
- **4** Richiesta di acqua calda per la pompa di calore (1=richiesta, 0=nessuna richiesta)
- **t** Tempo

[8-04]: Tempo di esecuzione aggiuntivo a [4-02]/[F-01]

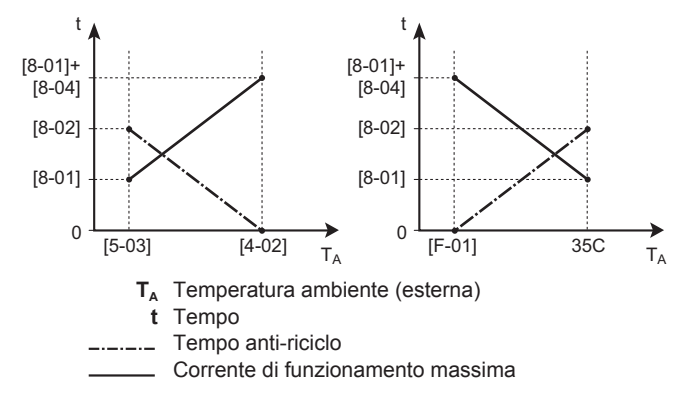

#### **Disinfezione**

Applicabile solo alle installazioni dotate di serbatoio dell'acqua calda sanitaria.

La funzione di disinfezione disinfetta il serbatoio dell'acqua calda sanitaria mediante il riscaldamento periodico dell'acqua calda sanitaria ad una temperatura specifica.

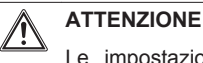

Le impostazioni della funzione di disinfezione devono essere configurate dall'installatore conformemente alla

legislazione applicabile.

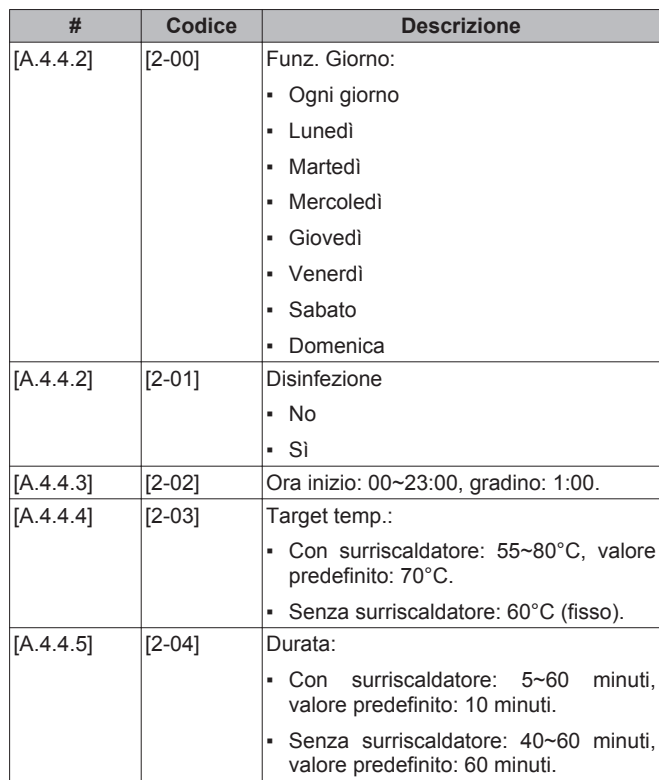

T<sub>DHW</sub>

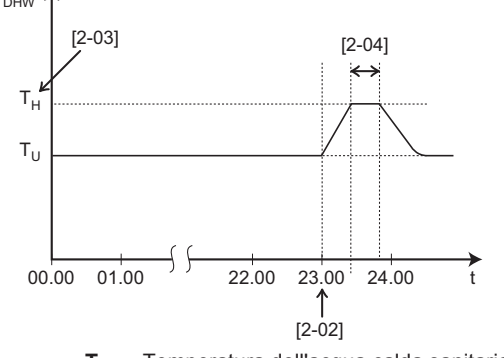

**TDHW** Temperatura dell'acqua calda sanitaria **T<sup>U</sup>** Temperatura del set point utente

- **T<sup>H</sup>** Temperatura elevata del set point [2-03]
- **t** Tempo

### **AVVERTENZA**

Dopo un'operazione di disinfezione, la temperatura dell'acqua calda sanitaria che esce dal rubinetto dell'acqua calda corrisponde al valore selezionato nell'impostazione in loco [2-03].

Se l'elevata temperatura dell'acqua calda sanitaria può costituire un rischio per la sicurezza personale, va installata una valvola miscelatrice (da reperire in loco) sul collegamento in uscita del serbatoio dell'acqua calda sanitaria. Questa valvola miscelatrice garantisce che la temperatura dell'acqua calda che esce dal rubinetto non superi mai il valore massimo stabilito. La temperatura massima consentita dell'acqua calda va impostata in conformità con la legislazione applicabile.

## **ATTENZIONE**

Assicurarsi che l'ora di avvio [A.4.4.3] della funzione di disinfezione con durata definita [A.4.4.5] NON venga interrotta da possibili richieste di acqua calda sanitaria.

### **ATTENZIONE**

Il programma di autorizzazione del surriscaldatore viene usato per vietare o consentire il funzionamento del surriscaldatore in base ad un programma settimanale. Consiglio: Per evitare che la funzione disinfezione non riesca, consentire il funzionamento del surriscaldatore (in base al programma settimanale) per un minimo di 4 ore a partire dall'avvio programmato della disinfezione. Se durante la disinfezione la funzione del surriscaldatore dovesse essere limitata, essa NON andrà a buon fine e verrà generato il relativo AH di avvertenza applicabile.

#### **INFORMAZIONI**   $\mathbf i$

Se è stato generato il codice errore AH e non si è verificata alcuna interruzione della funzione di disinfezione per via della domanda di acqua calda sanitaria, si consiglia di procedere come segue:

- Quando è stato selezionato Acqua calda sanitaria > Modo setp. > Risc. prev. e manten. o R. pr/mant+pr., si consiglia di programmare l'avvio della funzione di disinfezione almeno 4 ore dopo l'ultimo prelievo consistente di acqua calda previsto. Questo avvio può essere impostato tramite le impostazioni installatore (funzione disinfezione).
- Quando è stato selezionato Acqua calda sanitaria > Modo setp. > Solo programm., si consiglia di programmare un Modo econ. conserv. 3 ore prima dell'inizio programmato della funzione disinfezione, per pre-riscaldare il serbatoio.

### **INFORMAZIONI**

La funzione di disinfezione verrà riavviata nel caso in cui la temperatura dell'acqua calda sanitaria dovesse scendere di 5°C al di sotto della temperatura target di disinfezione entro il tempo di durata.

## **8.3.3 Impostazioni delle fonti di calore**

### **Riscaldatore di riserva**

**Per sistemi senza serbatoio dell'acqua calda sanitaria o con serbatoio dell'acqua calda sanitaria separato (solo per** BelariaSR**)**

Modo funzionamento del riscaldatore di riserva: definisce quando è abilitato o disabilitato il funzionamento del riscaldatore di riserva. Questa impostazione viene bypassata solo quando è richiesto il riscaldamento di riserva durante l'operazione di sbrinamento o un guasto all'unità esterna (quando [A.5.1.2] [4-06] è abilitato)

### **Per i sistemi con serbatoio dell'acqua calda sanitaria integrato (solo per** BelariaSRC**)**

Modo funzionamento del riscaldatore di riserva: definisce quando il funzionamento del riscaldatore di riserva è disabilitato o ammesso soltanto durante il funzionamento dell'acqua calda sanitaria. Questa impostazione viene bypassata solo quando è richiesto il riscaldamento di riserva durante l'operazione di sbrinamento o un guasto all'unità esterna (quando [A.5.1.2] [4-06] è abilitato)

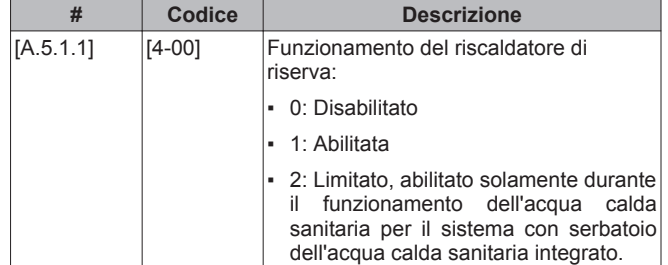

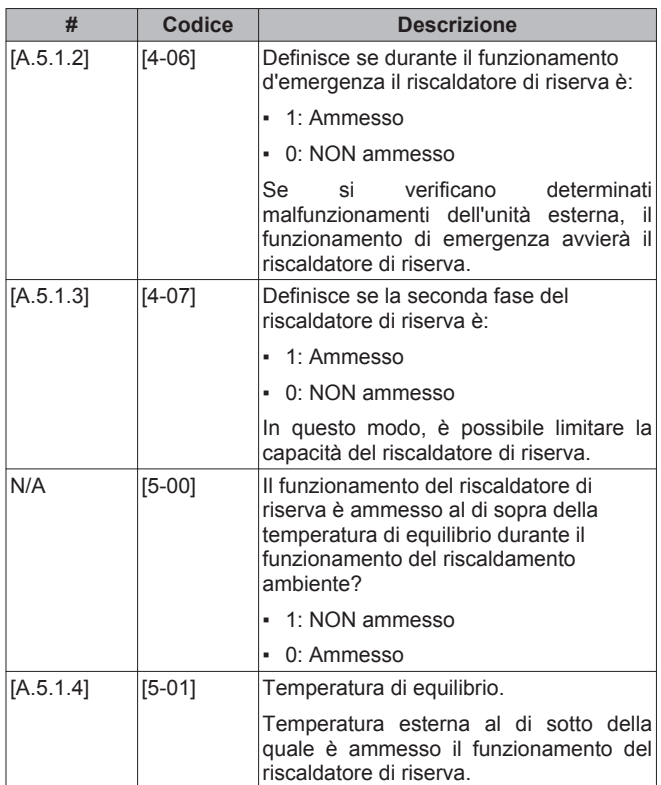

### **INFORMAZIONI**

Solo per sistemi con serbatoio dell'acqua calda sanitaria integrato: Se il set point della temperatura di conservazione è superiore a 50°C, Hoval consiglia di NON disabilitare la seconda fase del riscaldatore di riserva, poiché ciò inciderebbe significativamente sul tempo necessario all'unità per riscaldare il serbatoio dell'acqua calda sanitaria.

#### **Bivalente**

 $\vert \, {\bf i} \, \vert$ 

Si applica solo alle installazioni con caldaia ausiliaria (funzionamento alternato, collegamento in parallelo). Lo scopo di questa funzione è determinare — in base alla temperatura esterna — quale sorgente di riscaldamento fornirà il riscaldamento ambiente, vale a dire l'unità interna Daikin o una caldaia ausiliaria.

L'impostazione in loco "funzionamento bivalente" si applica solo al funzionamento del riscaldamento ambiente con unità interna e al segnale di autorizzazione per la caldaia ausiliaria.

Quando la funzione "funzionamento bivalente" è attivata, l'unità interna interrompe automaticamente l'operazione di riscaldamento dell'ambiente se la temperatura esterna scende al di sotto della "temperatura di accensione bivalente" e se il segnale di autorizzazione della caldaia ausiliaria viene attivato.

Se la funzione bivalente è disattivata, il riscaldamento dell'ambiente mediante unità interna è possibile a tutte le temperature esterne (vedere gli intervalli di funzionamento) e il segnale di autorizzazione per la caldaia ausiliaria è sempre disattivato.

- [C-03] Temperatura di ATTIVAZIONE bivalente: definisce la temperatura esterna al di sotto della quale viene attivato il segnale di autorizzazione per la caldaia ausiliaria (chiuso, KCR su SammelalarmBS) e il riscaldamento ambiente mediante unità interna viene interrotto.
- [C-04] Isteresi bivalente: definisce la differenza di temperatura tra temperatura di ATTIVAZIONE bivalente e temperatura di DISATTIVAZIONE bivalente. **Segnale di autorizzazione X1–X2 (**SammelalarmBS**)**

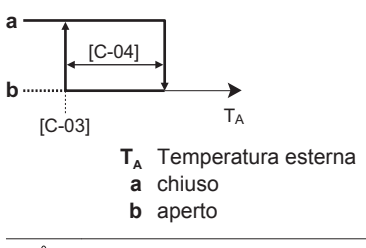

# **ATTENZIONE**

Assicurarsi di rispettare tutte le regole indicate nella direttiva 5 dell'applicazione, quando è abilitata la funzione di funzionamento bivalente.

Hoval declina ogni responsabilità per eventuali danni dovuti alla mancata osservanza di questa regola.

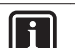

#### **INFORMAZIONI**

- La combinazione dell'impostazione [4-03]=0/2 con funzionamento bivalente ad una bassa temperatura esterna può portare ad un'insufficienza di acqua calda sanitaria.
- Il funzionamento bivalente non influisce sulla modalità di riscaldamento dell'acqua calda sanitaria. L'acqua calda sanitaria viene riscaldata esclusivamente dall'unità interna.
- Il segnale di autorizzazione per la caldaia ausiliaria si trova su SammelalarmBS (scheda con I/O digitale). All'attivazione, il contatto X1, X2 viene chiuso, e viene riaperto alla disattivazione. Vedere la figura sotto per conoscere la posizione schematica di questo contatto.

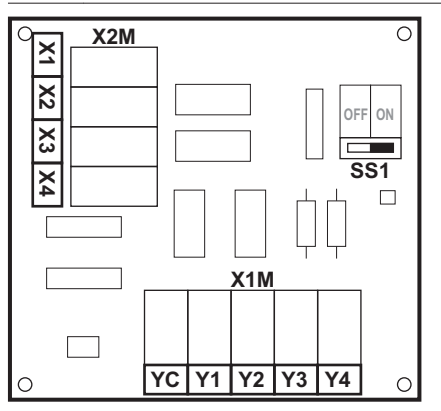

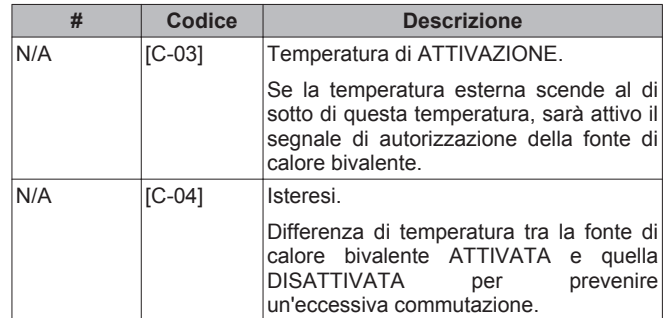

### **8.3.4 Impostazioni del sistema**

### **Priorità**

**Per i sistemi con serbatoio dell'acqua calda sanitaria separato (solo per** BelariaSR**)**

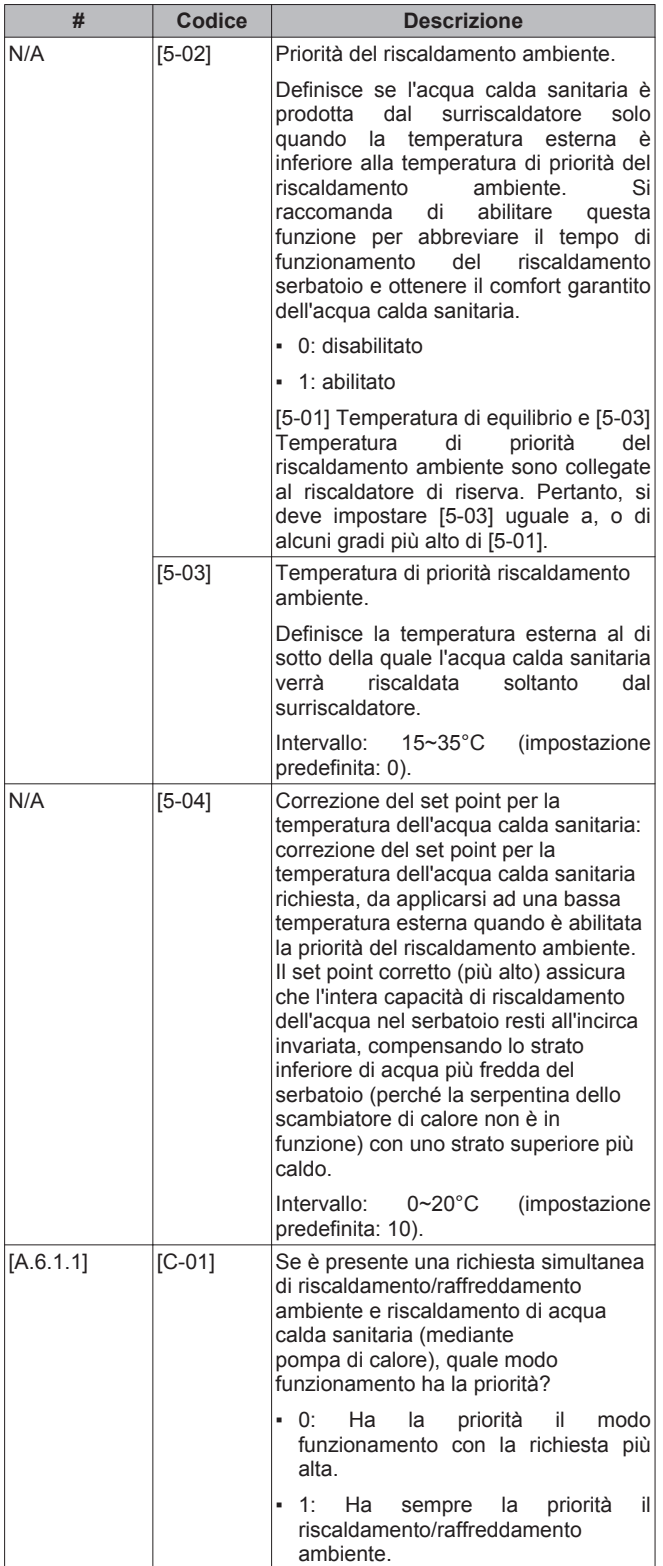

**Per i sistemi con serbatoio dell'acqua calda sanitaria integrato (solo per** BelariaSRC**)**

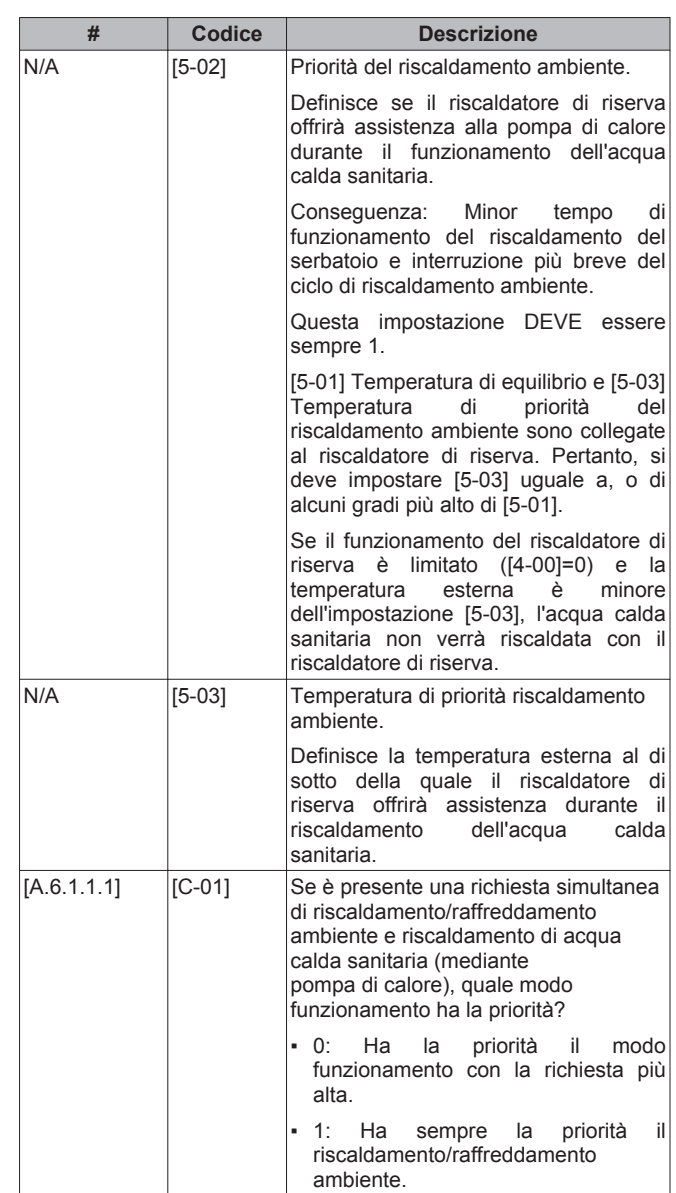

### **Riavvio automatico**

Quando l'alimentazione elettrica viene riattivata dopo un'interruzione, la funzione di riavvio automatico applica di nuovo le impostazioni del comando a distanza in uso quando si è verificata l'interruzione dell'energia elettrica. Pertanto, Hoval raccomanda di abilitare sempre la funzione.

Se l'alimentazione a tariffa kWh preferenziale è del tipo che prevede un'interruzione dell'alimentazione, lasciare sempre abilitata la funzione di riavvio automatico. Il controllo costante dell'unità interna può essere garantito indipendentemente dallo stato dell'alimentazione a tariffa kWh preferenziale, collegando l'unità interna ad un'alimentazione a tariffa kWh normale.

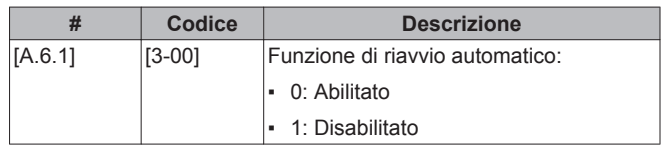

#### **Alimentazione a tariffa kWh preferenziale**

| #         | <b>Codice</b> | <b>Descrizione</b>                                                                                                    |
|-----------|---------------|----------------------------------------------------------------------------------------------------|
| A.2.6.1   | $[d-01]$      | Collegamento ad un'alimentazione con<br>tariffa kWh preferenziale:                                                                                                    |
|           |               | 0 (impostazione predefinita): L'unità<br>esterna<br>collegata<br>è<br>ad<br>un'alimentazione normale.                                                                                                    |
|           |               | 1: L'unità esterna è collegata<br>ad<br>un'alimentazione con tariffa kWh<br>preferenziale.<br>Quando<br>l'azienda<br>elettrica invia il segnale della tariffa<br>kWh preferenziale, si apre il contatto e<br>l'unità entra in modo di spegnimento<br>forzato. Quando<br>il segnale<br>viene<br>nuovamente rilasciato, il contatto<br>pulito si chiude e l'unità riprende il<br>funzionamento. Pertanto,<br>abilitare<br>la<br>funzione di<br>riavvio<br>sempre<br>automatico.   |
|           |               | 2: L'unità esterna è<br>collegata ad<br>un'alimentazione con tariffa kWh<br>preferenziale.<br>Quando<br>l'azienda<br>elettrica invia il segnale della tariffa<br>kWh preferenziale, si chiude il contatto<br>e l'unità entra in modo di spegnimento<br>forzato.<br>Quando il segnale viene<br>rilasciato,<br>nuovamente<br>il contatto<br>pulito si chiude e l'unità riprende il<br>funzionamento. Pertanto, abilitare<br>funzione di<br>sempre<br>la<br>riavvio<br>automatico. |
| [A.6.2.1] | $[d-00]$      | Di quali riscaldatori è ammesso il<br>funzionamento durante l'alimentazione<br>con tariffa kWh preferenziale?                                                                                                    |
|           |               | • 0 (predefinito): Nessuno                                                                                                    |
|           |               | • 1: Solo il surriscaldatore                                                                                                    |
|           |               | 2: Solo il riscaldatore di riserva                                                                                                    |
|           |               | • 3: Tutti i riscaldatori                                                                                                    |
|           |               | Solo<br>BelariaSR<br>serbatoio<br>per<br>$+$<br>dell'acqua calda sanitaria: vedere la<br>tabella sotto.                                                                                                    |
|           |               | Solo per BelariaSRC: Vedere la tabella<br>sotto.                                                                                                    |
|           |               | Le impostazioni 1, 2 e 3 hanno un valore<br>soltanto se l'alimentazione a tariffa kWh<br>preferenziale è del tipo 1 oppure<br>se<br>collegata<br>l'unità<br>interna<br>è<br>ad<br>un'alimentazione a tariffa kWh normale<br>(tramite 30-31 X2M) e il riscaldatore di<br>riserva e il surriscaldatore NON sono<br>collegati all'alimentazione a tariffa kWh<br>preferenziale.                                                                                                    |

Solo per BelariaSR + serbatoio dell'acqua calda sanitaria:

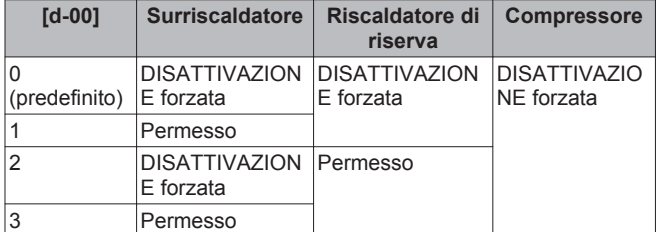

Solo per BelariaSRC: NON usare 1 o 3.

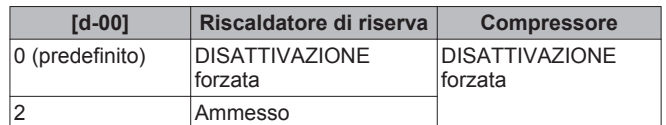

#### **Funzione risparmio energetico**

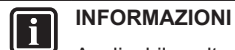

### Applicabile soltanto per BelariaS04~08A3.

Definisce se l'alimentazione dell'unità esterna può essere interrotta (internamente dal controllo dell'unità interna) in condizioni di assenza di richieste (nessuna richiesta di riscaldamento/ raffreddamento ambiente né di acqua calda sanitaria). La decisione finale per consentire l'interruzione dell'alimentazione dell'unità esterna in condizioni di assenza di richieste dipende dalla temperatura ambiente, dalle condizioni del compressore e dai timer interni minimi.

Per abilitare l'impostazione della funzione risparmio energetico, si deve abilitare [E-08] in corrispondenza dell'interfaccia utente in combinazione con la rimozione del connettore di risparmio energetico sull'unità esterna.

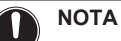

Il connettore di risparmio energetico sull'unità esterna dovrà essere rimosso soltanto quando l'alimentazione principale dell'applicazione è DISATTIVATA.

**In caso di** BelariaS04~08A3

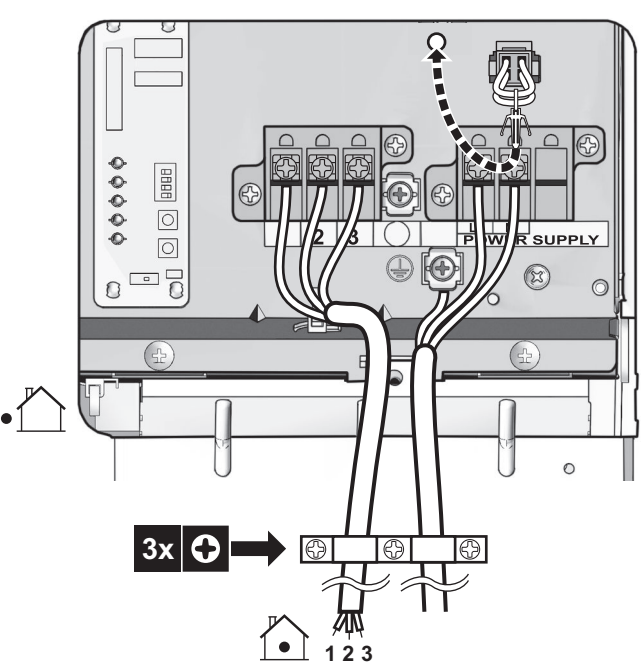

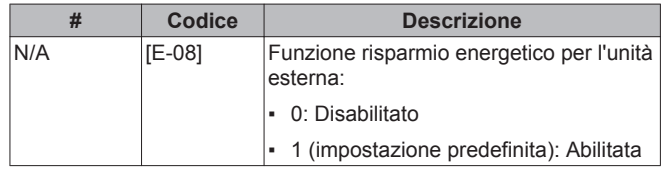

**In caso di** BelariaS11~16AE02

NON modificare l'impostazione predefinita.

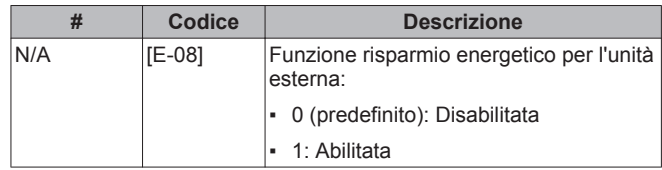

### **Controllo consumo elettrico**

Applicabile soltanto per BelariaSR04+08 + BelariaSRC04+08. Vedere ["5 Linee guida relative all'applicazione" a pagina 8](#page-7-0) per avere informazioni dettagliate su questa funzionalità.

#### Controllo consumo elettrico

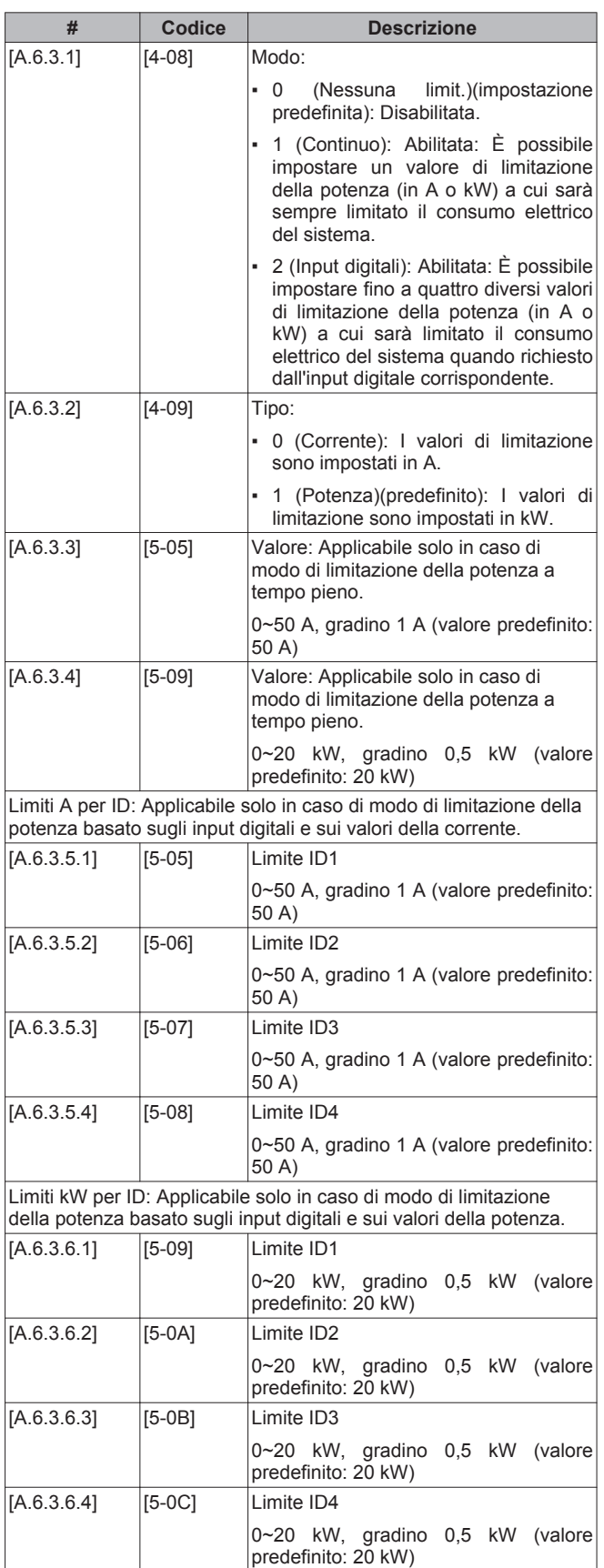

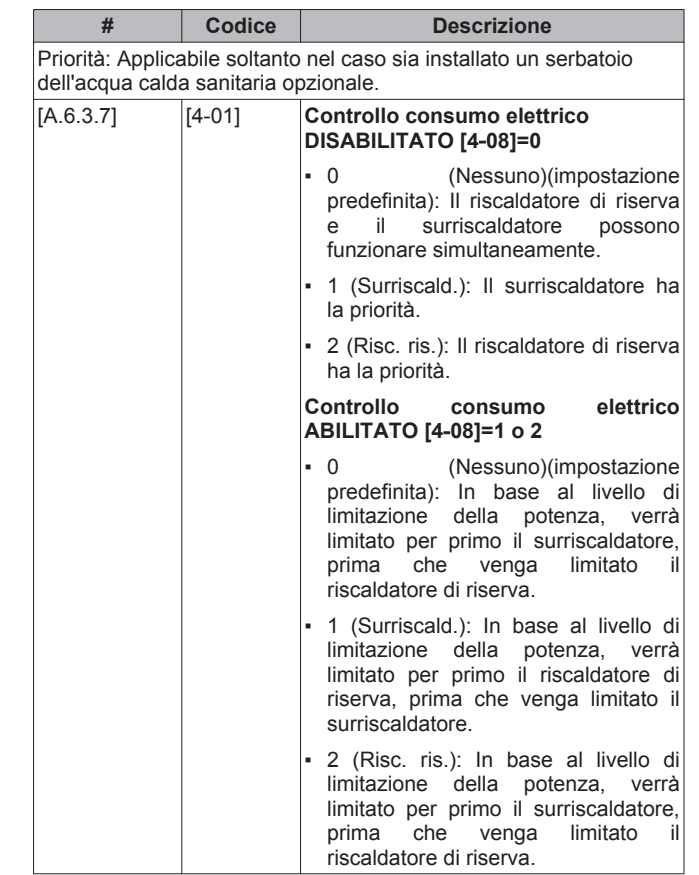

Nota: Nel caso sia DISABILITATO il controllo consumo elettrico (per tutti i modelli), l'impostazione [4-01] definisce se il riscaldatore di riserva e il surriscaldatore possono funzionare simultaneamente, oppure se il surriscaldatore/riscaldatore di riserva ha la priorità sul riscaldatore di riserva/surriscaldatore.

Nel caso sia ABILITATO il controllo consumo elettrico (solo per BelariaSR04+08 e BelariaSRC04+08), l'impostazione [4-01] definisce la priorità dei riscaldatori elettrici in base alla limitazione applicabile.

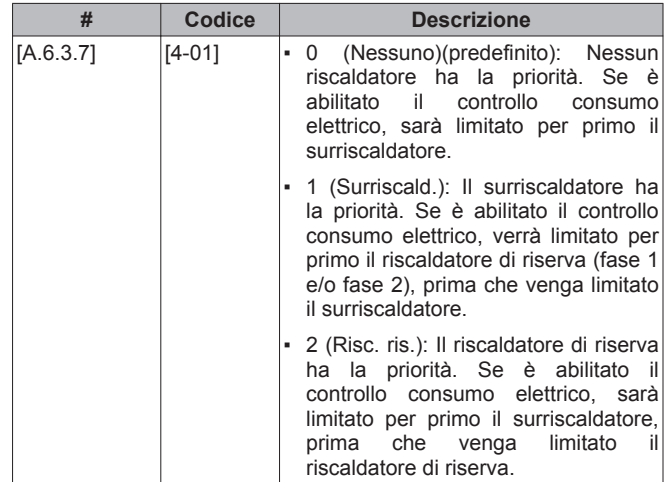

### **Timer con valore medio**

Il timer con valore medio corregge l'influenza delle variazioni della temperatura ambiente. Il calcolo del set point dipendente da condizioni meteorologiche viene effettuato sulla base della temperatura esterna media.

La media della temperatura esterna viene fatta sul periodo di tempo selezionato.

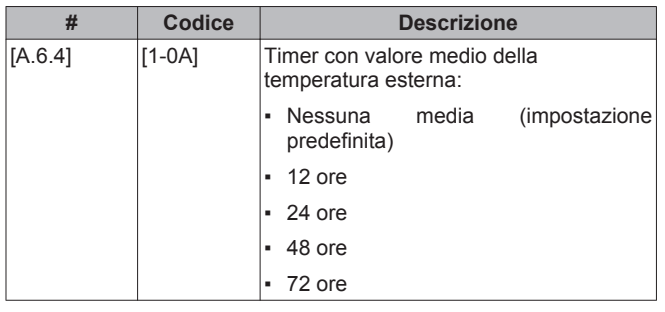

### **INFORMAZIONI**

li l

Se è attivata la funzione risparmio energetico (vedere [E-08]), il calcolo della temperatura esterna media è possibile soltanto nel caso venga utilizzato il sensore temperatura ambiente esterna installato esternamente. Vedere ["5.7 Impostazione di un sensore della temperatura](#page-19-0) [esterna" a pagina 20](#page-19-0).

#### **Sfalsamento temperatura del sensore ambiente esterno installato esternamente**

Applicabile solo nel caso in cui sia installato e configurato un sensore ambiente esterno installato esternamente.

Il sensore della temperatura ambiente esterna installato esternamente può essere tarato. È possibile assegnare uno sfalsamento al valore del termistore. L'impostazione può essere utilizzata per compensare situazioni in cui non è possibile installare il sensore ambiente esterno installato esternamente nella posizione d'installazione ideale (vedere installazione).

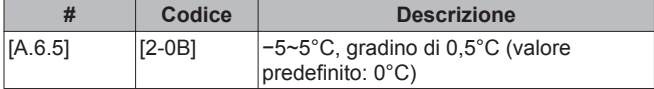

#### **Sbrinamento forzato**

È possibile avviare manualmente un'operazione di sbrinamento.

La decisione di effettuare l'operazione di sbrinamento manuale viene presa dall'unità esterna e dipende dalle condizioni dell'ambiente e dello scambiatore di calore. Quando l'unità esterna ha accettato l'operazione di sbrinamento forzato, sull'interfaccia utente sarà visualizzato  $\textcircled{\tiny 1}$ . Se  $\textcircled{\tiny 2}$  NON viene visualizzato entro 6 minuti dopo che è stata abilitata l'operazione di sbrinamento forzato, l'unità esterna ignora la richiesta di sbrinamento forzato.

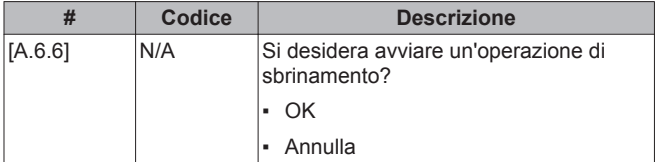

#### **Funzionamento della pompa**

L'impostazione in loco del funzionamento della pompa si applica alla logica di funzionamento pompa solo se [F-0D]=1.

Quando il funzionamento della pompa è disattivato, la pompa si arresta se la temperatura esterna è superiore al valore impostato da [4-02] o se la temperatura esterna scende al di sotto del valore impostato da [F-01]. Quando il funzionamento della pompa è attivato, il funzionamento della pompa è possibile a tutte le temperature esterne.

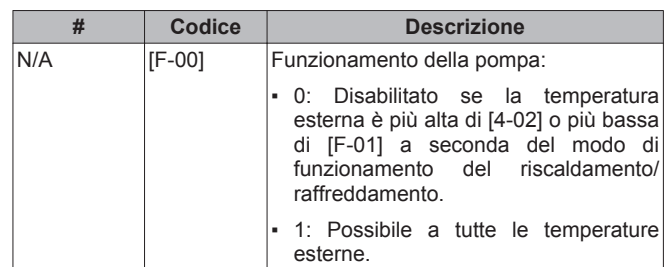

Il funzionamento della pompa durante l'anomalia del flusso [F-09] definisce se la pompa si arresta in occasione dell'anomalia del flusso oppure consente di continuare il funzionamento quando si verifica l'anomalia del flusso. Questa funzionalità è valida solo in condizioni specifiche in cui è preferibile mantenere la pompa attiva quando T<sub>a</sub><4°C (la pompa verrà attivata per 10 minuti e disattivata dopo 10 minuti). Hoval DECLINA ogni responsabilità per eventuali danni risultanti da questa funzionalità.

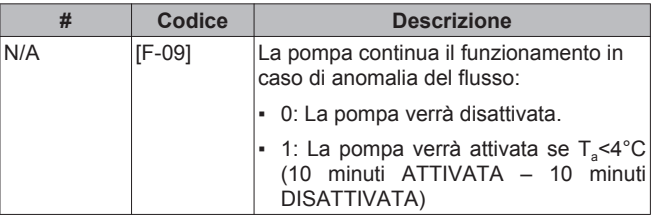

## **8.4 Struttura dei menu: Panoramica**

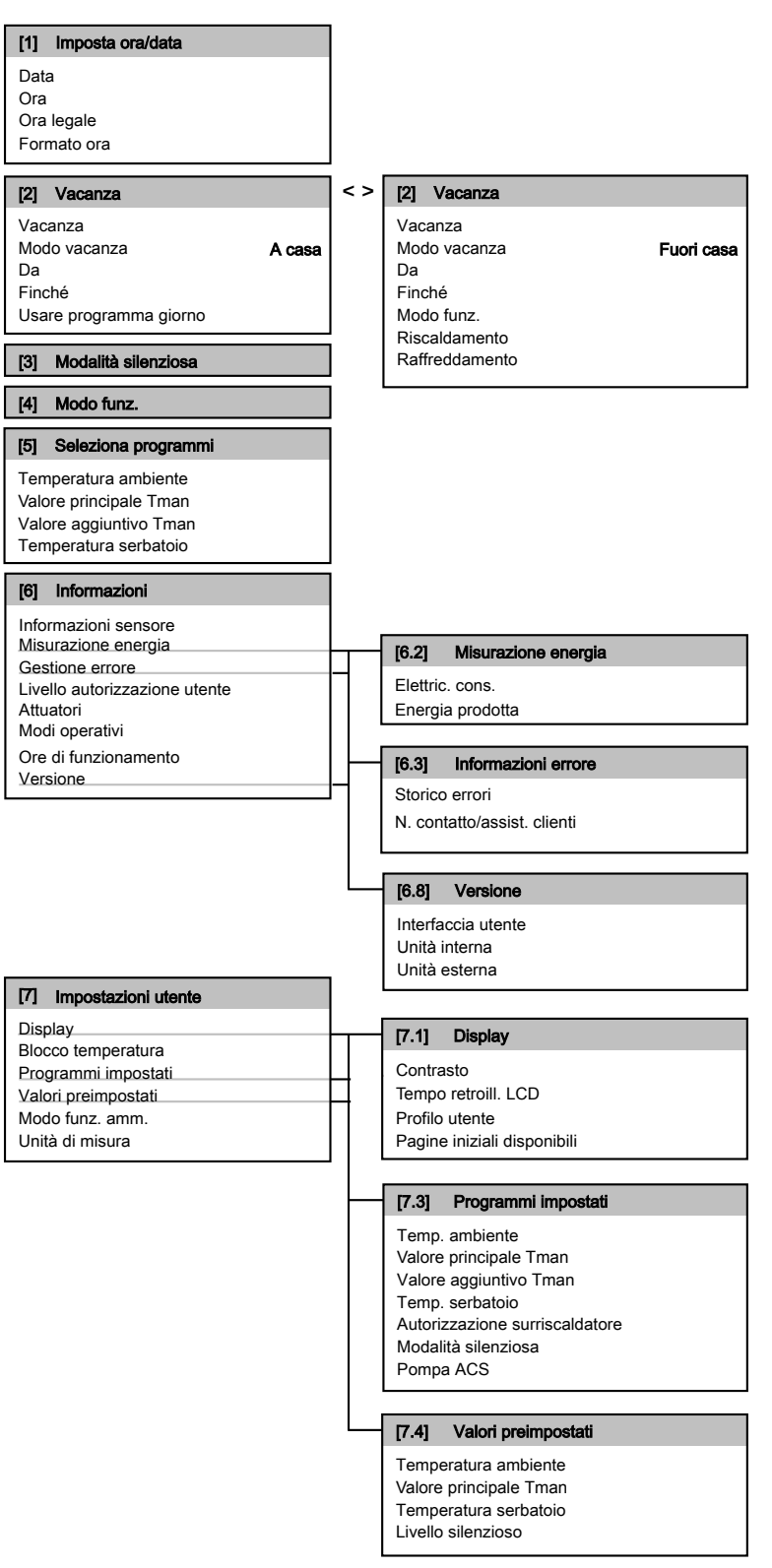

## **8.5 Struttura del menu: Panoramica delle impostazioni installatore**

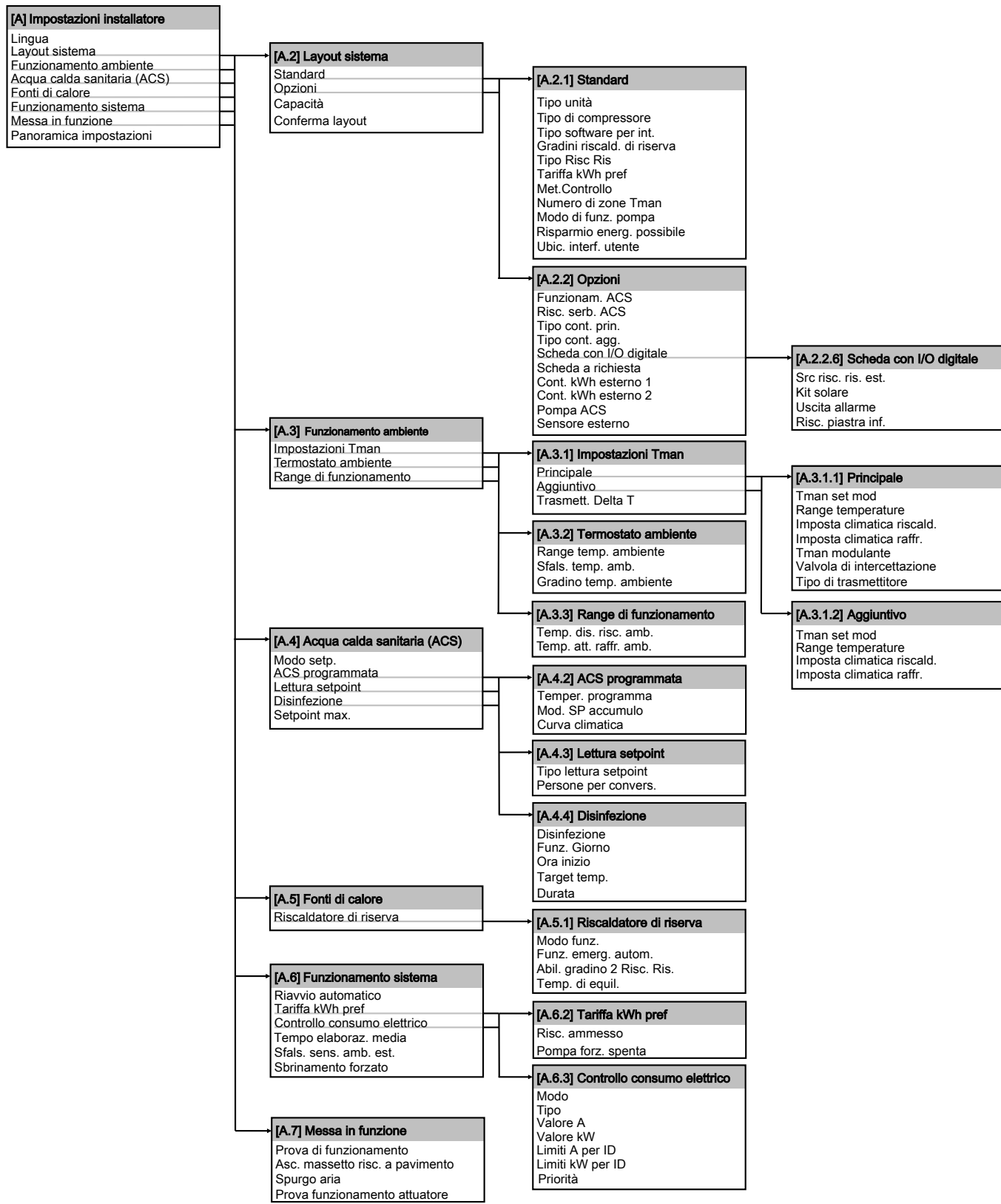

# <span id="page-61-0"></span>**9 Messa in funzione**

#### **INFORMAZIONI**  | i

- Durante il primo periodo di funzionamento dell'unità, la quantità di energia richiesta potrebbe risultare più elevata di quella indicata sulla targhetta informativa dell'unità. Questo fenomeno è dovuto al fatto che il compressore necessita di un rodaggio di 50 ore per raggiungere un funzionamento scorrevole e un consumo di energia stabile.
- Prima dell'avvio, è necessario tenere acceso l'impianto per almeno 2 ore per consentire il funzionamento dell'elettroriscaldatore dell'olio.

### **9.1 Panoramica: Messa in funzione**

La messa in funzione, tipicamente, si compone delle fasi seguenti:

- 1 Controllo della "Lista di controllo prima della prova di funzionamento".
- 2 Esecuzione di uno spurgo aria.
- 3 Esecuzione di una prova di funzionamento per il sistema.
- 4 Se necessario, esecuzione di una prova di funzionamento per uno o più attuatori.
- 5 Se necessario, eseguire un'asciugatura del massetto del riscaldamento a pavimento.

### **9.2 Lista di controllo prima della prova di funzionamento**

NON mettere in funzione il sistema prima che i seguenti controlli abbiano dato esito positivo:

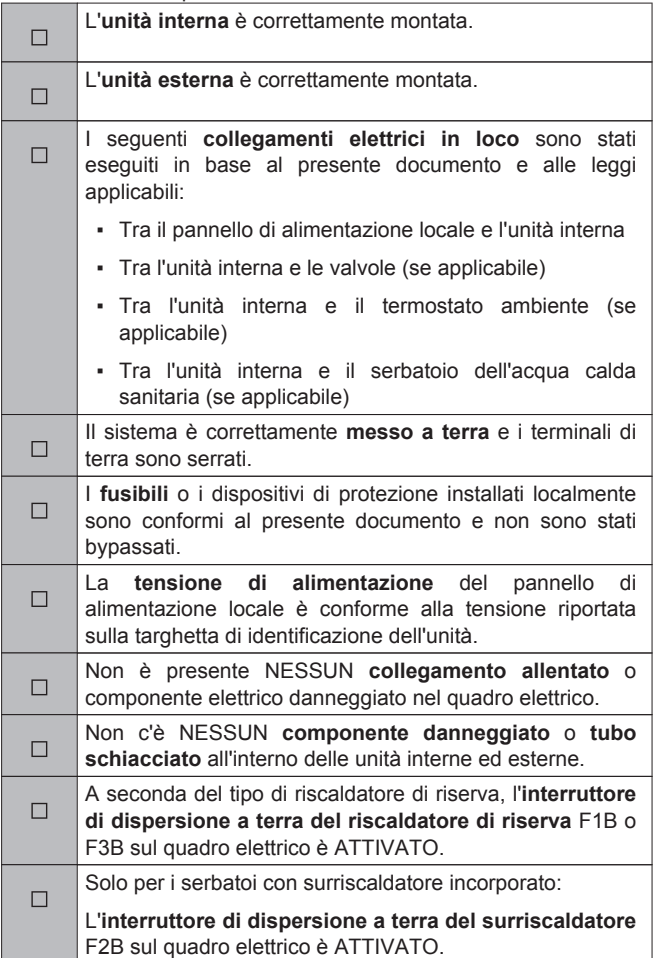

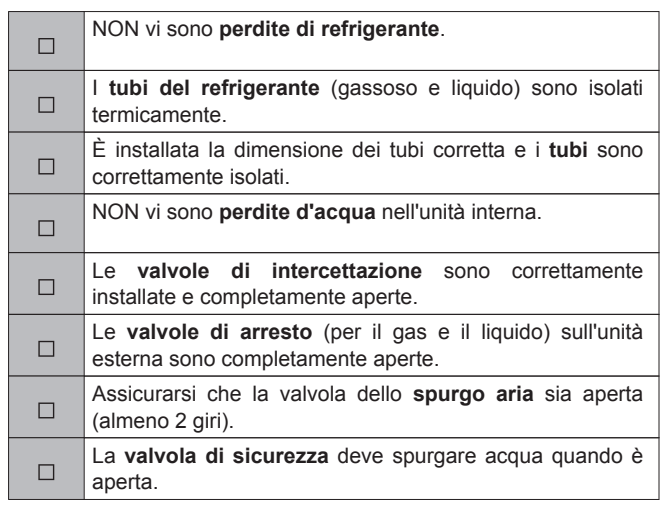

### **NOTA**

Prima di avviare il sistema, si deve accendere l'unità per almeno 2 ore. L'elettroriscaldatore dell'olio deve riscaldare l'olio del compressore per evitare ammanchi di olio e guasti al compressore durante l'avvio.

### **NOTA**

NON azionare MAI l'unità senza i termistori: si potrebbe infatti bruciare il compressore.

### **NOTA**

NON azionare l'unità finché le tubazioni del refrigerante non saranno state completate (se azionato prima, il compressore si guasterà).

### **9.3 Funzione spurgo aria**

In sede di messa in funzione e installazione dell'unità, è molto importante far uscire tutta l'aria dal circuito idraulico. Quando è attiva la funzione spurgo aria, la pompa funziona senza l'effettivo funzionamento dell'unità e ha inizio l'espulsione dell'aria presente nel circuito idraulico.

Esistono 2 modi per spurgare l'aria:

- Manualmente: l'unità funziona con la pompa ad una velocità fissa e in una posizione fissa o personalizzata della valvola a 3 vie. La posizione personalizzata della valvola a 3 vie è una funzione utile che serve a rimuovere tutta l'aria dal circuito idraulico nel modo riscaldamento ambiente o riscaldamento acqua calda sanitaria. Si può anche impostare la velocità di funzionamento della pompa (lenta o rapida).
- Automatico: l'unità cambia automaticamente la velocità della pompa e la posizione della valvola a 3 vie tra il modo riscaldamento ambiente o il modo riscaldamento acqua calda sanitaria.

La funzione di spurgo aria si arresta automaticamente dopo 30 minuti.

#### **INFORMAZIONI**  $\lceil \mathbf{i} \rceil$

Si raccomanda di avviare la funzione spurgo aria nel modo manuale. Una volta rimossa quasi tutta l'aria, si raccomanda di avviare il modo automatico. Se necessario, ripetere il modo automatico finché non si avrà la certezza che dal sistema è stata rimossa tutta l'aria.

### **9.3.1 Per eseguire uno spurgo aria manuale**

**1** Impostare il livello autorizzazione utente su Installatore. Vedere ["Impostazione del livello autorizzazione utente su Installatore" a](#page-34-0) [pagina 35.](#page-34-0)

- <span id="page-62-0"></span>**2** Impostare il modo spurgo aria: andare a  $[A.7.3.1]$ Impostazioni installatore > Messa in funzione > Spurgo aria > Tipo.
- **3** Selezionare Manuale e premere  $\blacksquare$ .
- **4** Impostare la velocità pompa desiderata: andare a [A.7.3.2] > Impostazioni installatore > Messa in funzione > Velocità.
- **5** Selezionare la velocità pompa desiderata e premere  $\overline{OR}$ .

**Risultato:** Basso

**Risultato:** Alto

- **6** Se applicabile, selezionare la posizione desiderata della valvola a 3 vie. Se non applicabile, andare a [A.7.3.4].
- **7** Impostare la posizione desiderata della valvola a 3 vie> andare a [A.7.3.3] > Impostazioni installatore > Messa in funzione > Spurgo aria > Circ..
- 8 Selezionare il circuito desiderato e premere  $\blacksquare$

**Risultato:** Risc./raffr. ambiente

**Risultato:** Serbatoio

**9** Andare a [A.7.3.4] > Impostazioni installatore > Messa in funzione > Spurgo aria > Avvio spurgo aria e premere  $\overline{\mathbb{C}\mathbb{R}}$  per avviare la funzione spurgo aria.

**Risultato:** Ha inizio lo spurgo aria e appare la seguente schermata.

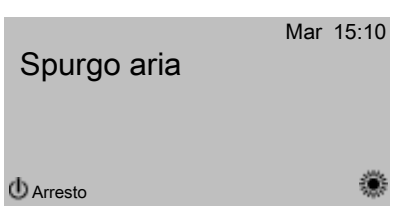

### **9.3.2 Per eseguire uno spurgo aria automatico**

- **1** Impostare il livello autorizzazione utente su Installatore. Vedere ["Impostazione del livello autorizzazione utente su Installatore" a](#page-34-0) [pagina 35](#page-34-0).
- **2** Impostare il modo spurgo aria: andare a [A.7.3.1] Impostazioni installatore > Messa in funzione > Spurgo aria > Tipo.
- **3** Selezionare Automatico e premere  $\blacksquare$
- **4** Andare a [A.7.3.4] > Impostazioni installatore > Messa in funzione > Spurgo aria > Avvio spurgo aria e premere  $\overline{\mathbb{C}\mathbb{R}}$  per avviare la funzione spurgo aria.

**Risultato:** Avrà inizio lo spurgo aria e apparirà la schermata seguente.

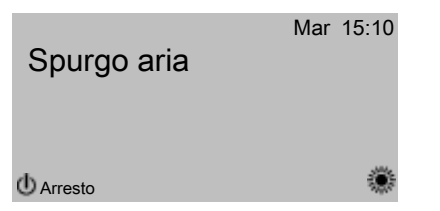

### **9.3.3 Per interrompere lo spurgo aria**

- **1** Andare a [A.7.3].
- **2** Premere **e** e premere **8** per confermare la funzione spurgo aria.

### **9.4 Per eseguire una prova di funzionamento**

**1** Andare a [A.7.1]:  $\bullet$  > Impostazioni installatore > Messa in funzione > Prova di funzionamento.

**2** Selezionare una prova e premere **ex** Esempio: Riscaldamento.

**3** Selezionare OK e premere

**Risultato:** La prova di funzionamento ha inizio. Una volta effettuata, essa si arresta automaticamente (±30 min). Per arrestarla manualmente, premere  $\blacksquare$ , selezionare OK e premere  $\blacksquare$ 

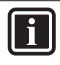

### **INFORMAZIONI**

Se sono presenti due interfacce utente, si può avviare una prova di funzionamento da entrambe.

- L'interfaccia utente che è stata usata per avviare la prova di funzionamento visualizza una schermata di stato.
- L'altra interfaccia utente visualizza una schermata occupata. Mentre la schermata è occupata, non è possibile arrestare la prova di funzionamento.

Se l'installazione dell'unità è stata effettuata correttamente, l'unità si avvierà durante il funzionamento di prova nel modo funzionamento selezionato. Durante il modo di prova, è possibile controllare il corretto funzionamento dell'unità monitorando la temperatura dell'acqua in uscita (modo riscaldamento/raffreddamento) e la temperatura serbatoio (modo acqua calda sanitaria).

Per monitorare la temperatura, andare a [A.6] e selezionare le informazioni che si desidera controllare.

### **9.5 Per effettuare una prova di funzionamento attuatore**

La prova di funzionamento attuatore ha lo scopo di confermare il funzionamento dei vari attuatori (per esempio, quando si seleziona il funzionamento pompa, avrà inizio una prova di funzionamento della pompa).

- **1** Assicurarsi che il controllo della temperatura ambiente, il controllo della temperatura dell'acqua in uscita e il controllo dell'acqua calda sanitaria siano DISATTIVATI attraverso l'interfaccia utente.
- 2 Andare a [A.7.4]:  $\blacksquare$  > Impostazioni installatore > Messa in funzione > Prova funzionamento attuatore.
- **3** Selezionare un attuatore e premere  $\blacksquare$ Esempio: Pompa.
- 4 Selezionare OK e premere  $\overline{\text{CS}}$ .

**Risultato:** La prova di funzionamento attuatore ha inizio. Una volta effettuata, essa si arresta automaticamente. Per arrestarla manualmente, premere  $\blacksquare$ , selezionare OK e premere  $\blacksquare$ 

### **9.5.1 Possibili prove funzionamento attuatori**

- Prova surriscaldatore
- Prova riscaldatore riserva (step 1)
- Prova riscaldatore riserva (step 2)
- Prova pompa
- Prova pompa solare
- Prova valvola a 2 vie
- Prova valvola a 3 vie
- Prova riscaldatore piastra fondo
- Prova segnale bivalente
- Prova uscita allarme
- Prova segnale raffreddamento/riscaldamento
- Prova riscaldamento rapido
- Prova pompa di circolazione

### **9.6 Asciugatura del massetto di riscaldamento a pavimento**

Questa funzione viene utilizzata per asciugare il massetto di un sistema di riscaldamento a pavimento molto lentamente, durante la costruzione di un'abitazione. Esso consente all'installatore di programmare ed eseguire questo programma.

Questa funzione può essere eseguita senza che sia terminata l'installazione esterna. In questo caso, il riscaldatore di riserva eseguirà l'asciugatura del massetto e fornirà l'acqua in uscita senza il funzionamento pompa di calore.

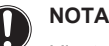

L'installatore ha la responsabilità di:

- contattare il produttore del massetto per le istruzioni di riscaldamento iniziale, onde evitare che il massetto si crepi,
- programmare il programma di asciugatura del massetto del riscaldamento a pavimento in base alle suddette istruzioni del produttore del massetto,
- controllare a intervalli regolari il corretto funzionamento della configurazione,
- selezionare il programma corretto che sia conforme al tipo di massetto utilizzato per il pavimento.

L'installatore può programmare fino a 20 fasi in cui, per ogni fase, deve inserire:

- **1** la durata di un numero di ore fino ad un massimo di 72 ore,
- **2** la temperatura manuale richiesta.

### Esempio:

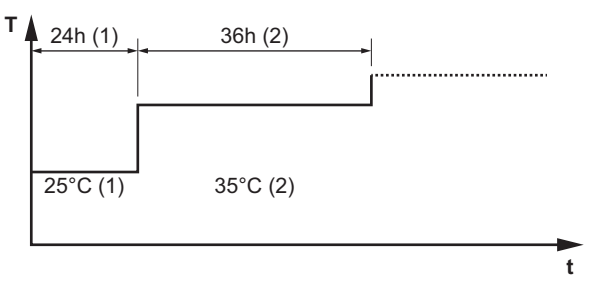

- **T** La temperatura manuale richiesta (15~55°C)
- **t** La durata (1~72 ore)
- **(1)** Fase 1 d'intervento
- **(2)** Fase 2 d'intervento

### **9.6.1 Per programmare un programma di asciugatura del massetto del riscaldamento a pavimento**

- **1** Andare a [A.7.2]:  $\bullet$  > Impostazioni installatore > Messa in funzione > Asc. massetto risc. a pavimento > Imposta programma asciugatura.
- 2 Usare i tasti  $\Box$ ,  $\Box$ ,  $\Box$ , e  $\Box$  per programmare il programma.
	- Usare i tasti Per lo scorrimento attraverso il programma.
		- Usare i tasti $\blacksquare$  e $\blacksquare$  per la regolazione della selezione.

**Risultato:** Se si seleziona un lasso di tempo, è possibile impostare la durata tra 1 e 72 ore.

**Risultato:** Se si seleziona una temperatura, si può impostare la temperatura manuale richiesta tra 15°C e 55°C.

- **3** Per aggiungere una nuova fase, selezionare "–h" o "–" in una riga vuota e premere  $\Box$
- **4** Per eliminare una fase, impostare la durata su "–" premendo 6
- **5** Per salvare il programma, premere  $\alpha$ .

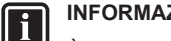

## **INFORMAZIONI**

È importante che non vi sia nessuna fase vuota nel programma. Il programma verrà eseguito finché non troverà una fase vuota programmata OPPURE dopo 20 fasi consecutive.

### **9.6.2 Per avviare un'asciugatura del massetto del riscaldamento a pavimento**

#### **INFORMAZIONI**

L'alimentazione a tariffa kWh preferenziale non può essere utilizzata in combinazione con l'asciugatura del massetto del riscaldamento a pavimento.

- **1** Andare a [A.7.2]: **independent Andare a** [A.7.2]: funzione > Asc. massetto risc. a pavimento.
- **2** Impostare un programma di asciugatura.
- **3** Selezionare Avvia asciugatura e premere **.**
- **4** Selezionare OK e premere  $\alpha$ .

**Risultato:** Si avvia l'asciugatura del massetto del riscaldamento a pavimento e appare la seguente schermata. Una volta effettuata, essa si arresta automaticamente. Per arrestarla manualmente, premere  $\mathbf{C}$ , selezionare OK e premere  $\mathbf{C}$ .

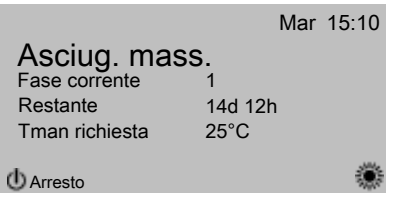

### **9.6.3 Per leggere lo stato di un'asciugatura del massetto del riscaldamento a pavimento**

- 1 Premere **1**
- **2** Saranno visualizzati la fase corrente del programma, il tempo totale restante e temperatura manuale richiesta corrente.

### **INFORMAZIONI**

La struttura del menu ha un accesso limitato. È possibile accedere solo al menu seguente:

- Informazioni.
- Impostazioni installatore > Messa in funzione > Asc. massetto risc. a pavimento

### **9.6.4 Per interrompere un'asciugatura del massetto del riscaldamento a pavimento**

Se il programma si arresta in seguito a un errore, ad uno spegnimento del funzionamento o a un'interruzione dell'alimentazione, verrà visualizzato l'errore U3 sull'interfaccia utente. Per risolvere l'errore, vedere ["12.3 Risoluzione dei problemi](#page-67-0) [in base ai codici errore" a pagina 68.](#page-67-0) Per resettare l'errore U3, il proprio Livello autorizzazione utente deve essere Installatore.

- **1** Andare sulla schermata di asciugatura del massetto del riscaldamento a pavimento.
- 2 Premere **1**
- **3** Per interrompere il programma, premere  $\blacksquare$ .
- **4** Selezionare OK e premere  $\blacksquare$

**Risultato:** Il programma di asciugatura del massetto del riscaldamento a pavimento viene arrestato.

Se il programma si arresta in seguito a un errore, a uno spegnimento del funzionamento, o a un'interruzione dell'alimentazione, è possibile leggere lo stato dell'asciugatura del massetto del riscaldamento a pavimento.

- **5** Andare a [A.7.2]: > Impostazioni installatore > Messa in funzione > Asc. massetto risc. a pavimento > Stato asciug. > Arrestato a seguito dall'ultima fase eseguita.
- **6** Modificare e riavviare l'esecuzione del programma.

# **10 Consegna all'utente**

Una volta terminata la prova di funzionamento e appurato che l'unità funziona correttamente, assicurarsi che per l'utente siano ben chiari i punti seguenti:

- Compilare la tabella con le impostazioni dell'installatore (sul manuale d'uso) con le impostazioni effettive.
- Assicurarsi che l'utente sia in possesso del CD/DVD e della documentazione stampata e chiedergli/le di conservarli per consultazioni future.
- Spiegare all'utente come far funzionare correttamente il sistema e che cosa fare in caso di problemi.
- Mostrare all'utente quali interventi deve fare per la manutenzione dell'unità.
- Spiegare all'utente i suggerimenti per il risparmio energetico descritti sul manuale d'uso.

# **11 Manutenzione e assistenza**

### **NOTA**

La manutenzione deve essere eseguita preferibilmente una volta all'anno da un installatore o addetto al servizio di assistenza.

### **11.1 Precauzioni generali di sicurezza**

**PERICOLO: RISCHIO DI SCOSSA ELETTRICA** 

**PERICOLO: RISCHIO DI USTIONI** 

### **NOTA: Rischio di scariche elettrostatiche**

Prima di eseguire qualsiasi intervento di manutenzione o assistenza, toccare una parte metallica dell'unità per eliminare l'elettricità statica e proteggere la scheda.

### **11.1.1 Apertura dell'unità interna**

Vedere ["7.1.2 Apertura del coperchio del quadro elettrico dell'unità](#page-25-0) [interna" a pagina 26](#page-25-0).

### **11.2 Lista di controllo per la manutenzione annuale dell'unità interna**

Controllare quanto segue almeno una volta all'anno:

- Pressione acqua
- Filtro dell'acqua
- Valvola di sicurezza dell'acqua
- Valvola di sicurezza del serbatoio dell'acqua calda sanitaria
- Quadro elettrico

#### **Pressione acqua**

Accertarsi che la pressione acqua sia superiore a 1 bar. Se inferiore, aggiungere acqua.

### **Filtro dell'acqua**

Pulire il filtro dell'acqua.

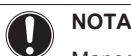

Maneggiare il filtro dell'acqua con cautela. NON applicare una forza eccessiva al momento di reinserire il filtro dell'acqua, in modo da NON danneggiare la retina del filtro dell'acqua.

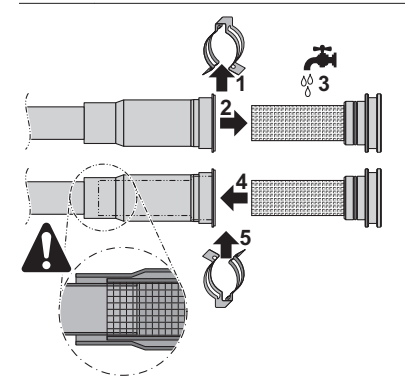

### **Valvola di sicurezza dell'acqua**

Aprire la valvola e controllarne il corretto funzionamento. **L'acqua potrebbe essere molto calda!**

Ecco i punti di controllo:

- La portata acqua proveniente dalla valvola di sicurezza dev'essere sufficientemente elevata, non vi devono essere ostruzioni sospette della valvola o tra le tubazioni.
- Dalla valvola di sicurezza fuoriesce dell'acqua contenente detriti o sporcizia:
	- aprire la valvola finché l'acqua scaricata non conterrà più sporcizia
	- lavare con getti abbondanti l'impianto e installare un filtro dell'acqua aggiuntivo (preferibilmente un filtro a ciclone magnetico).

Per essere sicuri che quest'acqua provenga effettivamente dal serbatoio, eseguire il controllo dopo un ciclo di riscaldamento del serbatoio.

Si consiglia di eseguire questa manutenzione più frequentemente.

#### **Valvola di sicurezza del serbatoio dell'acqua calda sanitaria (da reperire in loco)**

Aprire la valvola e controllarne il corretto funzionamento. **L'acqua potrebbe essere molto calda!**

Ecco i punti di controllo:

- La portata acqua proveniente dalla valvola di sicurezza dev'essere sufficientemente elevata, non vi devono essere ostruzioni sospette della valvola o tra le tubazioni.
- Dalla valvola di sicurezza fuoriesce dell'acqua contenente detriti o sporcizia:
	- aprire la valvola finché l'acqua scaricata non conterrà più sporcizia
	- lavare con getti abbondanti e pulire l'intero serbatoio incluse le tubazioni tra la valvola di sicurezza e l'entrata dell'acqua fredda.

Per essere sicuri che quest'acqua provenga effettivamente dal serbatoio, eseguire il controllo dopo un ciclo di riscaldamento del serbatoio.

# **12 Individuazione e risoluzione dei problemi**

Si consiglia di eseguire questa manutenzione più frequentemente.

### **Quadro elettrico**

- Eseguire un'approfondita ispezione visiva del quadro elettrico per controllare che non esistano difetti evidenti, ad esempio allentamenti dei collegamenti o difetti dei collegamenti elettrici.
- Servendosi di un ohmmetro, controllare il corretto funzionamento dei contattori K1M, K2M, K3M e K5M (a seconda del proprio impianto). Tutti i contatti di questi contattori devono essere in posizione aperta quando l'alimentazione è DISATTIVATA.

### **AVVERTENZA**

Se il cablaggio interno è danneggiato, deve essere sostituito dal produttore, dall'addetto al servizio di assistenza o da personale in possesso dello stesso tipo di qualifica.

### **Surriscaldatore del serbatoio dell'acqua calda sanitaria**

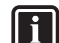

 $\mathcal{N}$ 

#### **INFORMAZIONI**

Solo per le unità montate a parete dotate di un serbatoio dell'acqua calda sanitaria con surriscaldatore elettrico incorporato.

Si consiglia di rimuovere l'accumulo di calcare sul surriscaldatore per prolungarne la durata utile, in particolare nelle regioni con acqua dura. Per eseguire questa operazione, drenare il serbatoio dell'acqua calda sanitaria, rimuovere il surriscaldatore dal serbatoio dell'acqua calda sanitaria e immergerlo in un recipiente (o simile) con un prodotto anticalcare per 24 ore.

# **12 Individuazione e risoluzione dei problemi**

### **12.1 Linee guida generali**

Prima di avviare la procedura di individuazione e risoluzione dei problemi, eseguire un'approfondita ispezione visiva dell'unità per controllare che non esistano difetti evidenti, ad esempio allentamenti dei collegamenti o difetti dei collegamenti elettrici.

### **AVVERTENZA**

- Prima di eseguire un'ispezione del quadro elettrico dell'unità, accertarsi sempre che l'unità sia scollegata dalla rete di alimentazione. Spegnere il rispettivo interruttore di protezione.
	- In caso d'intervento di un dispositivo di sicurezza, arrestare l'unità ed individuare il motivo dell'attivazione di tale dispositivo prima di resettarlo. NON collegare MAI i dispositivi di sicurezza con un ponte né modificarne i valori impostandoli su un valore diverso dall'impostazione predefinita dalla fabbrica. Qualora non si riuscisse a individuare la causa del problema, rivolgersi al rivenditore.

**PERICOLO: RISCHIO DI SCOSSA ELETTRICA** 

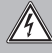

 $\sqrt{r}$ 

### **AVVERTENZA**

Prevenire i rischi dovuti all'involontario resettaggio del disgiuntore termico: questo apparecchio NON deve essere alimentato attraverso un dispositivo di commutazione esterno, ad esempio un timer, né collegato a un circuito regolarmente attivato e disattivato dall'impianto.

**PERICOLO: RISCHIO DI USTIONI** 

### **12.2 Risoluzione dei problemi in base ai sintomi**

### **12.2.1 Sintomo: L'unità NON riscalda né raffredda come previsto**

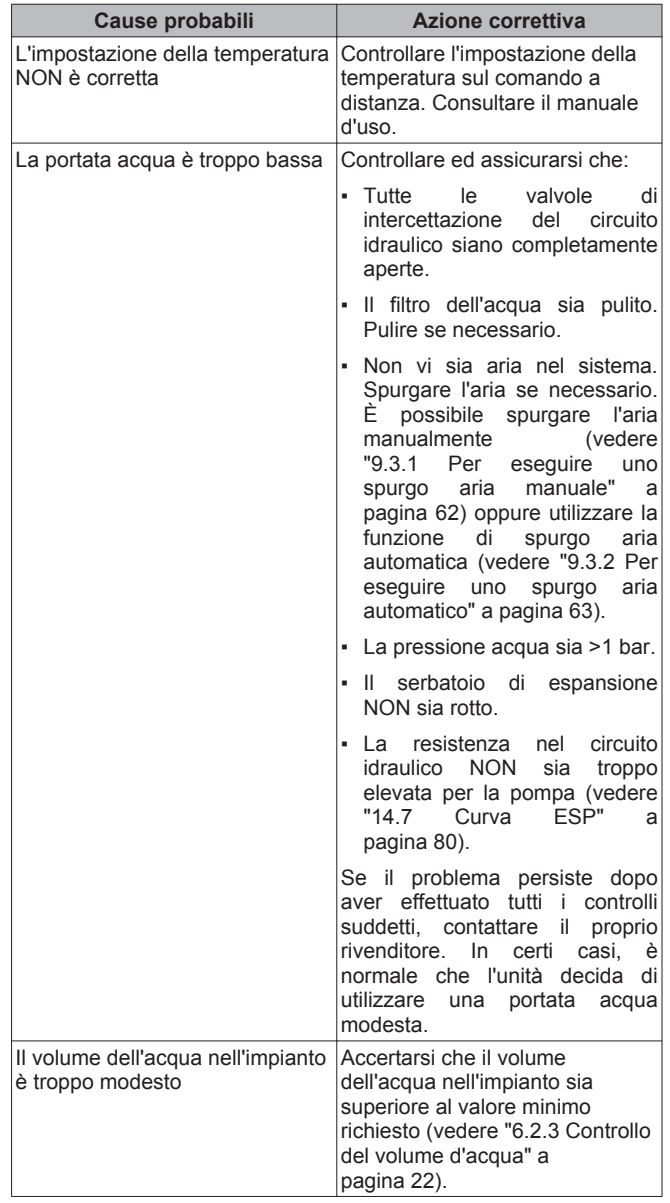

# **12 Individuazione e risoluzione dei problemi**

### **12.2.2 Sintomo: Il compressore NON si avvia (riscaldamento ambiente o riscaldamento acqua sanitaria)**

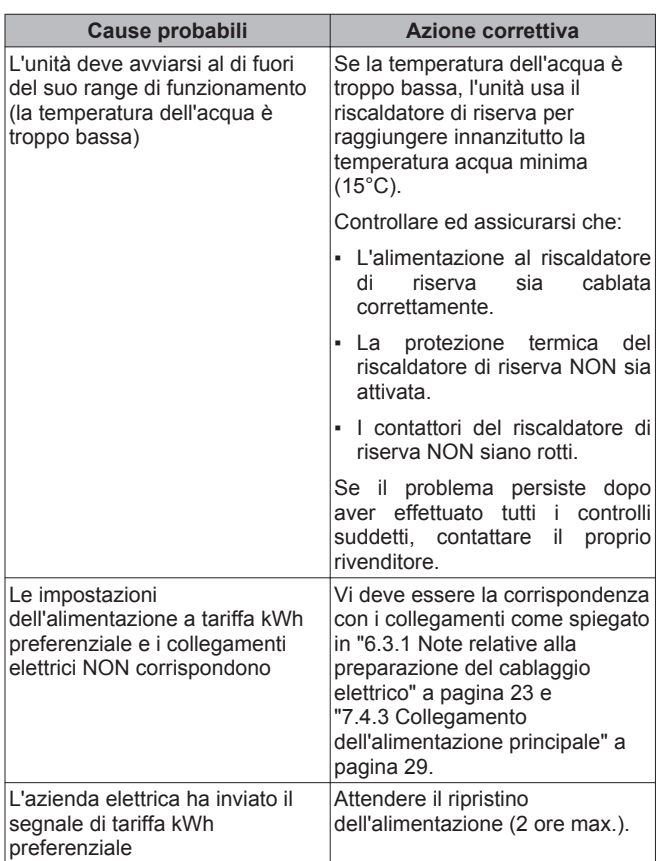

### **12.2.3 Sintomo: La pompa è rumorosa (cavitazione)**

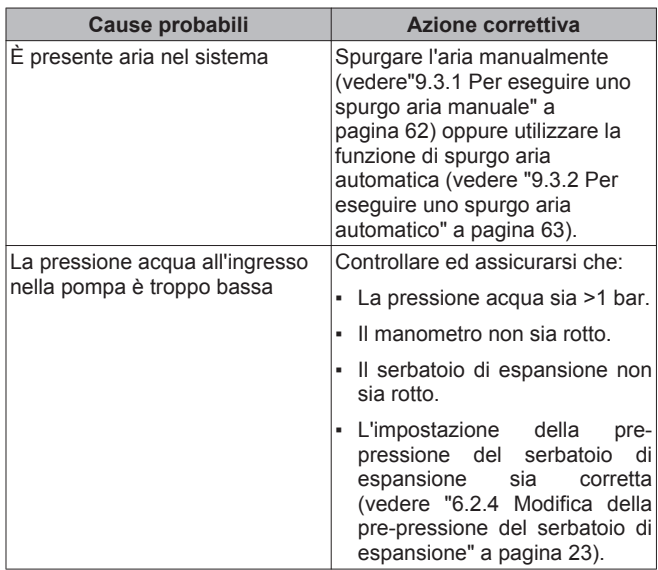

### **12.2.4 Sintomo: La valvola di sicurezza si apre**

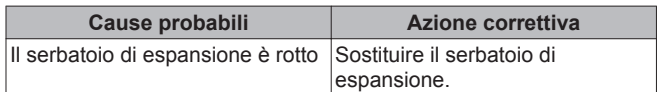

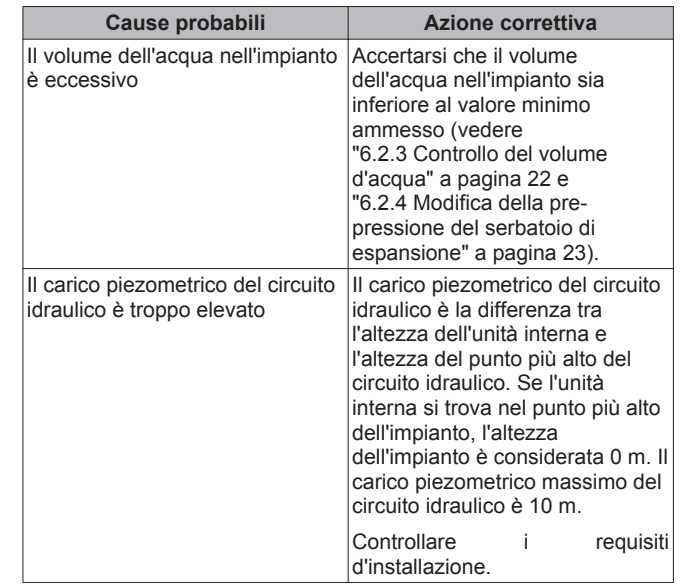

### **12.2.5 Sintomo: La valvola di sicurezza dell'acqua perde**

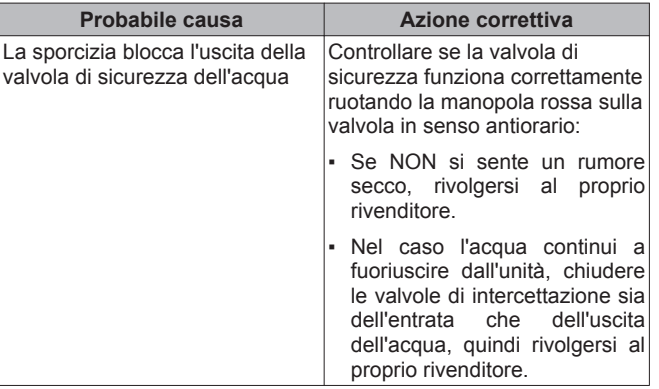

### <span id="page-67-0"></span>**12.2.6 Sintomo: Lo spazio NON viene riscaldato a sufficienza in caso di basse temperature esterne**

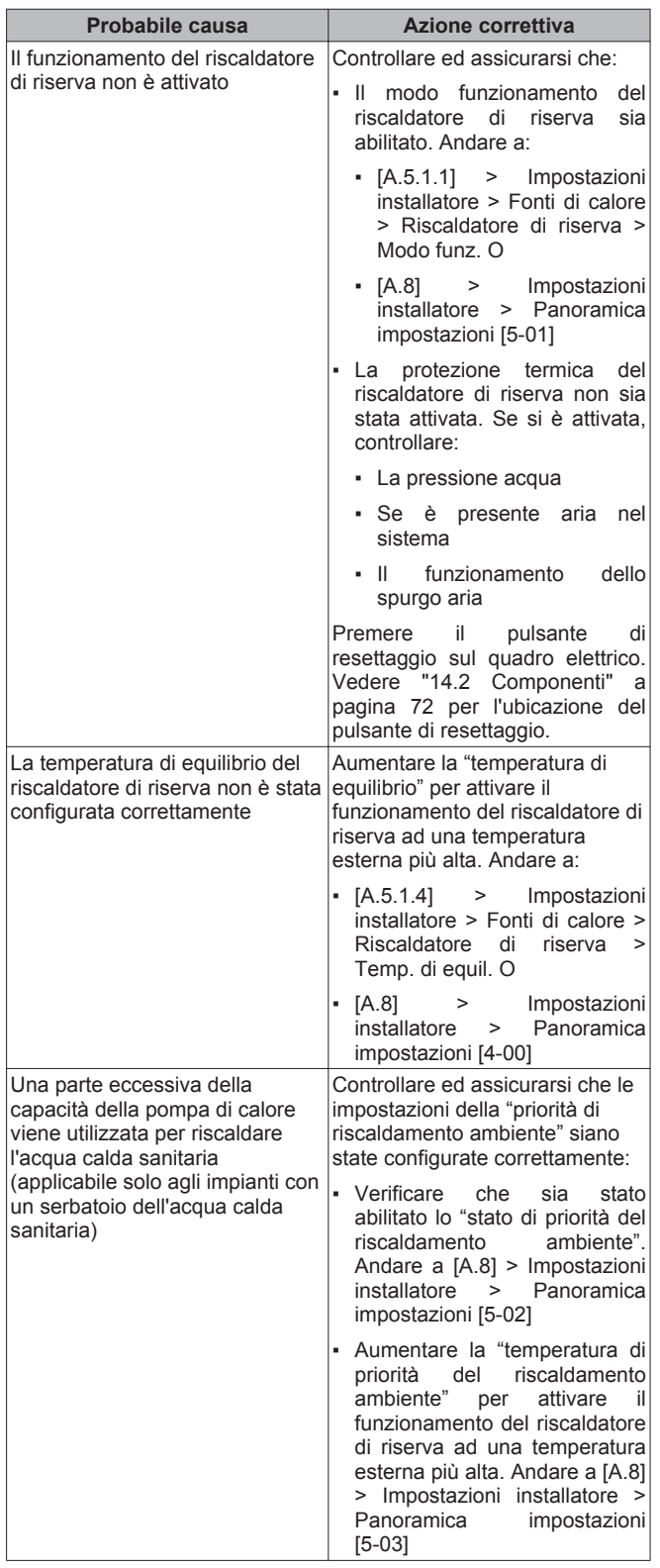

### **12.2.7 Sintomo: La pressione al punto di prelievo è insolitamente alta per un periodo temporaneo**

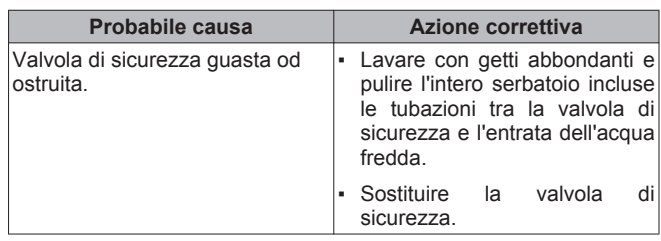

### **12.2.8 Sintomo: I pannelli decorativi si staccano a causa del rigonfiamento del serbatoio**

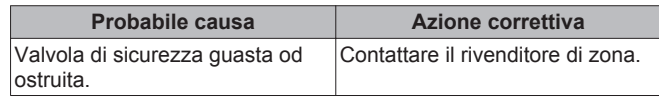

### **12.2.9 Sintomo: La funzione di disinfezione del serbatoio NON viene completata correttamente (errore AH)**

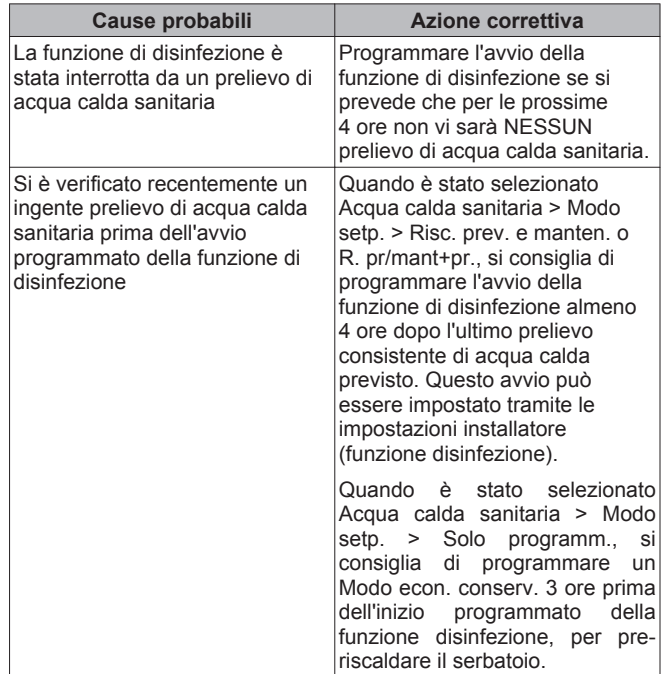

### **12.3 Risoluzione dei problemi in base ai codici errore**

Quando si verifica un problema, sull'interfaccia utente appare un codice errore. Al fine di prendere le debite contromisure prima di resettare il codice errore, è importante capire qual è il problema. Questo deve essere fatto da un installatore qualificato o dal proprio rivenditore di zona.

Questo capitolo fornisce una panoramica di tutti i codici errore e del contenuto di ciascun codice errore così come appare sull'interfaccia utente.

Per avere istruzioni più dettagliate per l'individuazione e la risoluzione dei problemi relativi a ciascun errore, vedere il manuale di riparazione.

## **12.3.1 Codici di errore: Panoramica**

### **Codici di errore dell'unità interna**

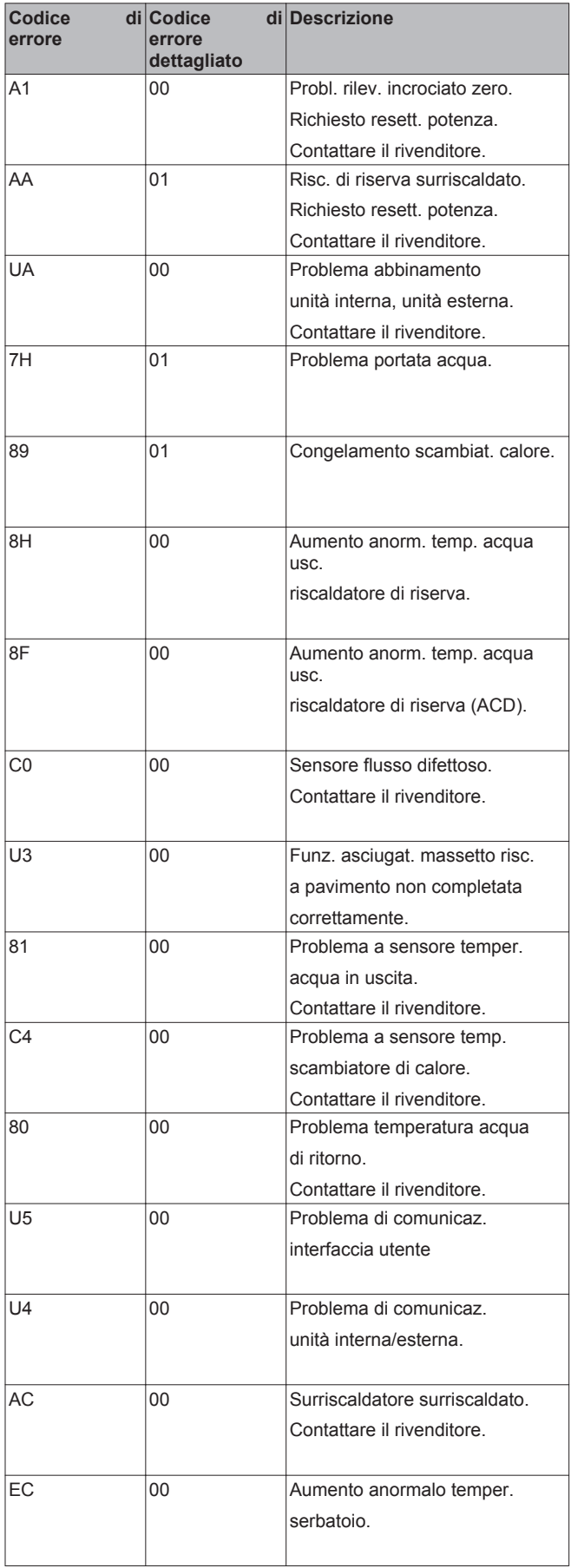

# **12 Individuazione e risoluzione dei problemi**

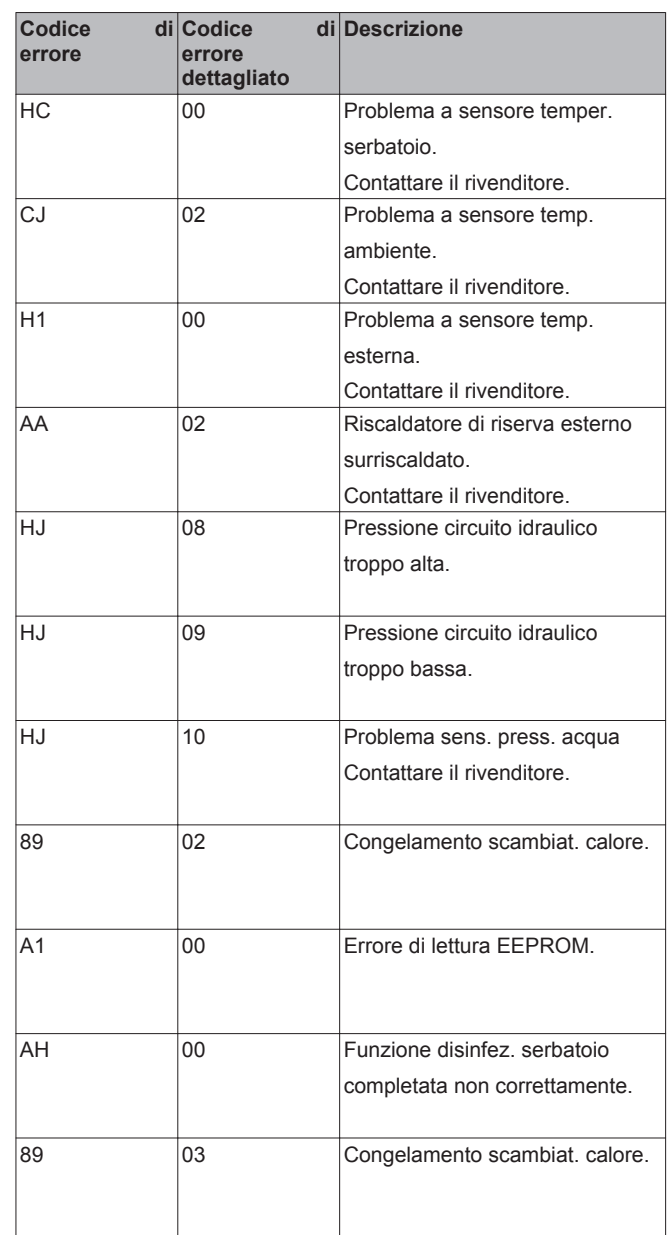

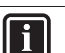

### **INFORMAZIONI**

Se è stato generato il codice errore AH e non si è verificata alcuna interruzione della funzione di disinfezione per via della domanda di acqua calda sanitaria, si consiglia di procedere come segue:

- Quando è stato selezionato Acqua calda sanitaria > Modo setp. > Risc. prev. e manten. o R. pr/mant+pr., si consiglia di programmare l'avvio della funzione di disinfezione almeno 4 ore dopo l'ultimo prelievo consistente di acqua calda previsto. Questo avvio può essere impostato tramite le impostazioni installatore (funzione disinfezione).
- Quando è stato selezionato Acqua calda sanitaria > Modo setp. > Solo programm., si consiglia di programmare un Modo econ. conserv. 3 ore prima dell'inizio programmato della funzione disinfezione, per pre-riscaldare il serbatoio.

# **13 Glossario**

#### **Rivenditore**

Distributore addetto alla vendita del prodotto.

#### **Installatore autorizzato**

Tecnico addestrato in possesso delle dovute qualifiche per l'installazione del prodotto.

#### **Utente**

Persona che possiede il prodotto e/o lo fa funzionare.

#### **Legislazione applicabile**

Tutte le direttive, leggi, normative e/o prescrizioni locali, nazionali, europee e internazionali attinenti e applicabili a un determinato prodotto o ambito d'installazione.

#### **Società di assistenza**

Società qualificata che può eseguire o coordinare l'intervento di assistenza richiesto sul prodotto.

#### **Manuale d'installazione**

Manuale di istruzioni specifico per un determinato prodotto o applicazione che illustra le modalità d'installazione, configurazione e manutenzione.

### **Manuale d'uso**

Manuale di istruzioni specifico per un determinato prodotto o applicazione che illustra le modalità di funzionamento.

#### **Accessori**

Etichette, manuali, schede informative ed apparecchiature che sono forniti insieme al prodotto e devono essere installati secondo le istruzioni riportate sulla documentazione di accompagnamento.

#### **Apparecchiature opzionali**

Apparecchiature fabbricate o approvate da Hoval che possono essere combinate con il prodotto in base alle istruzioni della documentazione di accompagnamento.

#### **Da reperire in loco**

Apparecchiature non fabbricate da Hoval che possono essere combinate con il prodotto in base alle istruzioni della documentazione di accompagnamento.

# **14 Dati tecnici**

- **14.1 Dimensioni e spazio per l'assistenza**
- **14.1.1 Dimensioni e spazio per l'assistenza: Unità interna**

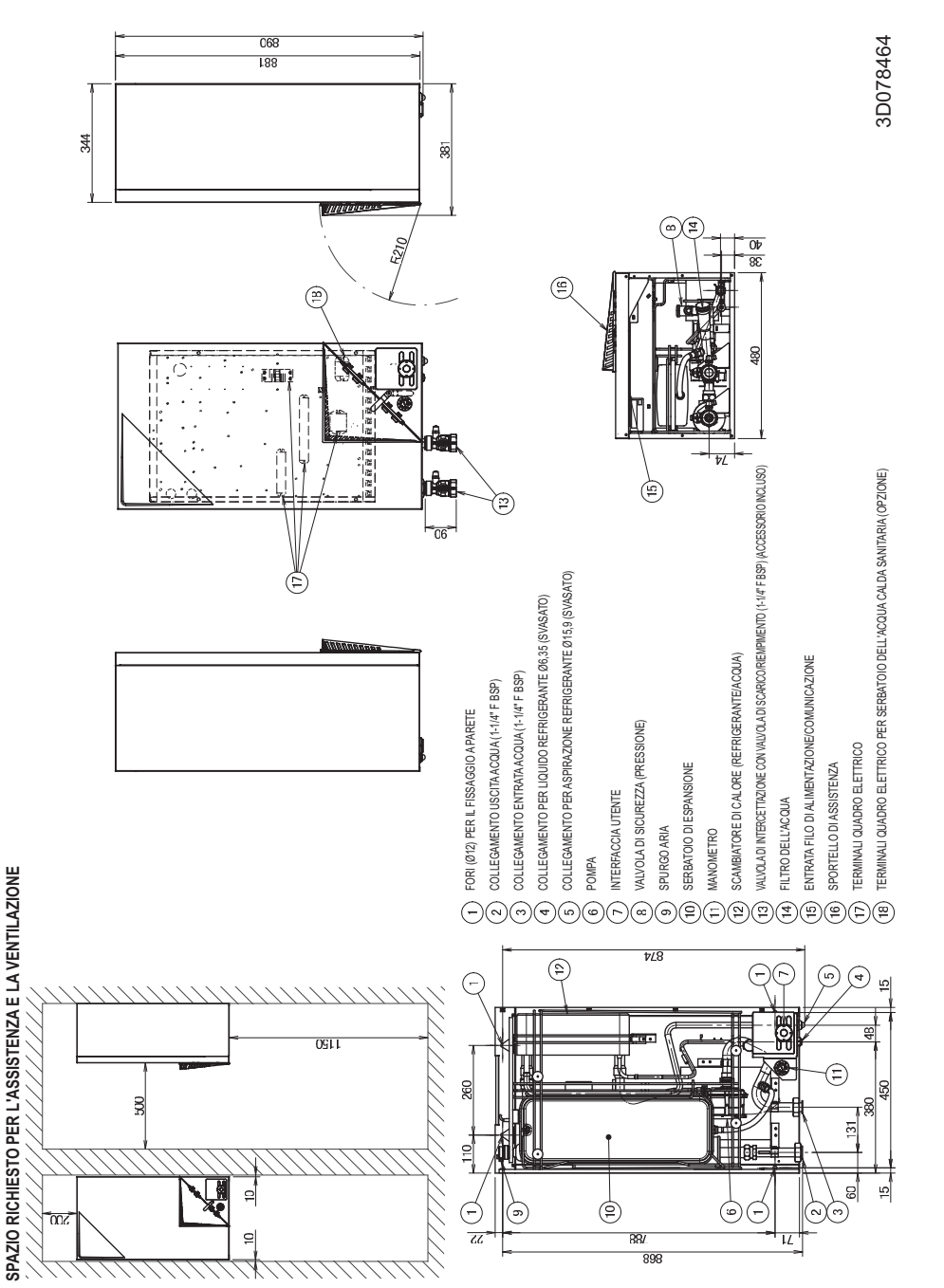

# <span id="page-71-0"></span>**14.2 Componenti**

## **14.2.1 Componenti: Unità interna**

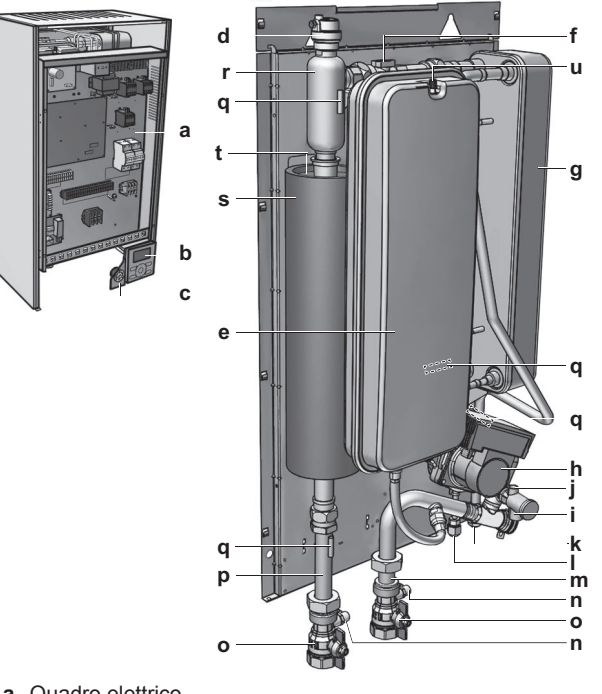

- **a** Quadro elettrico
- Contiene le parti elettriche ed elettroniche principali dell'unità interna.
- **b** Interfaccia utente (accessoria)
- **c** Manometro
- Consente la lettura della pressione dell'acqua nel circuito idraulico.
- **d** Valvola di spurgo aria L'aria restante nel circuito idraulico viene automaticamente eliminata attraverso la valvola di spurgo dell'aria.
- **e** Serbatoio di espansione (10 l)
- **Sensore flusso**

Fornisce un feedback all'interfaccia circa il flusso effettivo. Sulla base di questa (e altre) informazioni, l'interfaccia regola la velocità della pompa.

- **g** Scambiatore di calore
- **h** Pompa acqua
- Fa circolare l'acqua nel circuito idraulico.
- **i** Filtro dell'acqua

Elimina la sporcizia dall'acqua per evitare l'eventuale danneggiamento della pompa stessa o il blocco dello scambiatore di calore.

- **j** Valvola di sicurezza
- Previene una pressione dell'acqua eccessiva nel circuito idraulico aprendosi a 3 bar.
- **k** Collegamento del gas refrigerante R410A
- **l** Collegamento del liquido refrigerante R410A
- **m** Collegamento dell'ingresso acqua
- **n** Valvole di drenaggio e di riempimento
- **o** Valvole di intercettazione (accessorio) Consentono l'isolamento del lato circuito idraulico dell'unità interna dal lato circuito idraulico residenziale.
- **p** Collegamento dell'uscita acqua
- **q** Termistori
- Determinano la temperatura acqua e refrigerante in punti diversi del circuito.
- **r** Fusibile termico del riscaldatore di riserva Il fusibile si brucia quando la temperatura diventa superiore alla temperatura della protezione termica del riscaldatore di riserva.
- **s** Protezione termica del riscaldatore di riserva La protezione si attiva quando la temperatura del riscaldatore di riserva diventa troppo alta.

**t** Riscaldatore di riserva

Fornisce un riscaldamento aggiuntivo in caso di basse temperature esterne. Funge inoltre da riserva in caso di difetto dell'unità esterna.

**u** Valvola dell'aria

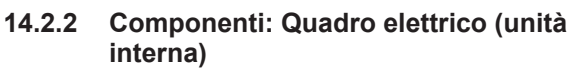

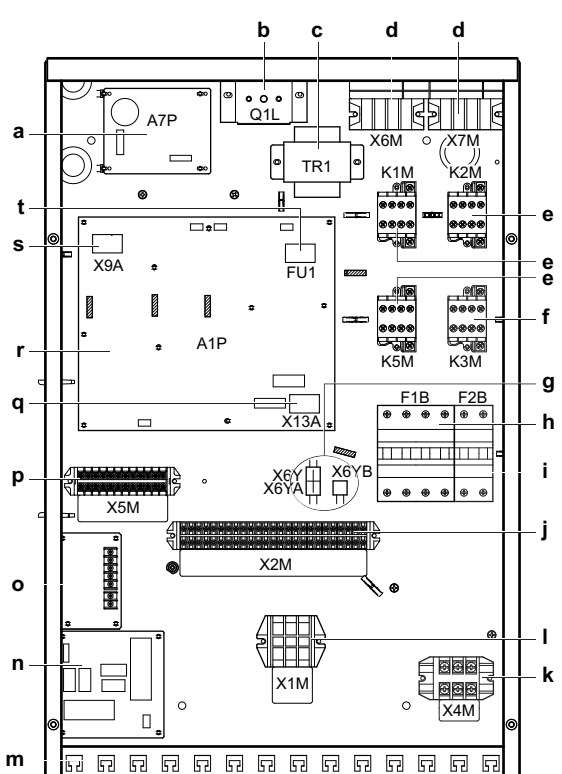

- 
- **a** Scheda A7P della pompa (scheda inverter) **b** Protezione termica Q1L del riscaldatore di riserva
- **c** Trasformatore TR1
- **d** Terminali per il riscaldatore di riserva X6M/X7M (solo modelli \*9W)
- **e** Contattori K1M, K2M e K5M del riscaldatore di riserva
- **f** Contattore del surriscaldatore K3M
- **g** Connettori X6YA/X6YB/X6Y
- **h** Interruttore di protezione F1B del riscaldatore di riserva
- **i** Interruttore di protezione F2B del surriscaldatore.
- **j** Morsettiera X2M (alta tensione)
- **k** Morsettiera X3M.
- **l** Morsettiera X1M (all'unità esterna)
- **m** Supporti a fascetta per cavi
- **n** Scheda con I/O digitale A4P (solo per gli impianti con kit scheda con I/O digitale)
- **o** Scheda a richiesta per limitazione della potenza
- **p** Morsettiera X5M (bassa tensione)
- **q** Presa X13A, riceve il connettore K3M.
- **r** Scheda principale A1P
- **s** Presa X9A, riceve il connettore del termistore. (Solo per installazioni con serbatoio dell'acqua calda sanitaria)
- **t** Fusibile FU1 della scheda
## **14.3 Schemi funzionali**

### **14.3.1 Schema funzionale: Unità interna**

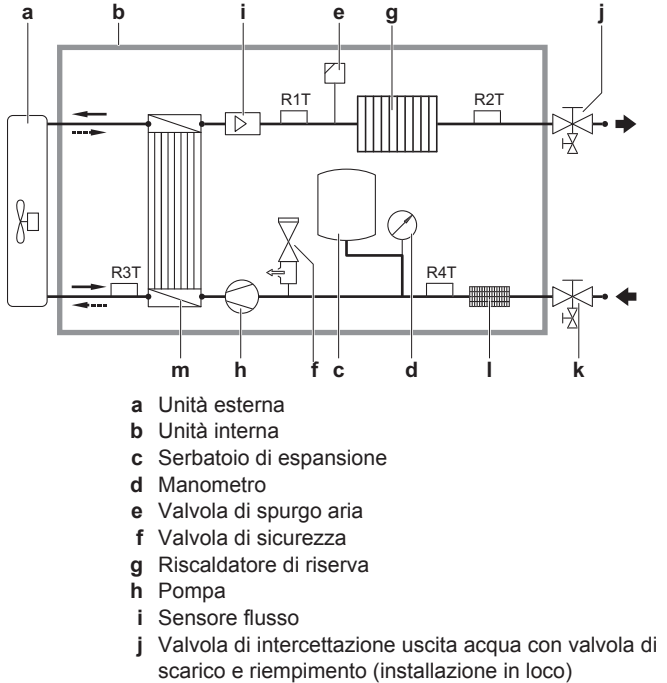

- **k** Valvola di intercettazione entrata acqua con valvola di scarico (installazione in loco)
- **l** Filtro
- **m** Scambiatore di calore
- **R1T** Termistore dello scambiatore di calore uscita acqua
- **R2T** Termistore del riscaldatore di riserva uscita acqua
- **R3T** Termistore lato liquido refrigerante
- **R4T** Termistore acqua in entrata
- Riscaldamento
- -- Raffreddamento

### **14.4 Schema delle tubazioni**

### **14.4.1 Schema delle tubazioni: Unità interna**

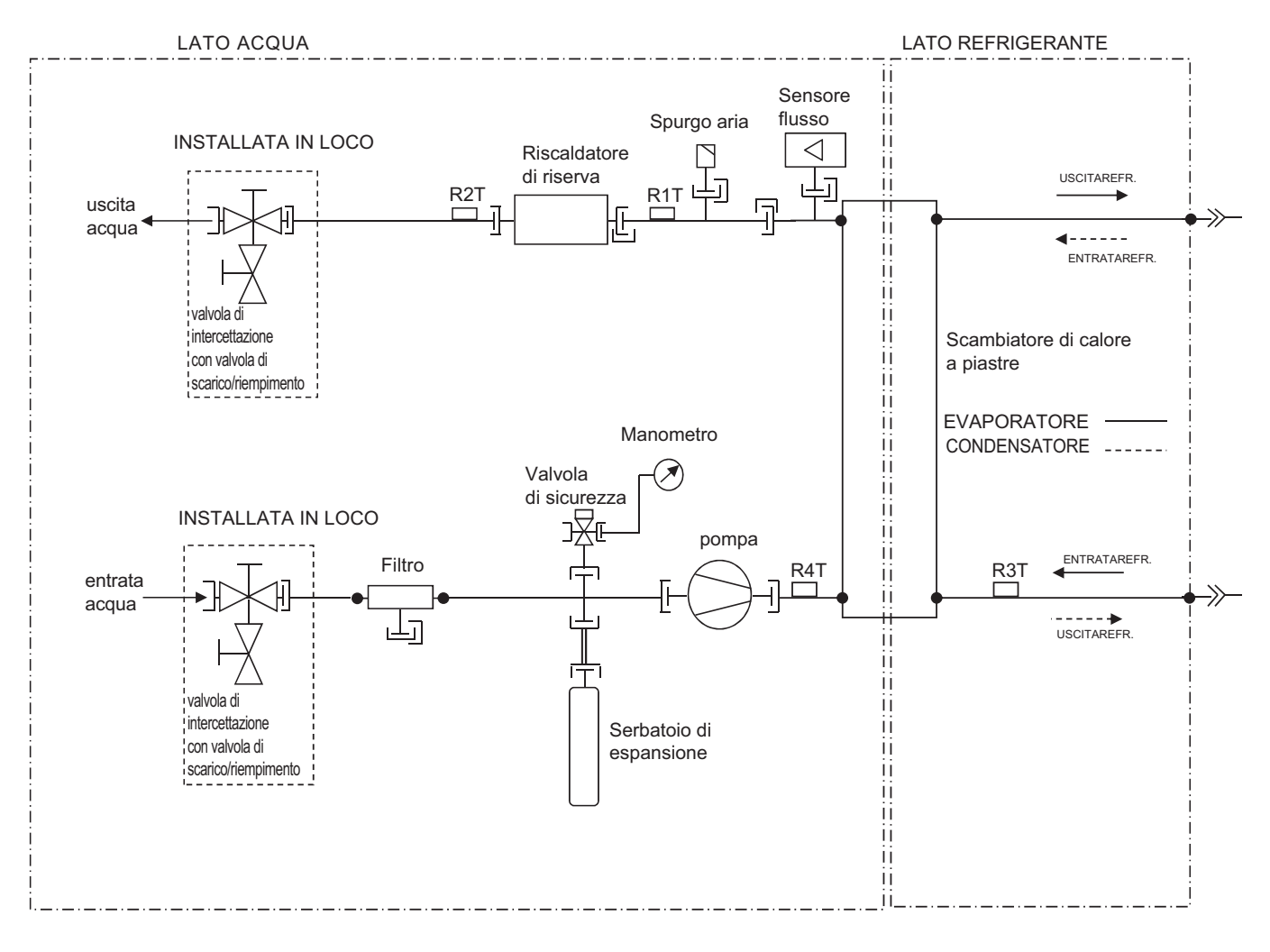

# LEGENDA:

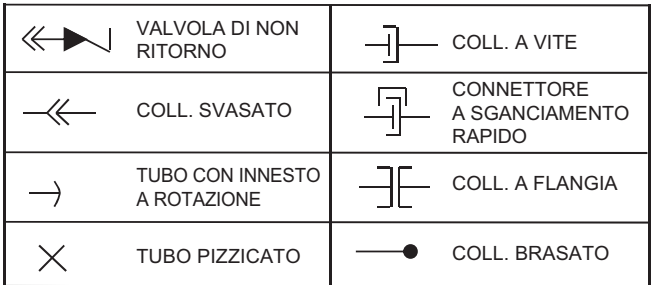

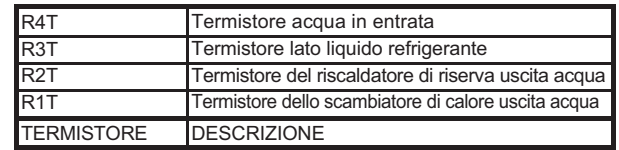

3D078212

#### **14.5 Schema elettrico**

#### **14.5.1 Schema elettrico – componenti: Unità interna**

Vedere lo schema elettrico interno fornito con l'unità (all'interno del coperchio del quadro elettrico dell'unità interna). Di seguito è riportata la legenda delle abbreviazioni usate.

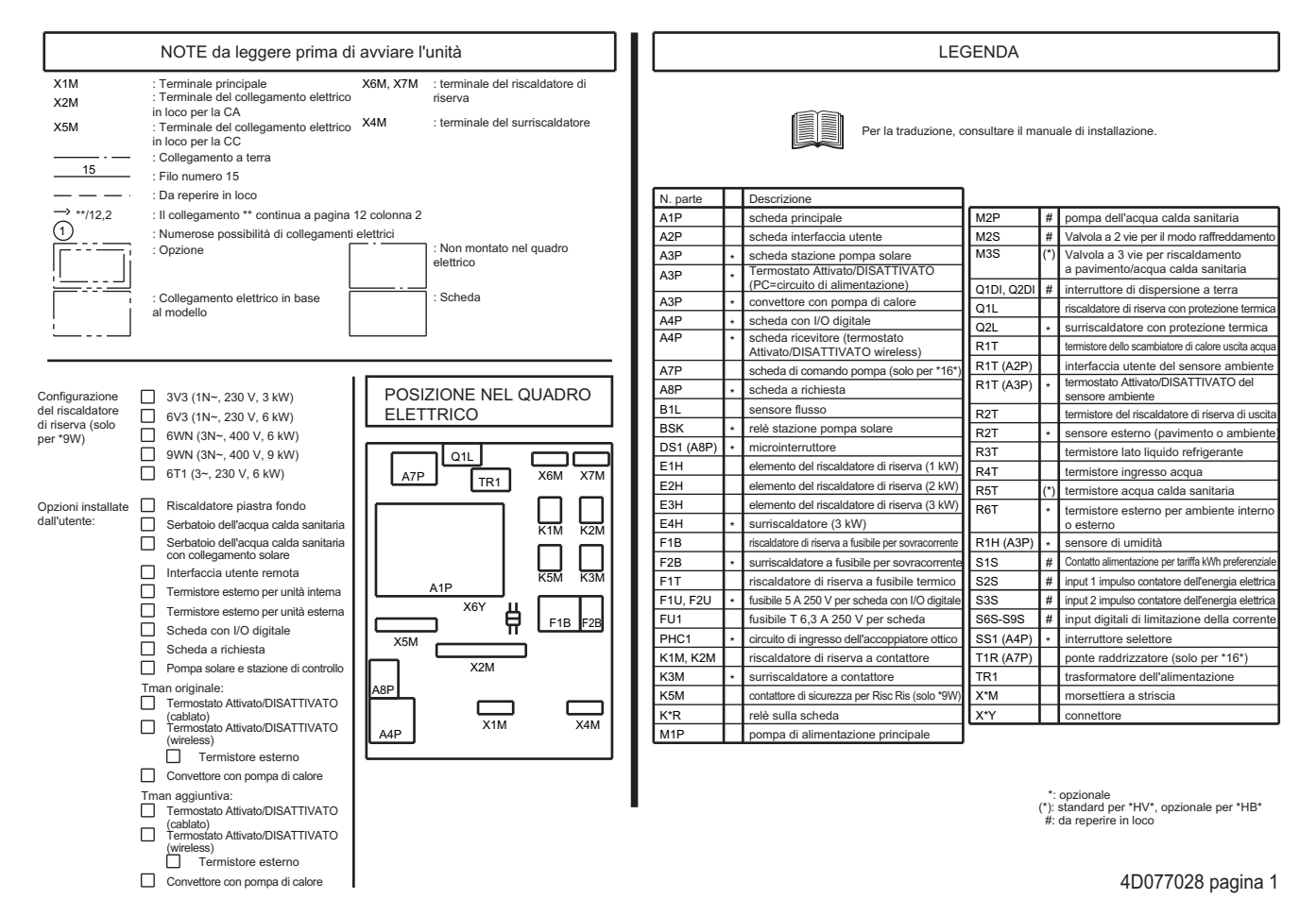

# **14 Dati tecnici**

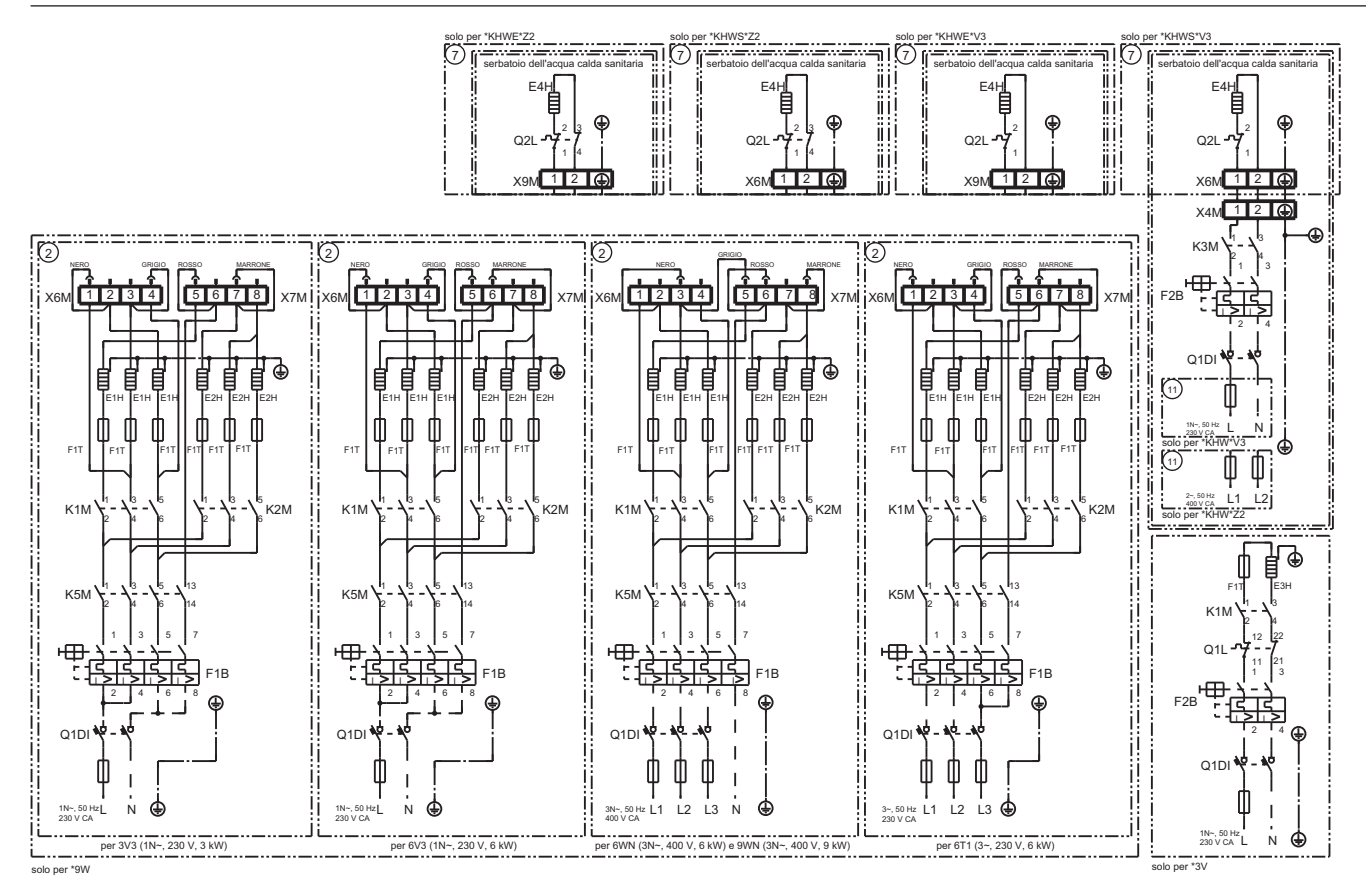

4D077028 pagina 2

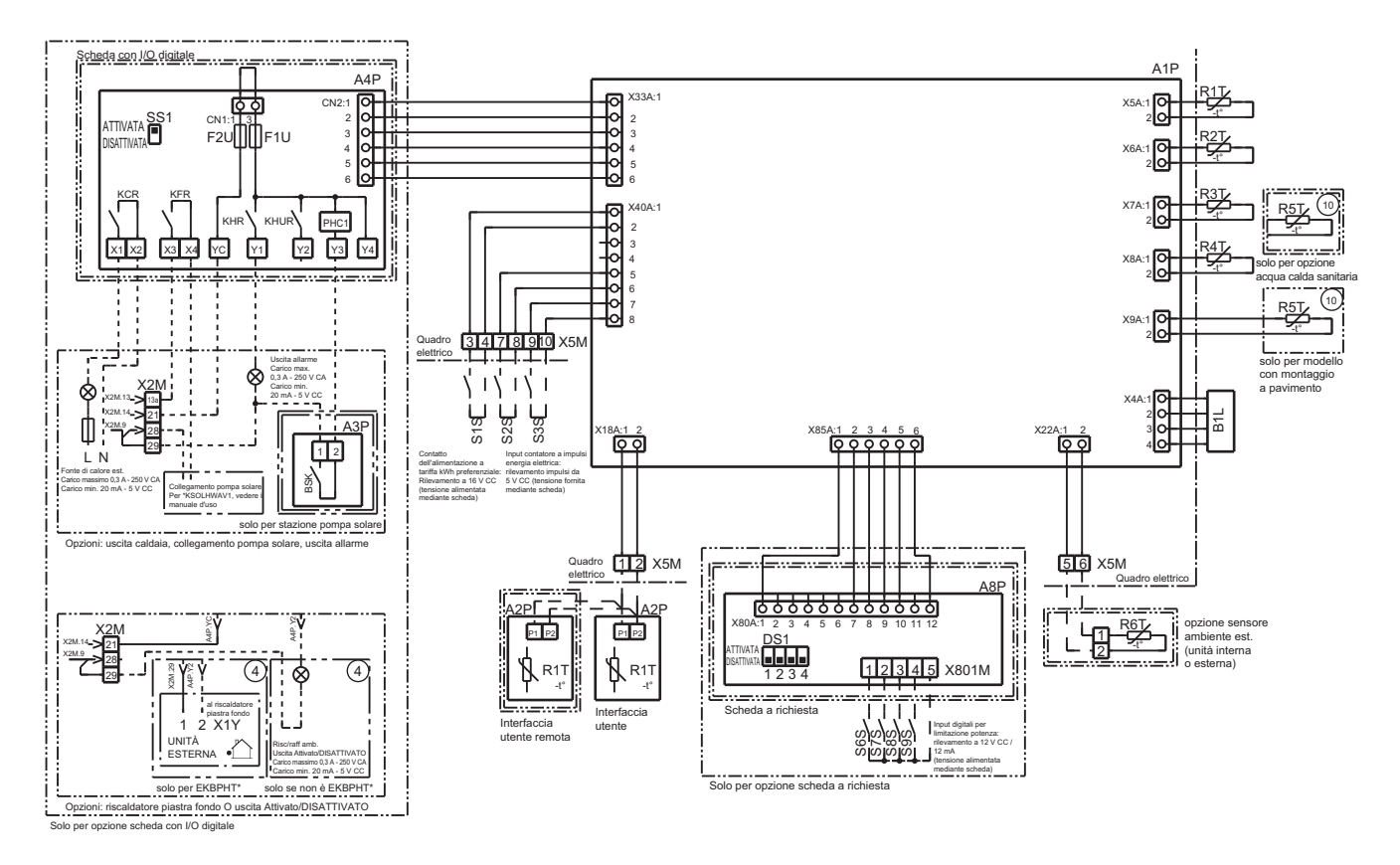

4D077028 pagina 3

# **14 Dati tecnici**

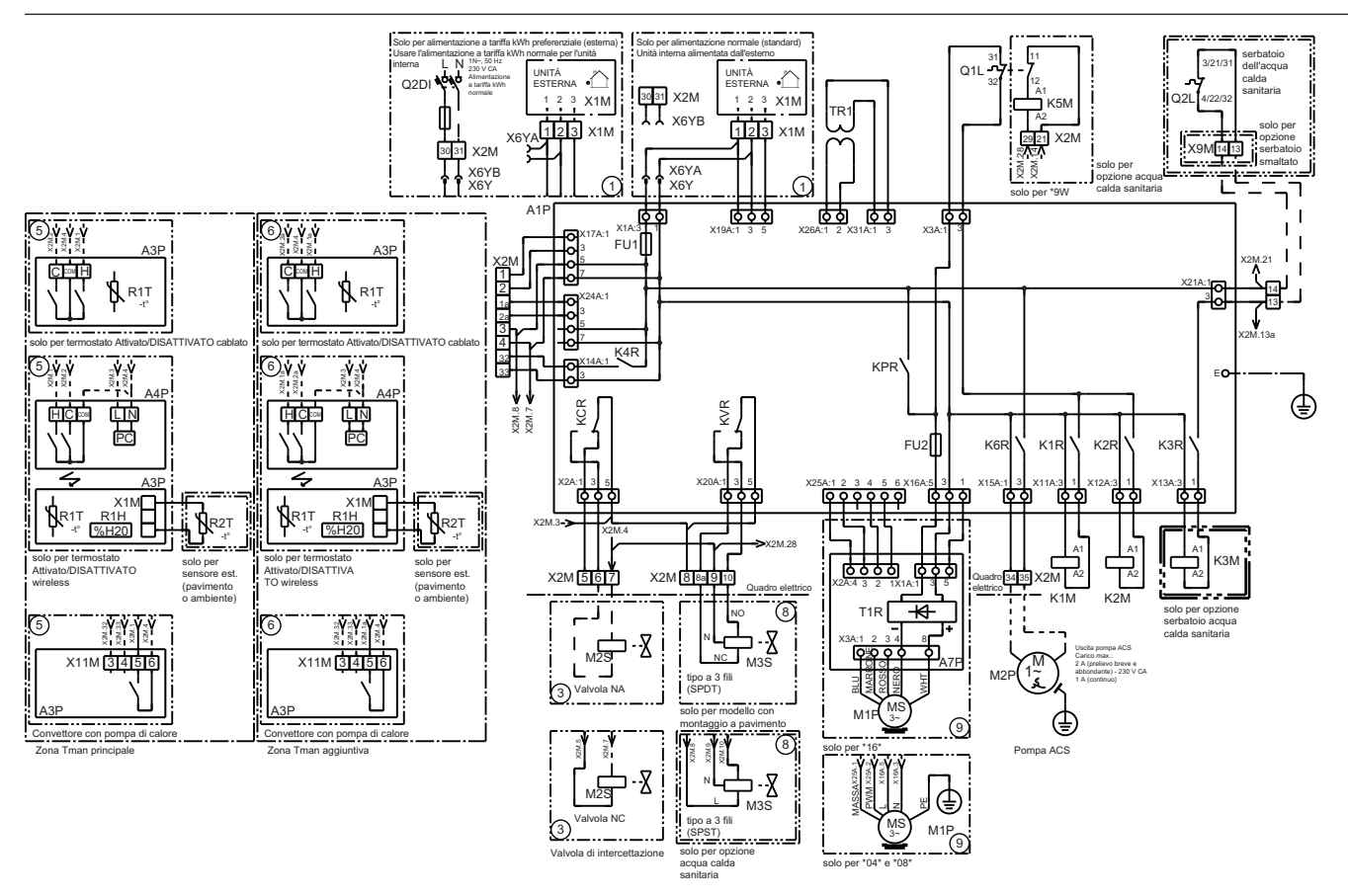

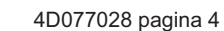

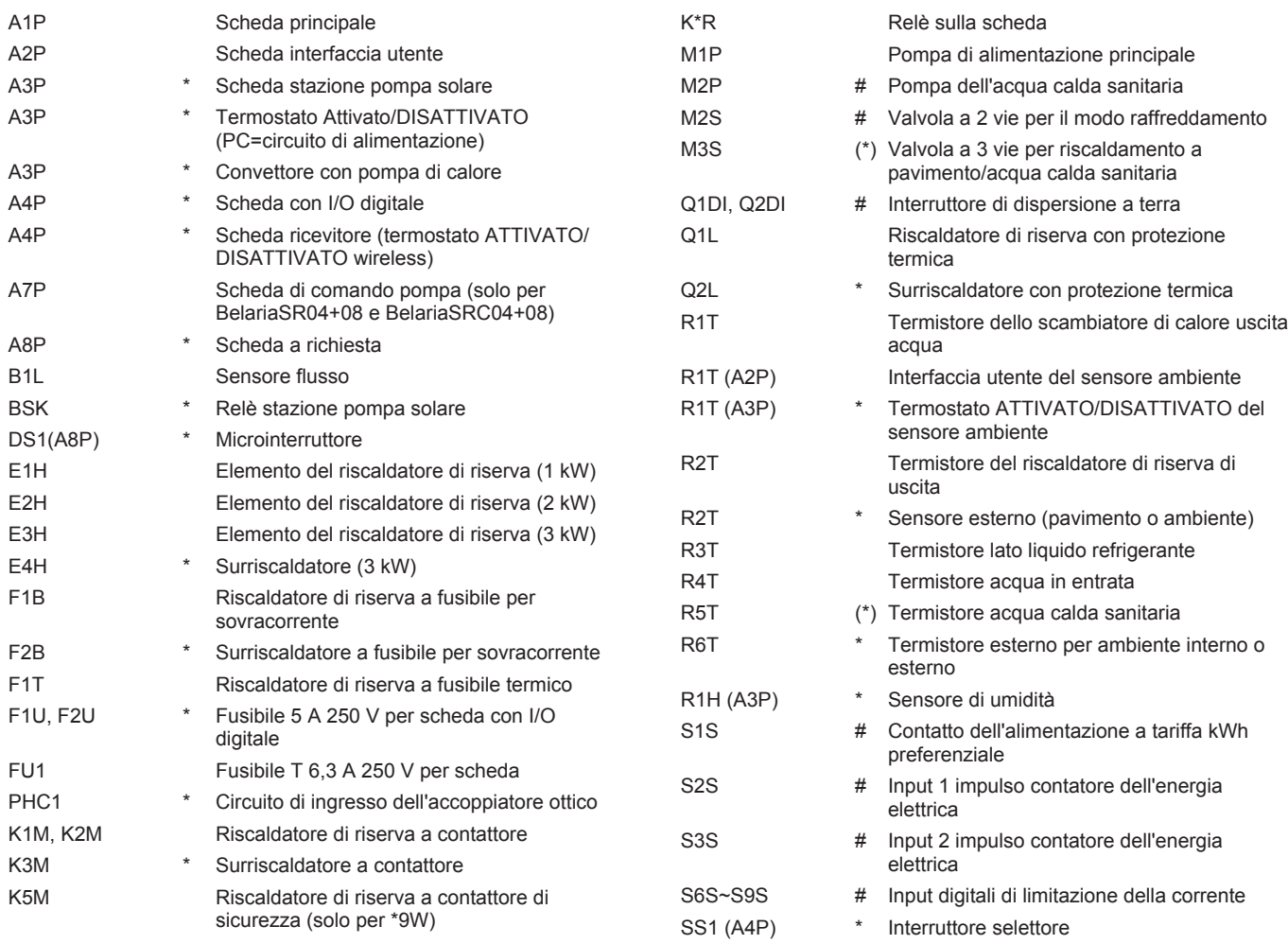

# **14 Dati tecnici**

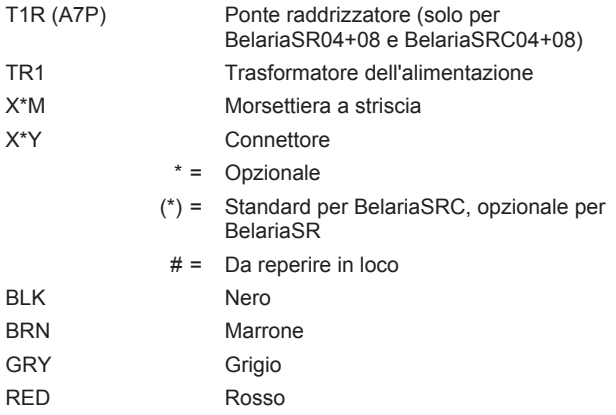

### **Note da leggere prima di avviare l'unità**

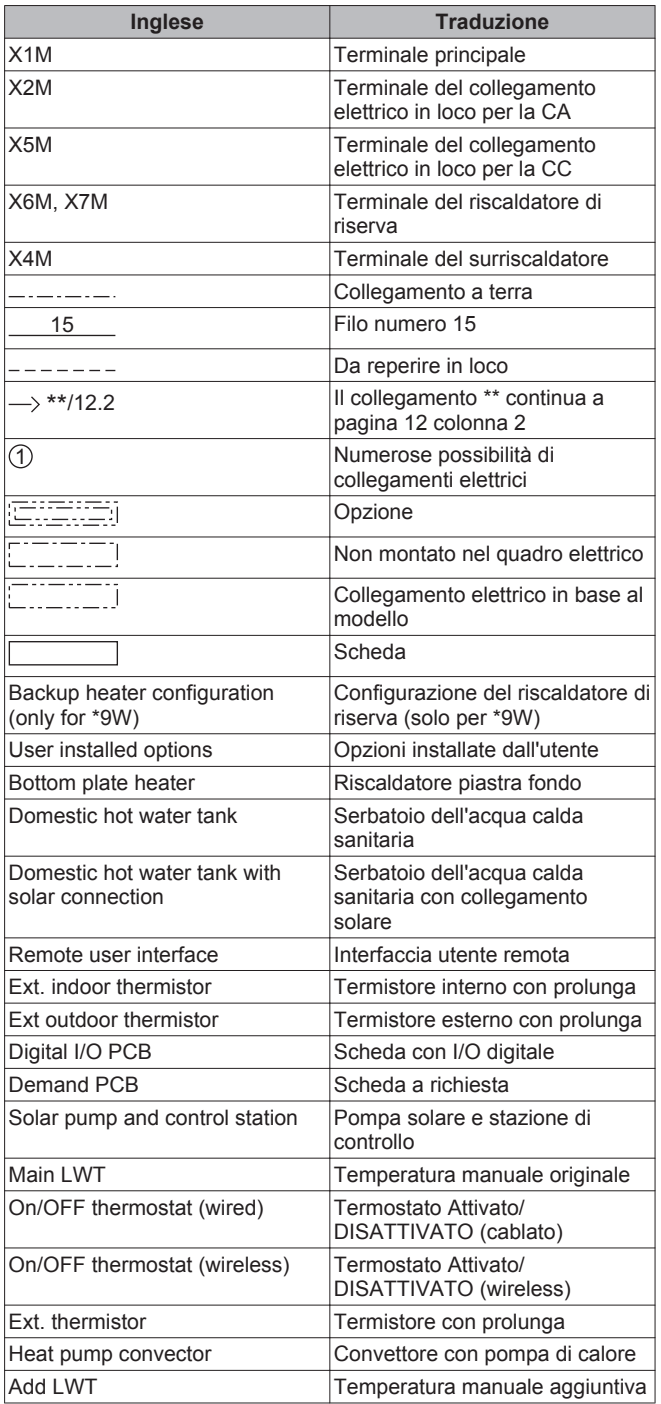

### **14.6 Range di funzionamento**

### **14.6.1 Necessità di una bacinella di drenaggio**

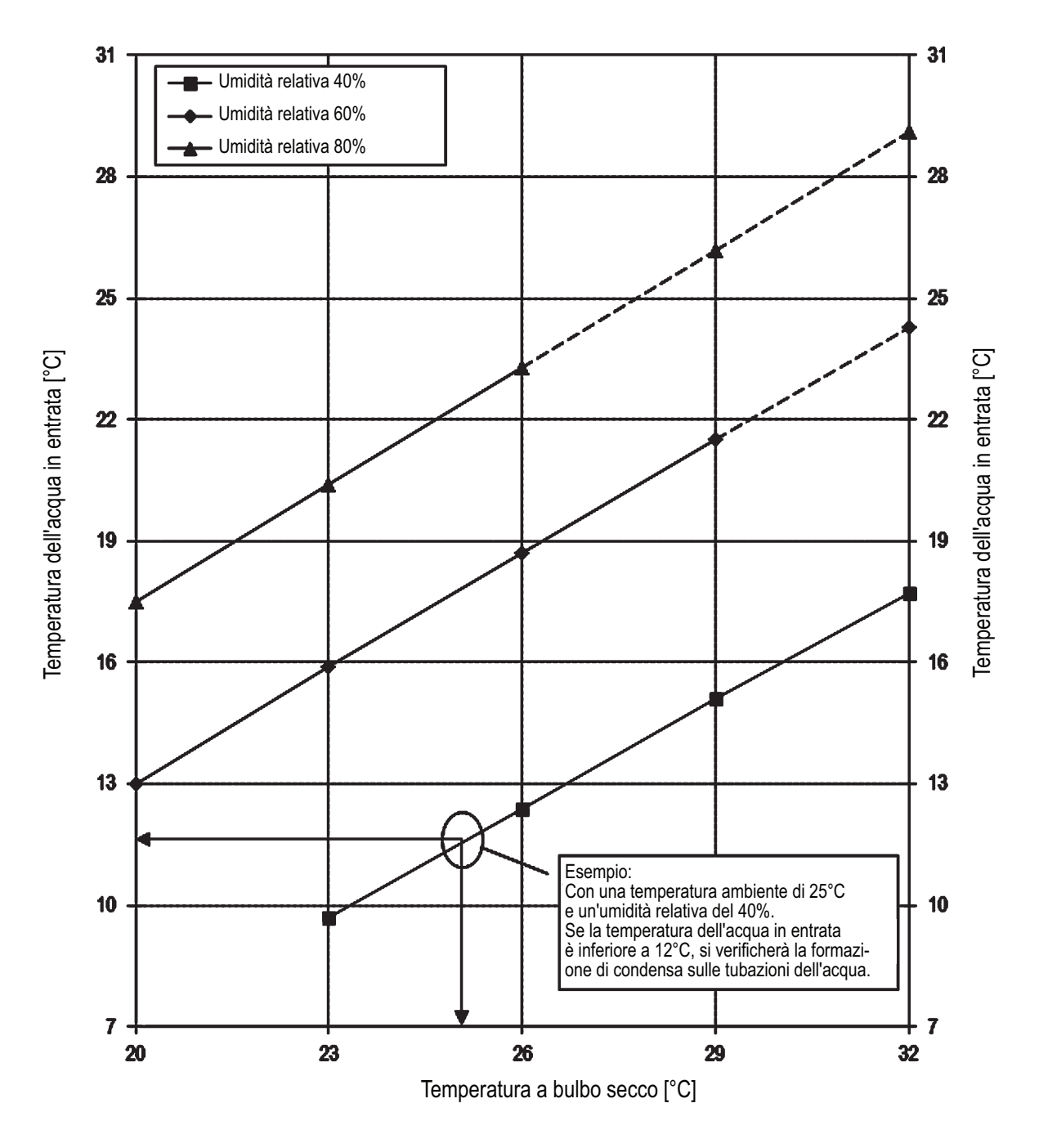

## **Limite temperatura acqua in entrata per prevenire la condensa**

1. Per ulteriori informazioni, vedere la tabella psicometrica.

2. Se si prevede la formazione di condensa, prendere in considerazione l'installazione del kit bacinella di drenaggio EKHBDPCA2.

4D078990

# **14.7 Curva ESP**

### **14.7.1 Curva ESP: Unità interna**

EHBH/X16=BelariaSR16

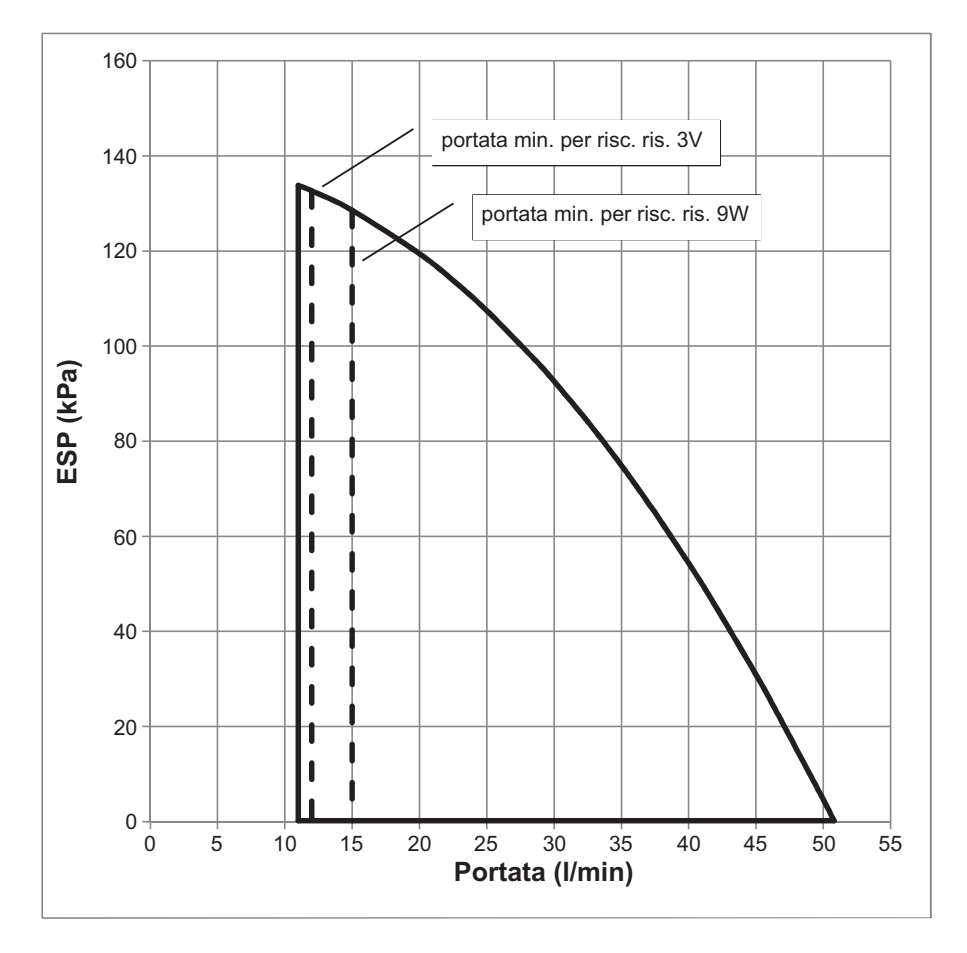

ESP : Pressione statica esterna

Portata : Portata d'acqua attraverso l'unità

#### Note

1) La selezione di una portata al di fuori dell'area di funzionamento può causare danni o difetti all'unità. Vedere anche il range di portate ammesse minime e massime nelle specifiche tecniche.

2) La qualità dell'acqua deve essere conforme alla direttiva EN EC 98/83 EC

4D078466\_B

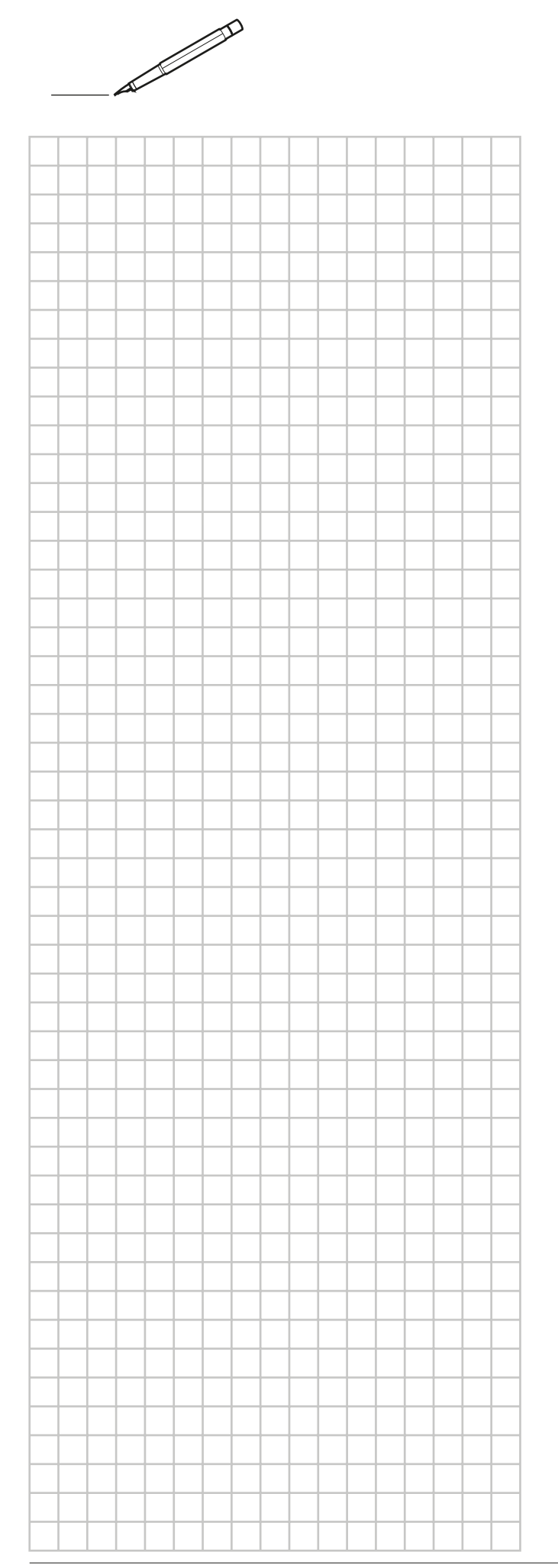

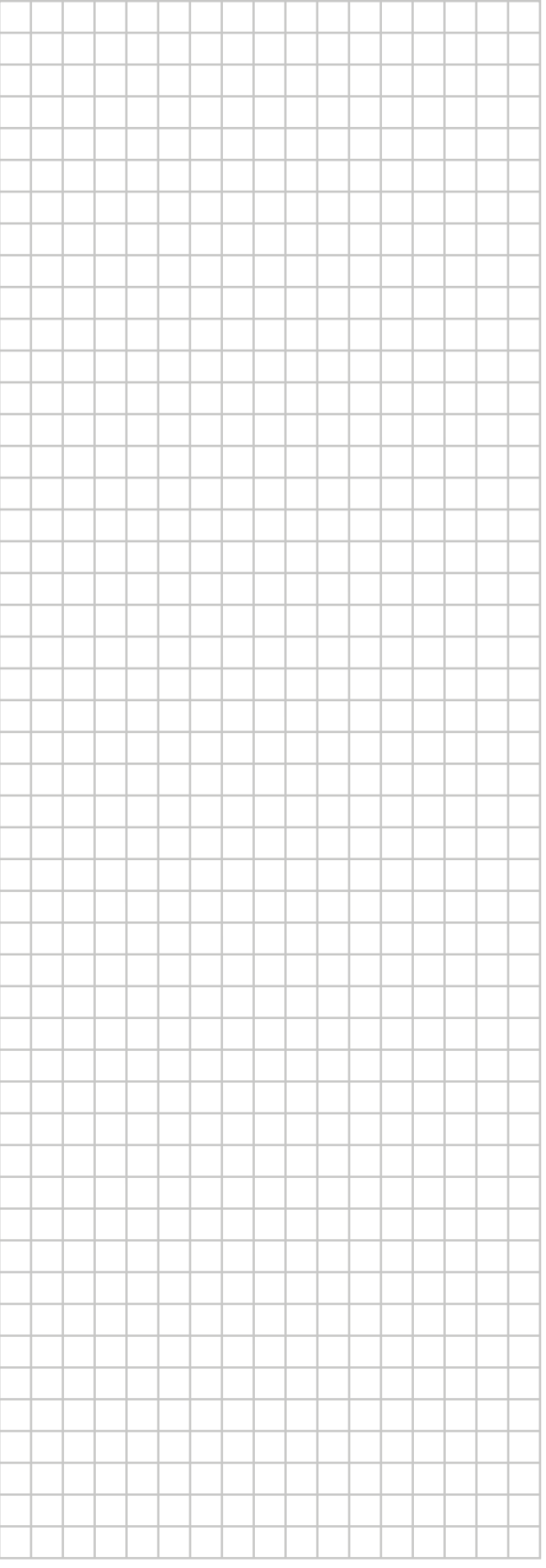

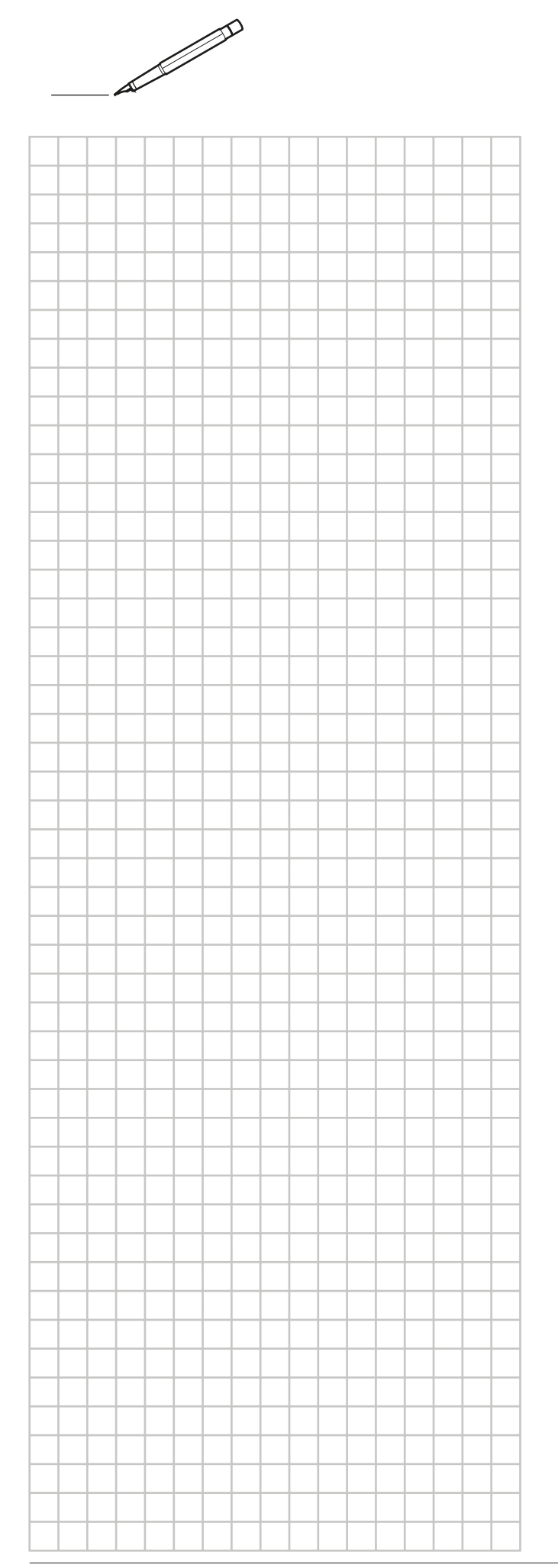

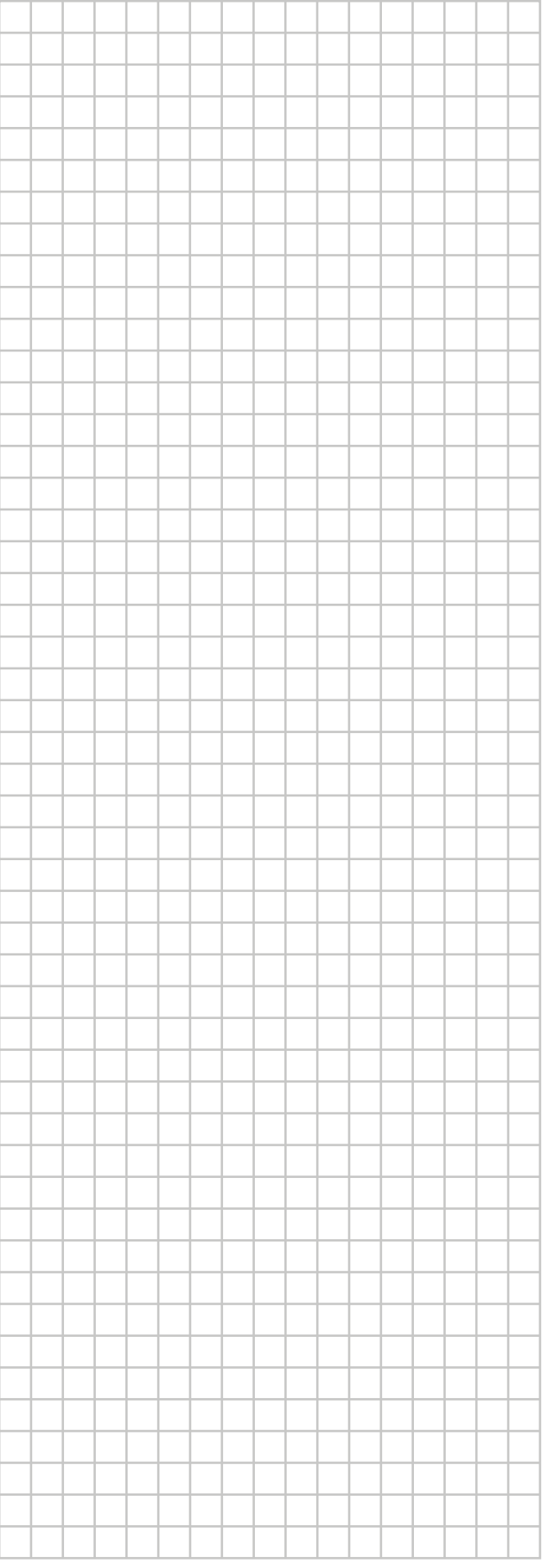

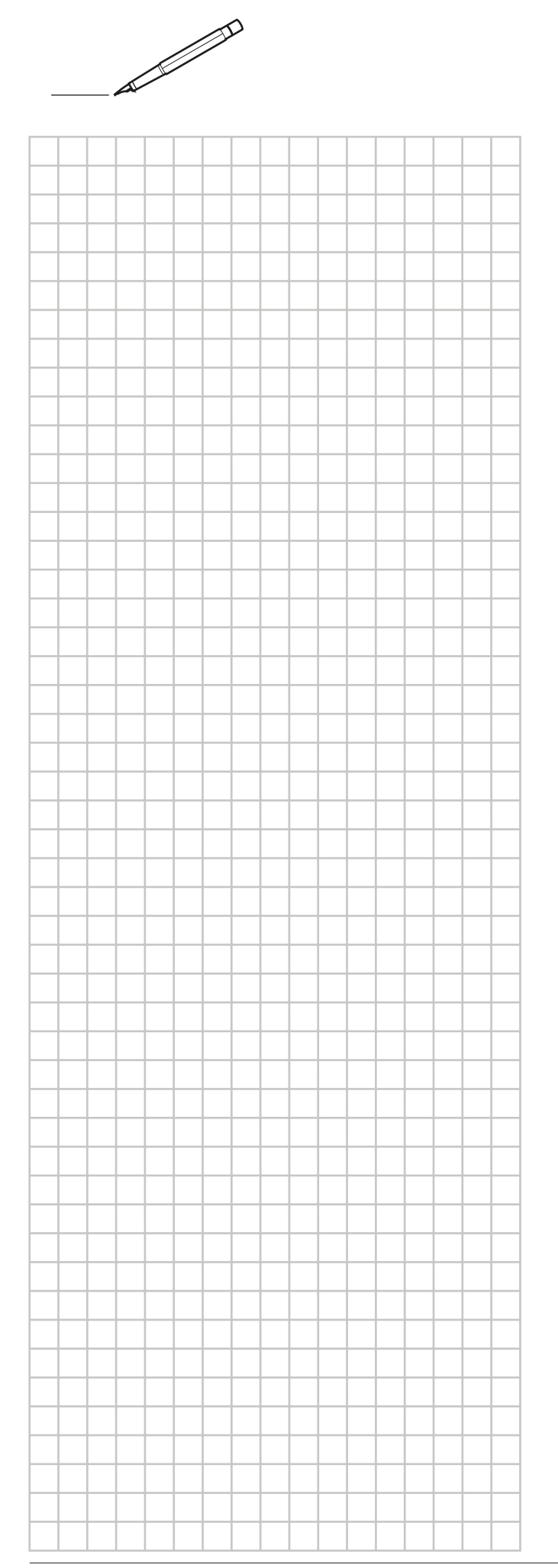

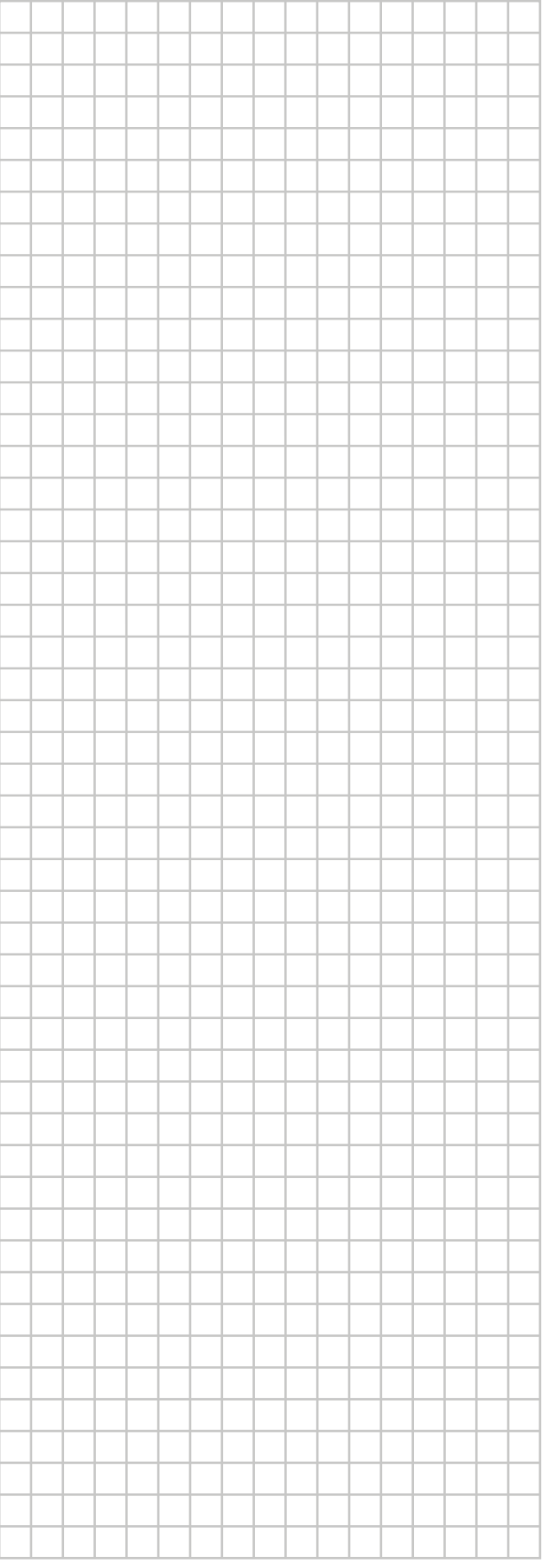